# **Waillant**

Für den Fachhandwerker Installationsanleitung

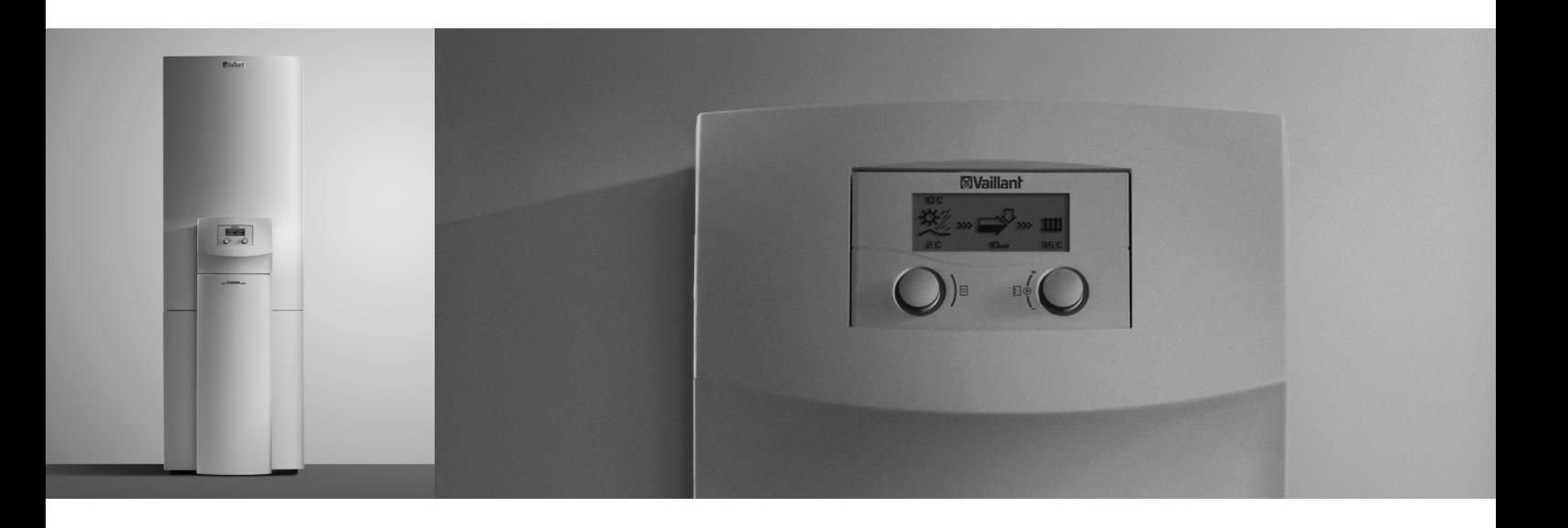

# geoTHERM exclusiv

VWS

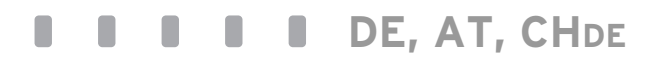

## **Inhaltsverzeichnis**

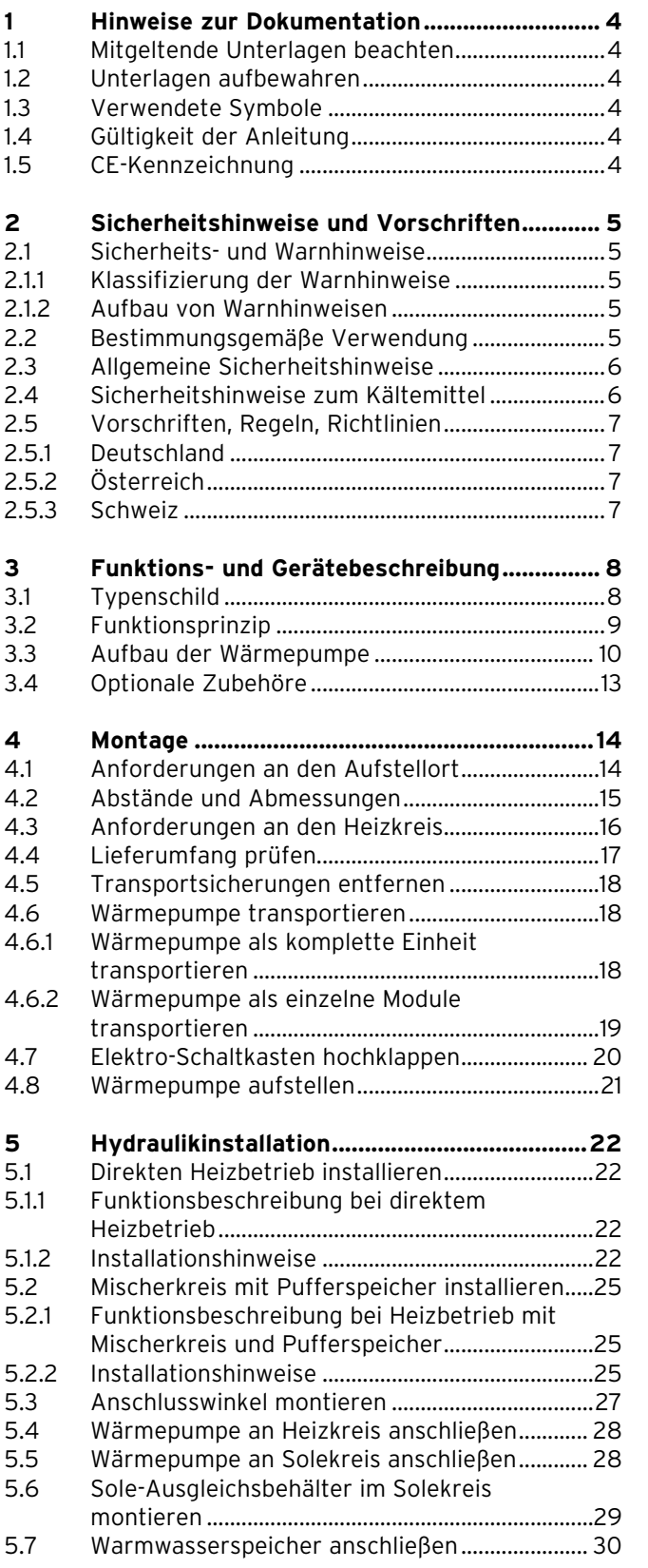

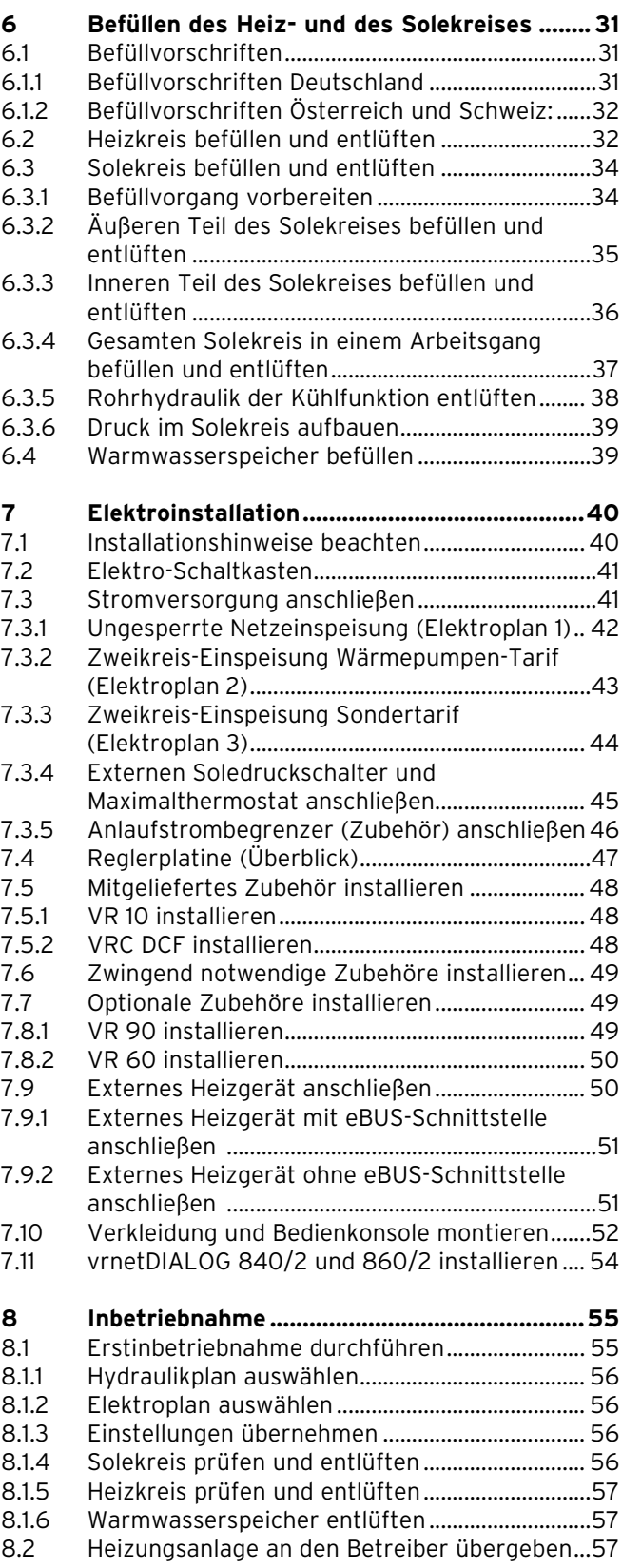

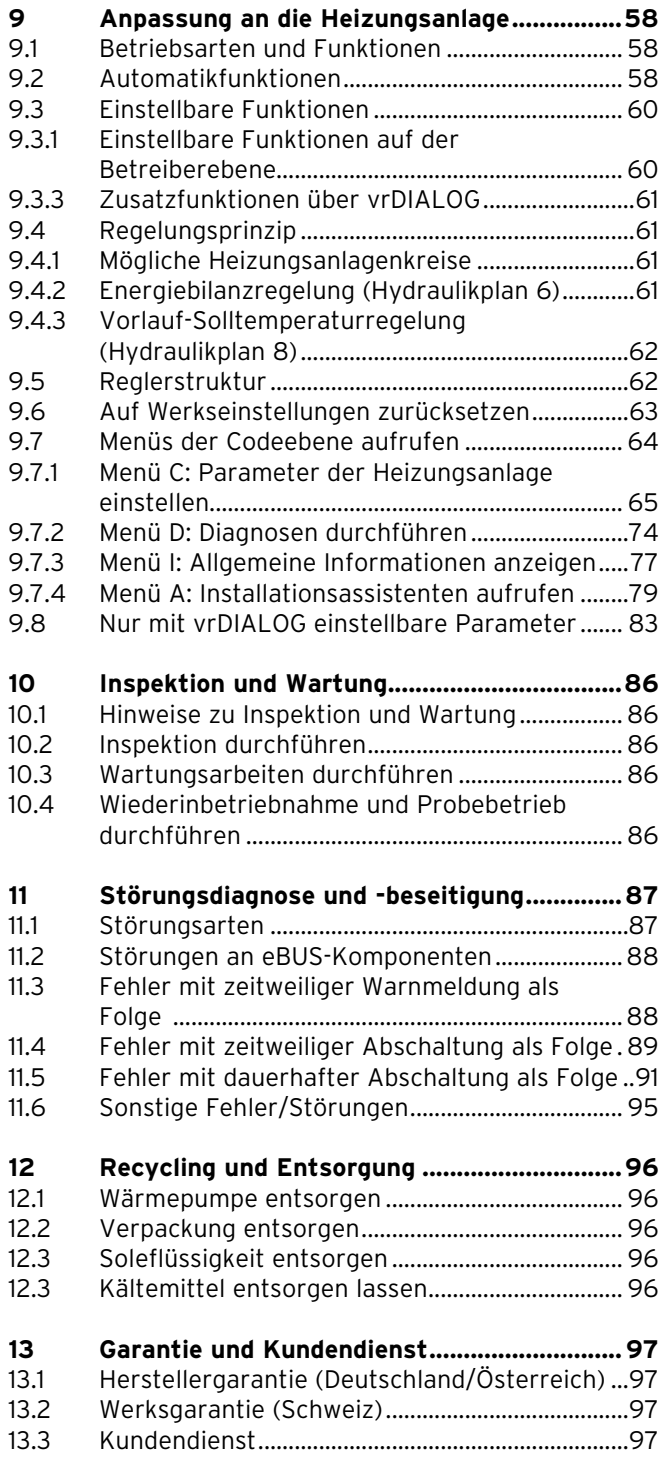

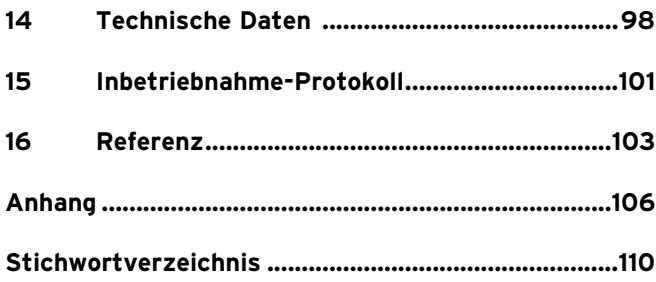

## **1 Hinweise zur Dokumentation**

Die folgenden Hinweise sind ein Wegweiser durch die Gesamtdokumentation. In Verbindung mit dieser Installations anleitung sind weitere Unterlagen gültig. Für Schäden, die durch Nichtbeachtung dieser Anleitungen entstehen, übernehmen wir keine Haftung.

#### **1.1 Mitgeltende Unterlagen beachten**

Beachten Sie bei der Installation der Wärmepumpe > unbedingt alle Installationsanleitungen von Bauteilen und Komponenten der Heizungsanlage. Diese Installationsanleitungen sind den jeweiligen Bauteilen der Heizungsanlage sowie ergänzenden Komponenten beigefügt.

Beachten Sie ferner alle Bedienungsanleitungen, die Komponenten der Heizungsanlage beiliegen.

#### **1.2 Unterlagen aufbewahren**

> Geben Sie diese Installationsanleitung sowie alle mitgeltenden Unterlagen und ggf. benötigte Hilfsmittel an den Anlagenbetreiber weiter. Dieser übernimmt die Aufbewahrung, damit die Anleitungen und Hilfsmittel bei Bedarf zur Verfügung stehen.

#### **1.3 Verwendete Symbole**

Nachfolgend sind die im Text verwendeten Symbole erläutert. In dieser Anleitung werden außerdem Gefahrenzeichen zur Kennzeichnung von Gefahren verwendet (**¬ Kap. 2.1.1**)

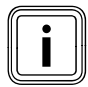

Symbol für einen nützlichen zusätzlichen Hinweis und Informationen

Symbol für eine erforderliche Aktivität

#### **1.4 Gültigkeit der Anleitung**

Diese Installationsanleitung gilt ausschließlich für Wärmepumpen mit folgenden Artikelnummern:

| Typenbezeichnung | Artikelnummer |
|------------------|---------------|
| VWS 63/3         | 0010009076    |
| VWS 83/3         | 0010009077    |
| VWS 103/3        | 0010009078    |

**Tab. 1.1 Typenbezeichnungen und Artikelnummern**

Die 10-stellige Artikelnummer der Wärmepumpe (ab der 7. Stelle aus der Seriennummer herauszu lesen) entnehmen Sie bitte dem Aufkleber auf der Wärmepumpe oder dem Typenschild (**¬ Kap. 3.1**).

#### **1.5 CE-Kennzeichnung**

Mit der CE-Kennzeichnung wird dokumentiert, dass die Geräte gemäß der Typenübersicht die grundlegenden Anforderungen der folgenden Richtlinien des Rates erfüllen:

- Richtlinie **2004/108/EG** des Rates "Richtlinie über die elektromagnetische Verträglichkeit" mit der Grenzwertklasse B –
- Richtlinie **2006/95/EG** des Rates Richtlinie über elektrische Betriebsmittel zur Verwendung innerhalb bestimmter Spannungsgrenzen" (Niederspannungsrichtlinie) –

Die Wärmepumpen entsprechen dem in der EG-Baumusterprüfbescheinigung beschriebenen Baumuster.

Die Wärmepumpen entsprechen folgenden Normen:

- DIN EN 55014-1:2007 06, -2:2002 08 –
- DIN EN 61000-3-2:2007-05, -3-3:2009-06, -3-12:2005 - 09 –
- DIN EN 60335-1:2007, -2-40:2006 11, -2-34:2003 - 09, Corrigenda 1:2004:10, -2-34/ A1:2006 - 03, -2-51:2005 - 05, -3-11:2001 - 04, -4-2:2009-12, -4-3:2008-06, -4-4:2005-07, -4-5:2007-06, -4-11:2005-02 –
- DIN EN 60529:2000 09, –
- DIN EN 50366:2006 11
- EN 50106:1997 –
- EN 378:2000 –
- EN 12735-1:2001 –
- EN 14276-1:2006, –
- EN 12263:1998, -2:2007 –
- EN 12102:2008 –
- EN 14511:2007 –
- EN ISO 9614-1:1995, -2:1996, -3:2002 –
- ISO 5149

Die CE-Konformitätserklärung ist beim Hersteller einsehbar und kann bei Bedarf zur Verfügung gestellt werden.

Nur DE: Mit der CE-Kennzeichnung bestätigen wir als Gerätehersteller, dass die Sicherheitsanforderungen gemäß § 2 7. GSGV erfüllt sind und dass das serienmäßig hergestellte Gerät mit dem geprüften Baumuster übereinstimmt.

## **2 Sicherheitshinweise und Vor schriften**

#### **2.1 Sicherheits- und Warnhinweise**

Die Wärmepumpe muss von einem anerkannten Fachhandwerker installiert werden, der für die Beachtung bestehender Normen und Vorschriften verantwortlich ist. Für Schäden, die durch Nichtbeachtung dieser Anleitung entstehen, übernehmen wir keine Haftung.

> Beachten Sie bei der Installation der geoTHERM Wärmepumpe die allgemeinen Sicherheitshinweise und die Warnhinweise, die gegebenenfalls einer Handlung vorangestellt sind.

#### **2.1.1 Klassifizierung der Warnhinweise**

Die Warnhinweise sind wie folgt mit Gefahrenzeichen und Signal wörtern hinsichtlich der Schwere der möglichen Gefahr abgestuft:

| Gefahren-<br>zeichen | <b>Signalwort</b> | Erläuterung                                                               |
|----------------------|-------------------|---------------------------------------------------------------------------|
|                      | Gefahr!           | Unmittelbare Lebens-<br>gefahr oder<br>Gefahr schwerer<br>Personenschäden |
|                      | Gefahr!           | Lebensgefahr durch<br>Stromschlag                                         |
|                      | <b>Warnung!</b>   | Gefahr leichter Personen-<br>schäden                                      |
|                      | Vorsicht!         | Risiko von Sachschäden<br>oder Schäden für die<br>Umwelt                  |

**Tab. 2.1 Bedeutung von Gefahrenzeichen und Signalwörtern**

#### **2.1.2 Aufbau von Warnhinweisen**

Warnhinweise erkennen Sie an einer oberen und einer unteren Trennlinie. Sie sind nach folgendem Grundprinzip aufgebaut:

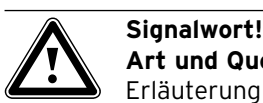

## **Art und Quelle der Gefahr!**

Erläuterung zur Art und Quelle der Gefahr. > Maßnahmen zur Abwendung der Gefahr.

#### **2.2 Bestimmungsgemäße Verwendung**

Die Vaillant Wärmepumpen vom Typ geoTHERM exclusiv sind nach dem Stand der Technik und den anerkannten sicher heitstechnischen Regeln gebaut. Dennoch können bei un sachgemäßer oder nicht bestimmungsgemäßer Verwendung Gefahren für Leib und Leben des Benutzers oder Dritter bzw. Beeinträchtigungen der Geräte und anderer Sachwerte entstehen.

Dieses Gerät ist nicht dafür bestimmt, durch Personen (einschließlich Kinder) mit eingeschränkten physischen, sensorischen oder geistigen Fähigkeiten oder mangels Erfahrung und/oder mangels Wissen benutzt zu werden, es sei denn, sie werden durch eine für ihre Sicherheit zuständige Person beaufsichtigt oder erhielten von ihr Anweisungen, wie das Gerät zu benutzen ist. Kinder müssen beaufsichtigt werden, um sicherzustel-

len, dass sie nicht mit dem Gerät spielen.

Die Vaillant geoTHERM Wärmepumpen sind ausschließlich für den häuslichen Gebrauch bestimmt. Andere Anwendungen, insbesondere kommerzielle oder industrielle Anwendungen, gelten als nicht bestimmungsgemäß.

Die Geräte sind als Wärmeerzeuger für geschlossene Wand- und Bodenflächenheizungen, für den Kühlbetrieb und die Warm wasserbereitung vorgesehen. Eine andere oder darüber hinausgehende Benutzung gilt als nicht bestimmungsgemäß. Für hieraus resultierende Schäden haftet der Hersteller/Lieferant nicht. Das Risiko trägt allein der Anwender.

Die Geräte sind für den Betrieb an einem Stromversorgungsnetz mit einer Netzimpedanz Z<sub>max</sub> am Übergabepunkt (Hausanschluss) von max. 0,16 Ohm vorgesehen. Bei größeren Netzimpedanzen muss der Anlaufstrombegrenzer VWZ 30/2 SV in die Wärmepumpe eingebaut werden.

Zur bestimmungsgemäßen Verwendung gehört auch das Beachten:

der Bedienungs- und der Installationsanleitung –

aller weiteren mitgeltenden Unterlagen –

Die Geräte müssen von einem qualifizierten Fachhandwerker installiert werden, der für die Beachtung der bestehenden Vorschriften, Regeln und Richtlinien verantwortlich ist.

Jede missbräuchliche Verwendung ist untersagt!

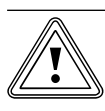

## **der Vorsicht!**<br>Beschädigungsgefahr durch Kondensatt<br>dung bei ungeeignetem Heizungstyp im **Beschädigungsgefahr durch Kondensatbil-Kühlbetrieb!**

Im Kühlbetrieb bildet sich an Radiator-Heizkörpern und deren Zuleitungen Kondensat, das Schimmelbildung und Bauschäden verursacht.

> Installieren Sie die Wärmepumpe geoTHERM exclusiv mit Kühlfunktion nicht bei Heizungsanlagen mit Radiatoren.

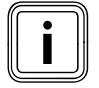

i Bei Verwendung von Flächenkollektoren ist die Kühlfunktion beeinträchtigt! Beim Einsatz einer Vaillant Wärmepumpe mit Kühlfunktion ist der Einsatz von Erdsonden zwingend erforderlich.

#### **2.3 Allgemeine Sicherheitshinweise**

Beachten Sie bei der Installation der geoTHERM Wärmepumpe die folgenden Sicherheitshinweise und Vorschriften:

- Lesen Sie diese Installationsanleitung sorgfältig > durch.
- Führen Sie die Tätigkeiten aus, die in dieser Installati-> onsanleitung beschrieben sind.

#### **Verbrennungen vermeiden**

- An Bauteilen der Wärmepumpe können hohe Temperaturen entstehen.
- Berühren Sie keine unisolierten Rohrleitungen der gesamten Heizungsanlage. >
- Entfernen Sie keine Verkleidungsteile. >

#### **Stromschlag vermeiden**

- > Schalten Sie vor Elektroinstallations- und Wartungsarbeiten immer alle Stromzufuhren allpolig ab.
- > Prüfen Sie die Spannungsfreiheit.
- > Stellen Sie sicher, dass diese gegen unbeabsichtigtes Wiedereinschalten gesichert sind.

#### **Verätzungen vermeiden**

Soleflüssigkeiten sind gesundheitsschädlich.

- Vermeiden Sie Haut- und Augenkontakt. >
- Vermeiden Sie Einatmen und Verschlucken. >
- > Tragen Sie Handschuhe und Schutzbrille.
- Beachten Sie das der Soleflüssigkeit beiliegende > Sicherheitsdatenblatt.

#### **Beschädigungen vermeiden**

Bei ungenügend isolierten Rohren des Heizkreises und bei Vorlauftemperaturen unter 20 °c kann es im Kühlbetrieb zur Taupunktunterschreitung und Kondensatbildung kommen.

- > Isolieren Sie alle Rohre des Heizkreises dampfdiffusionsdicht.
- Stellen Sie die Heizungsvorlauftemperatur im Kühlbe-> trieb nicht zu niedrig ein.

Ungeeignete Frost- und Korrosionsschutzmittel können Dichtungen und andere Bauteile **des Heizkreises** beschädigen und dadurch Undichtigkeiten mit Wasseraustritt verursachen.

Reichern Sie das Heizwasser nur mit den zugelas-> senen Frost- oder Korrosionsschutzmitteln an

#### **Für Österreich:**

- > Beachten Sie die Norm H5195 Teil 1 für Heizwasseraufbereitung.
- Beachten Sie die Befüllvorschriften. >

Durch Frost können Dichtungen und andere Bauteile **des Solekreises** geschädigt werden.

Reichern Sie die Soleflüssigkeit mit den erlaubten > Frostschutzmitteln an, die einen Frostschutz bis - 15 °C sicherstellen (**¬ Kap. 6.3**).

#### **Umweltgefährdung vermeiden**

Die in der Wärmepumpe enthaltene Soleflüssigkeit darf nicht in Kanalisation, Oberflächenwasser und Grundwasser gelangen.

Entsorgen Sie die in der Wärmepumpe enthaltene > Soleflüssigkeit entsprechend den örtlichen Vorschriften.

#### **2.4 Sicherheitshinweise zum Kältemittel**

#### **Erfrierungen vermeiden**

Die Wärmepumpe wird mit einer Betriebsfüllung des Kältemittels R 407 C geliefert. Dies ist ein chlorfreies Kältemittel, das die Ozonschicht der Erde nicht beeinflusst. R 407 C ist weder feuergefährlich noch besteht Explosionsgefahr.

Bei normaler Benutzung und normalen Bedingungen gehen keine Gefahren vom Kältemittel R 407 C aus. Bei unsachgemäßer Verwendung kann es jedoch zu Schäden kommen.

Austretendes Kältemittel kann bei Berühren der Austrittstelle zu Erfrierungen führen.

- Falls Kältemittel austritt, berühren Sie keine Bauteile > der Wärmepumpe.
- Atmen Sie Dämpfe oder Gase, die bei Undichtigkeiten > aus dem Kältemittelkreislauf austreten, nicht ein.
- Vermeiden Sie Haut- oder Augenkontakt mit dem > Kältemittel.
- > Rufen Sie bei Haut- oder Augenkontakt mit dem Kältemittel einen Arzt.

#### **Umweltgefährdung vermeiden**

Die Wärmepumpe enthält das Kältemittel R 407 C. Das Kältemittel darf nicht in die Atmosphäre gelangen. R 407 C ist ein vom Kyoto-Protokoll erfasstes fluoriertes Treibhausgas mit GWP 1653 (GWP = Global Warming Potential). Gelangt es in die Atmosphäre, wirkt es 1653-mal so stark wie das natürliche Treibhausgas CO<sub>2</sub>.

Das in der Wärmepumpe enthaltene Kältemittel muss vor Entsorgung der Wärmepumpe ausschließlich über Wartungsventile in eine Recylingflasche abgelassen. Im Wartungsfall darf neues Kältemittel (Menge siehe Typenschild **¬ Kap. 3.1**) nur über Wartungsventile eingefüllt werden. Wenn ein anderes zugelassenes Ersatzkältemittel als das von Vaillant empfohlene R 407 C eingefüllt wird, verlieren nicht nur alle Garantien ihre Gültigkeit, sondern auch die Betriebssicherheit ist nicht mehr gewährleistet.

- Sorgen Sie dafür, dass nur offiziell zertifiziertes Fach-> personal mit entsprechender Schutzausrüstung Wartungsarbeiten und Eingriffe in den Kältemittelkreisdurchführt.
- Lassen Sie das in der Wärmepumpe enthaltene Kälte-> mittel durch zertifiziertes Fachpersonal den Vorschriften entsprechend recyceln oder entsorgen.

#### **2.5 Vorschriften, Regeln, Richtlinien**

#### **2.5.1 Deutschland**

Bei der Aufstellung und Installation der Wärmepumpe und des Warmwasserspeichers sind insbesondere nachfolgende Vorschriften, Regeln und Richtlinien zu beachten:

- DIN 1988 TRWI Technische Regeln für Trinkwasser-– installation
- DIN 4753 Wassererwärmungsanlagen für Trink- und Betriebswasser –
- VDE-Vorschriften und Bestimmungen –
- Vorschriften der Versorgungsnetzbetreiber (VNB) bzw. des Energieversorgungsunternehmens (EVU)
- Vorschriften und Bestimmungen der örtlichen Wasserversorger –
- Energieeinsparverordnung EnEV
- Vorschriften der unteren Wasserbehörde –

#### **2.5.2 Österreich**

Bei der Aufstellung, Installation und dem Betrieb der Wärmepumpe und des Warmwasserspeichers sind insbesondere die örtlichen Vorschriften, Bestimmungen, Regeln und Richtlinien

- zum elektrischen Anschluss
- der Versorgungsnetzbetreiber –
- der Wasserversorgungsunternehmen –
- zur Nutzung von Erdwärme
- zur Einbindung von Wärmequellen- und Heizungsanlagen
- zur Energieeinsparung
- zur Hygiene
- zu beachten.

#### **2.5.3 Schweiz**

Bei der Aufstellung und Installation der Wärmepumpe sind insbesondere nachfolgende Vorschriften, Regeln und Richtlinien zu beachten:

- Vorschriften des SEV –
- Vorschriften der Versorgungsnetzbetreiber –
- Vorschriften der Wasserversorgungsunternehmen –
- örtliche Bestimmungen –

## **3 Funktions- und Gerätebeschreibung**

#### **3.1 Typenschild**

Bei der Wärmepumpe geoTHERM exclusiv ist ein Typenschild innen auf dem Bodenblech angebracht. Die Typenbe zeichnung der Wärmepumpe können Sie am Aufkleber (**¬ Abb. 3.4, Pos. 1**) auf der Frontverkleidung unten rechts und am Typenschild ablesen.

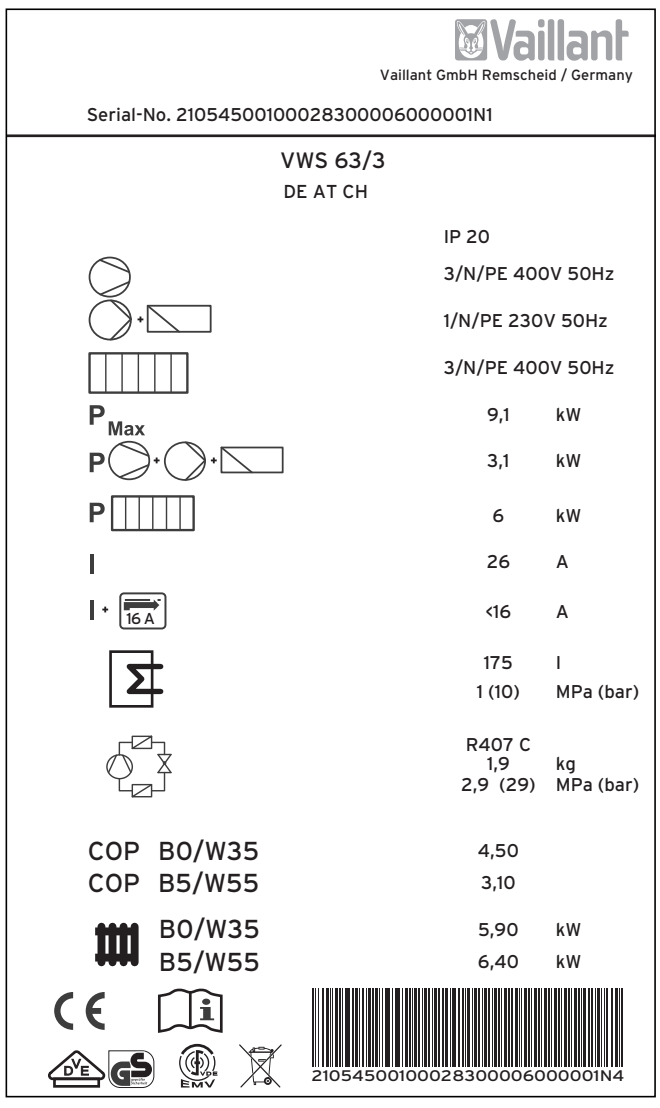

**Abb. 3.1 Beispiel für ein Typenschild**

### **Erklärung der Symbole auf dem Typenschild**

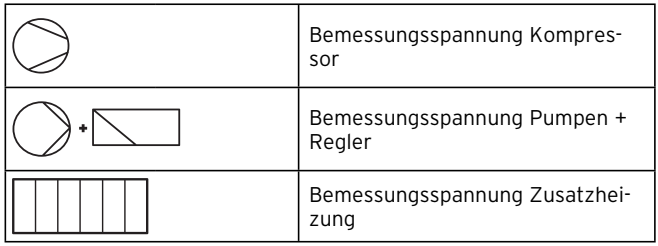

**Tab. 3.1 Symbolerklärungen**

| Max              |        | Bemessungsleistung max.                                                                                             |
|------------------|--------|----------------------------------------------------------------------------------------------------|
| P                |        | Bemessungsleistung Kompressor,<br>Pumpen und Regler                                                                 |
|                  |        | Bemessungsleistung Zusatzhei-<br>zung                                                                               |
|                  |        | Anlaufstrom ohne Anlaufstrombe-<br>grenzer                                                                          |
| $\overline{16A}$ |        | Anlaufstrom inkl. Anlaufstrombe-<br>arenzer                                                                         |
|                  |        | Inhalt Warmwasserspeicher                                                                                           |
|                  |        | Zulässiger Bemessungsüberdruck                                                                                      |
|                  |        | Kältemitteltyp                                                                                                    |
|                  |        | Füllmenge                                                                                                    |
|                  |        | Zul. Bemessungsüberdruck                                                                                            |
| COP              | B0/W35 | Leistungszahl (Coefficient of Per-<br>formance) bei Soletemperatur<br>O °C und Heizungsvorlauf-<br>temperatur 35 °C |
| COP              | B5/W55 | Leistungszahl (Coefficient of Per-<br>formance) bei Soletemperatur<br>5 °C und Heizungsvorlauf-<br>temperatur 55 °C |
|                  | B0/W35 | Heizleistung thermisch bei Sole-<br>temperatur O °C und Heizungs-<br>vorlauftemperatur 35 °C                        |
|                  | B5/W55 | Heizleistung thermisch bei Sole-<br>temperatur 5 °C und Heizungs-<br>vorlauftemperatur 55 °C                        |
|                  |        | CE-Zeichen                                                                                                    |
|                  |        | VDE-/GS-Zeichen                                                                                                    |
|                  |        | Bedienungs- und Installationsan-<br>leitung lesen!                                                                  |
|                  |        | VDE-Zeichen für elektromagne-<br>tische Verträglichkeit                                                             |
| IP 20            |        | Schutzart für Berührschutz und<br>Feuchtigkeit (IP 20)                                                              |
|                  |        | Nach Ablauf der Nutzungsdauer<br>einer ordnungsgemäßen Ent-<br>sorgung zuführen (kein Hausmüll)                     |
|                  |        | Seriennummer (Serial Number)                                                                                        |

**Tab. 3.1 Symbolerklärungen (Fortsetzung)**

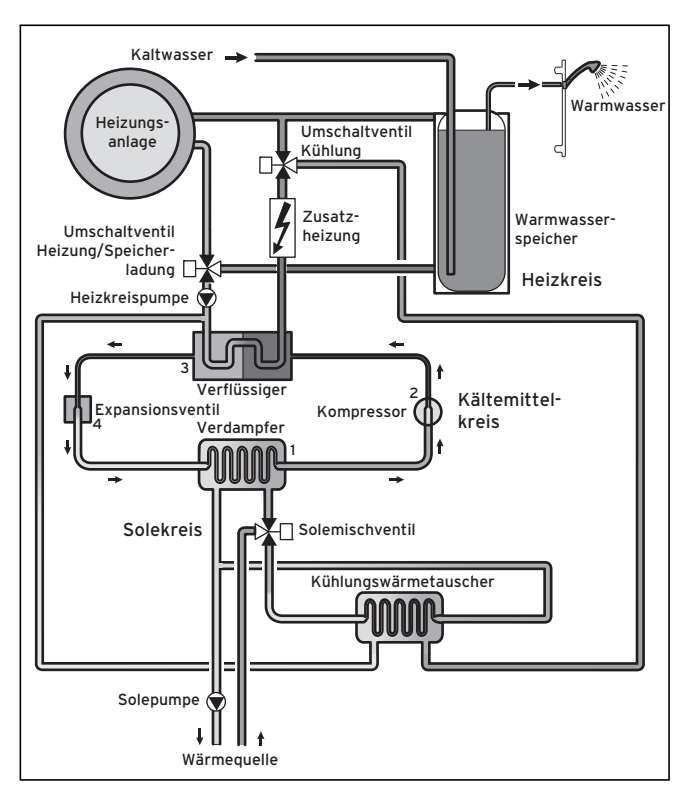

#### **3.2 Funktionsprinzip**

**Abb. 3.2 Funktionsweise der Wärmepumpe**

Die Wärmepumpenanlage besteht aus getrennten Kreisläufen, die mittels Wärmetauschern miteinander gekoppelt sind. Diese Kreisläufe sind:

- Der Solekreis, mit dem die Wärmeenergie der Wärmequelle zum Kältemittelkreis transportiert wird. –
- Der Kältemittelkreis, mit dem durch Verdampfen, Verdichten, Verflüssigen und Expandieren Wärmeenergie an den Heizkreis abgegeben wird. –
- Der Heizkreis, mit dem die Heizung und die Warmwasserbereitung des Warmwasserspeichers gespeist werden. –

Über den Verdampfer (**1**) ist der Kältemittelkreis an die Erdwärmequelle angebunden und nimmt deren Wärmeenergie auf. Dabei ändert sich der Aggregatzustand des Kältemittels, es verdampft. Über den Verflüssiger (**3**) ist der Kältemittelkreis mit der Heizungsanlage verbunden, an das er die Wärmeenergie wieder abgibt. Dabei wird das Kältemittel wieder flüssig, es kondensiert. Da Wärmeenergie nur von einem Körper höherer Temperatur auf einen Körper niedrigerer Temperatur übergehen kann, muss das Kältemittel im Verdampfer eine niedrigere Temperatur als die Erdwärmequelle besitzen. Dage gen muss die Temperatur des Kältemittels im Verflüssiger höher als die des Heizwassers sein, um die Wärmeenergie dort abgeben zu können.

Diese unterschiedlichen Temperaturen werden im Kältemittelkreis über einen Kompressor (**2**) und ein Expansions ventil (**4**) erzeugt, die sich zwischen dem

Verdampfer und dem Verflüssiger befinden. Das dampfförmige Kältemittel strömt vom Verdampfer kommend in den Kompressor und wird von diesem verdichtet. Dabei steigen der Druck und die Temperatur des Kältemitteldampfes stark an. Nach diesem Vorgang strömt das Kältemittel durch den Verflüssiger, in dem es seine Wärmeenergie durch Kondensation an das Heizwasser abgibt. Als Flüssigkeit strömt es dem Expansionsventil zu, darin entspannt es sich stark und verliert dabei extrem an Druck und Temperatur. Diese Temperatur ist jetzt niedriger als die der Sole, die durch den Verdampfer strömt. Das Kältemittel kann dadurch im Verdampfer neue Wärmeenergie aufnehmen, wobei es wieder verdampft und zum Kompressor strömt. Der Kreislauf beginnt von vorn.

Bei Bedarf kann über den integrierten Regler die Elektro-Zusatzheizung ggf. zugeschaltet werden. Diese kann abgestuft in ihrer Leistung reduziert werden.

Um Kondensatanfall im Geräteinneren zu verhindern, sind die Leitungen des Solekreises und des Kältemittelkreises kälteisoliert. Sollte doch Kondensat auftreten, wird es in einer Kondensatwanne (**¬ Abb. 3.6, Pos. 19**) gesammelt und unter die Wärmepumpe geleitet. Tropfenbildung unter der Wärmepumpe ist also möglich.

Die Ausführungen der geoTHERM exclusiv Wärmepumpen sind mit einer zusätzlichen Kühlfunktion ausgestattet, um in Wohnräumen im Kühlbetrieb, bei hohen Außentemperaturen, für ein behaglich kühles Wohnraumklima zu sorgen. Zu diesem Zweck sind weitere Komponenten in der Wärmepumpen-Hydraulik vorhanden: ein zusätzlicher Kühlungswärmetauscher, ein Solemischventil und ein zusätzliches Umschaltventil. Bei den Vaillant Wärmepumpen mit Kühlfunktion kommt das Prinzip der "passiven" Kühlung zum Einsatz, bei der ohne Kompressorbetrieb und somit ohne Betrieb des Kältemittelkreises Wärme, z. B. über eine Fußbodenheizung, aus den Räumen in das Erdreich transportiert wird. Das Heizwasser, das im Vorlauf kälter ist als die Raumtemperatur, nimmt Wärmeenergie aus den Räumen auf und wird über die Heizkreispumpe zum Kühlungswärmetauscher gefördert. Die Solepumpe fördert die kältere Sole aus dem Erdreich ebenfalls in den Kühlungswärmetauscher, der im Gegenstromprinzip betrieben wird. Dabei gibt der wärmere Heizungsrücklauf Wärmeenergie an den kälteren Solekreis ab, so dass die Sole um einige Grad erwärmt wieder in den Boden geleitet wird. Der abgekühlte Heizungsvorlauf zirkuliert wieder durch den Kreislauf der Fußbodenheizung, wo das Wasser wieder Wärmeenergie aus der Umgebung aufnehmen kann. Der Kreislauf beginnt von vorn.

#### **3.3 Aufbau der Wärmepumpe**

In die geoTHERM exclusiv Wärmepumpe ist ein Warmwasserspeicher von 175 Litern Inhalt integriert. Die Wärmepumpe ist in den unten aufgeführten Typen lieferbar.

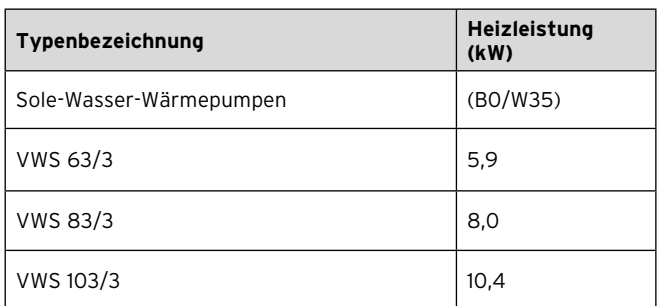

#### **Tab. 3.2 Typenübersicht**

Die Wärmepumpe ist mit allen gängigen Elektroversorgungstarifen betreibbar.

Über eine Klemme an der Reglerplatine lassen sich Absperrventile für Heizkreise (z. B. Bad) ansteuern, die im Kühlbetrieb geschlossen und somit nicht gekühlt werden sollen (**¬ Kap. 7.4**).

Um den Transport zum Aufstellort zu vereinfachen, lässt sich die Wärmepumpe in zwei Module zerlegen (**¬ Kap. 4.6.2**).

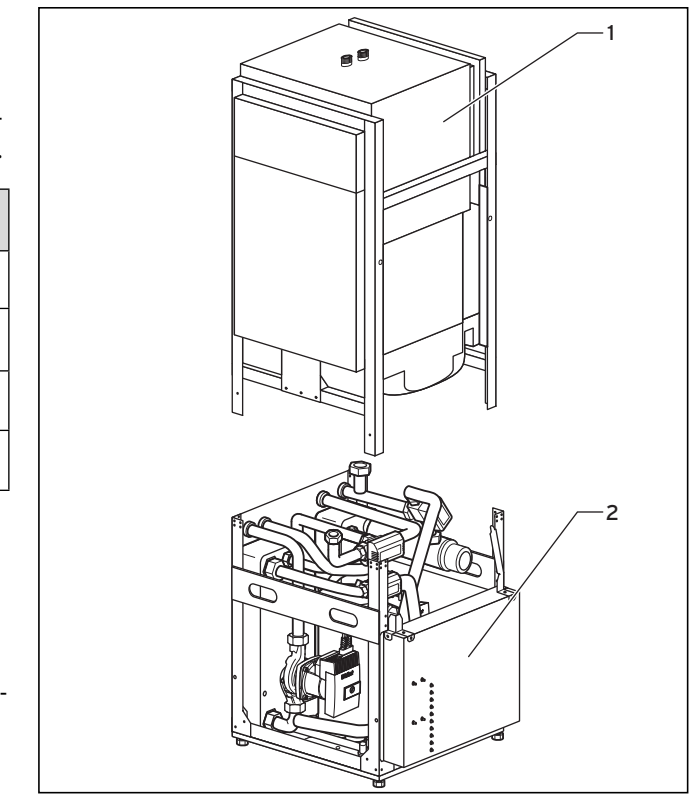

**Abb. 3.3 Module der Wärmepumpe**

#### **Legende zu Abb. 3.3**

- 1 Warmwasserspeicher-Modul
- 2 Wärmepumpen-Modul

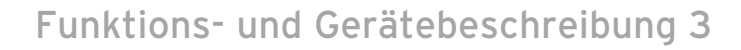

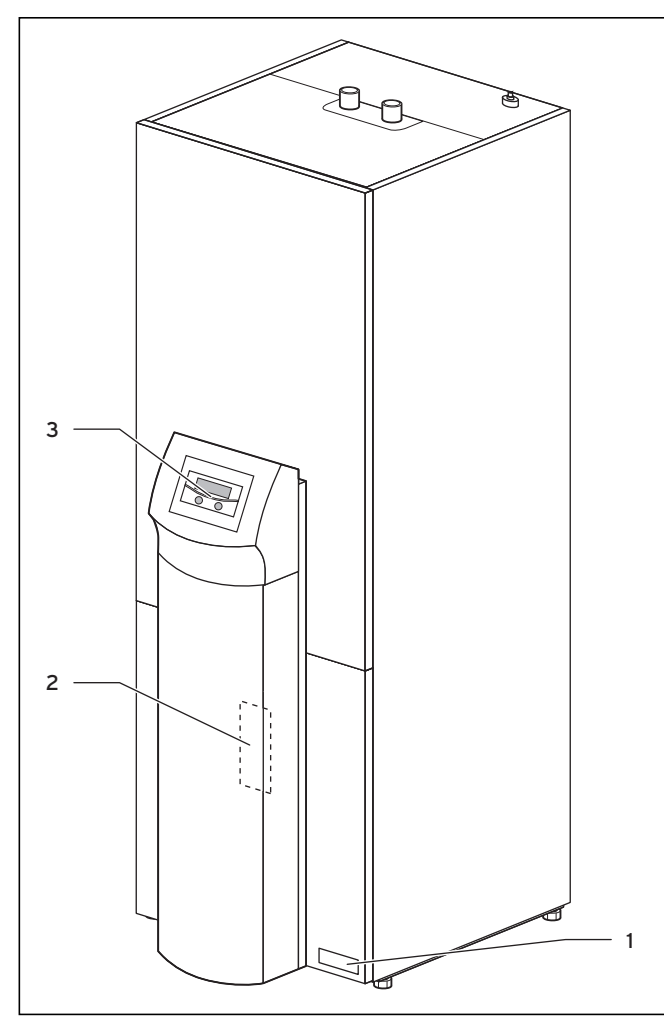

**Abb. 3.4 Vorderansicht**

#### **Legende zu Abb. 3.4**

- 1 Aufkleber mit Typenbezeichnung der Wärmepumpe
- 2 Montageblech vrnetDIALOG (hinter der Säulenabdeckung)
- 3 Bedienkonsole

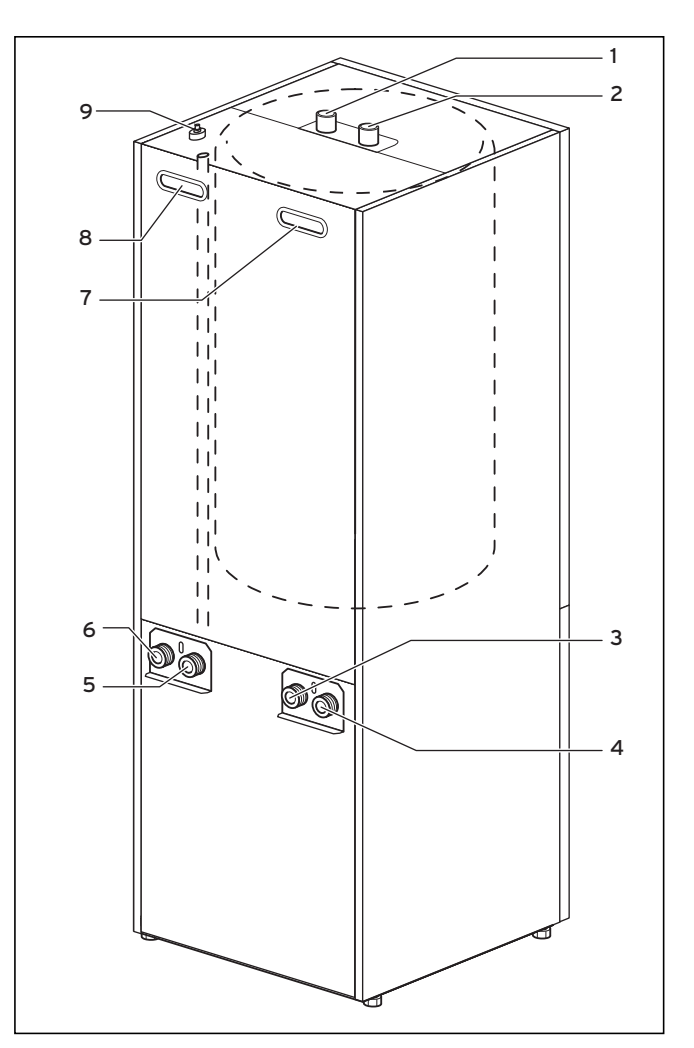

**Abb. 3.5 Rückansicht**

#### **Legende zu Abb. 3.5**

- 1 Warmwasseranschluss Warmwasserspeicher
- 2 Kaltwasseranschluss Warmwasserspeicher
- 3 Von Wärmepumpe zur Wärmequelle
- 4 Von Wärmequelle zur Wärmepumpe
- 5 Heizungsrücklauf
- 6 Heizungsvorlauf
- 7 Griffmulde
- 8 Griffmulde/Leitungsdurchführung Elektroanschluss
- 9 Entlüftung Heizungsvorlauf zum Warmwasserspeicher

## 3 Funktions- und Gerätebeschreibung

#### **Baugruppen**

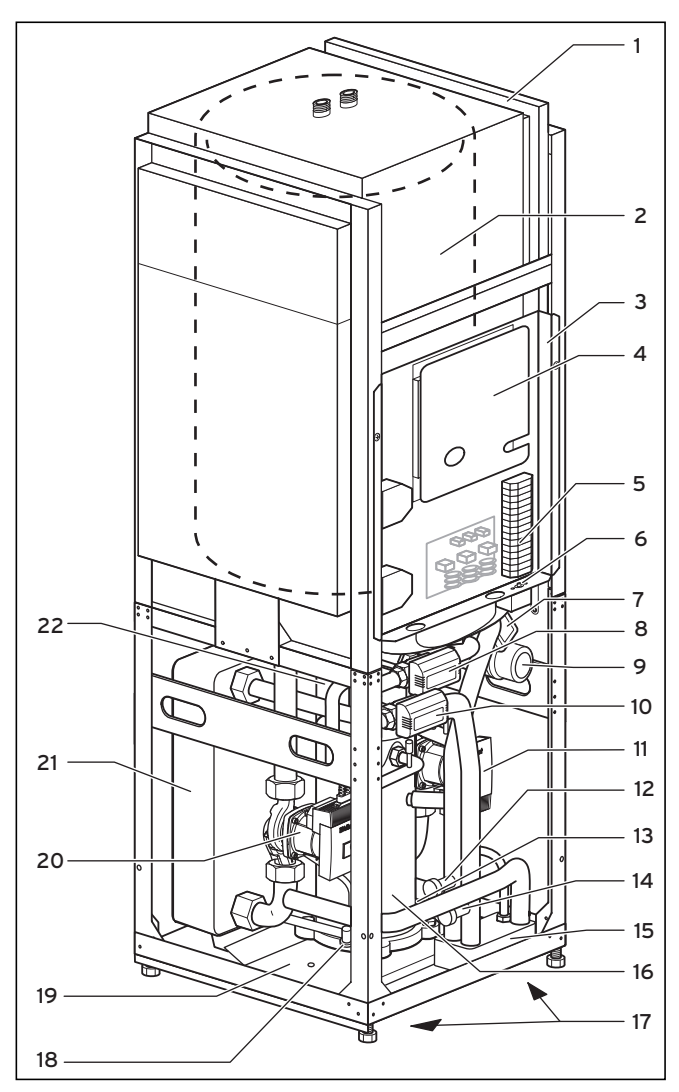

#### **Legende zu Abb. 3.6**

- 1 Leitungsführungskanal
- 2 Warmwasserspeicher<br>3 Elektro-Schaltkasten
- 3 Elektro-Schaltkasten
- 4 Reglerplatine (unter Abdeckblech)
- 5 Anschluss Spannungsversorgung
- 6 Sicherheitstemperaturbegrenzer der Zusatzheizung
- Umschaltventil Kühlung
- 8 Umschaltventil Heizung/Speicherladung
- 9 Elektro-Zusatzheizung
- 10 Solemischventil
- 11 Hocheffizienz-Heizkreispumpe
- 12 Füll- und Entleerventil Heizkreis
- 13 Typenschild
- 14 Füll- und Entleerventil Solekreis 15 Kühlungswärmetauscher
- 
- 16 Kompressor
- 17 Griffmulden (an der Unterseite)
- 18 Expansionsventil
- 19 Kondensatwanne
- 20 Hocheffizienz-Solepumpe
- 21 Verdampfer
- 22 Verflüssiger

**Abb. 3.6 Vorderansicht geöffnet**

## **3.4 Optionale Zubehöre**

Die folgenden Zubehöre können Sie zur Erweiterung der Wärmepumpenanlage einsetzen. Nähere Informationen zur Installation der Zubehöre finden Sie in **¬ Kap. 7.7**.

### **Mischermodul VR 60**

Mit dem Mischermodul können Sie die Regelung der Heizungsanlage um zwei Mischerkreise erweitern. Sie können maximal sechs Mischermodule anschließen.

### **Fernbediengerät VR 90**

Für die ersten sechs Heizkreise (HK 4 – HK 15) können Sie ein eigenes Fernbediengerät anschließen.

### **Standardfühler VR 10**

Je nach Anlagenkonfiguration können zusätzliche Fühler, z. B. als Vorlauf-, Rücklauf-, Sammler- oder Speicherfühler, erforderlich sein.

### **vrDIALOG 810/2**

vrDIALOG ist eine Kommunikationseinheit mit Software und Verbindungsleitung, die Ihnen die Möglichkeit bietet, eine Diagnose, Überwachung und Parametrierung der Wärmepumpe vor Ort von einem Computer aus durchzuführen.

## **vrnetDIALOG 840/2, 860/2**

Die Kommunikationseinheit vrnetDIALOG bietet die Möglichkeit, über einen Telefonanschluss oder über ein integriertes GSM-Modem unabhängig vom aktuellen Standort eine Ferndiagnose, Überwachung und Parametrierung der Wärmepumpe von einem Computer aus durchzuführen.

### **Anlaufstrombegrenzer VWZ 30/2 SV**

Der Anlaufstrombegrenzer VWZ 30/2 SV dient dazu, die bei Anlauf des Kompressors kurzzeitig stark erhöhte Stromaufnahme zu begrenzen. Dieses wird von einigen Versorgungsnetzbetreibern (VNB) empfohlen bzw. vorgeschrieben.

### **Heizwasser-Pufferspeicher VPS**

Der Pufferspeicher VPS dient als Zwischenspeicher für Heizwasser und kann zwischen Wärmepumpe und Heizkreislauf montiert werden. Er stellt die notwendige Energie zur Verfügung, um Sperrzeiten des Versorgungsnetzbetreibers zu überbrücken

## **Pufferspeicher VPS /2**

Der Pufferspeicher VPS /2 (optional mit Frischwasserstation VPM-W oder Solarladestation VPM-S) dient als Zwischenspeicher für Heizwasser und kann zwischen Wärmepumpe und Heizkreis montiert werden. Er stellt die notwendige Wärmeenergie zur Verfügung, um Sperrzeiten des Versorgungsnetzbetreibers zu überbrücken.

## **Weiteres Zubehör**

- Solekonzentrat –
- Befüllpumpe für Solekreis –
- Sicherheitsgruppe und Ablauftrichter für Heizkreis –
- Ausdehnungsgefäß für Heizkreis –
- Ausdehnungsgefäß für Warmwasserkreis –
- Sole-Auffangbehälter –
- Wärmepumpen-Solebefüllstation –

## **4 Montage**

#### **4.1 Anforderungen an den Aufstellort**

- Wählen Sie einen trockenen Raum, der durchgängig > frostsicher ist, eine Umgebungstemperatur von 7 °C nicht unterschreitet sowie eine maximale Temperatur von 25 °C nicht überschreitet.
- > Beachten Sie, dass der Aufstellraum ein Mindestvolumen haben muss. Nach DIN EN 378 T1 wird für Wärmepumpen die Größe des minimalen Aufstellraums (Vmin) folgendermaßen berechnet:

 $V_{\text{min}} = G/c$ 

G = Kältemittelfüllmenge in kg

 $c =$  praktischer Grenzwert in kg/m<sup>3</sup>

(für R 407 C gilt c = 0,31 kg/m3 )

Daher ergibt sich folgender minimaler Aufstellraum:

| Wärmepumpentyp  | Kältemittel-<br>füllmenge [kg] | <b>Minimaler Auf-</b><br>stellraum $\mathbf{[m^3]}$ |
|-----------------|--------------------------------|-----------------------------------------------------|
| VWS 63/3        | 1.9                            | 6,1                                                 |
| <b>VWS 83/3</b> | 2,2                            | 7,1                                                 |
| VWS 103/3       | 2.05                           | 6.6                                                 |

**Tab. 4.1 Minimale Größe des Aufstellraums der Wärmepumpe**

- > Achten Sie darauf, dass die erforderlichen Mindestabstände eingehalten werden können.
- Berücksichtigen Sie bei der Auswahl des Aufstellorts, > dass die Wärmepumpe im Betrieb Schwingungen auf den Boden oder auf in der Nähe liegende Wände übertragen kann.
- Stellen Sie sicher, dass der Boden eben und ausrei-> chend tragfähig ist, um das Gewicht der Wärmepumpe inkl. des Warmwasser- und ggf. eines gefüllten betriebsbereiten Pufferspeichers tragen zu können.
- > Sorgen Sie dafür, dass eine zweckmäßige Leitungsführung (sowohl sole-, warmwasser- als auch heizungsseitig) erfolgen kann.

# **b Vorsicht!**<br>Beschäding<br>**dung bei**

**Beschädigungsgefahr durch Kondensatbildung bei ungeeignetem Heizungstyp im Kühlbetrieb!**

Im Kühlbetrieb bildet sich an Radiator-Heizkörpern und deren Zuleitungen Kondensat, das Schimmelbildung und Bauschäden verursacht.

> Installieren Sie die Wärmepumpe geoTHERM exclusiv mit Kühlfunktion nicht bei Heizungsanlagen mit Radiatoren.

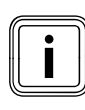

i Beeinträchtigung der Kühlfunktion bei Verwendung von Flächenkollektoren! Beim Einsatz einer Vaillant Wärmepumpe mit Kühlfunktion ist der Einsatz einer Erdsonde zwingend erforderlich.

#### **4.2 Abstände und Abmessungen**

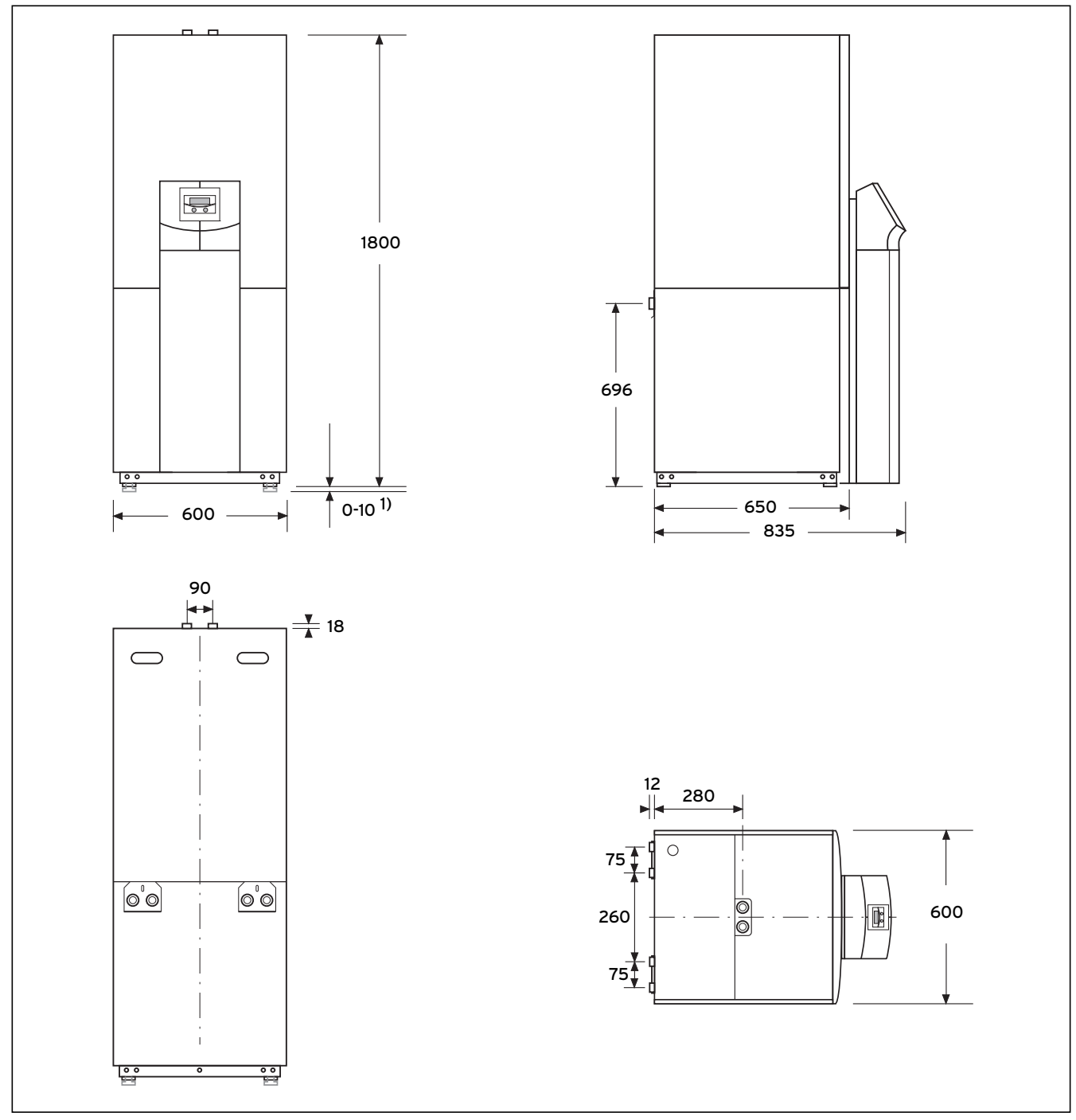

**Abb. 4.1 Abstände und Abmessungen**

1) Stellfüße um 10 mm höhenverstellbar

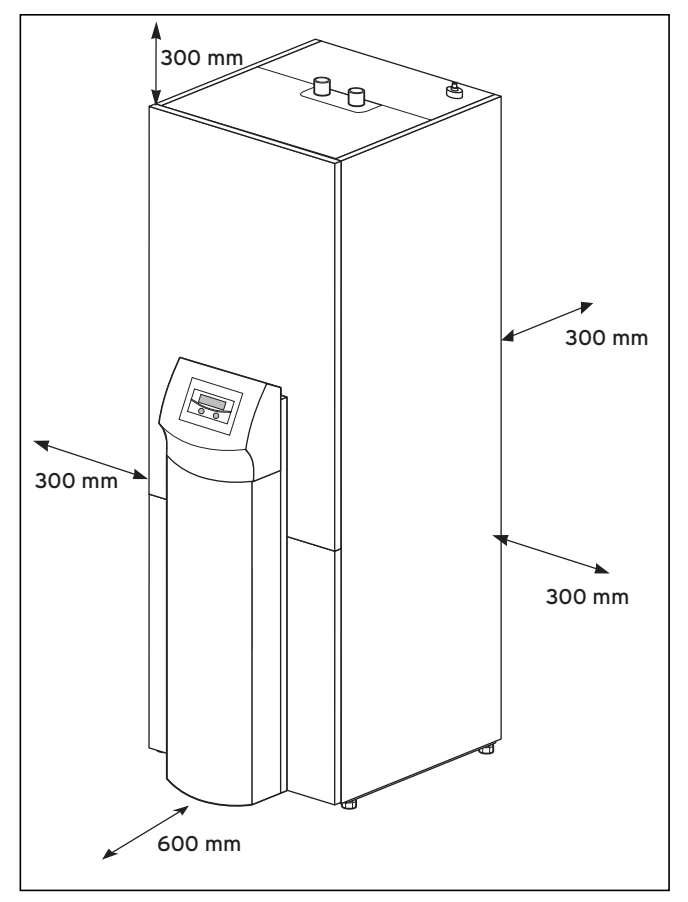

**Abb. 4.2 Mindestabstände zur Aufstellung der Wärmepumpe**

#### **4.3 Anforderungen an den Heizkreis**

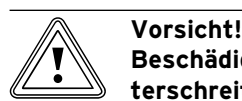

#### **Beschädigungsgefahr durch Taupunktunterschreitung und Kondensatbildung im Heizbetrieb!**

Sämtliche Rohre des Heizkreises müssen dampfdiffusionsdicht isoliert sein. Radiatorenheizungen sind für den Kühlbetrieb mit einer Vaillant Wärmepumpe geoTHERM exclusiv nicht geeignet.

> Isolieren Sie alle Rohre des Heizkreises dampfdiffusionsdicht.

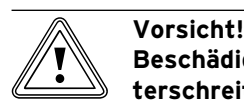

#### **Beschädigungsgefahr durch Taupunktunterschreitung und Kondensatbildung im Kühlbetrieb!**

Auch bei einer Vorlauftemperatur von 20 °C ist eine ausreichende Kühlfunktion gewährleistet.

> Stellen Sie die Heizungsvorlauftemperatur im Kühlbetrieb nicht zu niedrig ein.

Die Wärmepumpe ist nur für den Anschluss an eine ge schlossene Zentralheizungsinstallation geeignet. Um eine störungsfreie Funktion zu gewährleisten, muss die Zentralheizungsinstallation durch autorisiertes Fachpersonal in Übereinstimmung mit den einschlägigen Vorschriften angelegt worden sein.

Eine Wärmepumpe empfiehlt sich für Niedertemperatur-Heizsysteme. Daher muss die Heizungsanlage auf niedrige Vorlauftemperaturen (idealerweise ca. 30-35 °C) ausgelegt sein. Darüber hinaus muss sichergestellt sein, dass Sperrzeiten des Versorgungsnetzbetreibers berücksichtigt werden.

Zur Vermeidung von Energieverlusten sowie zum Schutz gegen Einfrieren müssen alle Anschlussleitungen mit einer Wärmedämmung versehen sein. Die Leitungen müssen verschmutzungsfrei sein.

Spülen Sie ggf. Leitungen vor dem Befüllen gründlich durch.  $\blacktriangleright$ 

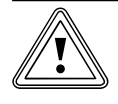

# **From Vorsicht!<br>Beschädigungsgefahr durch ungeeig<br>Frost- und Korrosionsschutzmittel! Beschädigungsgefahr durch ungeeignete**

Ungeeignete Frost- und Korrosionsschutzmittel können Dichtungen und andere Bauteile beschädigen und dadurch Undichtigkeiten mit Wasseraustritt verursachen.

Reichern Sie das Heizwasser nur mit den > zulässigen Frost- oder Korrosionsschutzmitteln an

**Für Österreich:**

Beachten Sie die Norm H5195 Teil 1 für Heiz wasseraufbereitung.

> Beachten Sie die Befüllvorschriften (→ Kap. **6.1**).

Bei Heizungsanlagen, die überwiegend mit thermostatisch oder elektrisch geregelten Ventilen ausgerüstet sind, muss eine stetige, ausreichende Durchströmung der Wärmepumpe sichergestellt werden. Unabhängig von der Wahl der Heizungsanlage muss der Nennvolumenstrom an Heizwasser sichergestellt sein.

#### **4.4 Lieferumfang prüfen**

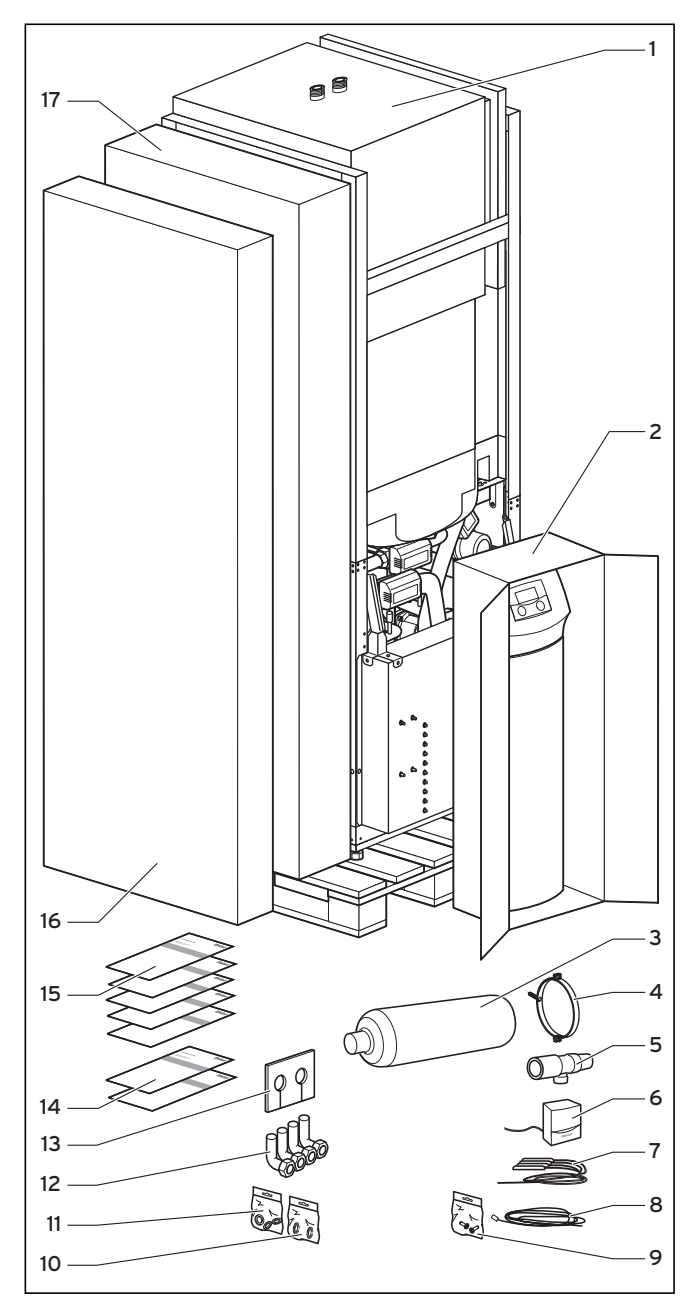

**Abb. 4.3 Lieferumfang prüfen**

#### **Legende siehe Tab. 4.2**

Die Wärmepumpe wird auf einer Palette stehend in fünf Verpackungseinheiten geliefert.

Prüfen Sie die Wärmepumpe und die separat ver-> packte Bedienkonsole auf eventuelle Transportschäden.

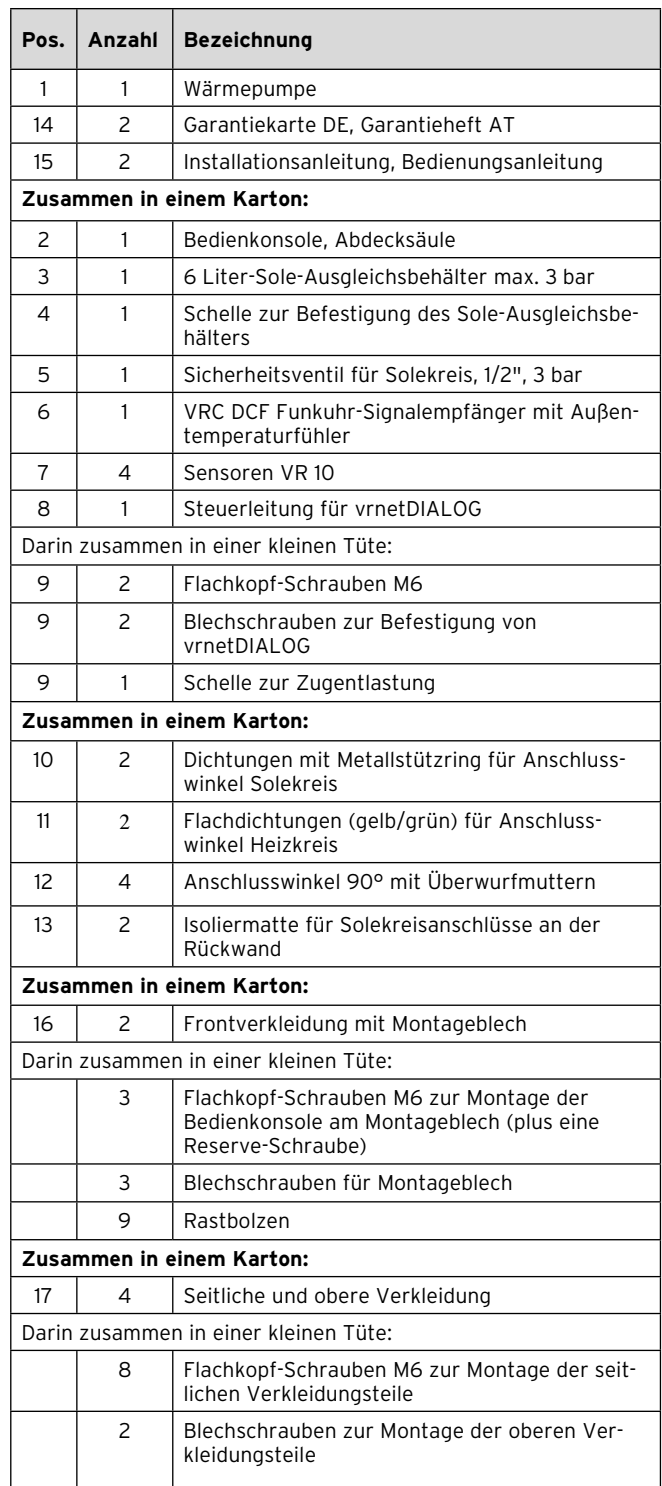

#### **Tab. 4.2 Lieferumfang**

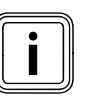

i Montieren Sie die Verkleidungsteile erst nach Abschluss aller Installationsarbeiten (**¬ Kap. 7.10**).

#### **4.5 Transportsicherungen entfernen**

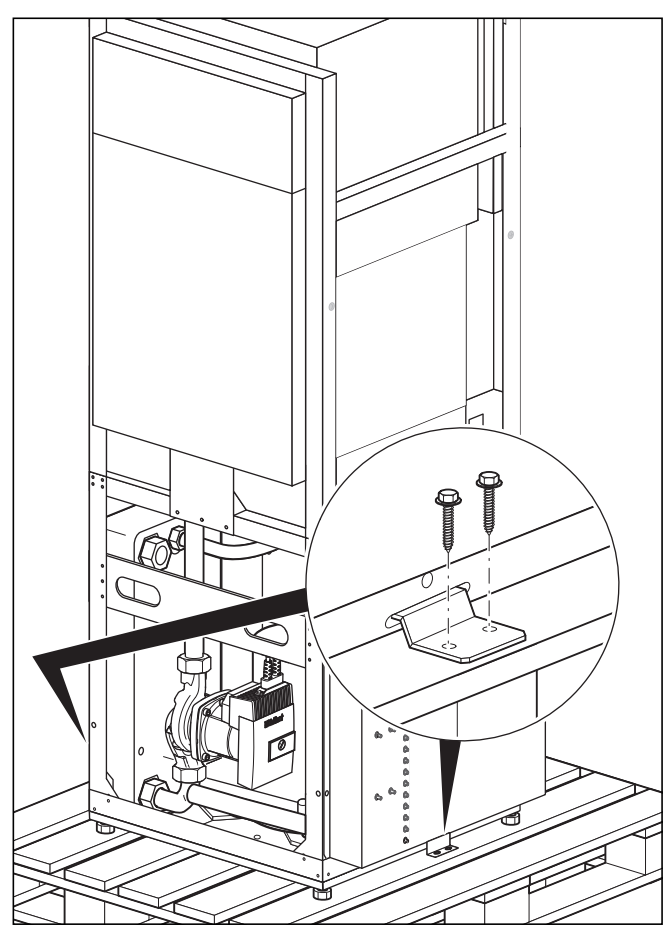

**Abb. 4.4 Transportsicherungen entfernen**

- Entfernen Sie vorsichtig Verpackung und Polsterung, > ohne dabei Geräteteile zu beschädigen.
- Entfernen Sie die Transportsicherungen (Winkel), mit > denen die Wärmepumpe auf der Palette fixiert ist.
- Entsorgen Sie die Winkel. Sie werden nicht mehr > benötigt.

#### **4.6 Wärmepumpe transportieren**

# **b Vorsicht!**<br>Beschädi<br>mäßes Tr

#### **Beschädigungsgefahr durch unsachgemäßes Transportieren!**

Unabhängig von der Transportart darf die Wärmepumpe bzw. das Wärmepumpenmodul niemals mehr als 45° geneigt werden. Andernfalls kann es im späteren Betrieb zu Störungen im Kältemittelkreis kommen. Im schlimmsten Fall kann dies zu einem Defekt der gesamten Heizungsanlage führen.

Neigen Sie die Wärmepumpe während des > Transports maximal bis 45°.

Die Wärmepumpe kann wie folgt transportiert werden:

- als komplette Einheit –
- auseinander gebaut, in zwei Modulen (Wärmepumpen-Modul und Warmwasserspeicher-Modul) –

Wir empfehlen aus Gewichtsgründen, die Wärmepumpe vor dem Transport in zwei Module auseinander zu bauen.

#### **4.6.1 Wärmepumpe als komplette Einheit transportieren**

Wir empfehlen, die Wärmepumpe mit Hilfe einer geeigneten Sackkarre zu transportieren.

# **a** Gefahr!<br>Verletz<br>bei Heb

#### **Verletzungsgefahr durch großes Gewicht bei Heben!**

Die Wärmepumpe wiegt bis zu 180 kg.

Wenn es sich nicht vermeiden lässt, die > Wärmepumpe anzuheben, dann heben Sie sie mit mehreren Personen, um Verletzungen zu vermeiden.

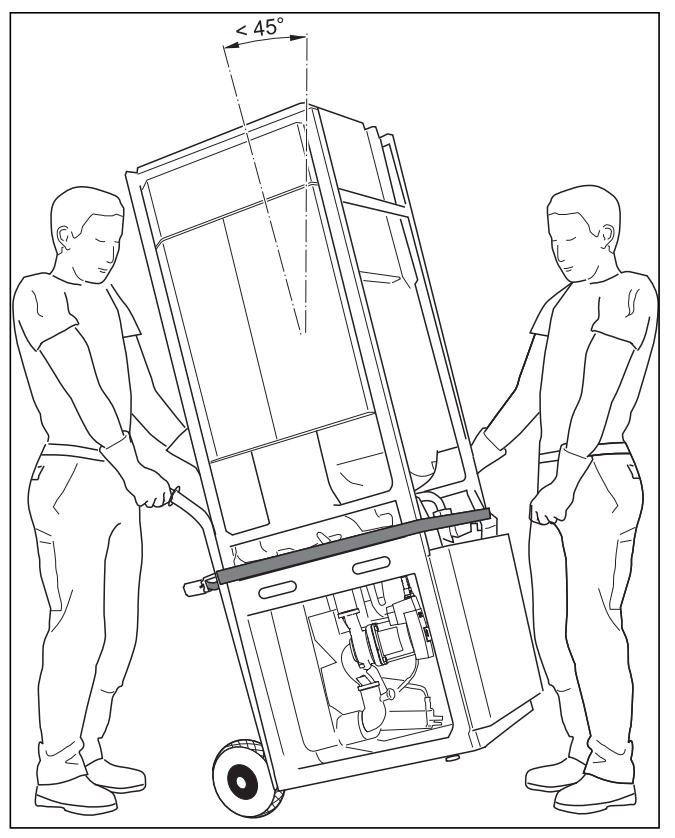

**Abb. 4.5 Wärmepumpe als komplette Einheit transportieren (Sackkarre)**

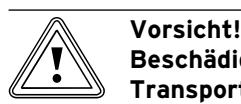

## **Beschädigungsgefahr durch ungeeignetes Transportmittel!**

Achten Sie darauf, dass das von Ihnen gewählte Transportmittel entsprechend dem Gewicht der Wärmepumpe ausgelegt ist.

Entnehmen Sie den technischen Daten die > Gewichte der Wärmepumpe.

Beachten Sie beim Transport mit einer Sackkarre:

- Setzen Sie die Sackkarre nur an der **hinteren** Seite > der Wärmepumpe an, weil dann die Gewichtsverteilung am günstigsten ist.
- Fixieren Sie die Wärmepumpe mit einem Haltegurt. >
- Benutzen Sie eine Rampe, um mit der Sackkarre von > der Palette zu fahren, z. B. ein Kantholz und ein stabiles Brett.

#### **4.6.2 Wärmepumpe als einzelne Module transportieren**

#### **Module trennen**

Bei Bedarf können Sie das Warmwasserspeicher-Modul vom Wärmepumpen-Modul trennen und beide getrennt transportieren. Dies empfiehlt sich z. B. bei engen Treppenhäusern.

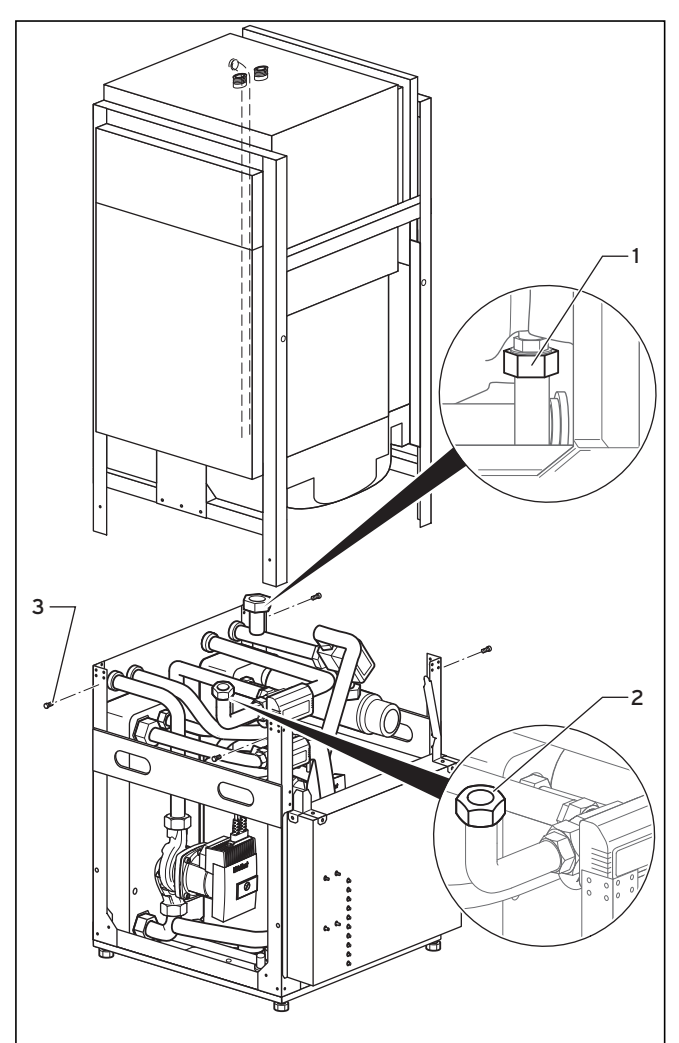

**Abb. 4.6 Warmwasserspeicher- und Wärmepumpen-Module getrennt**

Bevor Sie die beiden Module trennen, müssen Sie die Anschlüsse von der Wärmepumpe zum Warmwasserspeicher lösen.

- Lösen Sie den Anschluss zum Warmwasserspeicher-> Vorlauf (**1**) auf der rechten Seite der Wärmepumpe.
- Lösen Sie den Anschluss zum Warmwasserspeicher-> Rücklauf (**2**) auf der Unterseite des Speichers.
- Drehen Sie die vier Befestigungsschrauben (**3**) am Rahmen der Wärmepumpe heraus.  $\blacktriangleright$

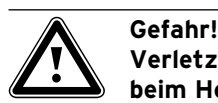

#### **Verletzungsgefahr durch großes Gewicht beim Heben!**

Das Warmwasserspeicher-Modul wiegt unbefüllt ca. 60 kg.

- Heben Sie es mit mindestens zwei Per-> sonen ab, um Verletzungen zu vermeiden.
- > Heben Sie das Warmwasserspeicher-Modul ab und setzen Sie es vorsichtig am Boden auf.

Beachten Sie beim Transport mit einer Sackkarre:

- Setzen Sie die Sackkarre nur an der **hinteren** Seite > der Wärmepumpe an, weil dann die Gewichtsverteilung am günstigsten ist.
- Fixieren Sie die Wärmepumpe mit einem Haltegurt. >
- Benutzen Sie eine Rampe, um mit der Sackkarre von der Palette zu fahren, z. B. ein Kantholz und ein stabiles Brett. >

Nun können Sie beide Module getrennt zum Aufstellort transportieren.

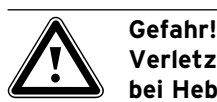

#### **Verletzungsgefahr durch großes Gewicht bei Heben!**

- Das Wärmepumpen-Modul wiegt bis zu 120 kg.
- Heben Sie sie mit mehreren Personen, um > Verletzungen zu vermeiden.

#### **Module zusammenfügen**

- > Montieren Sie nach dem Transport beide Module wieder in umgekehrter Reihenfolge zusammen.
- Prüfen Sie die Dichtheit der Anschlüsse zum Warm-> wasserspeicher.

## **4.7 Elektro-Schaltkasten hochklappen**

Bei Auslieferung ist der Elektro-Schaltkasten nach unten geklappt, so dass die Elektrobauteile geschützt sind. Vor der Elektroinstallation müssen Sie ihn hochklappen und befestigen.

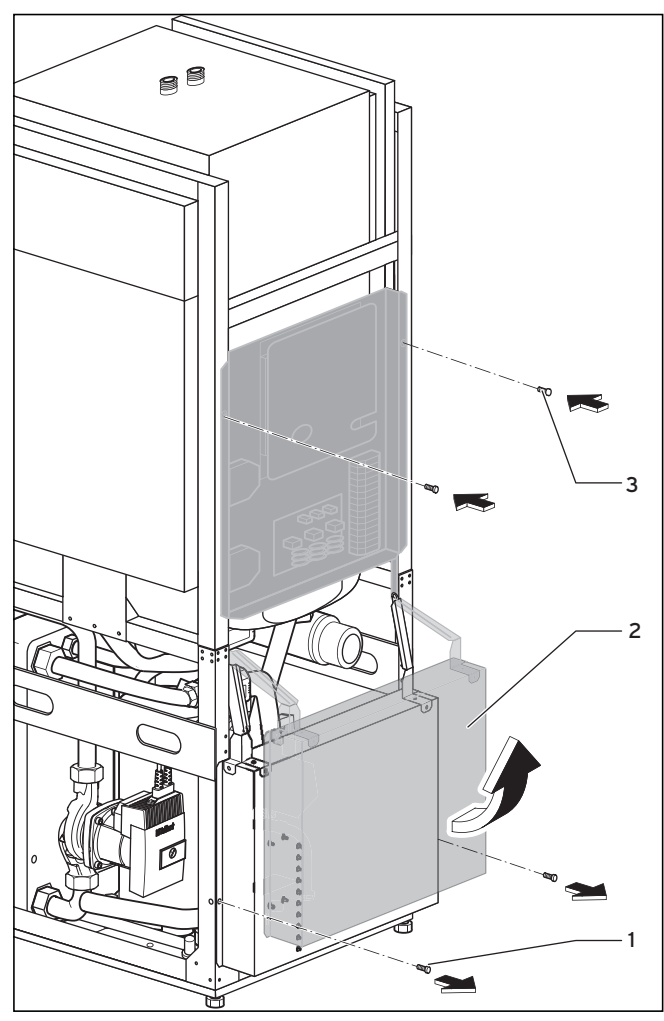

**Abb. 4.7 Elektro-Schaltkasten hochklappen**

- Entfernen Sie die Sicherungsschrauben (**1**). >
- Klappen Sie den Elektro-Schaltkasten vorsichtig nach > oben (**2**). Achten Sie darauf, keine Leitung einzuklemmen und zu beschädigen.
- > Befestigen Sie den Elektro-Schaltkasten mit den beiden Sicherungsschrauben (**3**).

#### **4.8 Wärmepumpe aufstellen**

Beachten Sie beim Aufstellen der Wärmepumpe die > Mindest-Wandabstände (**¬ Abb. 4.2**).

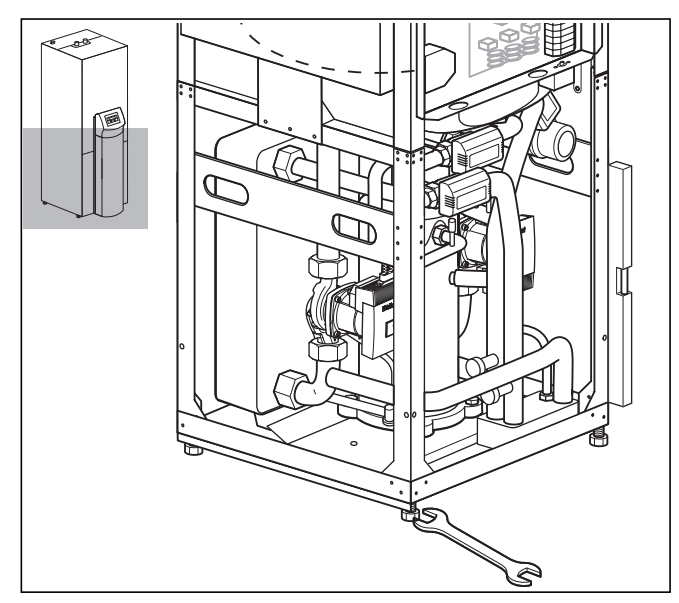

**Abb. 4.8 Stellfüße einstellen**

Richten Sie die Wärmepumpe durch Einstellen der > Stellfüße waagerecht aus.

## **5 Hydraulikinstallation**

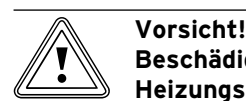

#### **Beschädigungsgefahr durch Rückstände in Heizungsvor- und -rücklauf!**

Rückstände wie Schweißperlen, Zunder, Hanf, Kitt, Rost, groben Schmutz u. Ä. aus Rohrleitungen können sich in der Wärmepumpe ablagern und zu Störungen führen.

> Spülen Sie die Heizungsanlage vor dem Anschluss der Wärmepumpe sorgfältig durch, um mögliche Rückstände zu entfernen!

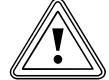

#### **b Vorsicht!**<br>Beschädi **Beschädigungsgefahr durch Undichtigkeiten!**

Mechanische Spannungen an Anschlussleitungen können zu Undichtigkeiten und dadurch bedingt zu Schäden an der Wärmepumpe führen.

Vermeiden Sie mechanischen Spannungen > an Anschlussleitungen!

Die Installation darf nur von einem Fachhandwerker ausgeführt werden!

- > Beachten Sie bei der Rohrinstallation die Maß- und An schluss zeichnungen (**¬ Abb. 4.1**).
- Beachten Sie bei der Installation die geltenden Vorschriften. >
- ▶ Beachten Sie die folgenden Hinweis zur Vermeidung von Schallübertragung: Positionieren Sie Wandschellen zur Befestigung der

Heizkreis- und Solekreisverrohrung nicht zu nah an der Wärmepumpe, um eine zu starre Anbindung zu vermeiden.

Verwenden Sie in besonders schwierigen Fällen Panzerschläuche (Gummischläuche mit Armierung).

Die Verwendung von Edelstahlwellschläuchen wird nicht empfohlen, da hierbei aufgrund der Wellenform der Schläuche zu hohe heizwasserseitige Druckverluste entstehen würden.

# Vorsicht!<br>Mögliche<br>Luft in de

#### **Mögliche Funktionsbeeinträchtigung durch Luft in der Heizungsanlage!**

Luft in der Heizungsanlage führt zu einer Funktionsbeeinträchtigung und vermindert die Heizleistung.

> Bringen Sie an geeigneten Stellen in der Heizungsanlage Entlüftungsventile an.

#### **5.1 Direkten Heizbetrieb installieren**

#### **5.1.1 Funktionsbeschreibung bei direktem Heizbetrieb**

Die Fußbodenheizkreise werden direkt an die Wärmepumpe angeschlossen. Die Regelung findet standardmäßig über eine Energiebilanzregelung (**¬ Kap. 9.4.2**) statt. Monoenergetische Betriebsweise d. h. die Wärmeversorgung wird über zwei Wärmeerzeuger realisiert, die mit demselben Energieträger versorgt werden. Die Wärmepumpe betreibt außerdem den internen Warmwasserspeicher.

#### **5.1.2 Installationshinweise**

- > Installieren Sie Hydraulikkomponenten entsprechend den örtlichen Anforderungen analog zu einem der nachfolgenden Regelschema-Beispiele.
- Wenn Sie das optionale Zubehör Wärmepumpen-Solebefüllstation für Wärmepumpen (**¬ Abb. 6.4, Pos. 56**) nicht verwenden, installieren Sie die einzelnen Hydraulikkomponenten entsprechend **¬ Abb. 6.6.** >
- Schließen Sie den Vorlauftemperaturfühler VF2 an, um Fußbodenschutzschaltung und die Energieintegralfunktion zu gewährleisten. >
- Stellen Sie bei der Inbetriebnahme im Regler Hydraulikplan 6 ein.  $\blacktriangleright$

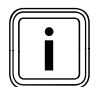

Vaillant empfiehlt eine hydraulische Entkopp-<br>lung des Heizkreises über eine hydraulische<br>Weiche sowie eine externe Heizkreispumpe lung des Heizkreises über eine hydraulische Weiche sowie eine externe Heizkreispumpe (**¬ Abb. 5.2**). Alternativ ist auch ein Überstromventil mit Rücklaufreihenspeicher möglich.

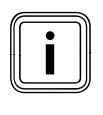

Wenn Sie zwischen Wärmepumpe und Heizungsanlage eine hydraulische Weiche installiert haben, muss der Temperaturfühler VF2 im Vorlauf von der hydraulischen Weiche zur Heizungsanlage angebracht werden.

#### **Achtung: Prinzipdarstellung!**

Diese Regelschema-Beispiele enthalten nicht alle zur fachgerechten Montage notwendigen Absperr- und Sicherheitsorgane.

Beachten Sie die einschlägigen Normen und Richtli-> nien!

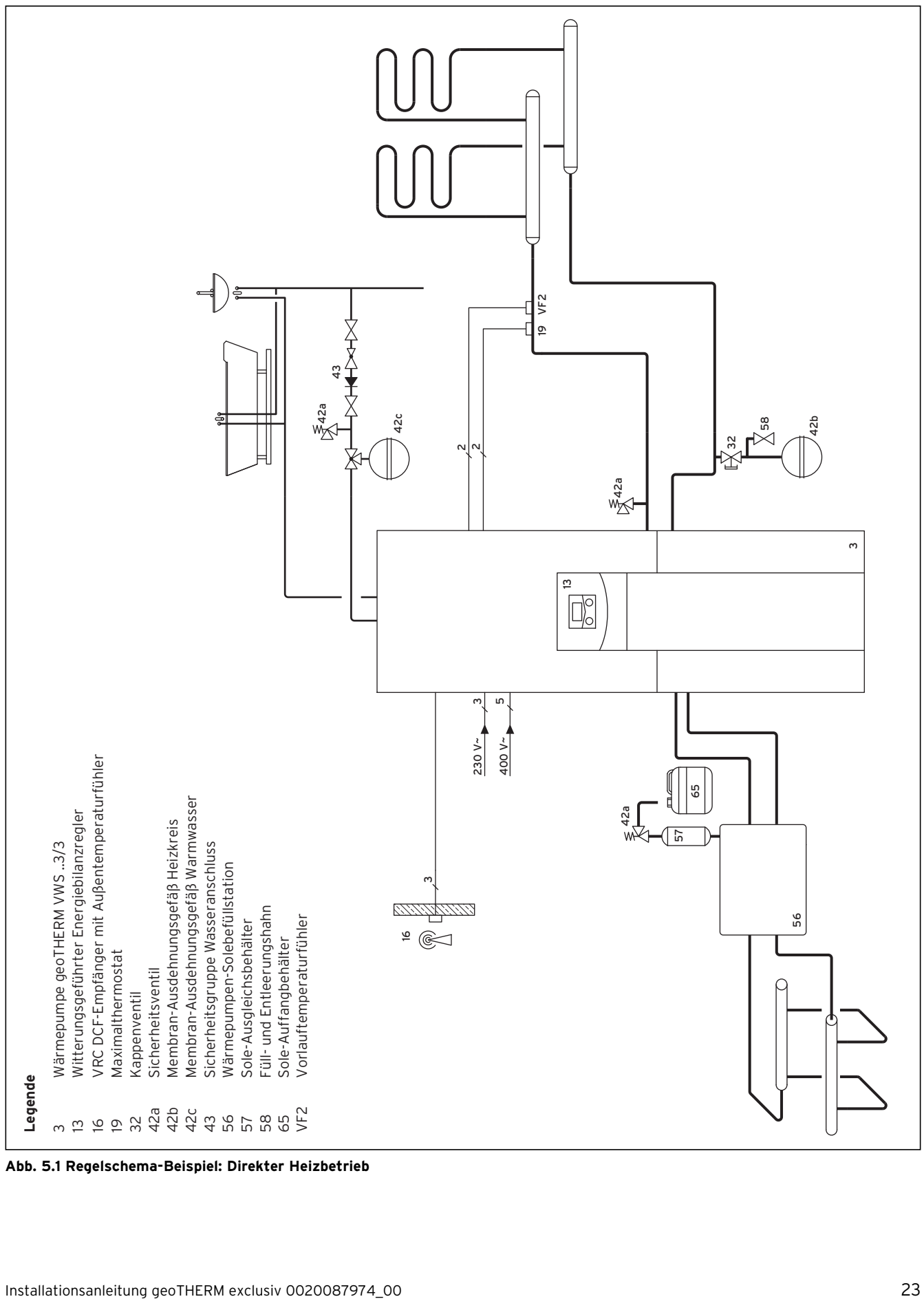

**Abb. 5.1 Regelschema-Beispiel: Direkter Heizbetrieb**

# 5 Hydraulikinstallation

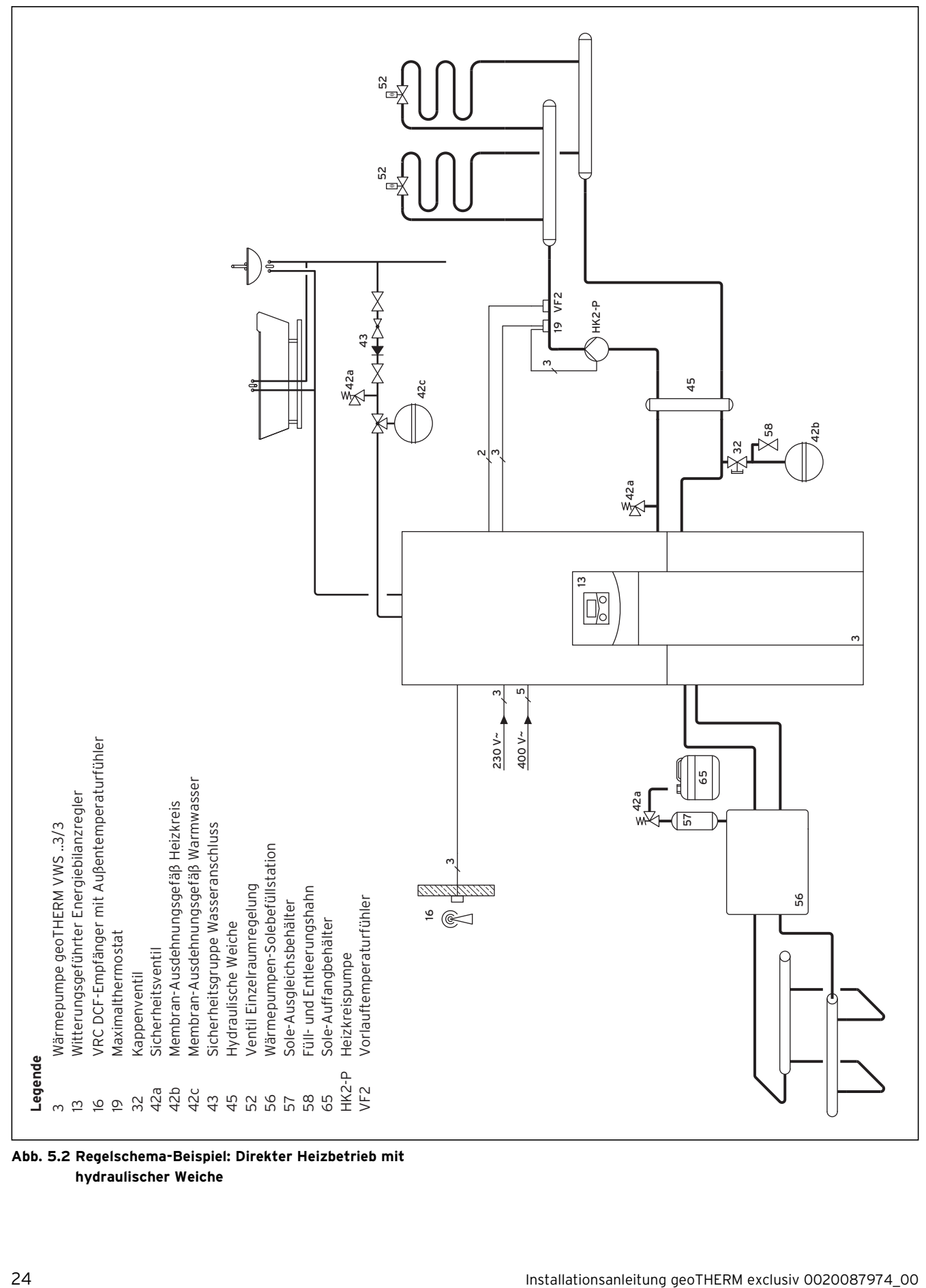

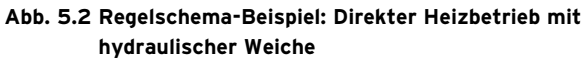

#### **5.2 Mischerkreis mit Pufferspeicher installieren**

#### **5.2.1 Funktionsbeschreibung bei Heizbetrieb mit Mischerkreis und Pufferspeicher**

Die Heizkreise werden über einen Pufferspeicher als Trennspeicher an die Wärmepumpe angeschlossen. Die Regelung findet standardmäßig über eine Vorlauf-Solltemperaturregelung(**¬ Kap. 9.4.3**) statt.

Der Vorlauftemperaturfühler VF2 sitzt hinter der externen Heizkreispumpe (Fußbodenschutzschaltung). Die Wärmepumpe reagiert auf eine Wärmeanforderung

des Pufferspeichers. Die Wärmepumpe betreibt außerdem den internen Warmwasserspeicher.

#### **5.2.2 Installationshinweise**

- > Installieren Sie Hydraulikkomponenten entsprechend den örtlichen Anforderungen analog zum nachfolgenden Regelschema-Beispiel.
- Wenn Sie das optionale Zubehör Wärmepumpen-Solebefüllstation für Wärmepumpen (**¬ Abb. 6.4, Pos. 56**) nicht verwenden, installieren Sie die einzelnen Hydraulikkomponenten entsprechend **¬ Abb. 6.6.**  $\rightarrow$
- ► Schließen Sie den Vorlauftemperaturfühler VF2 an, um Fußbodenschutzschaltung und die Energieintegralfunktion zu gewährleisten.
- Stellen Sie bei der Inbetriebnahme im Regler Hydraulikplan 8 ein.  $\rightarrow$

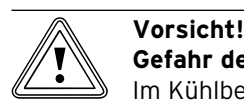

**Gefahr der Fehlfunktion im Kühlbetrieb!** Im Kühlbetrieb der Wärmepumpe darf der Pufferspeicher nicht betrieben werden.

> Bauen sie im Vor- und Rücklauf je ein motorbetriebenes 3-Wege-Umschaltventil ein, so dass der Pufferspeicher im Kühlbetrieb umgangen wird.

#### **Achtung: Prinzipdarstellung!**

Diese Regelschema-Beispiele enthalten nicht alle zur fachgerechten Montage notwendigen Absperr- und Sicherheitsorgane.

Beachten Sie die einschlägigen Normen und Richtli-> nien!

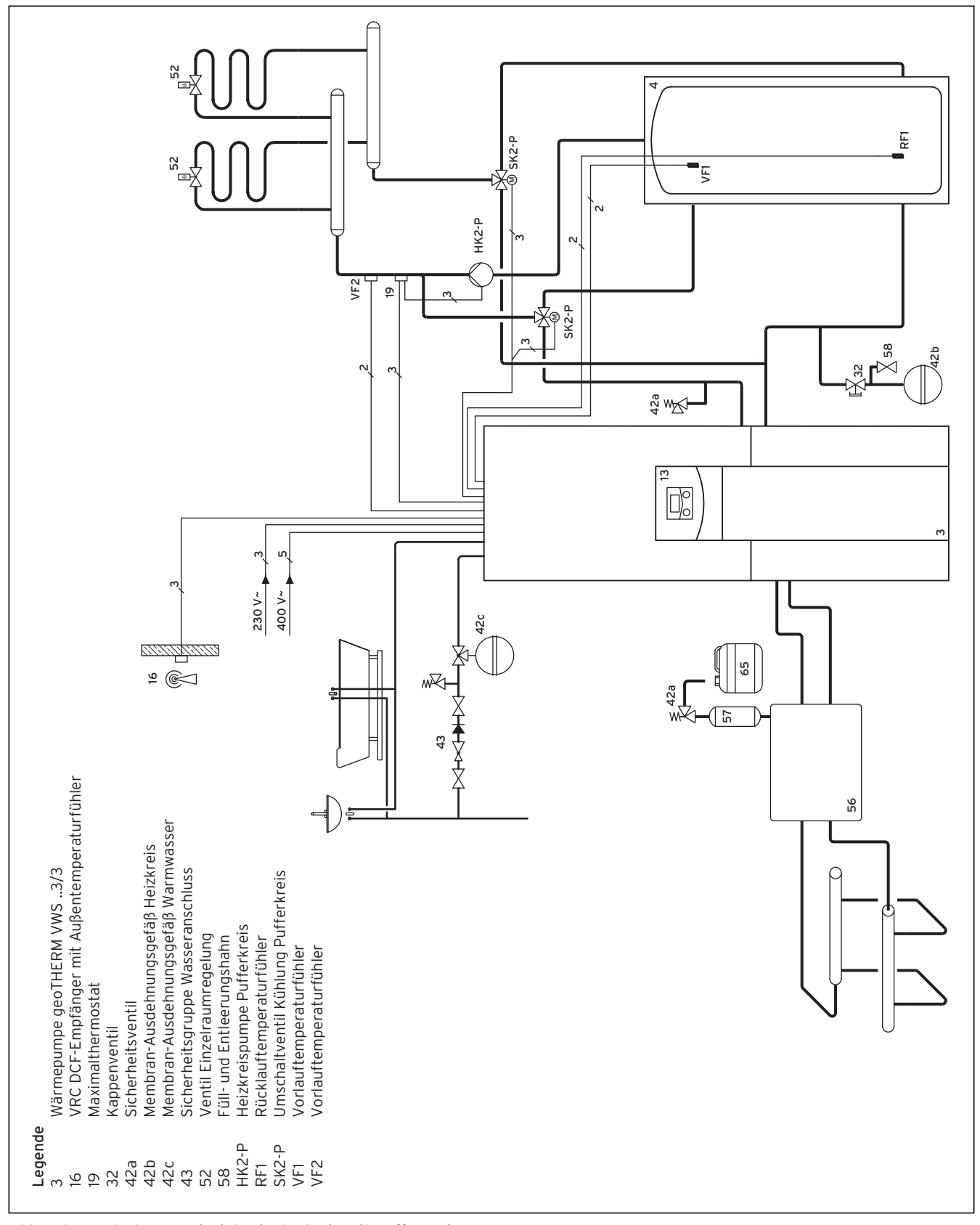

**Abb. 5.3 Regelschema-Beispiel: Mischerkreis mit Pufferspeicher**

#### **5.3 Anschlusswinkel montieren**

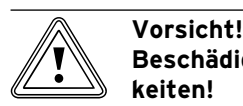

### **Beschädigungsgefahr durch Undichtigkeiten!**

Falls an den Anschlüssen des Solekreises (**¬ Abb. 5.5, Pos. 3** und **4**) nicht die Dichtungen mit Metallstützring verwendet werden, kann es zu Undichtigkeiten kommen!

- > Achten Sie darauf, an den Anschlusswinkeln die richtigen Dichtungen einzusetzen!
- Die Rohrinstallation und die Verwendung der Dichtungen muss gemäß **¬ Abb. 5.5** erfolgen. –
- Die Installation muss von einem Fachhandwerker ausgeführt werden. –
- Beachten Sie bei der Installation die geltenden Vorschriften. >

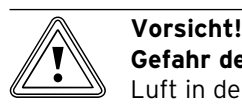

- **Gefahr der Funktionsbeeinträchtigung!** Luft in der Heizungsanlage führt zu einer Funktionsbeeinträchtigung und vermindert die Heizleistung.
- Bringen Sie bei Bedarf Entlüftungsventile > an.

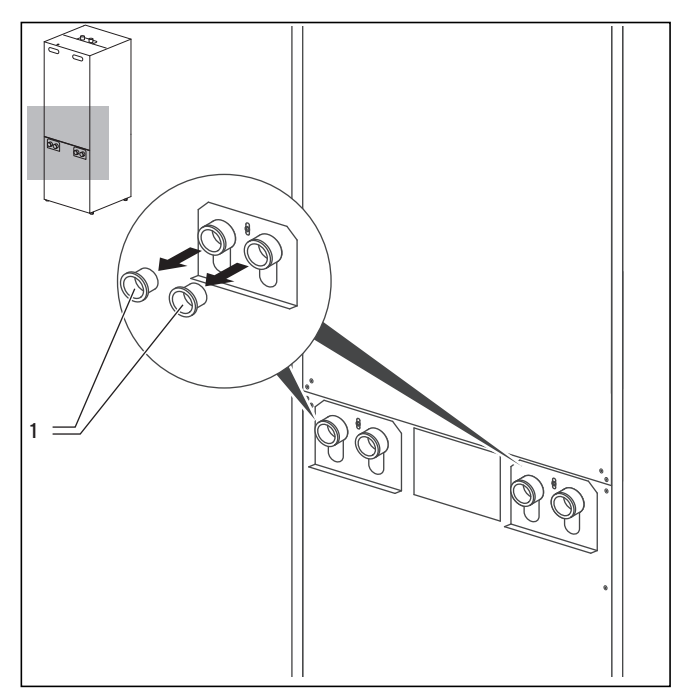

**Abb. 5.4 Blindstopfen entfernen**

Entfernen Sie die Blindstopfen (**1**) aus den Gerätean-> schlüssen. Sie werden nicht mehr benötigt und können fachgerecht entsorgt werden.

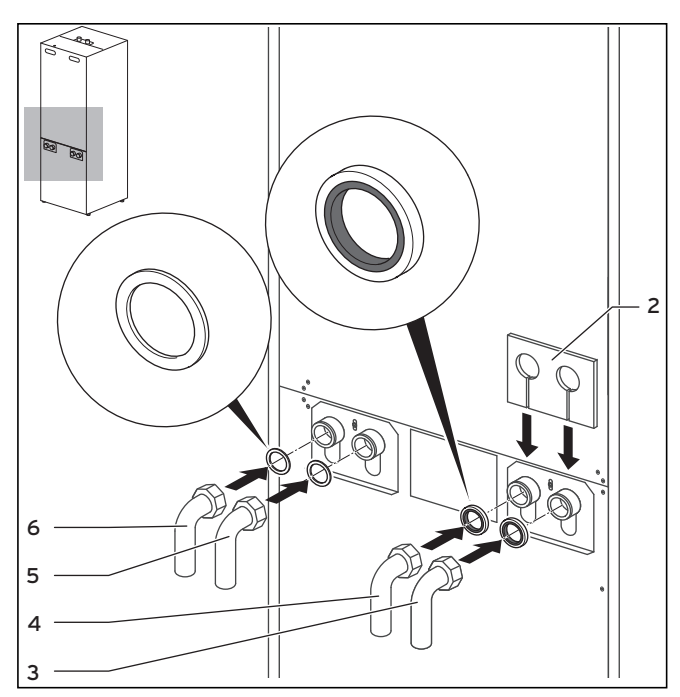

**Abb. 5.5 Anschlusswinkel montieren**

#### **Legende zu Abb. 5.5**

- 2 Isoliermatte
- 3 Von Wärmepumpe zur Wärmequelle
- 4 Von Wärmequelle zur Wärmepumpe
- 5 Heizungsrücklauf
- 6 Heizungsvorlauf
- Montieren Sie die zwei Anschlusswinkel (**3** und **4**) mit > den Dichtungen mit Metallstützring aus dem Zubehör.
- Montieren Sie die zwei Anschlusswinkel (**5** und **6**) mit > den gelb/grünen Flachdichtungen aus dem Zubehör.
- > Zur Wärmedämmung des Anschlussblechs liegt im Beipack eine dafür vorgesehene Isoliermatte bei. Bringen Sie diese Isoliermatte (**2**) an den rechten beiden Verschraubungen an.

#### **5.4 Wärmepumpe an Heizkreis anschließen**

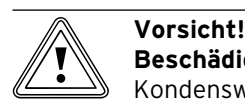

- **Beschädigungsgefahr durch Kondenwasser!** Kondenswasser kann zu Korrosion führen.
- > Isolieren Sie alle Rohre des Heizkreises dampfdiffusionsdicht.

#### **France Schware**<br>Beschäding<br>Heizkreis **Beschädigungsgefahr durch Überdruck im Heizkreis!**

Während des Betriebs kann es zum Überdruck im Heizkreis kommen.

> Montieren Sie ein Ausdehnungsgefäß und ein Sicherheitsventil im Heizkreis, wie unten gefordert.

Für die Installation der Heizungsanlage fordert die EN 12828 Folgendes:

- ein Füllventil, um die Heizungsanlage mit Wasser zu füllen oder Wasser ablassen zu können (werkseitig im Gerät eingebaut). –
- ein Membran-Ausdehnungsgefäß im Rücklauf des Heizkreises, –
- ein Sicherheitsüberdruckventil (mindestens DN 20, Öffnungsdruck 3 bar) mit Manometer (Sicherheitsgruppe) im Vorlauf des Heizkreises, unmittelbar hinter der Wärmepumpe, –
- einen Luft-/Schmutzabscheider im Rücklauf des Heizkreises. –

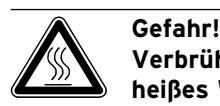

#### **Verbrühungsgefahr durch Dampf oder heißes Wasser!**

Durch die Abblaseleitung des Sicherheitsüberdruckventils wird bei Überdruck Dampf und/ oder heißes Wasser abgeblasen.

- > Installieren Sie eine Abblaseleitung in der Größe der Austrittsöffnung des Sicherheitsventils so, dass beim Abblasen Personen durch Dampf und/oder heißes Wasser nicht gefährdet werden.
- > Installieren Sie die Abblaseleitung in einer frostfreien Umgebung, so dass sie stets offen zugänglich und einsehbar bleibt.

Wir empfehlen die Installation einer Vaillant Sicherheits gruppe und eines Ablauftrichters.

- > Montieren Sie Heizungsvorlauf und -rücklauf mit allen Bauteilen.
- > Schließen Sie die Vorlaufleitung an (→ Abb. 5.5, **Pos. 6**).
- > Schließen Sie die Rücklaufleitung an (→ Abb. 5.5, **Pos. 5**).

#### **5.5 Wärmepumpe an Solekreis anschließen**

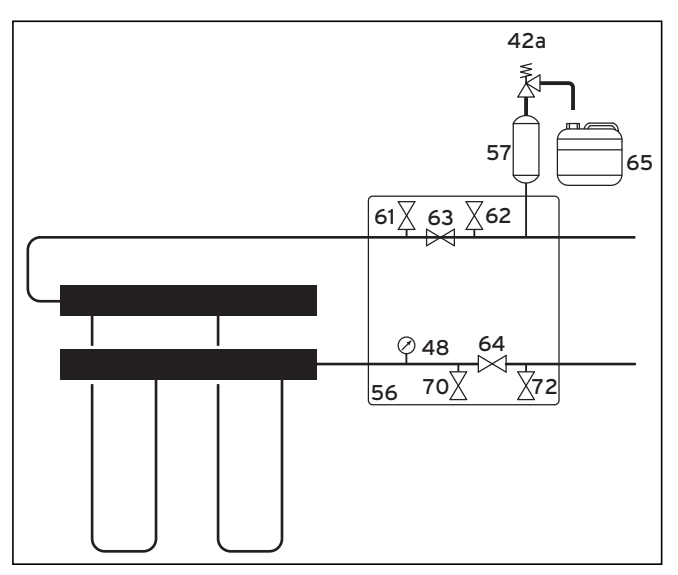

**Abb. 5.6 Armaturen im Solekreis**

#### **Legende zu Abb. 5.6**

- 42a Sicherheitsventil
- 48 Manometer
- 56 Wärmepumpen-Solebefüllstation<br>57 Sole-Ausgleichsbehälter
- 57 Sole-Ausgleichsbehälter
- 61 Absperrventil
- 62 Absperrventil
- 63 Absperrventil
- 64 Absperrventil
- 65 Sole-Auffangbehälter 70 Absperrventil
- 72 Absperrventil
	-

Vaillant empfiehlt die Installation der Vaillant Wärmepumpen-Solebefüllstation. Dadurch ist eine vorbereitende Teilentlüftung des Solekreises, z. B. der Vor- und Rücklaufleitungen des Solekreises bis zum Gerät, möglich.

> Beachten Sie zur Installation die → Montageanleitung der Wärmepumpen-Solebefüllstation.

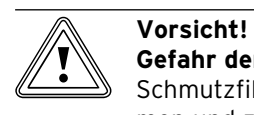

**Gefahr der Fehlfunktion!** Schmutzfilter können zu Durchflussproble-

men und zur Reduzierung der Restförderhöhe der Solepumpe führen.

> Installieren Sie keinen Schmutzfilter dauerhaft im Solekreis! Die Soleflüssigkeit wird bei der Befüllung gereinigt.

#### **b** Vorsicht!<br>
Beschädig<br> **dung! Beschädigungsgefahr durch Kondensatbildung!**

Kondensatbildung an nicht isolierten Soleleitungen innerhalb des Gebäudes kann zu Bauschäden führen.

> Isolieren Sie unbedingt alle Soleleitungen dampfdiffusionsdicht.

Montieren Sie die Soleleitungen zwischen Wärme-> quelle und Wärmepumpe mit allen zugehörigen Komponenten gemäß den gültigen technischen Richtlinien.

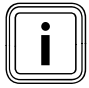

Verwenden Sie Kälterohrschellen für die<br>Anschlüsse der Soleleitungen an der Wär<br>pumpe, um eine Vereisung zu vermeiden Anschlüsse der Soleleitungen an der Wärmepumpe, um eine Vereisung zu vermeiden.

- ► Schließen Sie die Soleleitungen an die Wärmepumpe an (**¬ Abb. 5.5, Pos. 3 und 4**).
- Montieren Sie die zur Wärmedämmung des Anschlussblechs vorgesehene Isoliermatte (**¬ Abb. 5.5, Pos. 2**). >
- > Isolieren Sie alle Leitungen dampfdiffusionsdicht.

#### **5.6 Sole-Ausgleichsbehälter im Solekreis montieren**

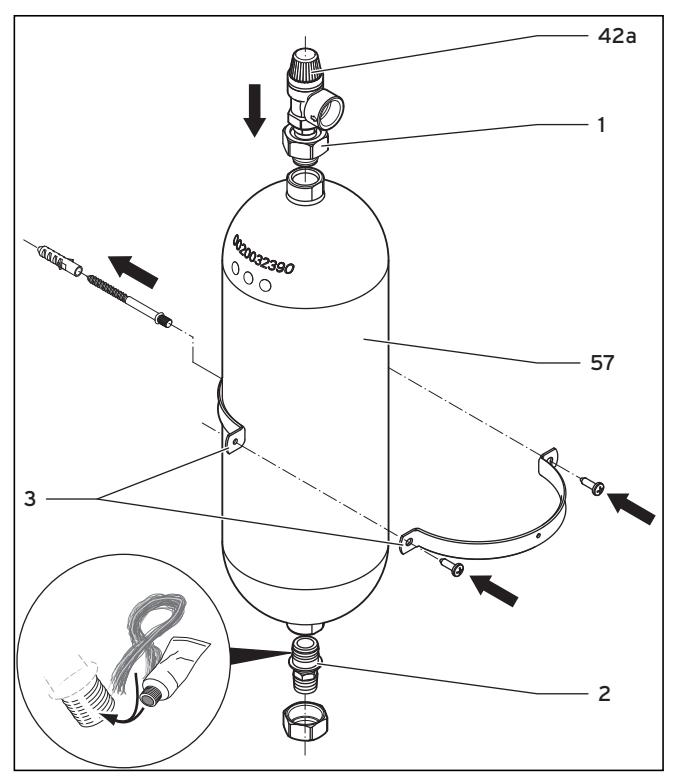

**Abb. 5.7 Sole-Ausgleichsbehälter montieren**

### Vorsicht!<br>Beschädi<br>Sole! **Beschädigungsgefahr durch austretende Sole!**

Wenn die untere Verschraubung am Sole-Ausgleichsbehälter (**2**) mit Teflonband oder ähnlichem abgedichtet wird, kann es zu Leckagen im Solekreis kommen.

> Dichten Sie diese Verschraubung mit Hanf ab.

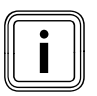

Der Sole-Ausgleichsbehälter aus dem Zubehör hat ein Volumen von ca. 6 Liter und ist damit für Solekreise bis max. 500 Liter ausreichend.

- Montieren Sie die Halterung (**3**) des Sole-Ausgleichs-> behälters mit dem Dübel und der Schraube an der Wand.
- Drehen Sie die vormontierten Anschlussstücke (**1** und > **2**) aus dem Sole-Ausgleichsbehälter (**57**) heraus.
- Hanfen Sie das Außengewinde des unteren Anschlussstücks ein. >
- Installieren Sie den Sole-Ausgleichsbehälter mit dem > unteren Anschlussstück in der Leitung von der Wärmequelle zur Wärmepumpe.

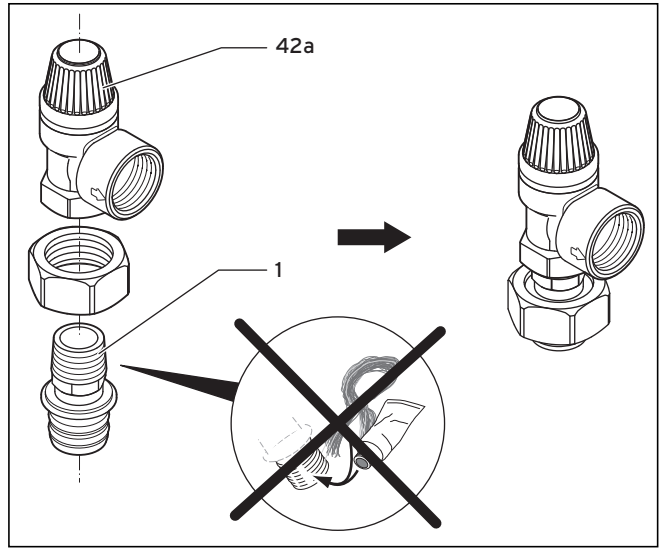

**Abb. 5.8 Sicherheitsventil montieren**

- > Dichten Sie das Außengewinde des oberen Anschlussstücks (**1**) mit einer Dichtmasse ab, die trocken abdichtet, z. B. Teflonband.
- Montieren Sie das Anschlussstück an das 3 bar Sicherheitsventil (**42a**), das der Wärmepumpe beiliegt. >
- Montieren Sie das obere Anschlussstück mit Sicherheits ventil an den Sole-Ausgleichsbehälter. >
- Fixieren Sie den Sole-Ausgleichsbehälter mit Hilfe der Halterung. >
- ► Schließen Sie einen Schlauch/eine Leitung an das Sicherheitsventil an. Lassen Sie den Schlauch offen im Sole-Auffangbehälter enden.
- > Installieren Sie den Sole-Auffangbehälter (→ Abb. **5.6, Pos. 65**) drucklos am Sicherheitsventil (**42a**). Der Sole-Auffangbehälter darf nicht komplett geschlossen sein, da sonst die Funktion des Sicherheitsventils nicht gewährleistet ist.

## 5 Hydraulikinstallation

#### **5.7 Warmwasserspeicher anschließen**

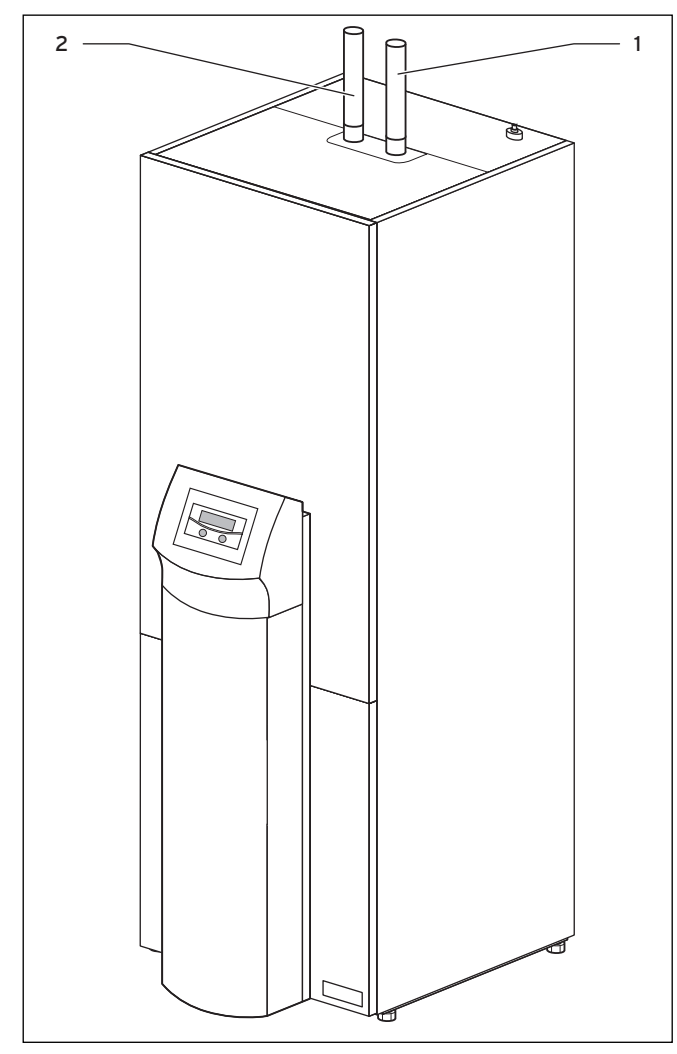

**Abb. 5.9 Warmwasserspeicher anschließen**

#### **Legende zu Abb. 5.9**

- 1 Warmwasseranschluss Warmwasserspeicher
- 2 Kaltwasseranschluss Warmwasserspeicher
- Verbinden Sie die Anschlüsse des integrierten Warm-> wasserspeichers (**1** und **2**) mit den Kalt- und Warmwasserleitungen der Hausinstallation.

## **6 Befüllen des Heiz- und des Solekreises**

Bevor die Wärmepumpe in Betrieb genommen werden kann, müssen der Heizkreis und der Solekreis befüllt werden.

#### **6.1 Befüllvorschriften**

Die Anreicherung des Heizwassers mit Zusatzstoffen kann Sachschäden hervorrufen. Bei ordnungsgemäßer Verwendung folgender Produkte wurden an Vaillant Geräten bislang jedoch keine Unverträglichkeiten festgestellt.

Befolgen Sie bei der Verwendung die Anleitungen des > Herstellers des Zusatzstoffes.

Für die Verträglichkeit jedweder Zusatzstoffe in der übrigen Heizungsanlage und für deren Wirksamkeit übernimmt Vaillant keine Haftung

#### **Zusatzstoffe für Reinigungsmaßnahmen (anschließendes Ausspülen erforderlich)**

- Fernox F3 –
- Jenaqua 200 –
- Jenaqua 300 –
- Jenaqua 400 –
- Sentinel X 300
- Sentinel X 400 –

## **Zusatzstoffe zum dauerhaften Verbleib in der Anlage**

- Fernox F1
- Fernox F2
- Jenaqua 100 –
- Jenaqua 110 –
- Sentinel X 100
- Sentinel X 200 –
- Fernox Antifreeze Alphi 11
- Sentinel X 500

#### **Zusatzstoffe zum Frostschutz zum dauerhaften Verbleib in der Anlage**

- Fernox Antifreeze Alphi 11 –
- Sentinel X 500
- Informieren Sie den Betreiber über die notwendigen > Maßnahmen, falls Sie diese Zusatzstoffe eingesetzt haben.
- Informieren Sie den Betreiber über die notwendigen Verhaltensweisen zum Frostschutz. >

### **6.1.1 Befüllvorschriften Deutschland**

- > Befolgen Sie die Hinweise zur Aufbereitung des Füllund Ergänzungswassers gemäß der VDI-Richtlinie 2035 Blatt 1 und 2.
- > Sie müssen das Heizwasser aufbereiten,
- wenn die gesamte Füll- und Ergänzungswasser-– menge während der Nutzungsdauer der Anlage das Dreifache des Nennvolumens der Heizungsanlage überschreitet oder
- wenn die in den nachfolgenden Tabellen genannten Richtwerte nicht eingehalten werden. –

Die geoTHERM Wärmepumpen stellen an das Heizwasser keine höheren Anforderungen als in VDI 2035 genannt. VDI 2035 sieht folgende Grenzwerte vor:

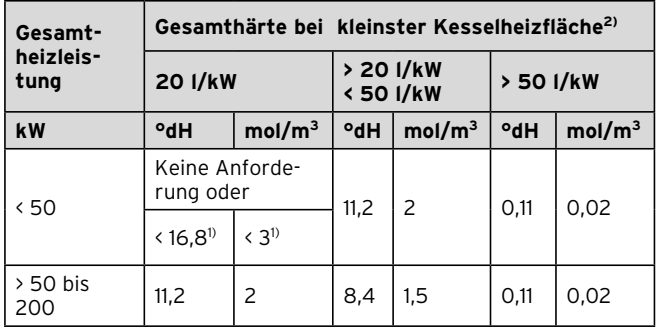

- 1) bei Anlagen mit Umlaufwasserheizern und für Systeme mit elektrischen Heizelementen
- 2) vom spezifischen Anlagenvolumen (Liter Nenninhalt/Heizleistung; bei Mehrkesselanlagen ist die kleinste Einzel-Heizleistung einzusetzen). Diese Angaben gelten nur bis zum 3fachen Anlagenvolumen für Füll- und Ergänzungswasser. Wenn das 3fache Anlagenvolumen überschritten wird, muss das Wasser, genau wie bei Überschreitung der in Tabelle 6.1 genannten Grenzwerte, gemäß Vorgaben der VDI behandelt werden (Enthärten, Entsalzen, Härtestabilisierung oder Abschlammung).

#### **Tab. 6.1 Richtwerte für das Heizwasser nach VDI 2035/1: Wasserhärte**

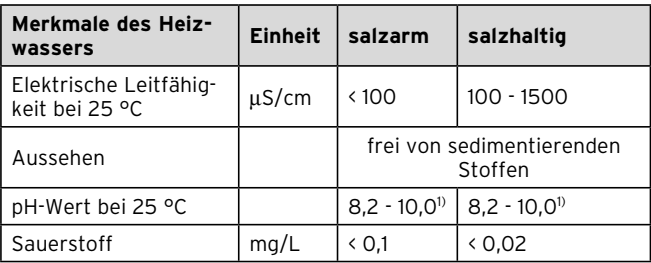

1) Bei Aluminium und Aluminium-Legierungen ist der pH-Wert-Bereich von 6,5 bis 8,5 eingeschränkt.

#### **Tab. 6.2 Richtwerte für das Heizwasser nach VDI 2035/2: Salzgehalt**

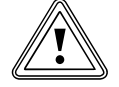

**orsicht!<br>1996: Gefahr von Sachschäden durch Anreiche<br>1996: Tung des Heizwassers mit ungeeigneten zur Schwarzer Gefahr von Sachschäden durch Anreiche-Frost- oder Korrosionsschutzmitteln!** Frost- und Korrosionsschutzmittel können zu Veränderungen an Dichtungen, Geräuschen im Heizbetrieb und evtl. zu weiteren Folgeschäden führen.

> Verwenden Sie keine ungeeigneten Frost-> und Korrosionsschutzmittel.

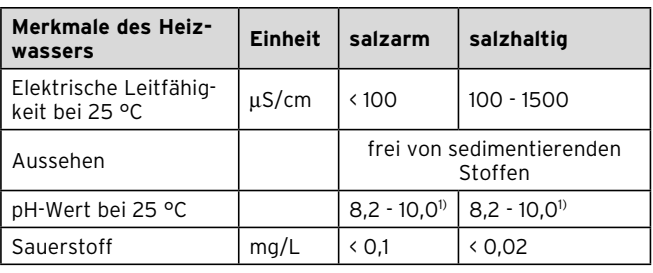

1) Bei Aluminium und Aluminium-Legierungen ist der pH-Wert-Bereich von 6,5 bis 8,5 eingeschränkt.

#### **Tab. 6.4 Richtwerte für das Heizwasser: Salzgehalt**

#### **6.1.2 Befüllvorschriften Österreich und Schweiz:**

> Beachten Sie zur Aufbereitung des Füll- und Ergänzungswassers die geltenden nationalen Vorschriften und technischen Regeln.

Sofern nationale Vorschriften und technische Regeln keine höheren Anforderungen stellen, gilt Folgendes: > Sie müssen das Heizwasser aufbereiten,

- wenn die gesamte Füll- und Ergänzungswassermenge während der Nutzungsdauer der Anlage das Dreifache des Nennvolumens der Heizungsanlage überschreitet oder –
- wenn die in den nachfolgenden Tabellen genannten Grenzwerte nicht eingehalten werden. –

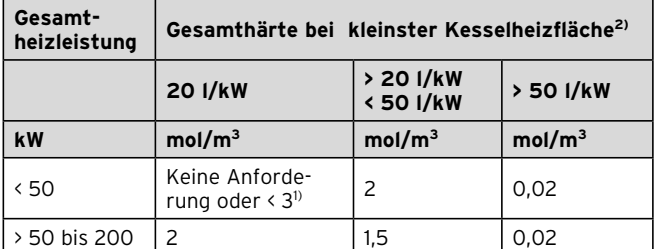

1) bei Anlagen mit Umlaufwasserheizern und für Systeme mit elektrischen Heizelementen

2) vom spezifischen Anlagenvolumen (Liter Nenninhalt/Heizleistung; bei Mehrkesselanlagen ist die kleinste Einzel-Heizleistung einzusetzen). Diese Angaben gelten nur bis zum 3fachen Anlagenvolumen für Füll- und Ergänzungswasser. Wenn das 3fache Anlagenvolumen überschritten wird, muss das Wasser, genau wie bei Überschreitung der in Tabelle 6.3 genannten Grenzwerte, gemäß Vorgaben der VDI behandelt werden (Enthärten, Entsalzen, Härtestabilisierung oder Abschlammung).

#### **Tab. 6.3 Richtwerte für das Heizwasser: Wasserhärte**

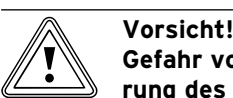

#### **Gefahr von Sachschäden durch Anreicherung des Heizwassers mit ungeeigneten Frost- oder Korrosionsschutzmitteln!** Frost- und Korrosionsschutzmittel können zu

Veränderungen an Dichtungen, Geräuschen im Heizbetrieb und evtl. zu weiteren Folgeschäden führen.

Verwenden Sie keine ungeeigneten Frostund Korrosionsschutzmittel. >

#### **6.2 Heizkreis befüllen und entlüften**

### **b** Vorsicht!<br>
Funktion:<br>
gende En **Funktionsbeeinträchtigung durch ungenügende Entlüftung!**

Luftansammlungen können zu ungenügender Durchströmung und Geräuschen im Heizkreis führen.

- > Sorgen Sie dafür, dass der Speicherladekreis des Warmwasserspeichers ebenfalls entlüftet wird.
- > Drehen Sie alle Thermostatventile der Heizungsanlage und ggf. alle weiteren Absperrventile auf.

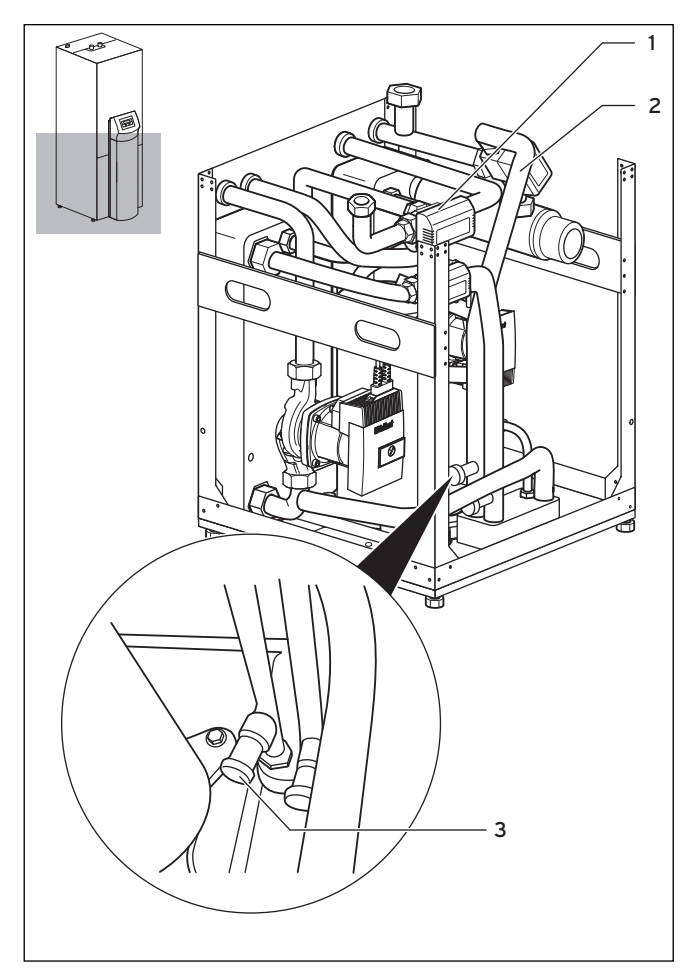

**Abb. 6.1 Umschaltventile und Füll- und Entleerungsventil des Heizkreises**

> Bringen Sie die Umschaltventile Heizung/Speicherladung (**1**) und Kühlung (**2**) in Mittelstellung.

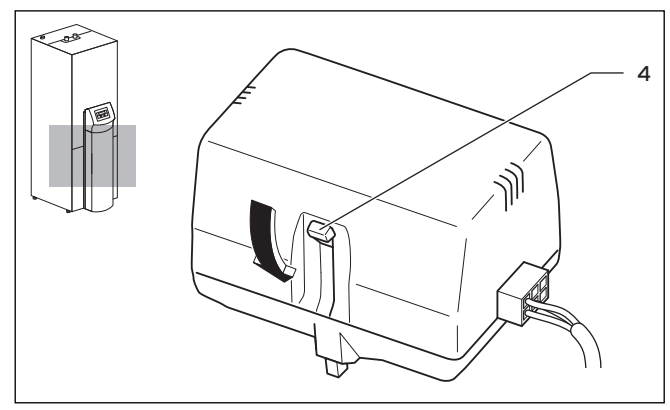

**Abb. 6.2 Umschaltventil in Mittelstellung bringen**

> Drücken Sie dazu jeweils den weißen Umschalthebel (**4**) am Motorkopf der Umschaltventile Heizung/Speicherladung und Kühlung bis zum Einrasten in seine Mittelstellung.

Dadurch sind beide Wege geöffnet und der Befüllvorgang wird verbessert, da vorhandene Luft im System entweichen kann.

- Schließen Sie einen Füllschlauch an einen Wasserhahn an. >
- > Nehmen Sie dazu die Schraubkappe am Füll- und Entleerungsventil des Heizkreises (**¬ Abb. 6.1, Pos. 3**).ab und befestigen Sie das freie Ende des Füllschlauchs daran.
- Öffnen Sie das Füll- und Entleerungsventil des Heizkreises. >
- Drehen Sie den Wasserhahn langsam auf, und füllen Sie so lange Wasser nach, bis auf dem Manometer (bauseits) ein Heizungsanlagendruck von ca. 1,5 bar erreicht ist.  $\blacktriangleright$
- Drehen Sie das Füll- und Entleerungsventil des Heizkreises zu. >
- Entlüften Sie den Heizkreis an den dafür vorgesehenen Stellen. >
- ► Prüfen Sie anschließend nochmals den Wasserdruck des Heizkreises (ggf. Befüllvorgang wiederholen).
- Entfernen Sie den Füllschlauch vom Füll- und Entleerungsventil und setzen Sie die Schraubkappe wieder auf. >

Bringen Sie die Umschaltventile Heizung/Speicherladung und Kühlung wieder in die Ausgangsposition. Gehen Sie dabei jeweils wie folgt vor:

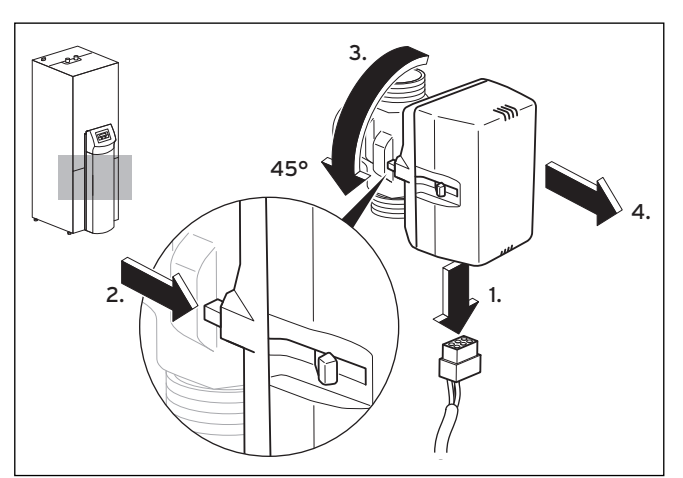

**Abb. 6.3 Motorgehäuse des Umschaltventils abnehmen**

- > Ziehen Sie das Stromversorgungskabel am Motorgehäuse des Umschaltventils ab.
- Drücken Sie den Sicherungshebel. >
- ▶ Drehen Sie das Motorgehäuse um 45°.
- > Nehmen Sie das Motorgehäuse ab.

Damit wechselt die Feder im Ventilkörper wieder in den Ausgangszustand.

Drehen Sie das Motorgehäuse wieder auf den Ventil-> körper und schließen Sie das Stromversorgungskabel wieder an.

Der weiße Umschalthebel am Motorgehäuse der Umschaltventile Heizung/Speicherladung und Kühlung muss nun in Ausgangsposition stehen (**¬ Abb. 6.2, Pos. 4**).

#### **6.3 Solekreis befüllen und entlüften**

#### **6.3.1 Befüllvorgang vorbereiten**

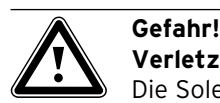

#### **Verletzungsgefahr durch Verätzungen!**

Die Soleflüssigkeiten sind gesundheitsschädlich.

- Vermeiden Sie Haut- und Augenkontakt. >
- Vermeiden Sie Einatmen und Verschlucken. >
- > Tragen Sie Handschuhe und Schutzbrille.
- > Beachten Sie das der Soleflüssigkeit beiliegende Sicherheitsdatenblatt.

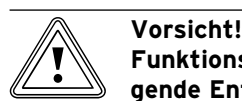

#### **Funktionsbeeinträchtigung durch ungenügende Entlüftung!**

Luftansammlung führen zu signifikanten Effizienzverlusten.

> Sorgen Sie dafür, dass der Solekreis ausreichend entlüftet wird.

#### **b** Vorsicht!<br>
Funktion:<br>
nete Sole **Funktionsbeeinträchtigung durch ungeeignete Soleflüssigkeiten!**

Verwenden Sie nur die angegebenen Sole-> flüssigkeiten.

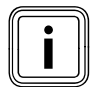

i Um den Solekreis zu befüllen, benötigen Sie eine Befüllpumpe, die den Solekreis beim Befüllen gleichzeitig entlüftet. Vaillant empfiehlt die Vaillant Befülleinrichtung (fahrbar mit Schmutzfilter) oder die Vaillant Befüllpumpe.

Nachfolgend werden die einzelnen Schritte des Befüllund Entlüftungsvorgangs bei Verwendung der Vaillant Wärmepumpen-Solebefüllstation beschrieben. Die Solebefüllstation erlaubt eine vorbereitende Teilentlüftung des Solekreises sowie die Befüllung und Entlüftung in einem Arbeitsgang.

Die Soleflüssigkeit besteht aus Wasser gemischt mit einem Wärmeträgerflüssigkeits-Konzentrat. Als Zusatz empfehlen wir Propylenglykol (alternativ: Ethylenglykol) mit korrosionshemmenden Zusätzen.

Welche Soleflüssigkeiten verwendet werden dürfen, ist regional stark unterschiedlich. Bitte informieren Sie sich diesbezüglich bei den zuständigen Behörden (DE: Untere Wasserbehörde).

Vaillant erlaubt den Betrieb der Wärmepumpe nur mit folgenden Soleflüssigkeiten:

- Wässrige Lösung mit 30 % ± 1 % vol. Ethylenglykol –
- Wässrige Lösung mit 33 % ± 1 % vol. Propylenglykol –
- Wässrige Lösung mit 60 % ± 1 % vol. Ethanol –

Damit weist die Soleflüssigkeit einen Frostschutz von  $-15$  °C auf.

- > Verwenden Sie einen ausreichend großen Mischbehälter.
- Bei Verwendung des Vaillant Wärmeträgerflüssigkeits-Konzentrats: Mischen Sie in den Ländern Deutschland, Österreich und Schweiz 1,2 % Propylenglykol mit Wasser im Ver->

hältnis  $1:2$ Bei Verwendung anderer Wärmeträgerflüssigkeits-Konzentrate:

Mischen Sie Wasser und Frostschutzmittel in der vorgeschriebenen Konzentration.

- Vermischen Sie jeden Mischungssatz sorgfältig. >
- Prüfen Sie das Mischungsverhältnis der Soleflüssigkeit. Vaillant empfiehlt dafür den Einsatz eines Refraktometers. >

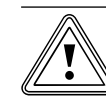

# **orsicht!**<br> **b Funktionsbeeinträchtigung der Solerohrsystem!**<br>
schmutztes Solerohrsystem! **Funktionsbeeinträchtigung durch ver-**

Verwenden Sie beim Befüllen und Spülen > des Systems einen Schmutzfilter vor der Befüllpumpe. So stellen Sie sicher, dass Schmutz aus Abrieb vollständig aus den Rohren des Solekreises entfernt wird und ein dauerhaft störungsfreier Betrieb gewährleistet ist.

#### **6.3.2 Äußeren Teil des Solekreises befüllen und entlüften**

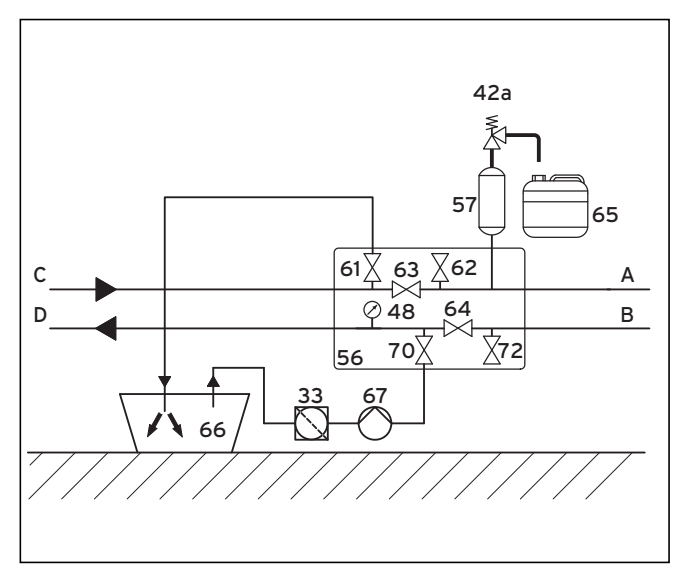

**Abb. 6.4 Äußeren Teil des Solekreises befüllen und entlüften**

#### **Legende zu Abb. 6.4 - 6.6**

- 33 Schmutzfilter<br>42a Sicherheitsve
- Sicherheitsventil
- 57 Absperrventil<br>56 Wärmenumne
- 56 Wärmepumpen-Solebefüllstation<br>57 Sole-Ausgleichsbehälter
- Sole-Ausgleichsbehälter
- 61 Absperrventil
- 62 Absperrventil
- 63 Absperrventil
- 64 Absperrventil
- 65 Sole-Auffangbehälter
- 66 Solebehälter
- 67 Befüllpumpe
- Absperrventil s
- 72 Absperrventil
- A Abb. 5.5, Pos. 4<br>B Abb. 5.5, Pos. 3 Abb. 5.5, Pos. 3
- 
- C Von Wärmequelle zur Wärmepumpe D Von Wärmepumpe zur Wärmequelle
- Schließen Sie die Absperrventile (**63**) und (**64**). >
- Schließen Sie die Druck leitung der Befüllpumpe (**67**) an das Absperrventil (**70**) an. >
- Schließen Sie einen in die Soleflüssigkeit mündenden Schlauch an das Absperrventil (**61**) an.  $\blacktriangleright$
- Öffnen Sie die Absperrventile (**61**) und (**70**).  $\blacktriangleright$
- Starten Sie die Befüllpumpe (**67**), um den Solekreis > mit der Soleflüssigkeit aus dem Solebehälter (**66**) mit über den Schmutzfilter (**33**) zu befüllen.
- Lassen Sie die Befüllpumpe (**67**) laufen, bis aus dem Schlauch am Absperrventil (**61**) Soleflüssigkeit ohne Luftbeimischung austritt.  $\blacktriangleright$
- > Schließen Sie das Absperrventil (70).
- Schalten Sie die Befüllpumpe aus und schließen Sie das Absperrventil (**61**). >
- Entfernen Sie die Schläuche von den Absperrventilen (**61**) und (**70**). >

Die Absperrventile (**63**) und (**64**) müssen geschlossen bleiben.

#### **6.3.3 Inneren Teil des Solekreises befüllen und entlüften**

Wenn der äußere Teil des Solekreises bereits befüllt und entlüftet wurde, genügt es, abschließend den inneren Teil mit dem Gerät zu befüllen und zu entlüften. Eventuelle Luftpolster in den Rohrleitungen zwischen den Absperrventilen werden sind vernachlässigbar und werden durch Nachentlüftung bei Inbetriebnahme entfernt.

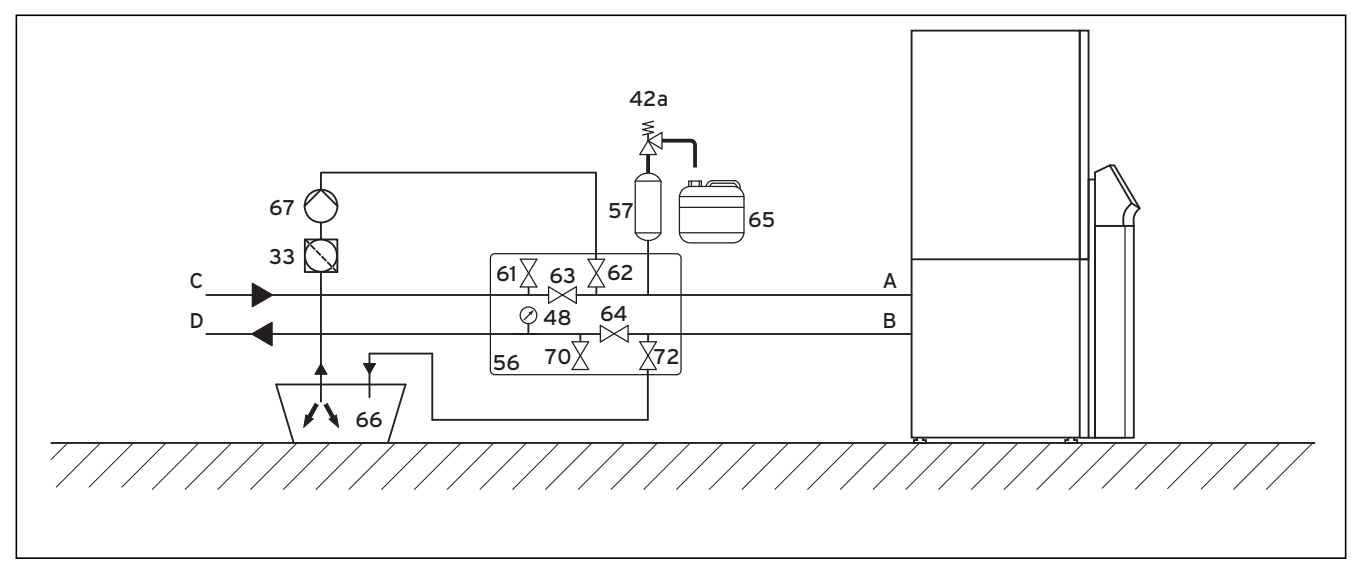

**Abb. 6.5 Inneren Teil des Solekreises befüllen und entlüften**

- Stellen Sie sicher, dass die Absperrventile (**63**) und > (**64**) verschlossen sind.
- > Schließen Sie die Druckleitung der Befüllpumpe (67) an das Absperrventil (**62**) an.
- > Schließen Sie einen in die Soleflüssigkeit mündenden Schlauch an das Absperrventil (**72**) an.
- Öffnen Sie die Absperrventile (**62**) und (**72**). >
- Starten Sie die Befüllpumpe (**67**), um den Solekreis > mit der Soleflüssigkeit aus dem Solebehälter (**66**) mit über den Schmutzfilter (**33**) zu befüllen.
- Lassen Sie die Befüllpumpe (**67**) laufen, bis aus dem > Schlauch am Absperrventil (**72**) Soleflüssigkeit ohne Luftbeimischung austritt.
- > Schließen Sie das Absperrventil (62).
- > Schalten Sie die Befüllpumpe aus und schließen Sie das Absperrventil (**72**).
- Entfernen Sie den Schlauch vom Absperrventil (**72**). >
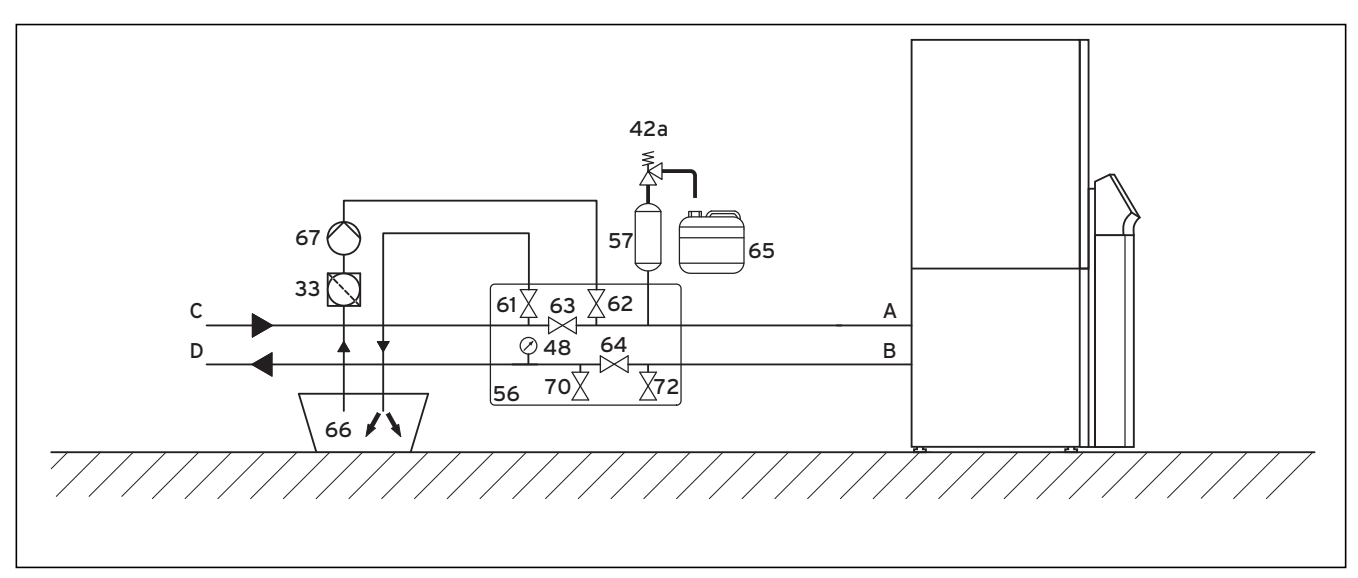

# **6.3.4 Gesamten Solekreis in einem Arbeitsgang befüllen und entlüften**

**Abb. 6.6 Gesamten Solekreis in einem Arbeitsgang befüllen und entlüften**

- Schließen Sie die Absperrventile (**63**), (**70**) und (**72**). >
- Schließen Sie die Druck leitung der Befüllpumpe an das Absperrventil (**62**) an.  $\rightarrow$
- > Schließen Sie einen in die Soleflüssigkeit mündenden Schlauch an das Absperrventil (**61**) an.
- Öffnen Sie das Absperrventil (**64**). >
- Öffnen Sie die Absperrventile (**61**) und (**62**). >
- Starten Sie die Befüllpumpe (**67**), um den Solekreis > mit der Soleflüssigkeit aus dem Solebehälter (**66**) mit über den Schmutzfilter (**33**) zu befüllen.
- Lassen Sie die Befüllpumpe (**67**) laufen, bis aus dem > Schlauch des Absperrventils (**61**) Soleflüssigkeit ohne Luftbeimischung austritt.
- > Schließen Sie das Absperrventil (62).
- ► Schalten Sie die Befüllpumpe aus und schließen Sie das Absperrventil (**61**).
- Entfernen Sie den Schlauch vom Absperrventil (**61**). >

# **6.3.5 Rohrhydraulik der Kühlfunktion entlüften**

Für eine vollständige Befüllung und Entlüftung der soleseitigen Rohrhydraulik der Kühlfunktion ist es vorteilhaft, den Stift des Solemischventils manuell um 50 % einzudrücken. Dadurch sind beide Wege geöffnet, sodass vorhandene Luft im Solekreis entweichen kann.

> Gehen Sie vor wie in → Kap. 6.3.4 beschrieben und lassen Sie dabei die Befüllpumpe laufen.

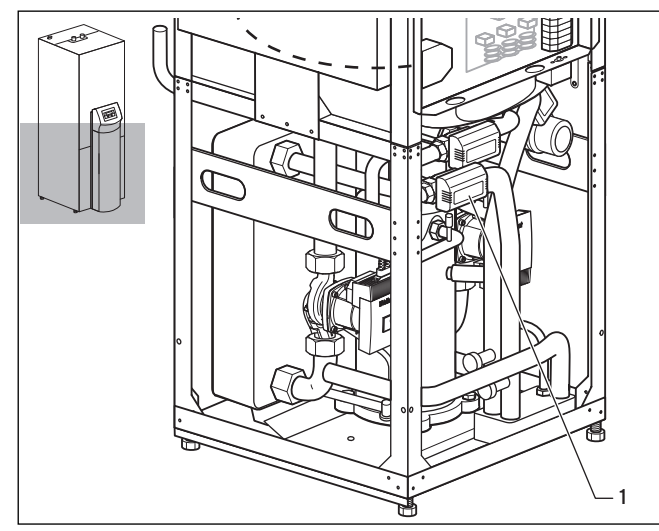

**Abb. 6.7 Solemischventil des Solekreises**

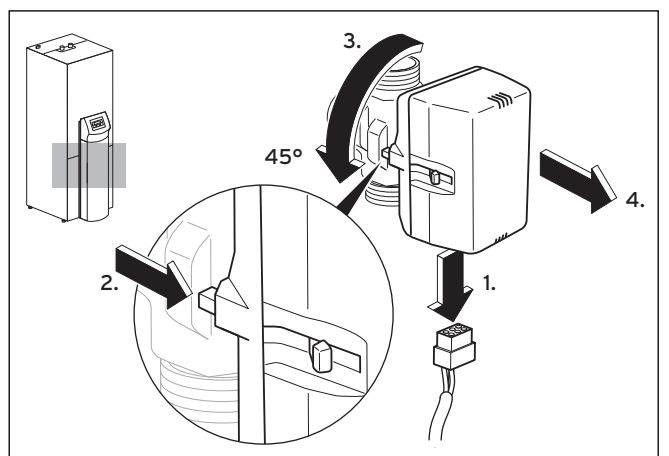

**Abb. 6.8 Motorkopf des Solemischventils abnehmen**

- Entfernen Sie das Kabel der Stromversorgung vom > Motorkopf des Solemischventils.
- Drücken Sie den Sicherungshebel. >
- > Drehen Sie das Motorgehäuse um 45°.
- > Nehmen Sie das Motorgehäuse ab.

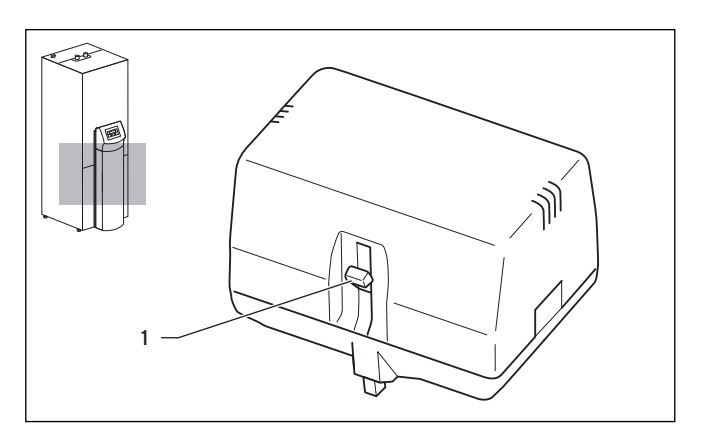

**Abb. 6.9 Stellung des Schiebers am Motorkopf beachten**

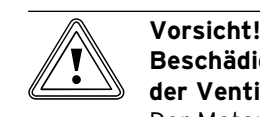

### **Beschädigungsgefahr durch Veränderung der Ventilstellung!**

Der Motorkopf setzt sich nach Herausdrehen und Wiedereinsetzen nicht automatisch in den Ausgangszustand zurück.

> Achten Sie darauf, die Stellung des Schiebers (**1**) am Motorkopf nicht zu verändern.

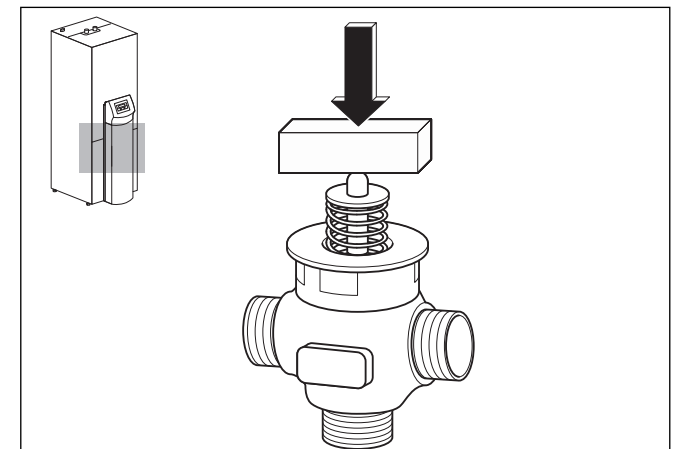

**Abb. 6.10 Ventilstift am Solemischventil eindrücken**

Um den Federdruck des Ventilstifts zu überwinden, ist ein starrer Gegenstand, beispielsweise ein Holzklotz, sehr hilfreich.

- Drücken Sie den Ventilstift um etwa 50 % des Feder-> wegs ein und halten Sie diese Position für etwa 30 Sek. Während dieser Zeit strömt die Soleflüssigkeit in die beiden abzweigenden Rohrhydrauliken.
- Lassen Sie den Stift nach etwa 30 Sek. los. >
- > Setzen Sie den Motorkopf wieder auf das Solemischventil auf.
- ► Schließen Sie das zuvor entfernte Kabel der Stromversorgung wieder an den Motorkopf des Solemischventils an.

### **6.3.6 Druck im Solekreis aufbauen**

Für einen einwandfreien Betrieb des Solekreises ist ein Fülldruck zwischen 1,5 und 2,0 bar erforderlich. Das Sicherheitsventil bläst bei 3 bar ab.

- > Öffnen Sie ggf. alle weiteren Absperrventile, die in **¬ Abb. 6.6** nicht gezeigt sind.
- > Öffnen Sie das Absperrventil (→ Abb. 6.6, Pos. 63), damit die Luft in der Rohrleitung zwischen den Absperrventilen (**¬ Abb. 6.6, Pos. 61** und **62**) entweichen kann.
- Öffnen Sie ggf. das Absperrventil (**¬ Abb. 6.6, Pos.**  > **64**), das aufgrund einer eventuellen Teilentlüftung noch verschlossen sein kann, damit die Luft in der Rohrleitung zwischen den Absperrventilen (**¬ Abb. 6.6, Pos. 70 und 72**) entweichen kann.

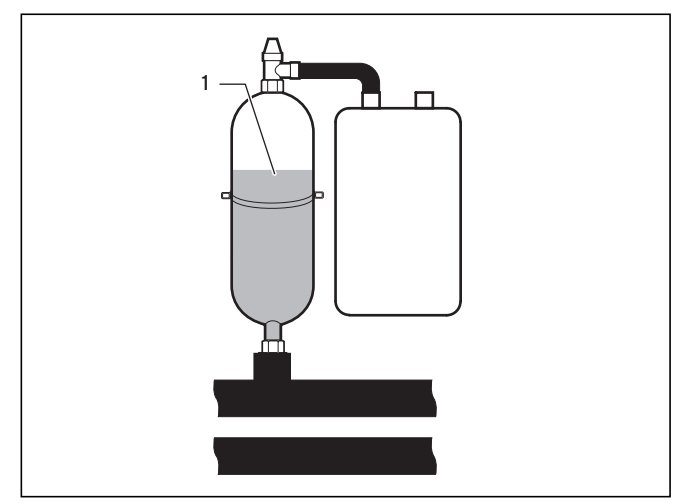

**Abb. 6.11 Füllstand des Sole-Ausgleichsbehälters prüfen**

- > Schließen Sie das Absperrventil (→ Abb. 6.6, Pos. 61) und setzen Sie den Solekreis mittels der Befüllpumpe (**¬ Abb. 6.6, Pos. 67**) unter Druck, bis der Sole-Ausgleichbehälter (**1**) höchstens bis zu zwei Drittel gefüllt ist und der Druck 3 bar nicht übersteigt.
- > Schließen Sie nun auch das Absperrventil (→ Abb. **6.6, Pos. 62**).
- > Schalten Sie die Befüllpumpe (→ Abb. 6.6, Pos. 67) aus.
- Öffnen Sie das Sicherheitsventil (**¬ Abb. 6.6, Pos.**  > **42a**), um einen eventuellen Überdruck über dem gewünschten Fülldruck von 2,0 bar und unterhalb des Auslösedrucks des Sicherheitsventils von 3 bar entweichen zu lassen. Der Sole-Ausgleichsbehälter muss zu zwei Drittel mit Flüssigkeit gefüllt sein.
- Wiederholen Sie den Vorgang gegebenenfalls. >
- Entfernen Sie den Schlauch vom Absperrventil (**62**). >

Die weitere Entlüftung findet nach der Inbetriebnahme der Wärmepumpe statt (**¬ Kap 8.1.4** und **8.1.5**).

- Bewahren Sie eventuelle Reste der Soleflüssigkeit in > einem geeigneten Behälter (z. B. Plastikkanister) für späteres Nachfüllen auf.
- Versehen Sie den Behälter mit den Angaben des Typs > der Soleflüssigkeit und der eingestellten Konzentration.
- Übergeben Sie den Behälter dem Betreiber zur Auf-> bewahrung.
- Weisen Sie den Betreiber auf die Verätzungsgefahr > beim Umgang mit Soleflüssigkeit hin.

#### **6.4 Warmwasserspeicher befüllen**

- Öffnen Sie die Kaltwasserzuleitung zum Warmwasser-> speicher.
- Öffnen Sie eine Warmwasser-Zapfstelle. >
- Schließen Sie die Warmwasser-Zapfstelle, sobald Wasser austritt. >
- Öffnen Sie danach auch alle anderen Warmwasser-Zapfstellen, bis Wasser austritt und schließen Sie sie wieder. >

# **7 Elektroinstallation**

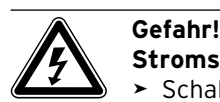

# **Stromschlaggefahr!**

- Schalten Sie vor Elektroinstallationsarbeiten immer die Stromzufuhr aller Stromkreise ab. >
- > Prüfen Sie die Spannungsfreiheit.
- > Stellen Sie sicher, dass die Stromzufuhr gegen unbeabsichtigtes Wiedereinschalten gesichert ist.

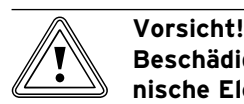

### **Beschädigungsgefahr durch unfachmännische Elektroinstallation!**

Die Elektroinstallation darf nur von einer anerkannten Elektrofachkraft durchgeführt werden.

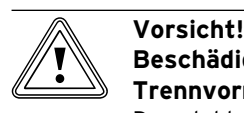

# **Beschädigungsgefahr durch unzureichende Trennvorrichtung!**

Der elektrische Anschluss muss über eine bauseitige, dreipolig abschaltende Trennvorrichtung mit mindestens 3 mm Kontaktöffnung (z. B. Leitungsschutzschalter) abschaltbar sein. Die Trennvorrichtung muss gekoppelte Sicherungen vorsehen, so dass bei Abfall einer Sicherung alle anderen Sicherungen ebenfalls abschalten.

> Stellen Sie sicher, dass bauseitig eine entsprechende Trennvorrichtung vorhanden ist.

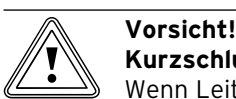

# **Kurzschlussgefahr!**

Wenn Leitungen länger als 30 mm abgemantelt werden, können Kurzschlüsse auf der Leiterplatte entstehen, wenn die Leitungen nicht korrekt im Stecker befestigt werden.

Entmanteln Sie Leitungen, die 230 V füh-> ren, zum Anschluss an den ProE-Stecker aus Sicherheits gründen maximal 30 mm und achten Sie auf festen Sitz im Stecker.

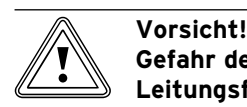

# **Gefahr der Fehlfunktion durch ungeeignete Leitungsführung!**

Die Leitungen für Außentemperaturfühler, eBUS und Raumtemperaturregler übertragen Kleinspannungen. Störungseinflüsse aus der Umgebung können sich auf die Fühlerleitungen auswirken und falsche Informationen an den Wärmepumpenregler übermitteln.

Verlegen Sie Kleinspannungsleitungen, wie > z. B. Fühlerleitungen, bauseitig im Haus in ausreichendem Abstand zu Starkstromleitungen. Wenn Klein- und Netzspannungsleitungen parallel verlegt werden, gilt bei einer Länge ab 10 m ein Mindestabstand von 25 cm.

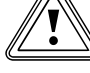

# **b** Vorsicht!<br>Gefahr de **Gefahr der Fehlfunktion durch zu große Netzimpedanz!**

Die Netzimpedanz darf nicht größer sein als in den Technischen Daten angegeben

- (**¬ Kap. 14, Tab. 14.1**). Anderenfalls kann es zu Spannungseinbrüchen kommen.
- > Schließen Sie in diesem Fall einen Anlaufstrombegrenzer an (**¬ Kap. 7.3.5)**

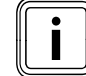

**Nur für Deutschland:**<br>Beachten Sie beim ele<br>Wärmepumpe die Tec Beachten Sie beim elektrischen Anschluss der Wärmepumpe die Technischen Anschlussbedingungen für den Anschluss an das Niederspannungsnetz (TAB 2000) der Versorgungsnetz betreiber.

# **7.1 Installationshinweise beachten**

- Ermitteln Sie die erforderlichen Leitungsquerschnitte > anhand der in den technischen Daten angegebenen Werte für die maximale Bemessungsleistung.
- > Berücksichtigen Sie in jedem Fall die bauseitigen Installations bedingungen.
- Installieren Sie die Wärmepumpe über einen festen Netzanschluss. >
- > Installieren Sie die Trennvorrichtung in unmittelbarer Nähe zur Wärmepumpe.
- ► Schließen Sie für die Stromversorgung die Wärmepumpe an ein dreiphasiges 400-V-Drehstromnetz mit einem **Null- und einem Erdleiter** an.
- > Sichern Sie diesen Anschluss mit genau den Werten ab, die in den Technischen Daten angegeben sind (**¬ Tab. 14.1**).
- Falls der örtliche Versorgungsnetzbetreiber vor-> schreibt, dass die Wärmepumpe über ein Sperrsignal gesteuert werden soll, montieren Sie einen entsprechenden, vom Versorgungsnetzbetreiber vorgeschriebenen Kontaktschalter (**¬ Kap. 7.3.1 - 7.3.3**).
- > Achten Sie darauf, die maximale Leitungslänge der Fühlerleitungen, z. B. des VRC DCF-Empfängers, von 50 m nicht zu überschreiten.
- Führen Sie Anschlussleitungen mit Netzspannung und > Fühler- bzw. Bus-Leitungen ab einer Länge von 10 m separat. Ist dies nicht möglich, verwenden Sie geschirmte Leitung. Legen Sie den Schirm einseitig am Blech des Schaltkastens der Wärmepumpe auf.
- Benutzen Sie freie Klemmen der Wärmepumpe nicht > als Stützklemmen für weitere Verdrahtung.

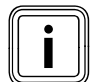

Eine Übersicht des kompletten Stromlaufplans finden Sie im **¬ Anhang**.

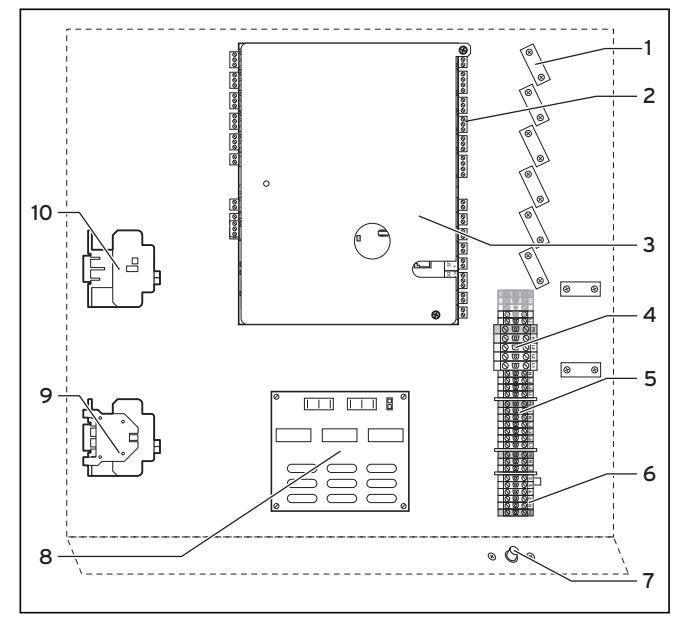

# **7.2 Elektro-Schaltkasten**

**Abb. 7.1 Elektro-Schaltkasten**

#### **Legende zu Abb. 7.1**

- 1 Zugentlastungen
- 2 Klemmleiste für Sensoren und externe Komponenten
- 3 Reglerplatine (unter Abdeckblech)
- 4 Stromversorgung Wärmepumpe (ungesperrte Netzeinspeisung)<br>5 Stromversorgung für Elektro-Zusatzbeizung und Steuerung
- 5 Stromversorgung für Elektro-Zusatzheizung und Steuerung (Zweikreis-Einspeisung)
- 6 Anschlussklemmen Anlaufstrombegrenzer (Zubehör)
- 7 Sicherheitstemperaturbegrenzer der Zusatzheizung
- 8 Anlaufstrombegrenzer-Platine (Zubehör)
- 9 Schütz Kompressor
- 10 Schütz Zusatzheizstab

Die Belegung der Klemmen auf der Reglerplatine (**3**) finden Sie in **¬ Kap. 7.4**. Die Belegung der Klemmen (**4**), (**5**) und (**6**) finden Sie in **¬ Kap. 7.3**.

Am Elektro-Schaltkasten sind außerdem hängend zwei Leitungsrollen montiert (hier nicht dargestellt):

- kleiner zweipoliger Stecker: –
- Anschlussleitung eBUS für Bedienkonsole großer dreipoliger Stecker: –

230-V-Stromversorgung für vrnetDIALOG zur Installation auf dem Montageblech unter der Abdecksäule Eine Steuerleitung für vrnetDIALOG ist außerdem im Lieferumfang (Beipack) enthalten.

# **7.3 Stromversorgung anschließen**

- Führen Sie die Stromversorgungsleitung(en) durch > die linke Griffmulde in der Geräterückwand.
- Führen Sie die Leitungen durch den Leitungsfüh-> rungskanal (**¬ Abb. 3.6, Pos. 1**) in der Dämmung des Warmwasserspeichers nach unten zum Elektro-Schaltkasten, durch die passenden Zugentlastungen (**1**) und zu den Klemmen der Klemmleiste (**2**).
- Nehmen Sie die Anschlussverdrahtung wie in den nachfolgenden Verdrahtungsplänen abgebildet vor. >
- Drehen Sie die Zugentlastungen fest. >

Die Versorgungsnetzbetreiber sehen unterschiedliche Arten der Stromeinspeisung für Wärmepumpen vor. Die Wärmepumpe kann mit verschiedenen Arten der Netzeinspeisung betrieben werden. Auf den folgenden Seiten sind drei Anschlussarten beschrieben.

# **7.3.1 Ungesperrte Netzeinspeisung (Elektroplan 1)**

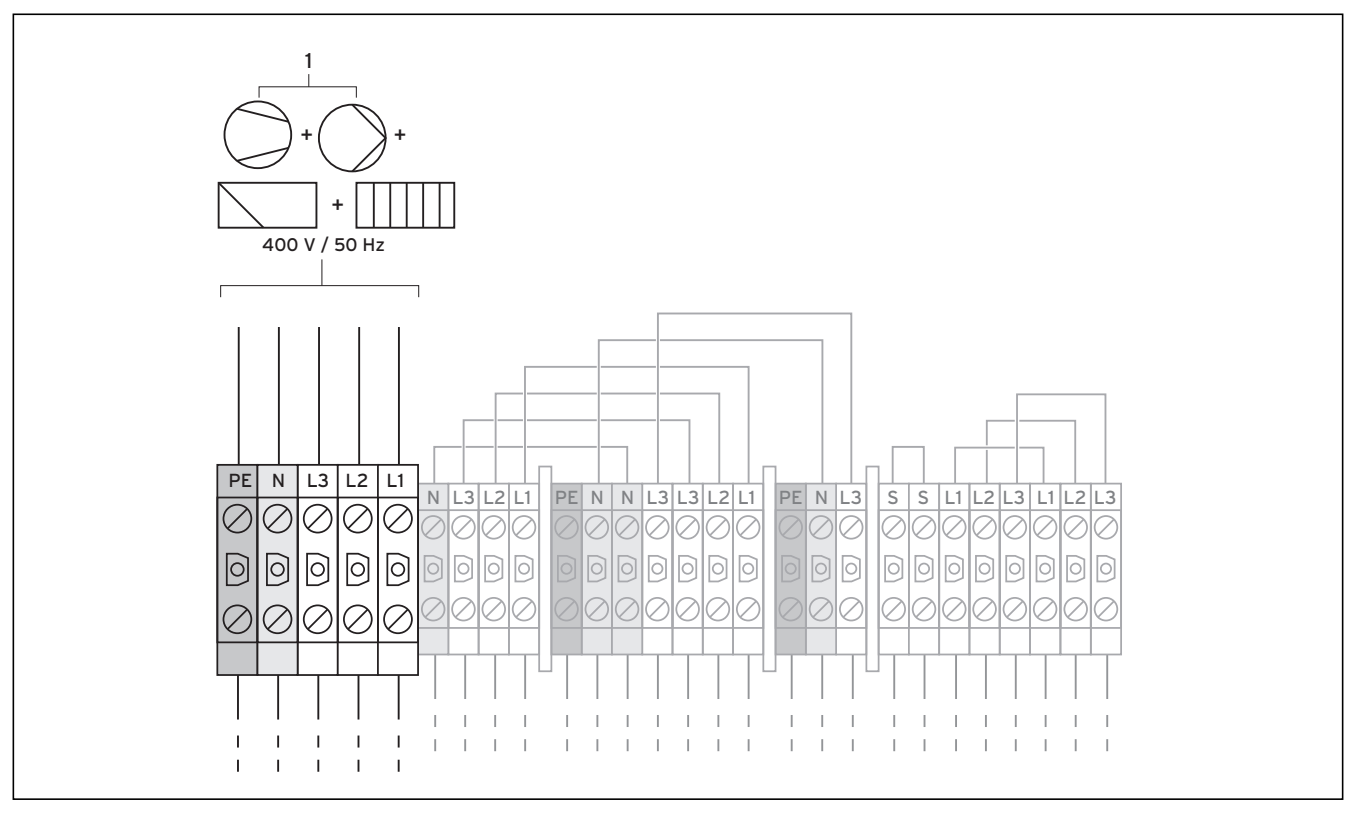

**Abb. 7.2 Ungesperrte Netzeinspeisung Elektroplan 1 (Lieferzustand)** 

#### **Legende zu Abb. 7.2**

Pumpe

Kompressor

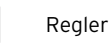

Zusatzheizung

Diese Verdrahtung der Wärmepumpe entspricht dem Lieferzustand.

Die Wärmepumpe wird mit einem einzigen Stromtarif (ein Verbrauchszähler) an das Versorgungsnetz angeschlossen (**1**).

> Schließen Sie die Stromversorgung an die Haupt-Netzeinspeisung an (**1**).

### **Leistungsreduzierung der Elektro-Zusatzheizung**

Die Leistung der Elektro-Zusatzheizung kann von 6 kW auf 4 oder 2 kW reduziert werden.

Zur Reduzierung auf 4 kW:

Entfernen Sie die Überbrückungsleitung L1 - L1. >

Zur Reduzierung auf 2 kW:

Entfernen Sie die Überbrückungsleitungen L1 - L1 und >  $L2 - L2$ .

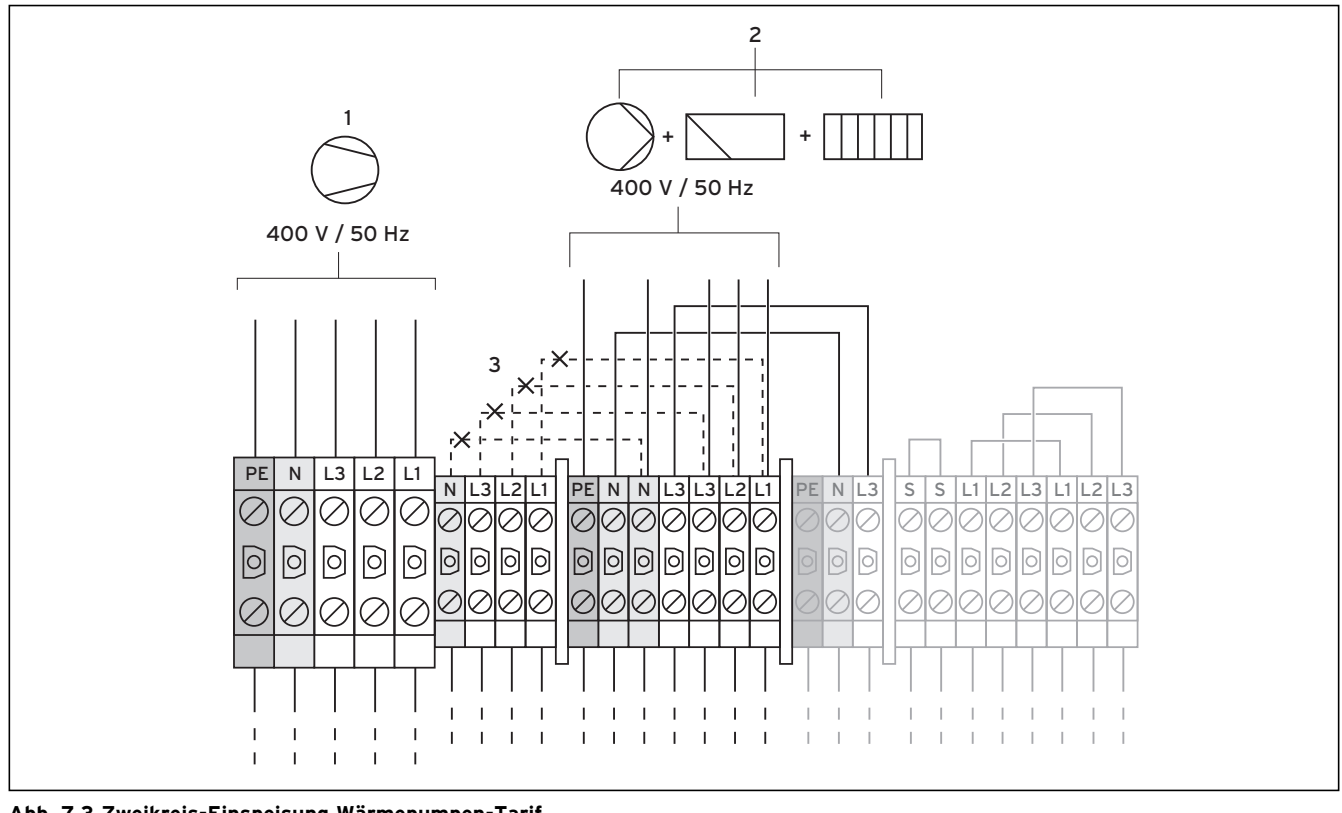

# **7.3.2 Zweikreis-Einspeisung Wärmepumpen-Tarif (Elektroplan 2)**

**Abb. 7.3 Zweikreis-Einspeisung Wärmepumpen-Tarif**

#### **Legende zu Abb. 7.3**

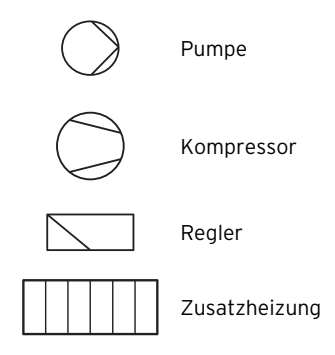

In diesem Fall wird die Wärmepumpe mit zwei Stromtarifen (zwei Verbrauchszähler) betrieben. Eine permanente Normaltarif-Stromversorgung (**2**) stellt den Betrieb der **Nebenverbraucher (Zusatz heizung, Umwälzpumpen, Regler usw.)** über einen eigenen Stromzähler sicher. Die zusätzliche **Niedertarif-Stromversorgung (1) für den Kompressor** erfolgt über einen zweiten Stromzähler und kann vom Versorgungsnetzbetreiber in Spitzenzeiten unterbrochen werden.

Die Dauer und die Häufigkeit der Abschaltung bestimmt der Versorgungsnetzbetreiber bzw. ist mit diesem abzuklären.

- Entfernen Sie die Überbrückungsleitungen (gestri-> chelte Linien, **3**).
- ► Schließen Sie die permanente Stromversorgung an die Netzeinspeisung Normaltarif an (**2**).
- > Schließen Sie die Niedertarif-Stromversorgung an die Netzeinspeisung Niedertarif an (**1**).
- ► Schließen Sie den Kontakt des Rundsteuersignal-Empfängers an Klemme 13 "EVU" (Energieversorgungsunternehmen) an (**¬ Abb. 7.7**).

#### **Leistungsreduzierung der Elektro-Zusatzheizung**

Die Leistung der Elektro-Zusatzheizung kann von 6 kW auf 4 oder 2 kW reduziert werden.

#### Zur Reduzierung auf 4 kW:

Schließen Sie bei (**2**) die Anschlussleitung L1 nicht an. >

Zur Reduzierung auf 2 kW

> Schließen Sie bei (2) die Anschlussleitungen L1 und L2 nicht an.

# **7.3.3 Zweikreis-Einspeisung Sondertarif (Elektroplan 3)**

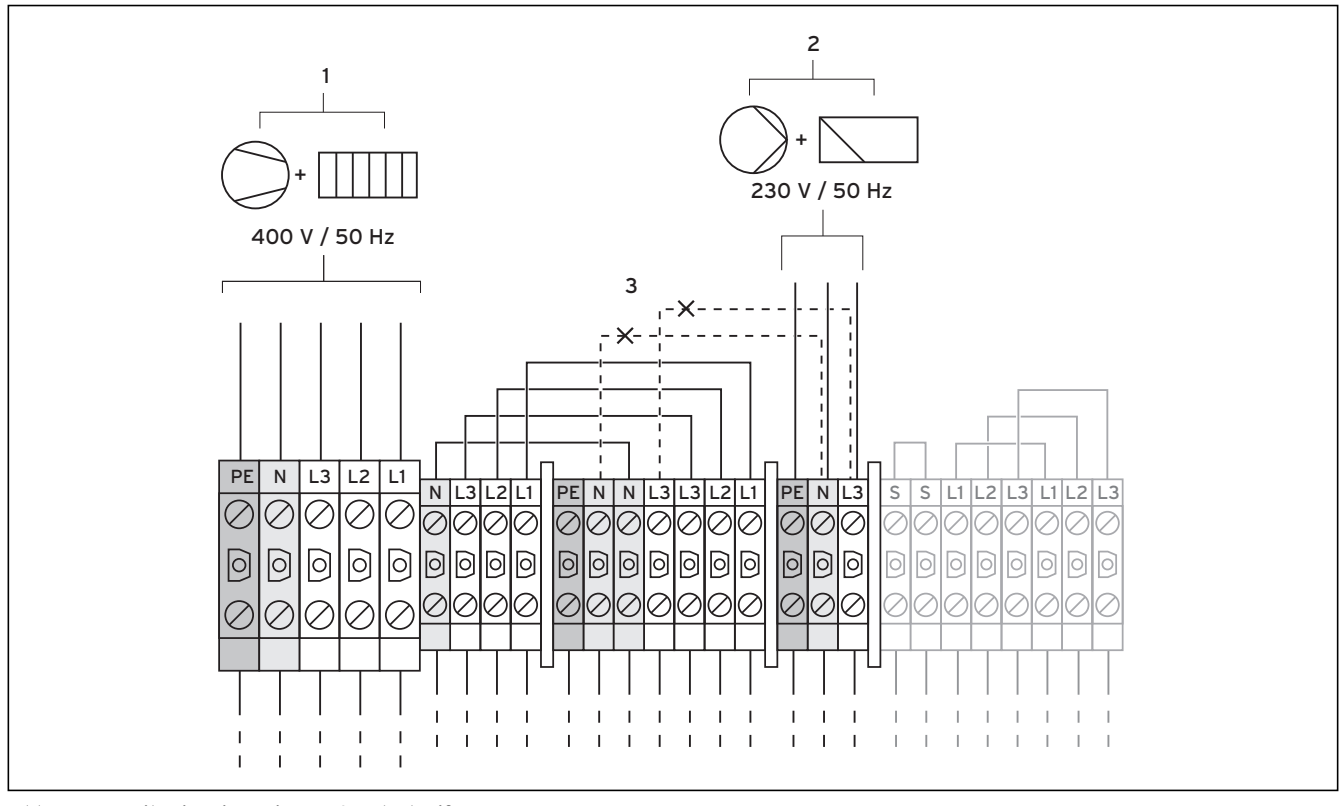

**Abb. 7.4 Zweikreis-Einspeisung Sondertarif** 

#### **Legende zu Abb. 7.4**

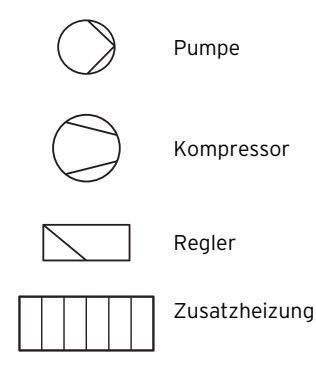

In diesem Fall wird die Wärmepumpe mit zwei Stromtarifen (zwei Verbrauchszähler) betrieben. Eine permanente Normaltarif-Stromversorgung (**2**) stellt den Betrieb der **Nebenverbraucher (Umwälzpumpen, Regler usw.)** über einen eigenen Stromzähler sicher. Die zusätzliche **Niedertarif-Strom ver sor gung (1) für den Kompressor und die Zusatzheizung** erfolgt über einen zweiten Stromzähler und kann vom Versorgungsnetzbetreiber in Spitzenzeiten unterbrochen werden.

Die Dauer und die Häufigkeit der Abschaltung bestimmt der Versorgungsnetzbetreiber bzw. ist mit diesem abzuklären.

- Entfernen Sie die Überbrückungsleitungen (gestri-> chelte Linien, **3**).
- ► Schließen Sie die permanente Stromversorgung an die Netzeinspeisung Regler an (**2**).
- > Schließen Sie die Niedertarif-Stromversorgung an die Netzeinspeisung Niedertarif an (**1**).
- > Schließen Sie den Kontakt des Rundsteuersignal-Empfängers an Klemme 13 "EVU" (Energieversorgungsunternehmen) an (**¬ Abb. 7.7**).

#### **Leistungsreduzierung der Elektro-Zusatzheizung**

Die Leistung der Elektro-Zusatzheizung kann von 6 kW auf 4 oder 2 kW reduziert werden.

Zur Reduzierung auf 4 kW:

Entfernen Sie die Überbrückungsleitung L1 - L1. >

Zur Reduzierung auf 2 kW:

Entfernen Sie die Überbrückungsleitungen L1 - L1 und >  $12 - 12$ 

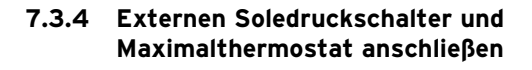

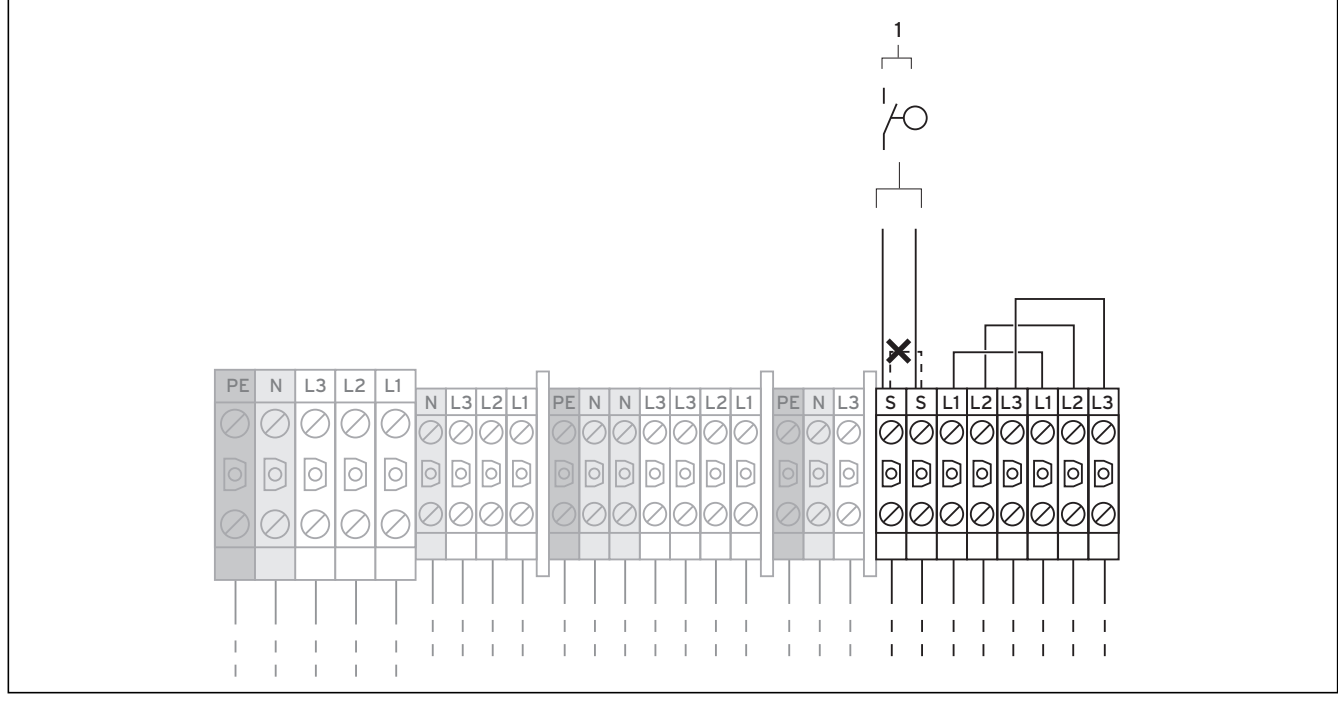

**Abb. 7.5 Externen Soledruckschalter und Maximalthermostaten anschließen**

#### **Legende zu Abb. 7.5**

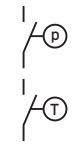

p Soledruckschalter

T Maximalthermostat

In einigen Fällen, z. B. in Trinkwasserschutzgebieten, schreiben örtliche Behörden die Installation eines externen Soledruckschalters vor, der den Kältekreis abschaltet, wenn ein bestimmter Druck im Solekreis unterschritten wird.

Ein Maximalthermostat (bauseits) kann als zusätzliche Fußbodenschutzeinrichtung ebenfalls angeschlossen werden.

Der Regler zeigt bei Abschaltung durch den Soledruckschalter oder durch den Maximalthermostaten die Fehlermeldung 91 an (**¬ Kap. 11.5**).

- Entfernen Sie die Überbrückungsleitung (gestrichelte > Linie).
- > Schließen Sie einen externen Soledruckschalter und einen Maximalthermostaten an den beiden Klemmen (**1**) an.
- > Wenn Sie beide Schalter anschließen wollen, schließen Sie Soledruckschalter und Maximalthermostat in Reihe an.

# 7 Elektroinstallation

**7.3.5 Anlaufstrombegrenzer (Zubehör) anschließen**

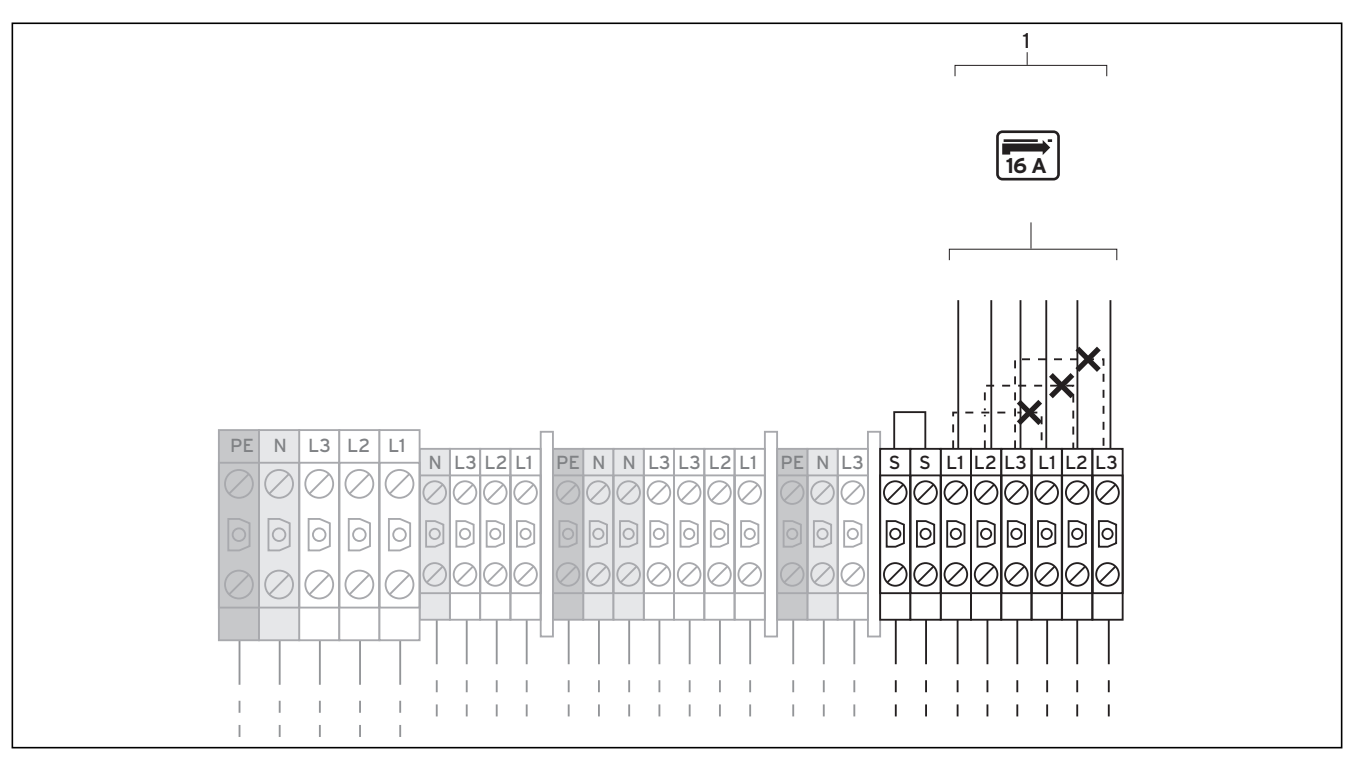

**Abb. 7.6 Anlaufstrombegrenzer (Zubehör) anschließen** 

#### **Legende zu Abb. 7.6**

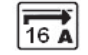

Anlaufstrombegrenzer

Einige Versorgungsnetzbetreiber verlangen den Einbau eines Anlaufstrom begrenzers für die Wärmepumpe. Wenn die Netzimpedanz größer ist, als in Technischen Daten angegeben (**¬ Kap. 14, Tab. 14.1**), müssen Sie einen Anlaufstrombegrenzer anschließen.

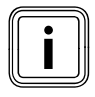

Der Nennwert der Absicherung muss bei Einsatz des Anlaufstrombegrenzers genau mit den angegebenen Werten übereinstimmen (**¬ Kap. 14, Tab. 14.1**).

- ▶ Montieren Sie die Platine des Anlaufstrombegrenzers (**¬ Abb. 7.1, Pos. 8**), wie in dessen Anleitung beschrieben, unterhalb des Elektroschaltkastens der Inneneinheit.
- Entfernen Sie die Überbrückungsleitungen (gestri-> chelte Linien).
- > Schließen Sie den Anlaufstrombegrenzer entsprechend dessen Anleitung an die Klemmen (**1**) an.

# **7.4 Reglerplatine (Überblick)**

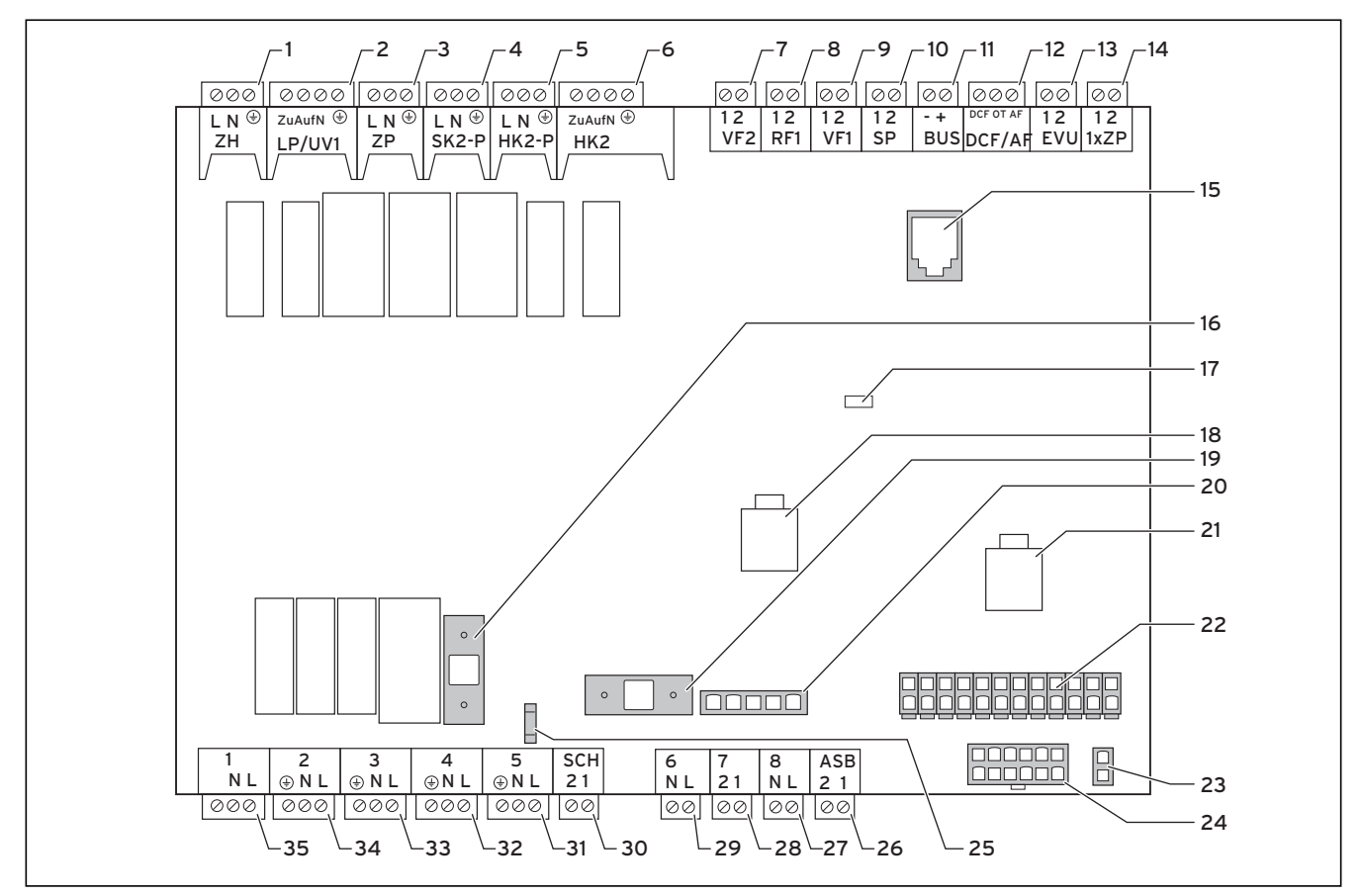

#### **Abb. 7.7 Reglerplatine**

#### **Legende zu Abb. 7.7**

#### **Anschlussklemmen oben**

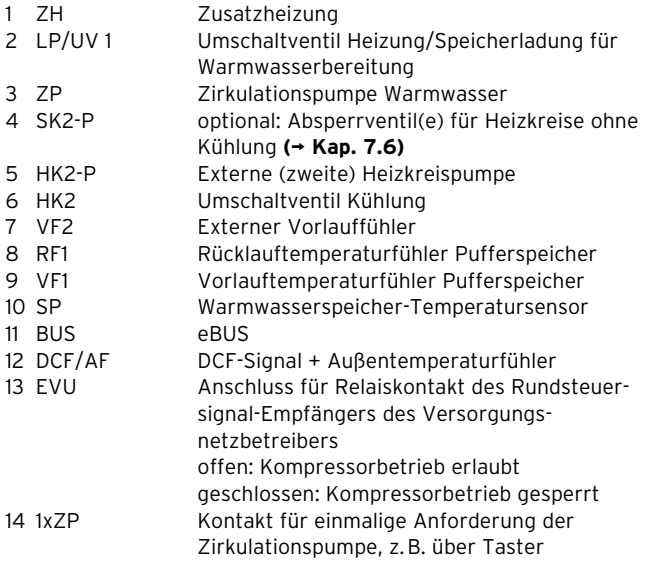

# **Platinenbauteile**

- 15 eBUS/vrDIALOG 810/2
- 16 Sicherung F2 T 4A/250 V
- 17 Kontroll-LED Spannungsversorgung (leuchtet grün, wenn ok)
- 18 Steuersignal Heizkreispumpe
- 19 Sicherung F1 T 4A/250 V für Solepumpe<br>20 Überwachung Phasenfolge Kompressor
- 20 Überwachung Phasenfolge Kompressor
- 21 Steuersignal Solepumpe
- 22 Sammelstecker Temperatursensoren<br>23 eBUS-Stecker Regier (Signal und Spa
- 23 eBUS-Stecker Regler (Signal und Spannungsversorgung)
- 24 Sammelstecker Drucksensoren<br>25 Anschluss NTN Niedertarif N-Le
- 25 Anschluss NTN Niedertarif N-Leiter

#### **Anschlussklemmen unten**

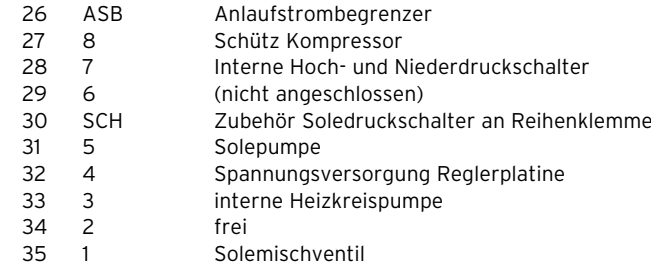

Die Reglerplatine besitzt zum Schutz ein Abdeckblech, in dem für den Anschluss eBUS/vrDIALOG 810/2 (**15**) sowie für die Spannungsversorgungs-LED (**17**) Aussparungen vorhanden sind.

Zum Austausch der Sicherungen (**16**) bzw. (**19**) muss das Abdeckblech entfernt werden.

# **7.5 Mitgeliefertes Zubehör installieren**

Bei den Regelschema-Beispielen für Hydraulikplan 6 (**¬ Abb. 5.1** und **5.2**) müssen angeschlossen werden:

- VRC DCF-Empfänger mit Außentemperaturfühler –
- Vorlauftemperaturfühler VF2 –
- Speicherfühler SP Warmwasserspeicher

Beim Regelschema-Beispiel für Hydraulikplan 8 (**¬ Abb. 5.3**) müssen angeschlossen werden:

- VRC DCF-Empfänger mit Außentemperaturfühler –
- Vorlauftemperaturfühler VF2 –
- Speicherfühler SP Warmwasserspeicher –
- Vorlauftemperaturfühler VF1 Pufferspeicher –
- Rücklauftemperaturfühler RF1 Pufferspeicher –

#### **7.5.1 VR 10 installieren**

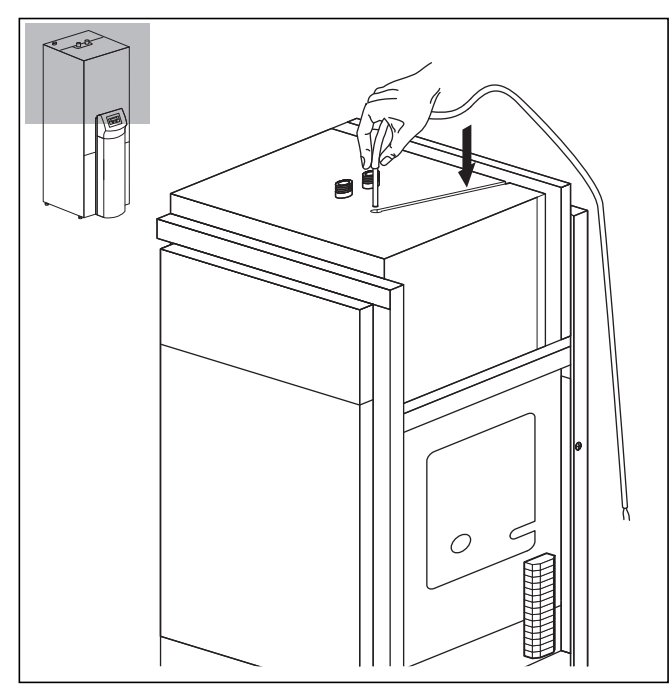

**Abb. 7.8 Standardfühler VR 10 als Speicherfühler installieren**

Der Standardfühler VR 10 ist so ausgeführt, dass er wahlweise in verschiedenen Positionen montiert werden kann:

- als Tauchfühler, z. B. als Speicherfühler in ein Speicherfühlerrohr. –
- als Vorlauffühler in einer hydraulische Weiche. –
- als Anlege fühler am Heizungsrohr im Vorlauf oder Rücklauf.

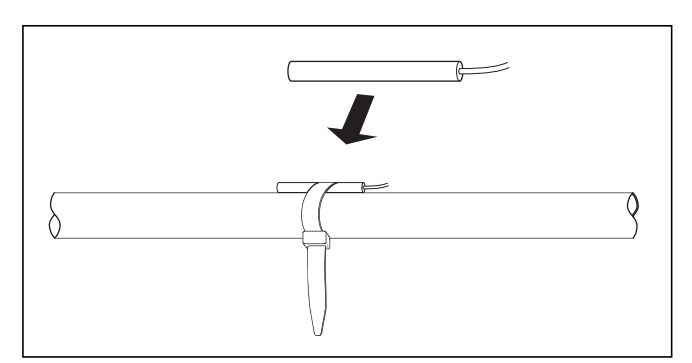

**Abb. 7.9 Standardfühler VR 10 als Anlegefühler installieren**

Mit dem beiliegenden Spannband können Sie den Fühler auch als Anlegefühler am Heizungsrohr im Vorlauf oder Rücklauf befestigen. Wir empfehlen das Rohr samt Fühler zu isolieren, um die bestmögliche Temperaturerfassung zu gewährleisten.

Installieren Sie die Standardfühler VR 10 entspre-> chend den Anforderungen des Regelschemas und schließen Sie sie an den jeweiligen Klemmen der Reglerplatine an (**¬ Abb. 7.7**).

Der Regler erkennt die mitgelieferten Fühler automatisch. VR 10-Fühler müssen nicht angemeldet und konfiguriert werden.

#### **7.5.2 VRC DCF installieren**

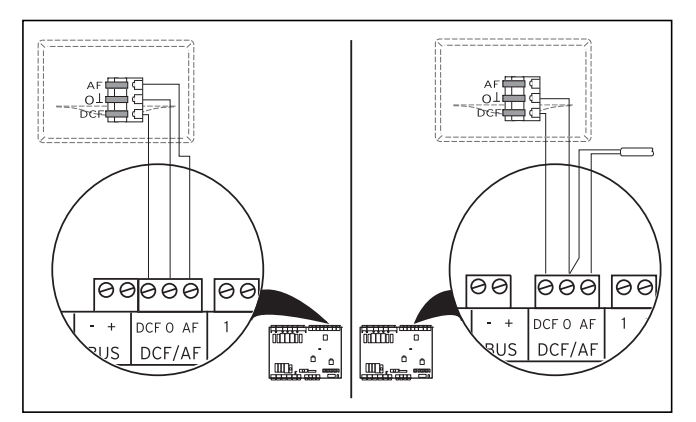

**Abb. 7.10 VRC DCF-Empfänger anschließen**

- > Montieren Sie den VRC DCF-Empfänger gemäß dessen beiliegender Montageanleitung.
- Verdrahten Sie den VRC DCF-Empfänger entspre-> chend **¬ Abb. 7.10**:
	- links: beiliegender VRC DCF-Empfänger mit integriertem Außentemperaturfühler –
	- rechts: Sonderlösung mit externem Außenfühler (optionales Zubehör)

Eine Sonderlösung mit externem Außenfühler VRC 693 ist erforderlich, wenn z. B. nur Funkempfang an einem sonnenbeschienenen Installationsort gegeben ist (**¬ Bedienungs- und Installationsanleitung VRC 693)**.

# **7.6 Zwingend notwendige Zubehöre installieren**

### **Hydraulikplan 6**

Für Hydraulikplan 6 müssen als zwingend notwendige, nicht mitgelieferte Zubehöre zusätzlich angeschlossen werden:

- Ein Maximalthermostat

Für Regelschema-Beispiel "Direkter Heizbetrieb mit hydraulischer Weiche" (**¬ Abb. 5.2**) zusätzlich:

- Eine externe (zweite) Heizkreispumpe –
- > Montieren Sie einen Maximalthermostaten (→ Abb. **5.1 und 5.2, Pos. 19**).
- Schließen Sie den Maximalthermostaten an den Klemmen S-S an (**¬ Abb. 7.5, Pos. 1**). >

Für Regelschema-Beispiel "Direkter Heizbetrieb mit hydraulischer Weiche":

- Montieren Sie eine externe Heizkreispumpe im Vor-> lauf hinter der hydraulischen Weiche.
- Schließen Sie die externe Heizkreispumpe an Klemme HK2-P an (**¬ Abb. 7.7, Pos. 5**). >

# **Hydraulikplan 8**

Für Hydraulikplan 8 müssen als zwingend notwendige, nicht mitgelieferte Zubehöre zusätzlich angeschlossen werden:

- Umschaltventile für alle Heizkreise, die von der Kühlung ausgenommen werden sollen. –
- Eine externe (zweite) Heizkreispumpe –
- Ein Maximalthermostat –
- Montieren Sie je ein Absperrventil für jeden Heizkreis, > der von der Kühlung ausgenommen werden soll.
- Schließen Sie alle Absperrventile an Klemme SK2-P an (**¬ Abb. 7.7, Pos. 4**).  $\rightarrow$
- > Montieren Sie eine externe Heizkreispumpe im Pufferkreis.
- ► Schließen Sie die externe Heizkreispumpe an Klemme HK2-P an (**¬ Abb. 7.7, Pos. 5**).
- > Montieren Sie einen Maximalthermostaten (→ Abb. **5.3, Pos. 19**).
- ► Schließen Sie den Maximalthermostaten an den Klemmen S-S an (**¬ Abb. 7.5, Pos. 1**).

Siehe auch Regelschema-Beispiele **¬ Abb. 5.1 bis 5.3**.

# **7.7 Optionale Zubehöre installieren**

# Gefahr!<br>
Stroms<br>
> Schal **Stromschlaggefahr!**

- Schalten Sie die Stromversorgung ab, bevor Sie Zusatzgeräte über den eBUS an der Reglerplatine anschließen. >
- > Prüfen Sie die Spannungsfreiheit.

Folgende optionale Zubehöre können Sie anschließen:

- Bis zu sechs Mischermodule VR 60 zur Erweiterung der Heizungsanlage um zwölf Anlagenkreise (werkseitig als Mischerkreise voreingestellt). –
- Bis zu sechs Fernbediengeräte VR 90 zur Regelung der ersten sechs Heizkreise. –
- vrnetDIALOG 840/2 bzw. 860/2 –
- Anschluss jeweils an eBUS-Klemme (**¬ Abb. 7.7, Pos. 11**), parallel geschaltet. –

#### **7.8.1 VR 90 installieren**

Wenn Sie mehrere Heizkreise installieren, können Sie für die ersten sechs jeweils ein eigenes Fernbediengerät VR 90 anschließen. Es erlaubt die Einstellung der Betriebsart und der Raumsolltemperatur und berücksichtigt gegebenenfalls die Raumtemperatur mit Hilfe des eingebauten Raumtemperaturfühlers. Dazu muss im Regler der Wärmepumpe (**¬ Tab. 9.6, Menü C5**) oder im VR 90 "Raumaufschaltung" eingestellt werden. Sie können jeweils die Parameter für den zugehörigen Heizkreis (Zeitprogramm, Heizkurve etc.) einstellen und Sonderfunktionen (Party etc.) auswählen.

Zusätzlich sind Abfragen zum Heizkreis und die Anzeige von Wartungs- bzw. Störungsmeldungen möglich. Zur Montage des Fernbediengeräts VR 90 siehe dessen beiliegende **¬ Montageanleitung**.

Die Fernbediengeräte VR 90 kommunizieren über den eBUS mit dem Heizungsregler. Sie können sie an einer beliebigen Schnittstelle im System anschließen. Sie müssen lediglich sicherstellen, dass die Busschnittstellen mit dem Regler der Wärmepumpe verbunden sind.

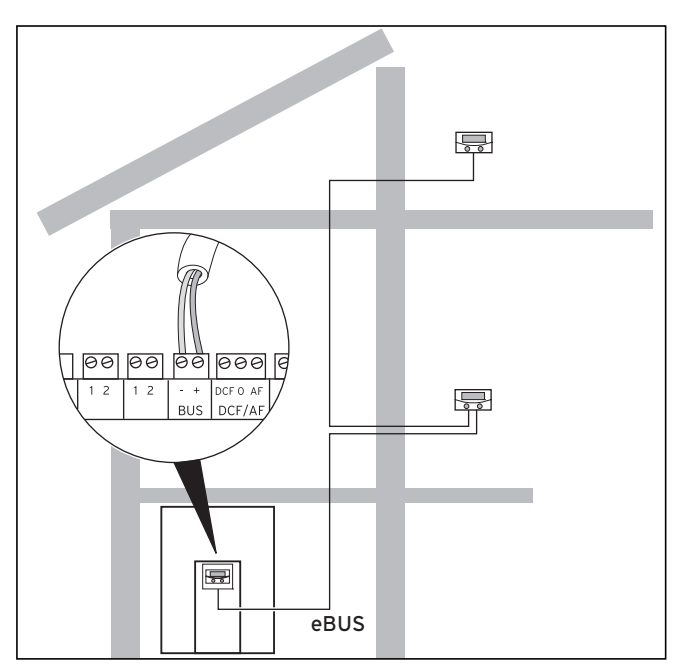

**Abb. 7.11 Fernbediengeräte installieren**

Das Vaillant System ist so aufgebaut, dass Sie den eBUS von Komponente zu Komponente führen können

(**¬ Abb. 7.11**). Ein Vertauschen der Leitungen führt dabei nicht zu Beeinträchtigungen in der Kommunikation.

Alle Anschlussstecker sind so ausgeführt, dass Sie mindestens 2 x 0,75 mm<sup>2</sup> pro Anschlusslitze verdrahten können.

Als eBUS-Leitung wird daher der Einsatz von Leitungen mit einem Durchschnitt von 2 x 0,75 mm<sup>2</sup> empfohlen.

# **Busadresse einstellen**

Damit eine einwandfreie Kommunikation zwischen allen Komponenten erfolgen kann, ist es erforderlich, dass jedes Fernbediengerät eine Adressierung erhält, die zum steuernden Heizkreis passt.

- Stellen Sie am ersten Fernbediengerät VR 90 für den > Heizkreis 2 (in der Wärmepumpe geoTHERM integriert) die Busadresse auf "2" ein (Hydraulikplan 6).
- > Stellen Sie für weitere Fernbediengeräte davon abweichende, unterschiedliche Busadressen ein, die der Nummer des Heizkreises entsprechen, z. B. Busadresse 5 für Heizkreis 5 (die Adressen 0, 1 und 3 sind intern vergeben und stehen nicht zur Verfügung). Beachten Sie die Montageanleitung des VR 90.

# **7.8.2 VR 60 installieren**

Mit dem Mischermodul VR 60 können Sie die Regelung der Heizungsanlage um zwei Mischerkreise erweitern. Sie können maximal sechs Mischermodule anschließen. Am Mischermodul stellen Sie mittels Drehschalter eine eindeutige Busadresse ein. Die Einstellung der Heizprogramme sowie aller erforderlichen Parameter nehmen Sie über die Bedienkonsole vor. Alle heizkreisspezifischen Anschlüsse (Fühler, Pumpen) erfolgen direkt am Mischermodul über ProE-Stecker.

Zur Montage des Mischermoduls VR 60 siehe dessen beiliegende Montageanleitung.

Wie die Fernbediengeräte VR 90 kommunizieren auch die Mischermodule VR 60 über den eBUS mit dem Heizungsregler.

Beachten Sie bei der Installation die Verfahrensweise > wie beim Anschluss von Fernbediengeräten (**+ Kap. 7.8.1**).

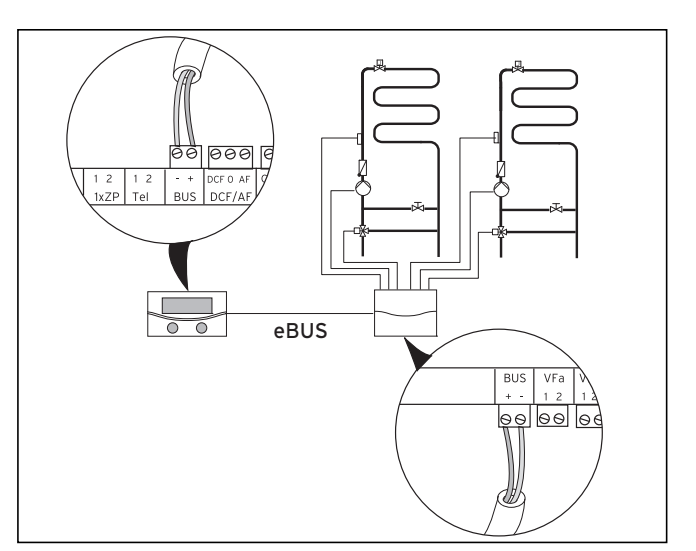

**Abb. 7.12 Weitere Mischerkreise mit VR 60 installieren**

Entnehmen Sie den Systemaufbau **¬ Abb. 7.12**. > Be ach ten Sie die **¬ Montageanleitung** des Mischermoduls.

# **7.9 Externes Heizgerät anschließen**

Sie können ein vorhandenes, externes Heizgerät als Zusatzheizung einsetzen.

Heizgeräte mit Vaillant eBUS-Schnittstelle können Sie über das Zubehör VR 32 mit dem eBUS der Wärmepumpe verbinden (**¬ Installationsanleitung VR 32**). Heizgeräte ohne eBUS-Schnittstelle werden über den Kontakt der internen Elektro-Zusatzheizung (**¬ Abb.**  7.7, Pos. 1) über ein Trennrelais (Zubehör) angeschlossen.

Die Elektro-Zusatzheizung muss für den Anschluss dieser Heizgeräte außer Betrieb genommen werden.

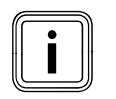

i Bei Anschluss eines externen Heizgeräts ist kein Legionellenschutz des internen Warmwasserspeichers möglich.

# **7.9.1 Externes Heizgerät mit eBUS-Schnittstelle anschließen**

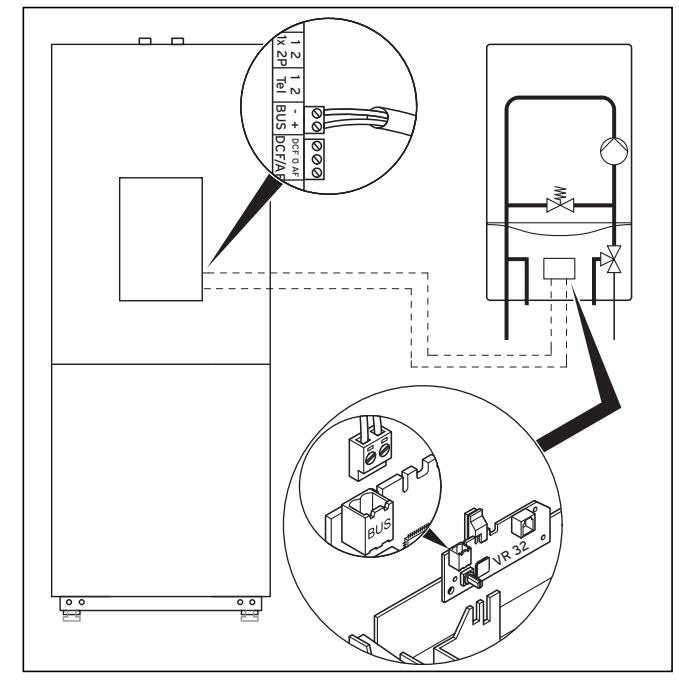

**Abb. 7.13 Heizgerät mit eBUS-Schnittstelle anschließen**

Installieren Sie im externen Heizgerät den Buskoppler > VR 32 (**¬ Installationsanleitung VR 32**).

Die interne Elektro-Zusatzheizung wird nicht mehr angesteuert und ist somit außer Betrieb, sobald der Buskoppler VR 32 vom Regler erkannt wird.

- > Stellen Sie den eBUS-Adressschalter des VR32 auf 2.
- > Schließen Sie das eBUS-Kabel des Buskopplers VR 32 an die eBUS-Schnittstelle auf der Reglerplatine der Wärmepumpe an (**¬ Abb. 7.7, Pos. 11**).
- Stellen Sie nach der Inbetriebnahme die hydraulische > Einbindung des externen Heizgeräts als Zusatzheizung ein (**¬ Tab. 9.9, Menü A3**).

Die Wärmepumpe schaltet je nach Wärmeanforderung und Reglereinstellung das externe Heizgerät dazu.

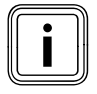

Die Not-Frostschutzfunktion für die Wärmepumpe und den integrierten Warmwasserspeicher bleibt erhalten.

# **7.9.2 Externes Heizgerät ohne eBUS-Schnittstelle anschließen**

Die Elektro-Zusatzheizung muss für den Anschluss dieser Heizgeräte außer Betrieb genommen werden.

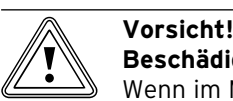

**Beschädigungsgefahr durch Einfrieren!** Wenn im Menü A3 (**+ Tab. 9.9**) "hydraulische Einbindung der Zusatzheizung" (Software ab 161) für die Zusatzheizung der Wert "WW + HK", "WarmW" oder "HK" eingestellt ist, besteht entsprechend dem eingestellten Hydraulikplan nur Not-Frostschutz für die eingestellte(n) Komponente(n), nicht für die Wärmepumpe und den integrierten Warmwasserspeicher!

> Stellen Sie bei Frostgefahr für den Aufstellraum der Wärmepumpe bei dauerhafter Abschaltung infolge eines Fehlers den Frostschutz der Wärmepumpe sicher.

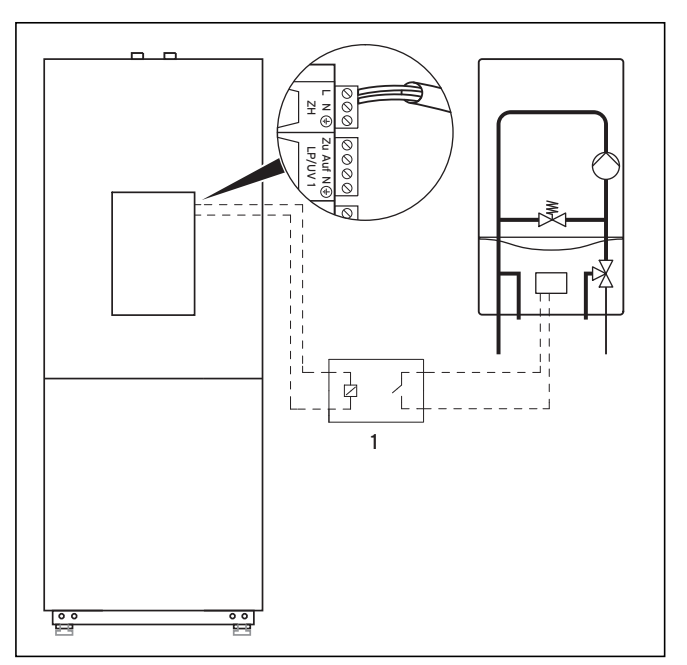

**Abb. 7.14 Heizgerät ohne eBUS-Schnittstelle anschließen**

- Installieren Sie ein Trennrelais (**1**) (Zubehör) für das > Heizgerät.
- Entfernen Sie das Anschlusskabel der internen Elek-> tro-Zusatzheizung von der Klemme ZH der Reglerplatine (**¬ Abb. 7.7, Pos. 1**).
- ► Schließen Sie an dieser Klemme das vom Trennrelais kommende Kabel an.
- > Stellen Sie nach der Inbetriebnahme die hydraulische Einbindung des externen Heizgeräts als Zusatzheizung ein (**¬ Tab. 9.9, Menü A3**).

Die Wärmepumpe schaltet je nach Wärmeanforderung und Reglereinstellung das externe Heizgerät dazu.

# **7.10 Verkleidung und Bedienkonsole montieren**

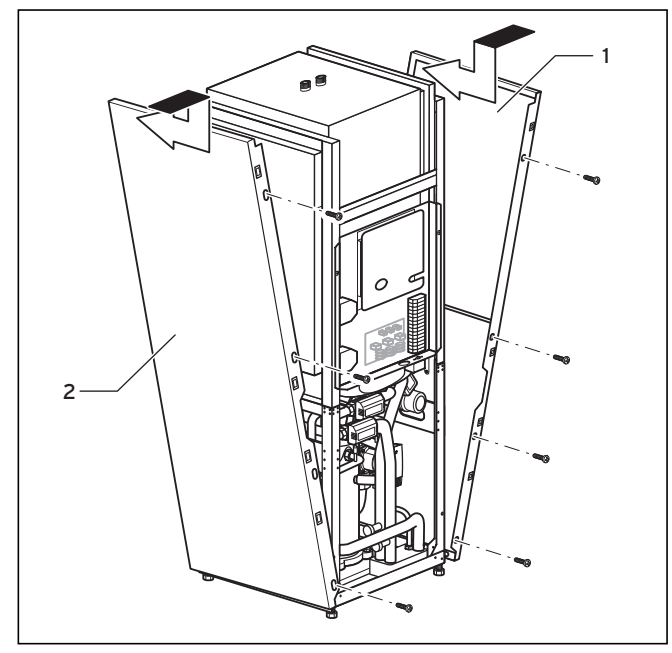

**Abb. 7.15 Seitliche Verkleidungen montieren**

Führen Sie die beiden seitlichen Verkleidungen (**1** und > **2**) unten in den Rahmen der Wärmepumpe, schieben Sie jede Verkleidung nach hinten und verschrauben Sie sie von vorne mit je vier Befestigungsschrauben.

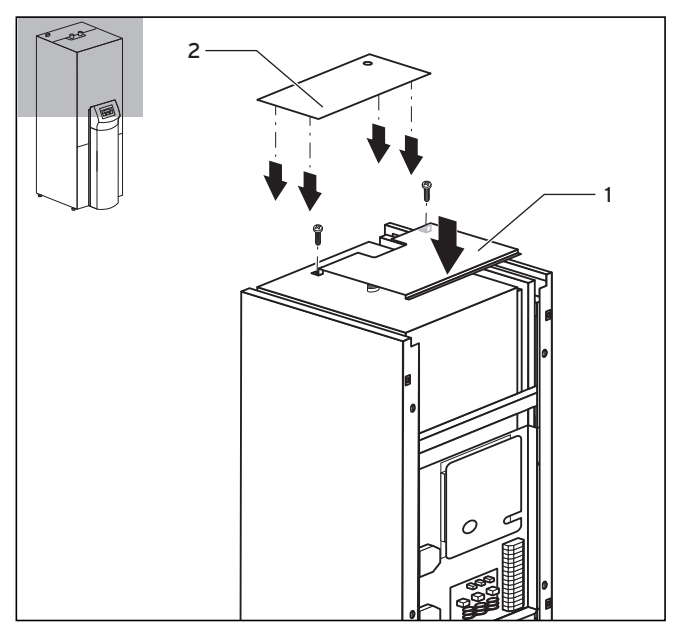

**Abb. 7.16 Obere Verkleidungsteile montieren**

Setzen Sie die vordere obere Verkleidung (**1**) auf die > Wärmepumpe und befestigen Sie sie mit zwei Schrauben.

Drücken Sie die Clip-Halterung der hinteren oberen > Verkleidung (**2**) in die entsprechenden Öffnungen der seitlichen Verkleidung, bis sie einrasten.

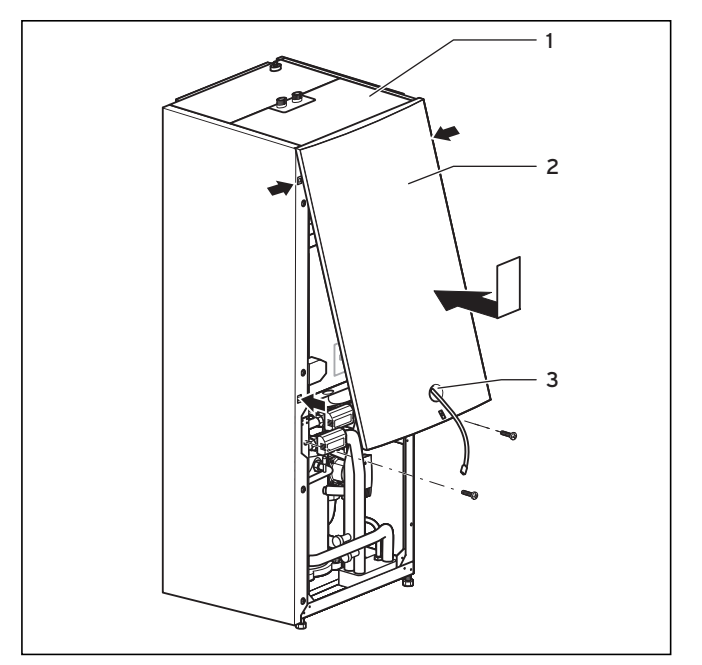

**Abb. 7.17 Oberteil der Frontverkleidung montieren**

Führen Sie die eBUS-Leitung für die Bedienkonsole > und bei Verwendung des Zubehörs vrnetDIALOG die 230 V-Spannungs versorgungsleitung durch die Öffnung (**3**) im Oberteil der Frontverkleidung (**2**).

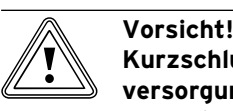

# **Kurzschlussgefahr durch freies Spannungsversorgungskabel!**

Wenn das Zubehör vrnetDIALOG nicht verwendet bzw. nicht über die Wärmepumpe mit Spannung versorgt wird, kann der freie Anschlussstecker vrnetDIALOG (230-V-Spannungsversorgung) eventuell Kurzschlüsse innerhalb der Wärmepumpe verursachen.

- > Belassen Sie das Anschlusskabel vrnetDIALOG (230-V-Spannungsversorgung) in der Befestigung innerhalb der Wärmepumpe.
- Hängen Sie das Oberteil der Frontverkleidung in die > obere Verkleidung (**1**) ein und drücken Sie sie dann in die Clip-Halterung am Rahmen.
- > Befestigen Sie das Oberteil der Frontverkleidung mit zwei Schrauben.

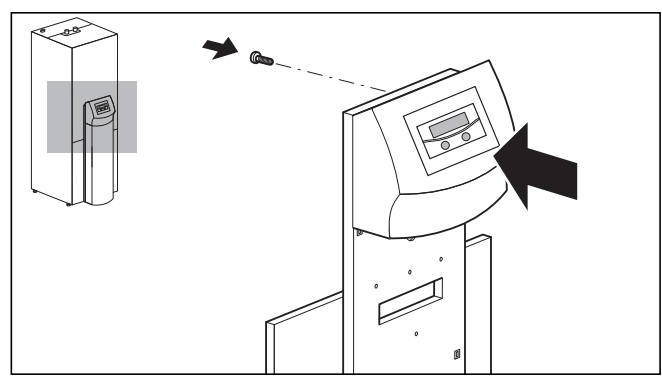

**Abb. 7.18 Bedienkonsole montieren**

Drücken Sie die Bedienkonsole in die Clip-Halterung > des Montageblechs, verschrauben Sie dann die Bedienkonsole von hinten.

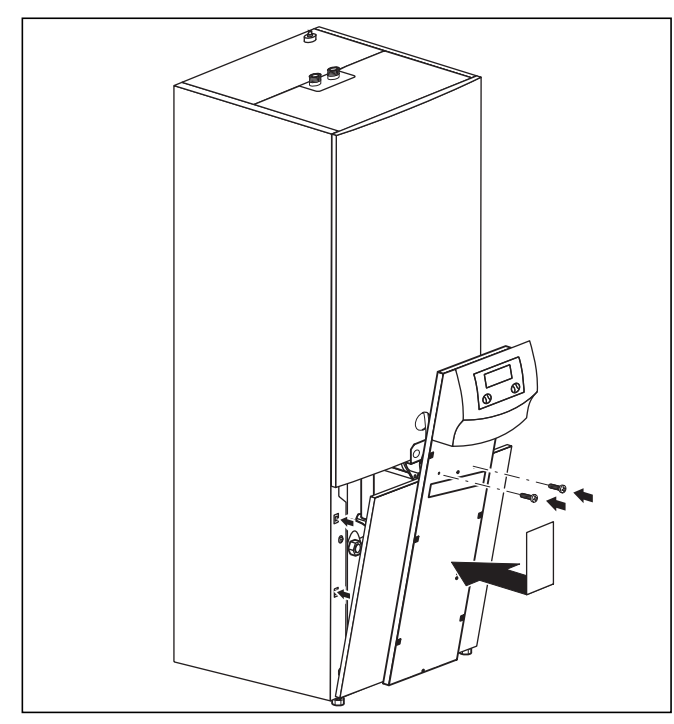

**Abb. 7.19 Unterteil der Frontverkleidung montieren**

- Setzen Sie das Unterteil der Frontverkleidung auf den > Rahmen der Wärmepumpe.
- Führen Sie die eBUS-Leitung für die Bedienkonsole > und bei Verwendung des Zubehörs vrnetDIALOG auch die 230 V-Spannungs versorgungsleitung durch die Öffnung im Montageblech der Bedienkonsole.
- Drücken Sie dann die Verkleidung in die Clip-Halte-> rung der seitlichen Verkleidungen.
- > Schrauben Sie das Montageblech der Bedienkonsole wie mit den beiden Schrauben am Oberteil der Frontverkleidung fest.
- Falls Sie das Zubehör vrnetDIALOG montieren wollen, > führen Sie erst die Montageschritte in **¬ Kap. 7.11** durch, bevor Sie Montage der Verkleidung fortführen.

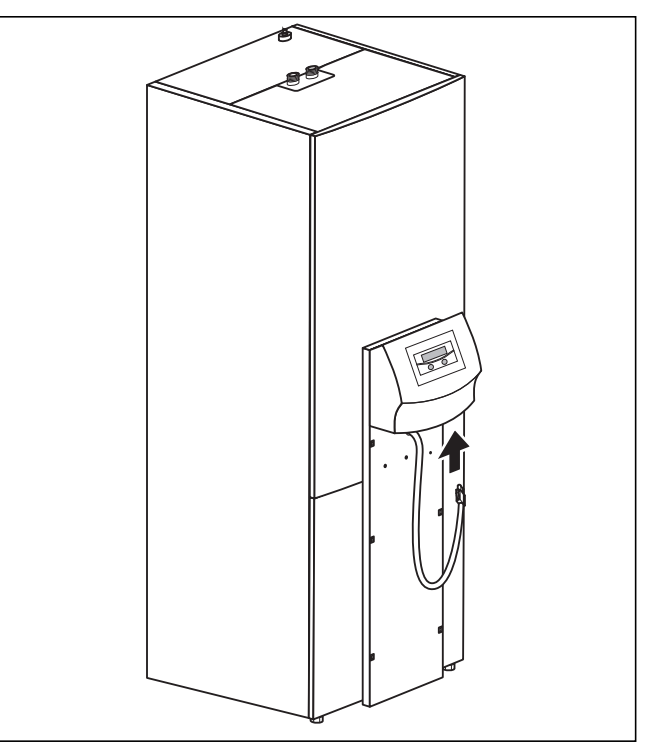

**Abb. 7.20 eBUS-Leitung der Bedienkonsole anschließen**

► Schließen Sie die Anschlussleitung an die Bedienkonsole an, wenn Sie das Zubehör vrnetDIALOG nicht verwenden.

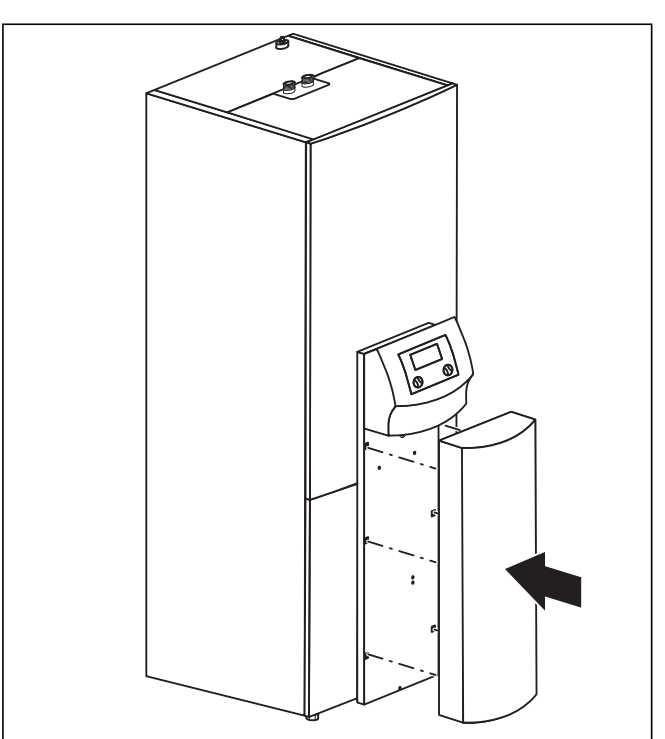

**Abb. 7.21 Abdecksäule der Bedienkonsole montieren**

Drücken Sie die Abdecksäule der Bedienkonsole in die > Clip-Halterung des Montageblechs der Bedienkonsole.

# **7.11 vrnetDIALOG 840/2 und 860/2 installieren**

Die Kommunikationseinheit vrnetDIALOG 840/2 und 860/2 (Zubehör) wird am Montageblech unterhalb der Bedienkonsole befestigt und an der Reglerplatine angeschlossen.

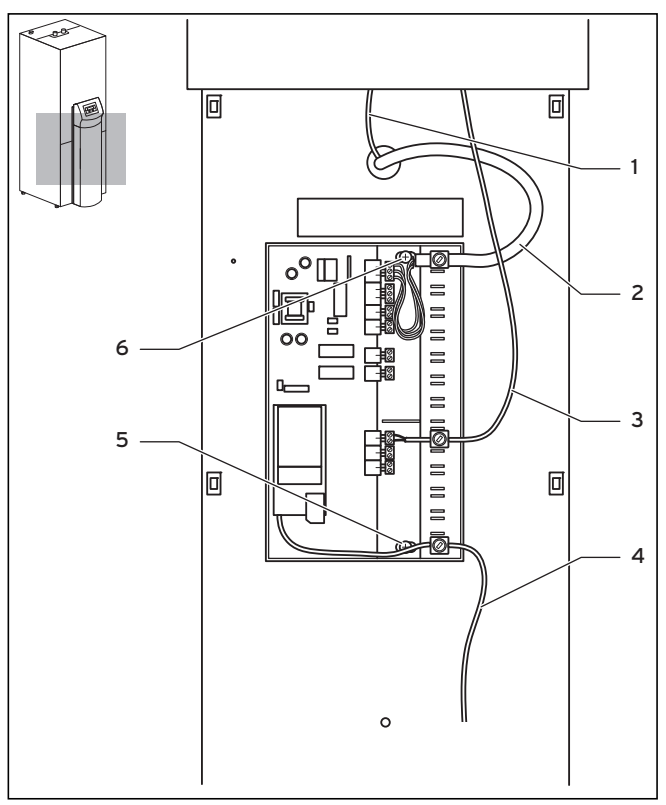

**Abb. 7.22 vrnetDIALOG installieren**

- Entfernen Sie den Abdeckung vom Gehäuse des > vrnetDIALOG, indem Sie die Scharnierlaschen aus den Klemmen am Gehäuse ziehen.
- Befestigen Sie das Gehäuse des vrnetDIALOG am > Montageblech der Bedienkonsole, verwenden Sie hierzu die Blechschrauben (**5**) und (**6**) aus dem Beipack. Zur Befestigung siehe auch die Montageanleitung vrnetDIALOG.
- > Schließen Sie die 230 V-Spannungsversorgungsleitung (**2**) an vrnetDIALOG an (dreipoliger ProE-Stecker).
- Schließen Sie die eBUS-Leitung (**1**) der Bedienkonsole > an das Adapterkabel für vrnetDIALOG (**3**) aus dem Beipack an.
- > Stecken Sie den Stecker der einen Leitung des Y-Kabels in die eBUS-Buchse der Bedienkonsole und den Stecker der anderen Leitung in die eBUS-Buchse des vrnetDIALOG.

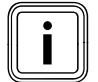

Weitere eventuell am vrnetDIALOG schon<br>vorhandene eBUS-Leitungen werden nicht<br>benötigt und können entfernt werden. vorhandene eBUS-Leitungen werden nicht benötigt und können entfernt werden.

> Schließen Sie das Antennen- bzw. Telefonkabel (4) am vrnetDIALOG an (siehe (**¬ Montageanleitung vrnetDIALOG**). Diese Leitungen dürfen nicht durch die Wärmepumpe geführt werden.

# **8 Inbetriebnahme**

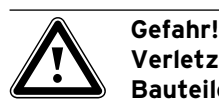

# **Verletzungsgefahr durch heiße und kalte Bauteile!**

Die Wärmepumpe darf erst nach Montage sämtlicher Verkleidungsteile in Betrieb genommen werden.

- Montieren Sie vor Inbetriebnahme sämt-> liche Verkleidungsteile.
- Füllen Sie **vor** der Inbetriebnahme das Inbetrieb-> nahme-Protokoll aus (**¬ Kap. 16**).

Die Wärmepumpe darf nur dann in Betrieb genommen werden, wenn alle dort genannten Punkte erfüllt wurden.

Für die nachfolgende Inbetriebnahme wird die in der Bedienungsanleitung beschriebene Bedienung des Reglers als bekannt vorausgesetzt.

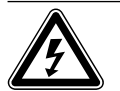

#### Gefahr! **Stromschlaggefahr!**

Montieren Sie erst alle Verkleidungsteile der Innen- und der Außeneinheit, bevor die Spannungsversorgung einschalten. >

# **8.1 Erstinbetriebnahme durchführen**

Sobald die Wärmepumpe bei der ersten Inbetriebnahme mit Strom versorgt wird, startet automatisch ein interner Selbsttest, bei dem die Wärmepumpe sich selbst und angeschlossene Komponenten auf Funktionsfähigkeit überprüft. Dabei wird die Sensorbelegung überprüft, die Phasenfolge der 400 V-Spannungsversorgung (Drehfeld) geprüft und die Funktion der verwendeten Sensoren kontrolliert.

> Schalten Sie die Sicherung ein, so dass die Wärmepumpe mit Strom versorgt wird.

Falls der Selbsttest nicht erfolgreich war, erscheint im Display des Reglers eine Fehlermeldung (**¬ Kap. 11**).

Der Regler prüft automatisch die richtige Phasenfolge.

> Tauschen Sie bei einer Fehlermeldung zwei Phasen miteinander.

Die Wärmepumpe startet, die Software im Regler wird initialisiert:

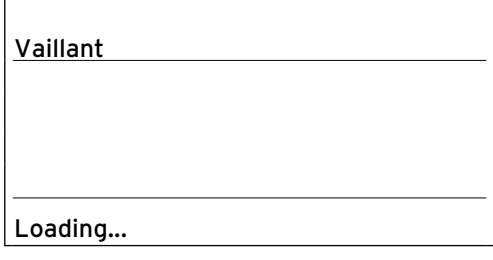

#### **Abb. 8.1 Regler wird initialisiert**

Nach kurzer Zeit ist der Regler betriebsbereit und erkennt, dass es sich um die Erstinbetriebnahme handelt. Bei der Erstinbetriebnahme startet der Regler immer mit dem Installationsassistent - Menü A1. Alle Eingaben können später in den Reglereinstellungen noch geändert werden.

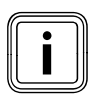

Der Installationsassistent muss auch nach<br>Rücksetzen auf die Werkseinstellungen du<br>laufen werden. Rücksetzen auf die Werkseinstellungen durchlaufen werden.

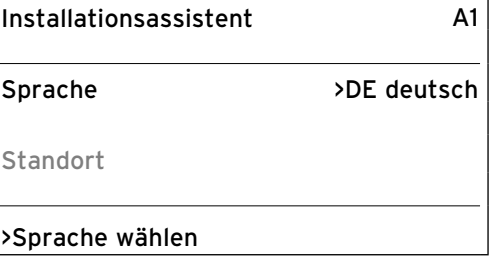

#### **Abb. 8.2 Menü A1: Sprachauswahl**

Die Abbildung zeigt eine deutsche Oberfläche.

- Ändern Sie gegebenenfalls die Spracheinstellung. >
- ▶ Drehen Sie den Einsteller E bis zum nächsten Menü.

| Installationsassistent | A2          |
|------------------------|-------------|
| Hydraulikplan          |             |
| Elektroplan            |             |
| übernehmen             | <b>NEIN</b> |
| >Wählen                |             |

**Abb. 8.3 Menü A2: Hydraulikplan und Elektroplan wählen**

# **8.1.1 Hydraulikplan auswählen**

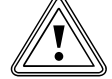

# **b** Vorsicht!<br>
Mögliche<br>
falschen **Mögliche Funktionsstörungen durch falschen Hydraulikplan!**

Ein nicht zur Heizungsanlage passender Hydraulikplan verursacht Funktionsstörungen. Wählen Sie den richtigen Hydraulikplan > aus.

- > Drehen Sie den Einsteller  $\Box$ , bis der Cursor > auf die Hydraulikplan-Nr. zeigt.
- > Drücken Sie den Einsteller  $\square$ . Der Parameter wird dunkel hinterlegt und aktiviert.
- ▶ Drehen Sie den Einsteller [], bis Sie den zu Ihrer Heizungsanlage passenden Hydraulikplan ausgewählt haben (**¬ Tab. 8.1**). Die Regelschema-Beispiele zu Ihrer Heizungsanlage

finden Sie in **¬ Kap. 5.1** und **5.2**.

Drücken Sie den Einsteller 口, um die Auswahl zu bestätigen. >

| Regelschema-<br>Beispiel<br>Abb.-Nr | Hydraulikplan <sup>.</sup><br>Nr. | Pufferspeicher | Heizkreis | Warmwasse<br>speicher | Fühler                |
|-------------------------------------|-----------------------------------|----------------|-----------|-----------------------|-----------------------|
| 5.1, 5.2                            | 6                                 |                | Χ         | Χ                     | AF, SP, VF2           |
| 5.3                                 | 8                                 | Χ              | Χ         | χ                     | AF, SP, VF1, VF2, RF1 |

**Tab. 8.1 Hydraulikplan-Nr. wählen**

# **8.1.2 Elektroplan auswählen**

- **▶ Drehen Sie den Einsteller [ ], bis der Cursor > auf die** Nummer des Elektroplans zeigt.
- > Drücken Sie den Einsteller  $\square$ . Der Parameter wird dunkel hinterlegt und aktiviert.
- > Drehen Sie den Einsteller  $\square$ , bis Sie den zu Ihrer Stromversorgung passenden Elektroplan ...1", ...2" oder "3" ausgewählt haben (→ Kap. 7.3):
	- 1 = Ungesperrte Netzeinspeisung
	- 2 = Zweikreis-Einspeisung Wärmepumpen-Tarif
	- 3 = Zweikreis-Einspeisung Sondertarif
- ▶ Drücken Sie den Einsteller [], um die Auswahl zu bestätigen.

# **8.1.3 Einstellungen übernehmen**

- ▶ Drehen Sie den Einsteller **E**, bis der Cursor > rechts des Menüeintrags "übernehmen" auf **NEIN** zeigt.
- ▶ Drücken Sie den Einsteller [ ]. Der Parameter wird dunkel hinterlegt und aktiviert.
- > Drehen Sie den Einsteller [ ], bis "JA" erscheint.
- Drücken Sie den Einsteller **E**, um die Auswahl zu bestätigen. >
- Durchlaufen Sie alle weiteren Menüs des Installations-> assistenten bis zum Ende und nehmen Sie alle notwendigen Einstellungen vor.

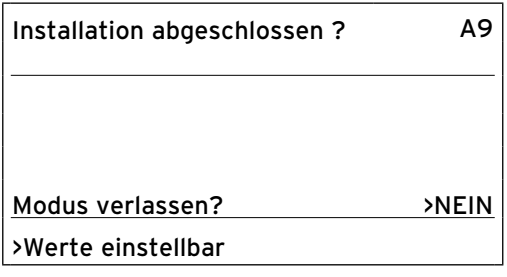

#### **Abb. 8.4 Menü A9: Installation beenden**

> Setzen Sie "Modus verlassen?" erst auf "JA", wenn Sie sicher sind, dass alles richtig eingestellt ist.

Wenn Sie "JA" bestätigt haben, wechselt der Regler in die Grundanzeige. Die Wärmepumpe beginnt mit eigenständiger Regelung.

# **8.1.4 Solekreis prüfen und entlüften**

Die Entlüftung des Solekreises muss über den vorgesehenen Zeitraum von 24 Stunden laufen.

Verkürzen Sie diesen Zeitraum nicht, indem Sie den > Vorgang abbrechen, weil dadurch Luft im Solekreis verbleibt und Sie den Vorgang wiederholen müssen.

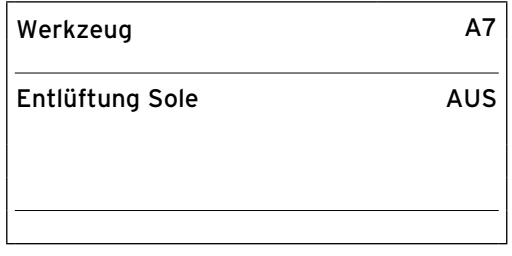

**Abb. 8.5 Menü A7: Entlüftung Sole starten**

> Wählen Sie im Menü A7 (→ Kap. 9.7.4) den Punkt "Entlüftung Sole" und stellen Sie ihn auf "EIN".

Während die Entlüftungsfunktion aktiv ist, wechselt die Solepumpe zwischen 50 min Betrieb und 10 min Stillstand.

- > Kontrollieren Sie, ob sich der Flüssigkeitsstand im Sole-Ausgleichsbehälter stabilisiert hat, d. h. keinen groben Schwankungen mehr unterliegt.
- Lassen Sie die Solepumpe weiterlaufen, damit die im > Solekreis enthaltene Luft im Sole-Ausgleichsbehälter aufgefangen werden kann. Durch das Entweichen der Luft sinkt der Flüssigkeitspegel im Sole-Ausgleichsbehälter und muss wieder aufgefüllt werden (**¬ Kap. 6.3**).
- Öffnen Sie das Sicherheitsventil am Sole-Ausgleichs-> behälter (**¬ Abb. 5.7, Pos. 42a**), um einen eventuellen Überdruck über dem gewünschten Fülldruck von 2,0 bar und unterhalb des Auslösedrucks des Sicherheitsventils von 3 bar entweichen zu lassen. Der Sole-Ausgleichsbehälter muss zu 2/3 mit Flüssigkeit gefüllt sein.

# **Füllstand der Soleflüssigkeit prüfen**

Im ersten Monat nach Inbetriebnahme der Heizungsanlage kann der Füllstand der Soleflüssigkeit etwas sinken, was ganz normal ist. Der Füllstand kann auch je nach Temperatur der Wärmequelle variieren. Er darf jedoch unter keinen Umständen so weit sinken, dass er im Sole-Ausgleichsbehälter nicht mehr sichtbar ist. Der Füllstand ist korrekt, wenn der Sole-Ausgleichsbehälter zu 2/3 gefüllt ist.

Füllen Sie Soleflüssigkeit nach, wenn der Füllstand > soweit absinkt, dass er im Sole-Ausgleichsbehälter kaum noch sichtbar ist.

#### **8.1.5 Heizkreis prüfen und entlüften**

Wenn zum Entlüften des Heizkreises das manuelle > Schalten der Heizkreispumpe und aller Umschaltventile nötig ist, führen Sie dies über das Menü A5/A6 durch (**¬ Kap. 9.7.4**).

# **8.1.6 Warmwasserspeicher entlüften**

- Öffnen Sie alle Warmwasser-Zapfstellen im Haus. >
- ► Schließen Sie alle Zapfstellen, sobald Warmwasser austritt.

### **8.2 Heizungsanlage an den Betreiber übergeben**

- Unterrichten Sie den Betreiber der Heizungsanlage > über die Handhabung und Funktion aller Geräte.
- Übergeben Sie dem Betreiber alle Anleitungen und > Gerätepapiere zur Aufbewahrung.
- Machen Sie den Betreiber darauf aufmerksam, dass die Anleitungen in der Nähe der Wärmepumpe verbleiben sollen. Weisen Sie den Betreiber auf die Notwendigkeit einer regelmäßigen Inspektion der Heizungsanlage hin.  $\blacktriangleright$

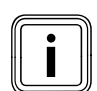

Beeinträchtigung der Kühlfunktion durch geschlossene Thermostatventile. Im Kühlbetrieb müssen die Thermostate auf "offen" geschaltet sein, um eine ungestörte Zirkulation des gekühlten Heizwassers im Heizkreis der Fußbodenheizung gewährleisten zu können.

- Weisen Sie den Betreiber an, die Thermos-> tate im Sommer manuell zu öffnen.
- Weisen Sie den Betreiber in die richtige Einstellung der elektrisch betätigten Ventile, Raumthermostate und Fernbediengeräte ein. >

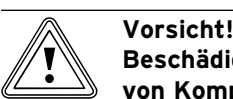

# **Beschädigungsgefahr durch Deaktivierung**

**von Komponenten für den Frostschutz** Informieren Sie den Betreiber über die Voraussetzungen für den Notbetrieb und die automatische Frostschutzfunktion. >

Einige Betreiber wünschen generell die Komplettabschaltung der Elektro-Zusatzheizung.

Wird im Menü C7 (→ Tab. 9.6) "Zusatzheizung" für "Betrieb Heizung" und "Betrieb Warmwasser" "ohne ZH" eingestellt, wird der Notbetrieb nicht unterstützt. Der Frostschutzbetrieb ist jedoch trotzdem möglich (aktiviert sich automatisch).

Wird im Menü A3 (- Tab. 9.9) "Hydraulische Einbindung der Zusatzheizung" "keine" eingestellt, ist weder der Notbetrieb noch die Frostschutzfunktion möglich. Werkseitig ist die interne Elektro-Zusatzheizung eingebunden durch die Einstellung "intern" im Menü A3.

# **9 Anpassung an die Heizungsanlage**

Um die Wärmepumpe wirtschaftlich zu betreiben, ist es wichtig, die Regelung an die bauseitige Heizungsanlage und an das Nutzerverhalten anzupassen.

Im nachfolgenden Kapitel werden sämtliche Funktionen des witterungsgeführten Energiebilanzreglers erläutert.

#### **9.1 Betriebsarten und Funktionen**

Für jeden Heizkreis stehen fünf Betriebsarten zur Verfügung:

- **Auto:** Der Betrieb des Heizkreises wechselt nach einem einstellbaren Zeitprogramm zwischen den Betriebsarten "Heizen" und "Absenken". –
- **Eco:** Der Betrieb des Heizkreises wechselt nach einem einstellbaren Zeitprogramm zwischen den Betriebsarten "Heizen" und "Aus". Hierbei wird der Heizkreis in der Absenkzeit abgeschaltet, sofern die Frost schutz funktion (abhängig von der Außentempera tur) nicht aktiviert wird. –
- **Absenken:** Der Heizkreis wird unabhängig von einem einstellbaren Zeitprogramm auf die Absenktemperatur geregelt. –
- **Heizen:** Der Heizkreis wird unabhängig von einem einstellbaren Zeitprogramm auf den Vorlaufsollwert betrieben. –
- **Aus:** Der Heizkreis ist außer Betrieb, sofern die Frostschutz funktion (abhängig von der Außentemperatur) nicht aktiviert ist. –

Für den Warmwasserspeicher stehen drei Betriebsarten zur Verfügung:

- **Auto:** Die Speicherladung bzw. die Freigabe für die Zirkulationspumpe wird nach einem einstellbaren Zeitprogramm erteilt.
- **Ein:** Die Speicherladung ist ständig freigegeben, d. h. bei Bedarf wird der Speicher sofort nachgeheizt. Die Zirkulationspumpe ist ständig in Betrieb. –
- **Aus:** Der Speicher wird nicht geheizt. Die Zirkulationspumpe ist außer Betrieb. Lediglich nach Unterschreiten einer Speichertemperatur von 10 °C wird der Speicher aus Frostschutzgründen auf 15 °C nachgeheizt. –

#### **9.2 Automatikfunktionen**

#### **Frostschutzfunktionen**

Die Wärmepumpe ist mit zwei Frostschutzfunktionen ausgestattet. Eine Frostschutzanforderung wird mit dem Kompressor bedient (Regelfrostschutz für Gerät, Heizkreis und Warmwasserspeicher), sofern die Wärmepumpe nicht infolge eines Fehlers dauerhaft abgeschaltet ist. Sollte die Wärmepumpe infolge eines Fehlers dauerhaft abgeschaltet sein, springt die eingestellte Zusatzheizung an, selbst wenn diese für den regulären Heiz- oder Warmwasserbetrieb nicht freigegeben ist (Not-Frostschutz je nach Einstellung für Gerät, Heizkreis und/oder Warmwasserspeicher) **(¬ Tab. 9.6, Menü C7)**.

#### **Regelfrostschutz Heizung**

Diese Funktion stellt in allen Betriebsarten den Frostschutz der Heizungsanlage sicher. Sinkt die Außentemperatur unter 3 °C und ist gerade kein Zeitfenster eines Zeitprogramms aktiv (d. h. bei der Betriebsart "Aus" oder bei "ECO" außerhalb eines Zeitfensters), wird mit standardmäßig einer Stunde Verzögerung nach Eintreten der Bedingung eine Vorlauftemperaturanforderung mit dem Absenksollwert für die Raumtemperatur erzeugt. Die Frostschutzanforderung wird zurückgenommen, wenn die Außentemperatur wie-

#### **Regelfrostschutz Warmwasserspeicher**

Diese Funktion ist auch in den Betriebsarten "Aus" und "Auto" aktiv, unabhängig von Zeitprogrammen. Diese Funktion startet automatisch, wenn die Speicher-Ist-Temperatur eines Warmwasserspeichers unter 10 °C sinkt. Der Speicher wird dann auf 15 °C geheizt.

#### **Not-Frostschutzfunktion**

der über 4 °C steigt.

Die Not-Frostschutzfunktion aktiviert automatisch die eingestellte Zusatzheizung je nach Einstellung für den Heizbetrieb und/oder den Warmwasserbetrieb. Ist die Wärmepumpe infolge eines Fehlers dauerhaft abgeschaltet und liegt die Außentemperatur unter 3 °C, wird die Zusatzheizung ohne Zeitverzögerung für den Not-Frostschutzbetrieb freigegeben, sofern für HK2 die Betriebsart "Auto" oder "Heizen" eingestellt ist. Der Vorlauftemperatursollwert wird auf 10 °C begrenzt, um beim Notbetrieb mit der Zusatzheizung nicht unnötig viel Energie zu verschwenden. Die Freigabe wird zurückgenommen, wenn die Außentemperatur über 4 °C steigt. Ist ein Pufferspeicher angeschlossen, wird er beheizt, wenn der Temperaturfühler VF1 < 10 °C misst. Die Speicherladung wird abgeschaltet, wenn der Temperaturfühler RF1 > 12 °C misst.

Der integrierte Warmwasserspeicher wird beheizt, wenn der Temperaturfühler SP < 10 °C misst. Die Speicherladung wird abgeschaltet, wenn der Temperaturfühler SP > 15 °C misst.

# b **Vorsicht!**

#### **Beschädigungsgefahr durch Einfrieren!**

Diese Funktion ist nicht aktiv, wenn im Menü A3 (→ Tab. 9.9) "hydraulische Einbindung der Zusatzheizung" (Software ab I61) für die Zusatzheizung der Wert "keine" eingestellt ist! In diesem Fall kann die Elektro-Zusatzheizung weder der Notbetrieb nach Fehler mit dauerhafter Abschaltung als Folge noch die Not-Frostschutzfunktion möglich! Bei Einstellung der Werte "WarmW", "HK" oder "WW+HK" (= externe Zusatzheizung) werden Teile des hydraulischen Systems nicht geschützt.

> Stellen Sie unbedingt im Menü A3 (→ Tab. **9.9**) die hydraulische Einbindung der Zusatzheizung sicher.

#### **Prüfung der externen Sensoren**

Durch die von Ihnen bei der Erstinbetriebnahme angegebene hydraulische Grundschaltung sind die notwendigen Sensoren festgelegt. Die Wärmepumpe prüft ständig automatisch, ob alle Sensoren installiert und funktionsfähig sind.

#### **Heizwassermangel-Sicherung**

Ein analoger Drucksensor überwacht einen möglichen Wassermangel und schaltet die Wärmepumpe aus, wenn der Wasserdruck unter 0,5 bar liegt, und wieder ein, wenn der Wasserdruck über 0,7 bar liegt.

#### **Pumpenblockier- und Ventilblockierschutz**

Um das Festsitzen einer Zirkulationspumpe oder aller Umschaltventile zu verhindern, werden jeden Tag die Pumpe und die Ventile, die 24 h lang nicht in Betrieb waren, nacheinander für die Dauer von ca. 20 Sek. eingeschaltet.

#### **Solemangel-Sicherung**

Ein Drucksensor überwacht einen möglichen Solemangel und schaltet die Wärmepumpe aus, wenn der Soledruck einmalig unter 0,2 bar sinkt. Im Fehlerspeicher wird der Fehler 91 angezeigt.

Die Wärmepumpe schaltet automatisch wieder ein, wenn der Soledruck über 0,4 bar ansteigt.

Wenn der Soledruck für die Dauer von mehr als einer Minute unter 0.6 bar sinkt, erscheint im Menü <sup>□</sup> 1 (→ **Bedienungsanleitung**) eine Warnmeldung.

#### **Fußbodenschutzschaltung bei allen Hydrauliken ohne Pufferspeicher (Hydraulikplan 6)**

Wenn die im Fußbodenheizkreis mit dem Sensor VF2 gemessene Heizungsvorlauftemperatur kontinuierlich für die Dauer von mehr als 15 Minuten einen Wert (max. HK-Temperatur + Kompressorhysterese + 2 K, Werkseinstellung: 52 °C) überschreitet, schaltet sich die Wärmepumpe mit der Fehlermeldung 72 ab (**¬ Kap. 11.5**). Wenn die Heizungsvorlauftemperatur wieder unter diesen

Wert gesunken ist und der Fehler zurückgesetzt wurde, schaltet sich die Wärmepumpe wieder ein.

Die maximale Heizungsvorlauftemperatur ändern Sie mit dem Parameter "maximale Heizkreistemperatur" über vrDIALOG.

Ein angeschlossener Maximalthermostat dient als zusätzliche Sicherung. Er schaltet bei Erreichen der eingestellten Abschalttemperatur die externe Heizkreispumpe ab. Bei direktem Heizbetrieb schaltet er die Inneneinheit dauerhaft ab.

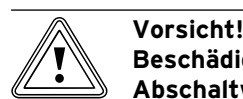

#### **Beschädigungsgefahr durch zu hohen Abschaltwert der Fußbodenschutzschaltung!**

Fußbodenheizungen können durch zu hohe Temperaturen aufgrund eines zu hohen Abschaltwerts der Fußbodenschutzschaltung beschädigt werden.

Stellen Sie den Wert für die Fußboden-> schutzschaltung nur so hoch ein, dass beheizte Fußböden nicht durch zu hohe Temperaturen beschädigt werden können.

#### **Phasenüberwachung**

Die Reihenfolge (Rechtsdrehfeld) und das Vorhandensein aller Phasen der 400 V-Spannungsversorgung werden bei Erstinbetriebnahme und während des Betriebs kontinuierlich überprüft. Wenn die Reihenfolge nicht korrekt ist oder eine Phase ausfällt, erfolgt eine Fehlerabschaltung der Wärmepumpe, um eine Beschädigung des Kompressors zu vermeiden.

Um diese Fehlermeldung beim Abschalten durch den Versorgungsnetzbetreiber (Sperrzeit) zu vermeiden, muss der Kontakt des Rundsteuersignal-Empfängers an Klemme 13 angeschlossen sein (Elektroplan 2 und 3).

### **Einfrierschutzfunktion für Wärmequelle**

Die Austrittstemperatur der Wärmequelle wird laufend gemessen. Sinkt diese unter einen bestimmten Wert, schaltet der Kompressor mit der Fehlermeldung 20 bzw. 21 vorübergehend ab (**¬ Kap. 11.4**). Tritt dieser Fehler dreimal in Folge auf, erfolgt eine Abschaltung (**¬ Kap. 11.5**).

Den Wert (Werkseinstellung -10 °C) für den Einfrierschutz können Sie im Installationsassistent A4 einstellen (**¬ Kap. 9.7.4**).

# **9.3 Einstellbare Funktionen**

Sie können am Regler folgende Funktionen selbst einstellen und so die Heizungsanlage an die örtlichen Gegebenheiten bzw. an die Wünsche des Betreibers anpassen.

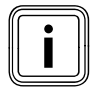

Die Oberfläche und die Einstellmöglichkeiten des Reglers sind in drei Ebenen unterteilt: - Betreiberebene -> für den Betreiber

- Codeebene -> für den Fachhandwerker

- vrDIALOG -> für den Fachhandwerker

#### **9.3.1 Einstellbare Funktionen auf der Betreiberebene**

- Zeitprogramme –
- Ferien programmieren
- Partyfunktion –
- Sparfunktion –
- Kühlfunktion –

Zur Beschreibung der Funktionen **¬ Bedienungsanleitung**.

### **Notbetrieb nach Fehler mit dauerhafter Abschaltung als Folge (manuell)**

Im Fall der dauerhaften Abschaltung nach Fehler kann manuell ein Notbetrieb mittels Zusatzheizung aktiviert werden (**¬ Kap. 11.5)**. Im Display werden unter der Fehlermeldung "Niederdruck Abschaltung" folgende Parameter angezeigt:

- Rücksetzen (JA/NEIN) JA hebt die Fehlermeldung auf und schaltet den Kompressorbetrieb frei. –
- Warmwasser Vorrang (JA/NEIN) JA gibt die Zusatzheizung für Warmwasserbetrieb frei. –
- Heizbetrieb Vorrang (JA/NEIN) JA gibt die Zusatzheizung für Heizbetrieb frei. –

# **9.3.2 Einstellbare Funktionen auf der Codeebene**

#### **Estrichtrocknung**

Mit dieser Funktion können Sie einen frisch verlegten Estrich trockenheizen (**¬ Tab. 9.1**). Die Vorlauftemperatur entspricht einer im Regler hinterlegten Routine und ist von der Außentemperatur unabhängig. Bei aktivierter Funktion sind alle gewählten Betriebsarten unterbrochen (**¬ Tab. 9.6, Menü C6**).

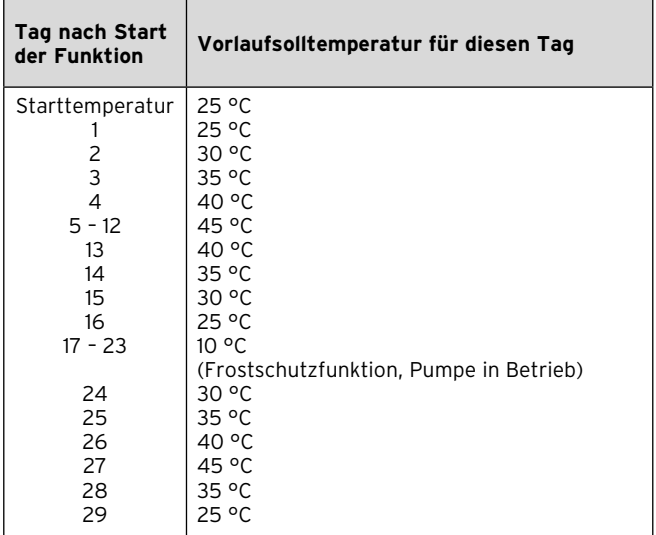

**Tab. 9.1 Verlauf der Estrichtrocknung**

Im Display wird der Betriebsmodus mit dem aktuellen Tag und der Vorlaufsolltemperatur angezeigt, der laufende Tag ist manuell einstellbar.

Wenn der **Solekreis noch nicht fertig gestellt** ist, kann die Estrichtrocknung über die Zusatzheizung erfolgen.

> Wählen Sie dazu in Menü C7 "Zusatzheizung" (→ Tab. 9.6) für den Parameter "Betrieb Heizung" den Wert "nur ZH" aus.

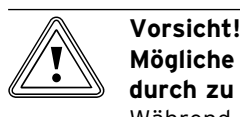

# **Mögliche Überlastung der Wärmequelle durch zu hohe Energieabnahme!**

Während einer Estrichtrocknung (z. B. in den Wintermonaten) kann die Wärmequelle überlastet werden und sich deren Regeneration dadurch verschlechtern.

Aktivieren Sie bei niedrigen Außentempe-> raturen für eine Estrichtrockung zusätzlich die Zusatzheizung.

Beim Start der Funktion wird die aktuelle Uhrzeit des Starts gespeichert. Der Tageswechsel erfolgt jeweils exakt zu dieser Uhrzeit.

Nach Netz-Aus/-Ein startet die Estrichtrocknung wie folgt:

| Letzter Tag vor Netz-Aus                       | <b>Start nach Netz-Ein</b> |
|------------------------------------------------|----------------------------|
| $1 - 15$<br>16<br>$17 - 23$<br>$24 - 28$<br>29 | 16<br>24<br>29             |

**Tab. 9.2 Verlauf der Estrichtrocknung nach Netz-Aus/-Ein**

Falls Sie die Estrichtrocknung nicht mit dem vorgegebenen Temperaturen und/oder Zeiten umsetzen wollen, können Sie mittels Festwertregelung (**¬ Kap. 9.3.3**)

variabel Vorlaufsolltemperaturen vorgeben. Beachten Sie die dabei die gültige Kompressorhysterese (über vrDIALOG einstellbar, **¬ Kap. 9.8**).

# **Legionellenschutz**

Die Funktion "Legionellenschutz" dient dazu, Keime im Speicher und in den Rohrleitungen abzutöten. Einmal pro Woche wird der Warmwasser speicher auf eine Temperatur von ca. 75 °C gebracht.

Aktivieren Sie in der Codeebene die Funktion "Legionellenschutz" je nach örtlichen Vorschriften und abhängig von der Speichergröße bedarfsweise. Aktivieren Sie bei Speichern mit einem Trinkwasservolumen von 400 l oder mehr diese Funktion. Stellen Sie dort eine Startzeit und einen Starttag (Wochentag) ein, zu der die Aufheizung stattfinden soll (**¬ Tab. 9.6, Menü C9**). >

# **9.3.3 Zusatzfunktionen über vrDIALOG**

#### **Fernparametrierung/-alarmierung/-diagnose**

Es ist möglich, die Wärmepumpe über vrDIALOG 810/2 vor Ort oder über vrnetDIALOG 840/2 bzw. 860/2 per Fernwartung zu diagnostizieren und einzustellen. Nähere Informationen hierzu finden Sie in deren **¬ Anleitungen**.

vrDIALOG 810/2 (eBUS) ermöglicht es über die computergestützte grafische Visualisierung und Konfiguration Heizgeräte und Regelsysteme zu optimieren und so Energieeinsparpotenziale zu nutzen. Beide versetzen Sie in die Lage, sich jederzeit einen optischen Eindruck von den Prozessen zu verschaffen, die im Regelsystem ablaufen, und diese zu beeinflussen. Die Programme ermöglichen Ihnen den Mitschnitt und die grafische Aufbereitung vieler Systemdaten, das Laden, Online-Ändern und -Speichern von Gerätekonfigurationen sowie das Abspeichern von Informationen in Form eines Reports. Über vrDIALOG 810/2 können Sie alle Einstellungen der Wärmepumpe sowie weitere Einstellungen zur Optimierung vornehmen.

# **Festwertregelung**

Durch diese Funktion können Sie unabhängig von der witterungsgeführten Regelung eine feste Vorlauftemperatur über vrDIALOG einstellen.

# **9.4 Regelungsprinzip**

#### **9.4.1 Mögliche Heizungsanlagenkreise**

An den witterungsgeführten Energiebilanzregler der Wärmepumpe können folgende Heizungsanlagenkreise angeschlossen werden:

- einen Heizkreis, –
- einen indirekt beheizten Warmwasserspeicher, –
- eine Warmwasser-Zirkulationspumpe, –
- ein Pufferkreis.

Zur Systemerweiterung können Sie mit Hilfe eines Pufferkreises bis zu sechs zusätzliche Mischerkreismodule VR 60 (Zubehör) mit je zwei Mischerkreisen anschließen.

Programmiert werden die Mischerkreise über den Regler an der Bedienkonsole der Wärmepumpe.

Zur komfortableren Bedienung können Sie für die ersten sechs Heizkreise die Fernbediengeräte VR 90 anschließen (**¬ Kap. 7.8.1**).

# **9.4.2 Energiebilanzregelung (Hydraulikplan 6)**

Wenn Sie eine Heizungsanlage nach den Regelschema-Beispielen für Hydraulikplan 6 (**¬ Kap. 5.1**) installiert haben, führt der Regler eine Energiebilanzregelung durch.

Für einen wirtschaftlichen und störungsfreien Betrieb einer Wärmepumpe ist es wichtig, den Start des Kompressors zu reglementieren. Der Anlauf des Kompressors ist der Zeitpunkt, an dem die höchste Belastung des Stromnetzes auftreten. Mit Hilfe der Energiebilanzregelung ist es möglich, Starts der Wärmepumpe zu minimieren, ohne auf den Komfort eines behaglichen Raumklimas zu verzichten.

Wie bei anderen witterungsgeführten Heizungsreglern bestimmt der Regler über die Erfassung der Außentemperatur mittels einer Heizkurve eine Vorlauf-Solltemperatur. Die Energiebilanzberechnung erfolgt aufgrund dieser Vorlauf-Isttemperatur und der Vorlauf-Solltemperatur, deren Differenz pro Minute gemessen und aufsummiert wird:

1 Gradminute [°min] = 1 K Temperaturdifferenz im Verlauf von 1 Minute

Bei einem bestimmten Wärmedefizit (im Regler frei wählbar, **¬ Tab. 9.6, Menü C2** "Kompr. Start ab") startet die Wärmepumpe und schaltet erst wieder ab, wenn die zugeführte Wärmemenge gleich dem Wärmedefizit ist.

Je größer der eingestellte negative Zahlenwert ist, desto länger sind die Intervalle, in denen der Kompressor läuft bzw. steht.

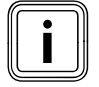

Wenn Sie ein Fernbediengerät VR 90 ange-<br>schlossen haben, dürfen Sie dieses nicht als<br>Thermostatregler konfigurieren, weil sonst schlossen haben, dürfen Sie dieses nicht als Thermostatregler konfigurieren, weil sonst die Vorteile der Energiebilanzierung zunichte gemacht werden.

# **9.4.3 Vorlauf-Solltemperaturregelung (Hydraulikplan 8)**

Wenn Sie eine Heizungsanlage nach dem Regelschema-Beispiel für Hydraulikplan 8 (**¬ Kap. 5.2**) installiert haben, führt der Regler eine Vorlauf-Solltemperaturregelung durch.

Der Pufferspeicher wird abhängig von der Vorlauf-Solltemperatur geregelt. Die Wärmepumpe heizt, wenn die Temperatur des Vorlauftemperaturfühlers VF1 des Pufferspeichers kleiner als die Solltemperatur ist. Sie heizt solange, bis der Rücklauftemperaturfühler RF1 des Pufferspeichers die Solltemperatur plus 2 K erreicht hat.

# **9.5 Reglerstruktur**

Als **Grundanzeige** ist ein **Grafikdisplay** zu sehen. Dies ist der Ausgangspunkt für alle vorhandenen Menüs. Die Reglerbedienung ist ausführlich in der **¬ Bedienungsanleitung** beschrieben.

Wenn Sie beim Einstellen von Werten für 15 Minuten keinen Einsteller betätigen, erscheint automatisch wieder die Grundanzeige.

Die Reglerstruktur hat drei Ebenen:

Die **Betreiberebene** ist für den Betreiber bestimmt (**¬ Bedienungsanleitung**).

Die **Codeebene** (Fachhandwerkerebene) ist dem Fachhandwerker vorbehalten und vor unbeabsichtigtem Verstellen durch eine Codeeingabe geschützt. Wird kein Code eingegeben, d. h. erfolgt keine Freigabe der Codeebene, können die nachfolgenden Parameter in den einzelnen Menüs zwar angezeigt werden, ein Verändern der Werte ist jedoch nicht möglich. Die Menüs sind in vier Bereiche eingeteilt:

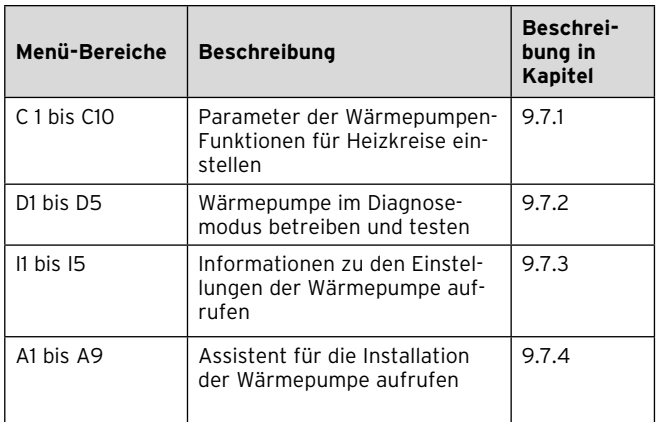

#### **Tab. 9.3 Menü-Bereiche**

Die dritte Ebene beinhaltet Funktionen zur Optimierung der Heizungsanlage und kann vom Fachhandwerker nur über **vrDIALOG 810/2 und vrnetDIALOG 840/2 und 860/2** eingestellt werden.

# **9.6 Auf Werkseinstellungen zurücksetzen**

Bevor Sie die Funktion ausführen, notieren Sie sich > alle eingestellten Werte im Regler sowohl in der Betreiberebene (**¬ Bedienungsanleitung**) als auch in der Codeebene (**¬ Kap. 9.7**).

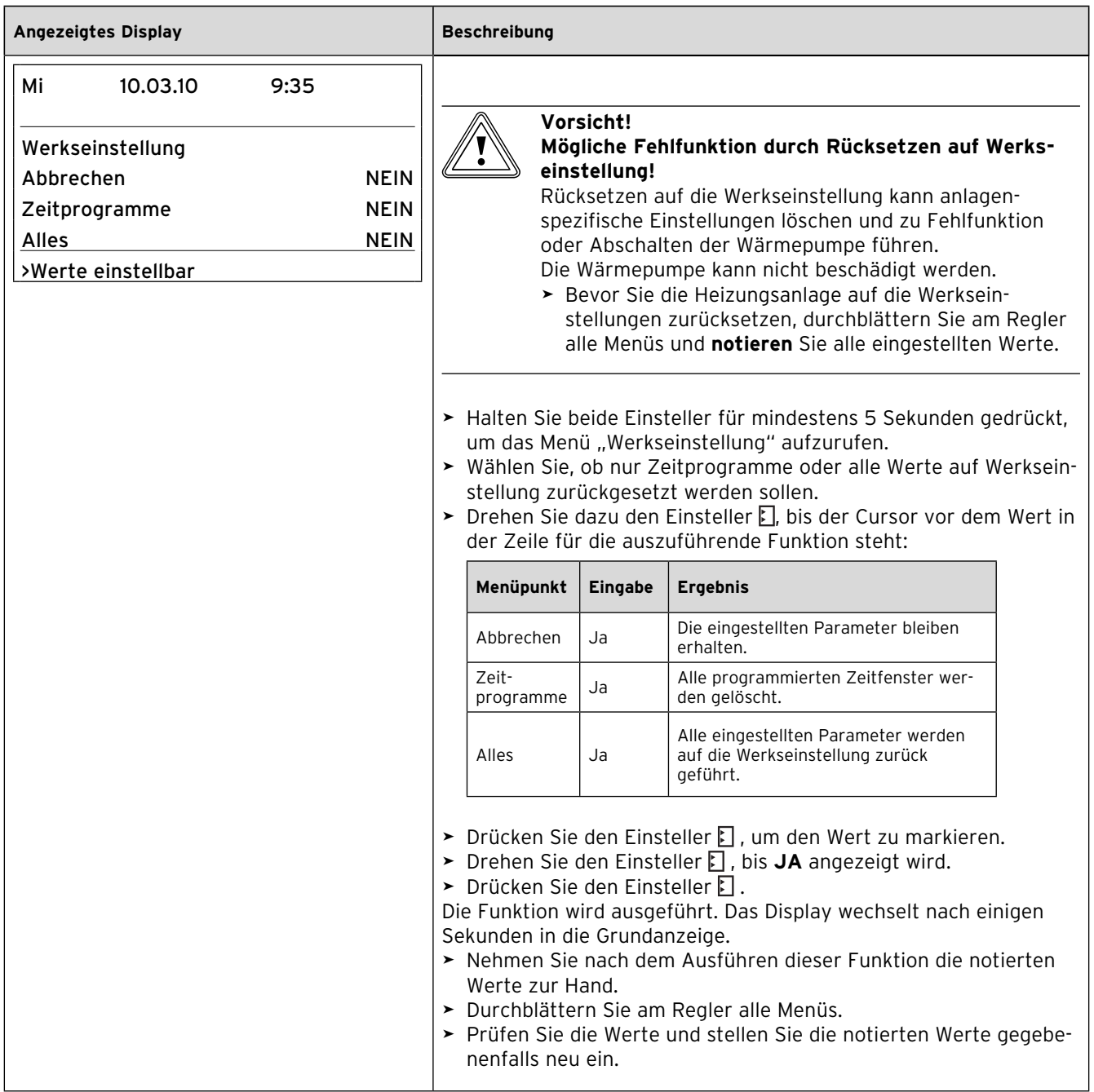

**Tab. 9.4 Auf Werkseinstellungen zurücksetzen**

# **9.7 Menüs der Codeebene aufrufen**

Die Codeebene besitzt unterschiedliche Bereiche, in denen Sie je nach Kontext Parameter verändern oder nur ansehen können. Der Kontext ist immer an der Menübezeichnung erkennbar.

 $\blacktriangleright$  Wählen Sie zum Aufrufen der Codeebene Menü  $\boxdot$  9 in der Betreiberebene (**¬ Bedienungsanleitung**).

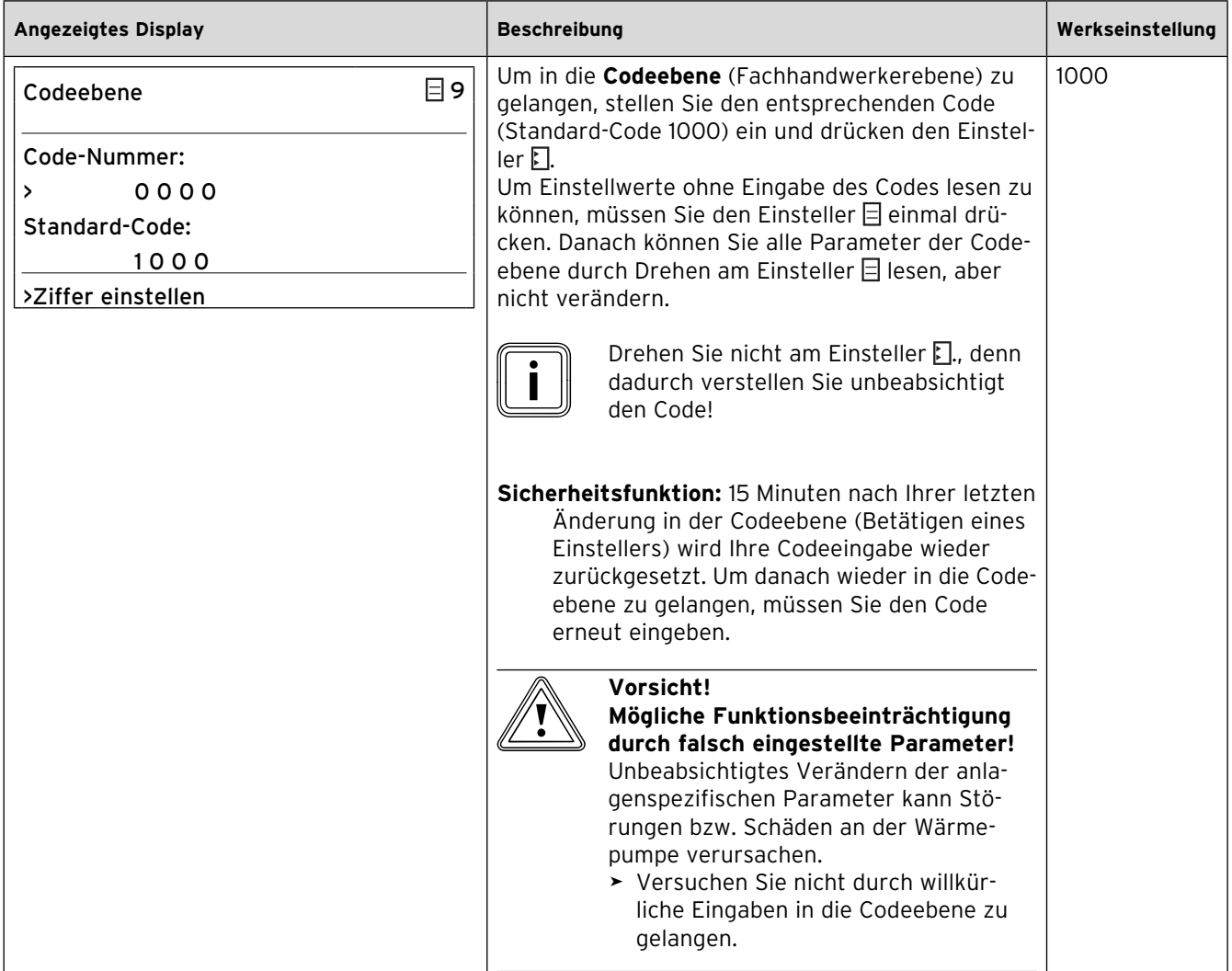

**Tab. 9.5 Menüs der Codeebene aufrufen**

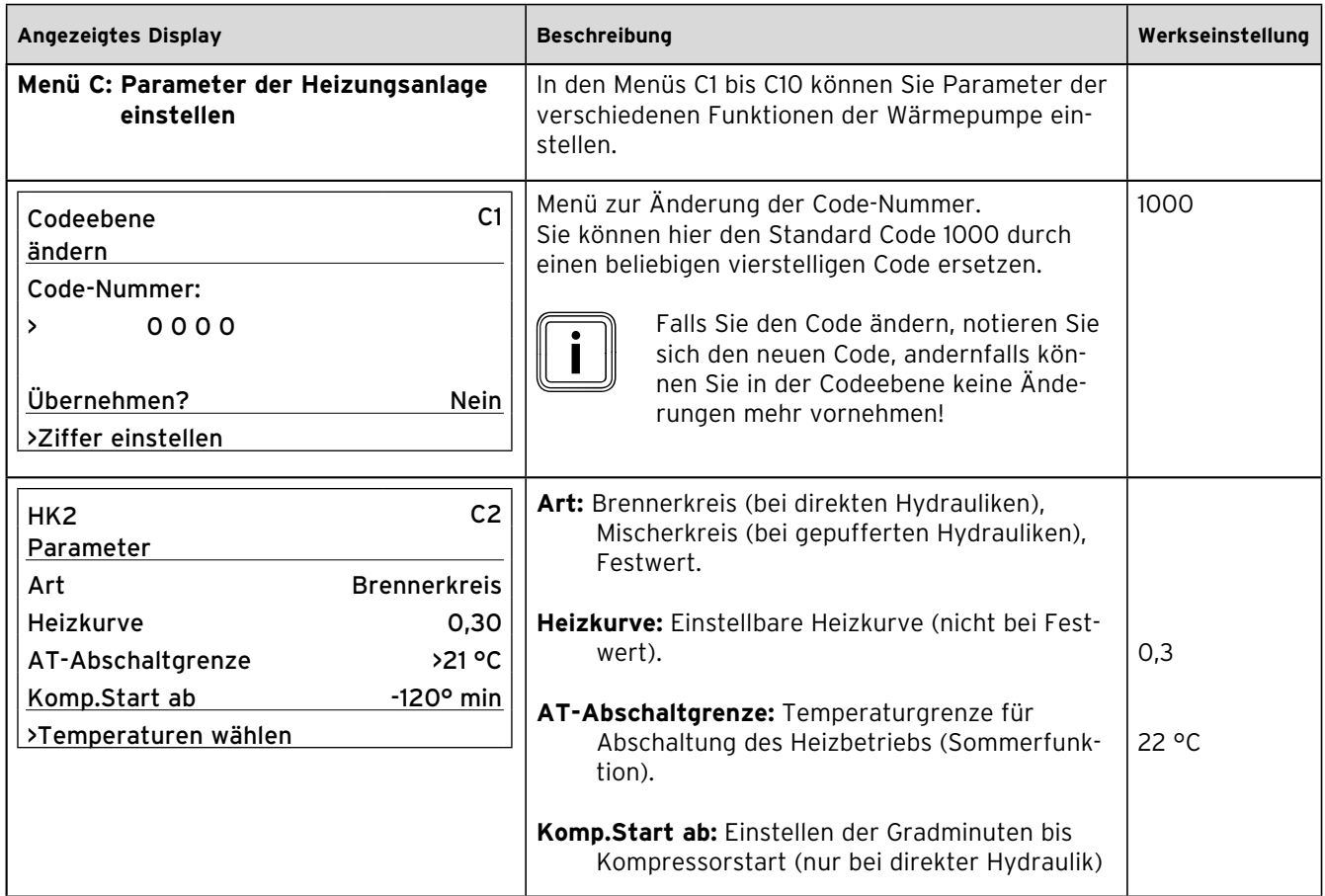

# **9.7.1 Menü C: Parameter der Heizungsanlage einstellen**

**Tab. 9.6 Menü C: Parameter der Heizungsanlage einstellen**

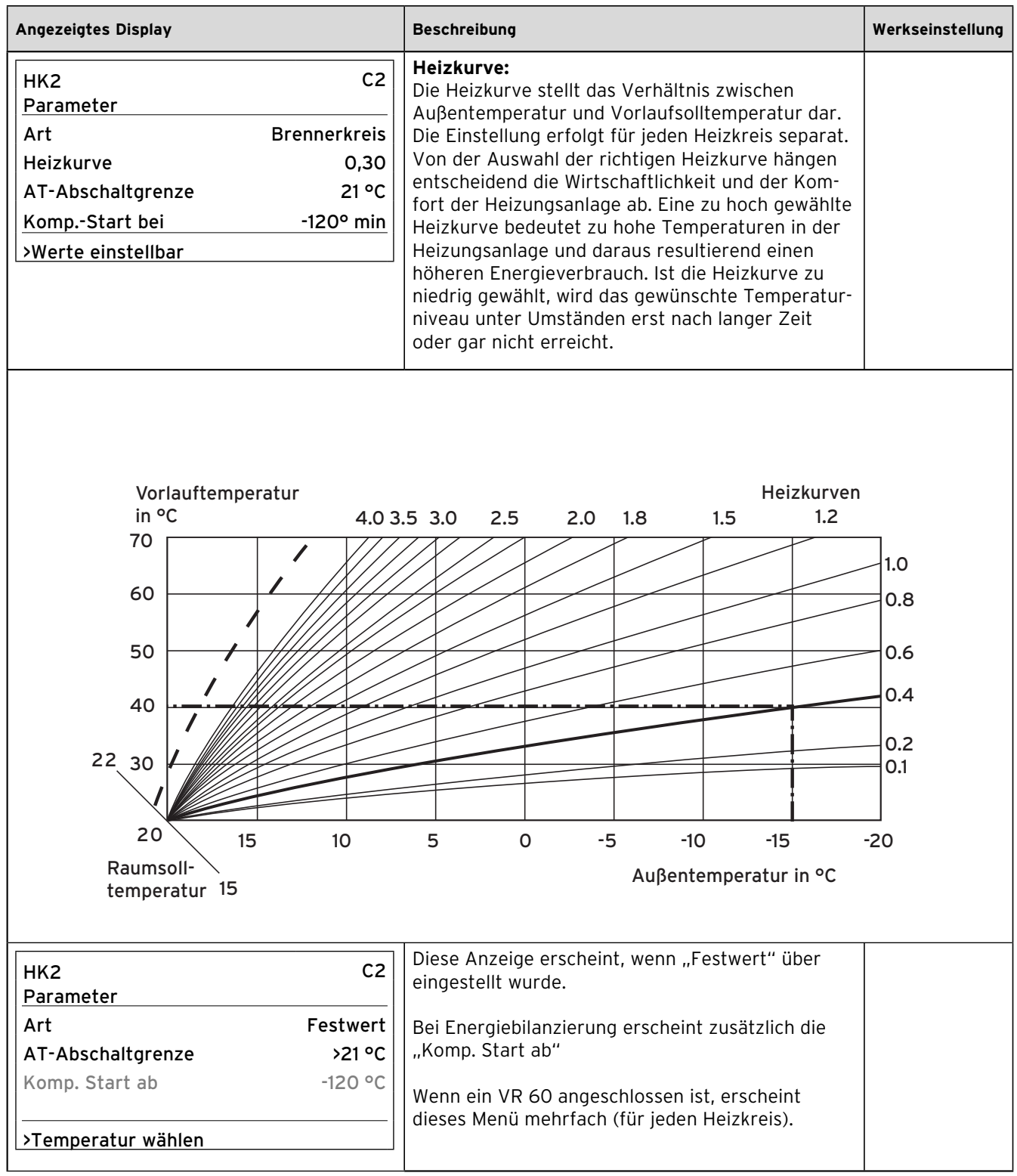

**Tab. 9.6 Menü C: Parameter der Heizungsanlage einstellen (Fortsetzung)**

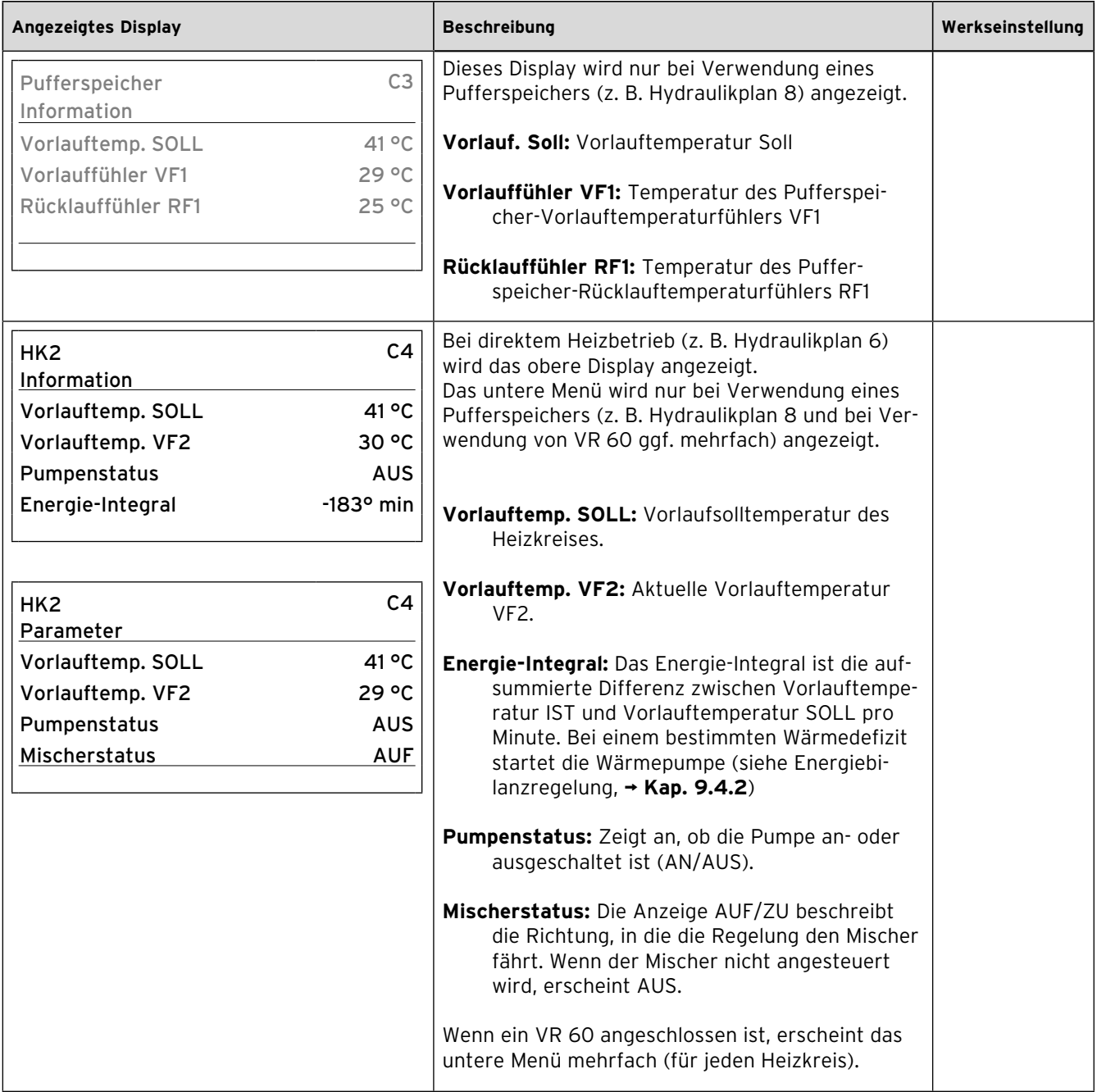

**Tab. 9.6 Menü C: Parameter der Heizungsanlage einstellen (Fortsetzung)**

# 9 Anpassung an die Heizungsanlage

| <b>Angezeigtes Display</b>                            | <b>Beschreibung</b>                                                                                                    | Werkseinstellung |
|-------------------------------------------------------|----------------------------------------------------------------------------------------------------|------------------|
| C <sub>5</sub><br>HK <sub>2</sub><br>Parameter        | Nur bei Verwendung der Fernbedienung VR 90:<br>Raumaufschaltung:                                                                                                    |                  |
| Raumaufschaltung                                      |                                                                                                    |                  |
| >Keine<br>23 °C<br>Fernbedienung<br>JA<br>>Art wählen | Keine = Raumtemperatur aus Fernbedienung wird<br>beim Heizbetrieb nicht berücksichtigt. Die<br>gemessene Raumtemperatur hat keinen Ein-<br>fluss auf den Kühlbetrieb.                                                                                                    | Keine            |
|                                                       | <b>Aufschaltung</b> = Die Heizungsvorlauftemperatur<br>wird zusätzlich zu der eingestellten Heizkurve<br>in Abhängigkeit von der Differenz der Raum-<br>soll- und -Isttemperatur beeinflusst.                                                                                                    |                  |
|                                                       | Thermostat = Raumtemperatur aus VR 90 wird<br>direkt zur Regelung verwendet, Funktion<br>eines Raumthermostaten. Die eingestellte<br>Heizkurve wird verschoben. Der Heizbetrieb<br>wird gestoppt, sobald die gewünschte Raum-<br>temperatur um mehr als 1K überschritten<br>wird. Der Heizbetrieb wird wieder freigege-<br>ben, wenn die Raumsolltemperatur unter-<br>schritten wird. |                  |
|                                                       | Wählen Sie diese Einstellung nicht, wenn<br>Sie Energiebilanzregelung eingestellt<br>haben.                                                                                                    |                  |
|                                                       | Kühlbetrieb: Übersteigt die Raumtemperatur<br>> RT_soll (Tag) + 3K wird der Kühlbetrieb<br>angefordert. Die Grundvoraussetzung für die<br>Kühlungsanforderung anhand der Raumtem-<br>peratur ist, dass der 24h Außentemperatur-<br>mittelwert hoch genug ist (weniger als 5K<br>unter der Kühlstartgrenze für die außentem-<br>peraturabhängige Kühlanforderung).                     | 3K               |
|                                                       | Fernbedienung: Es wird automatisch angezeigt, ob<br>eine Fernbedienung VR 90 angeschlossen ist<br>(JA/NEIN). Wenn JA, wird auch die am VR 90<br>gemessene Raumtemperatur angezeigt.                                                                                                    |                  |
|                                                       | Gegebenenfalls erscheint dieses Menü mehrfach<br>(für jeden Heizkreis mit Fernbedienung).                                                                                                    |                  |

**Tab. 9.6 Menü C: Parameter der Heizungsanlage einstellen (Fortsetzung)**

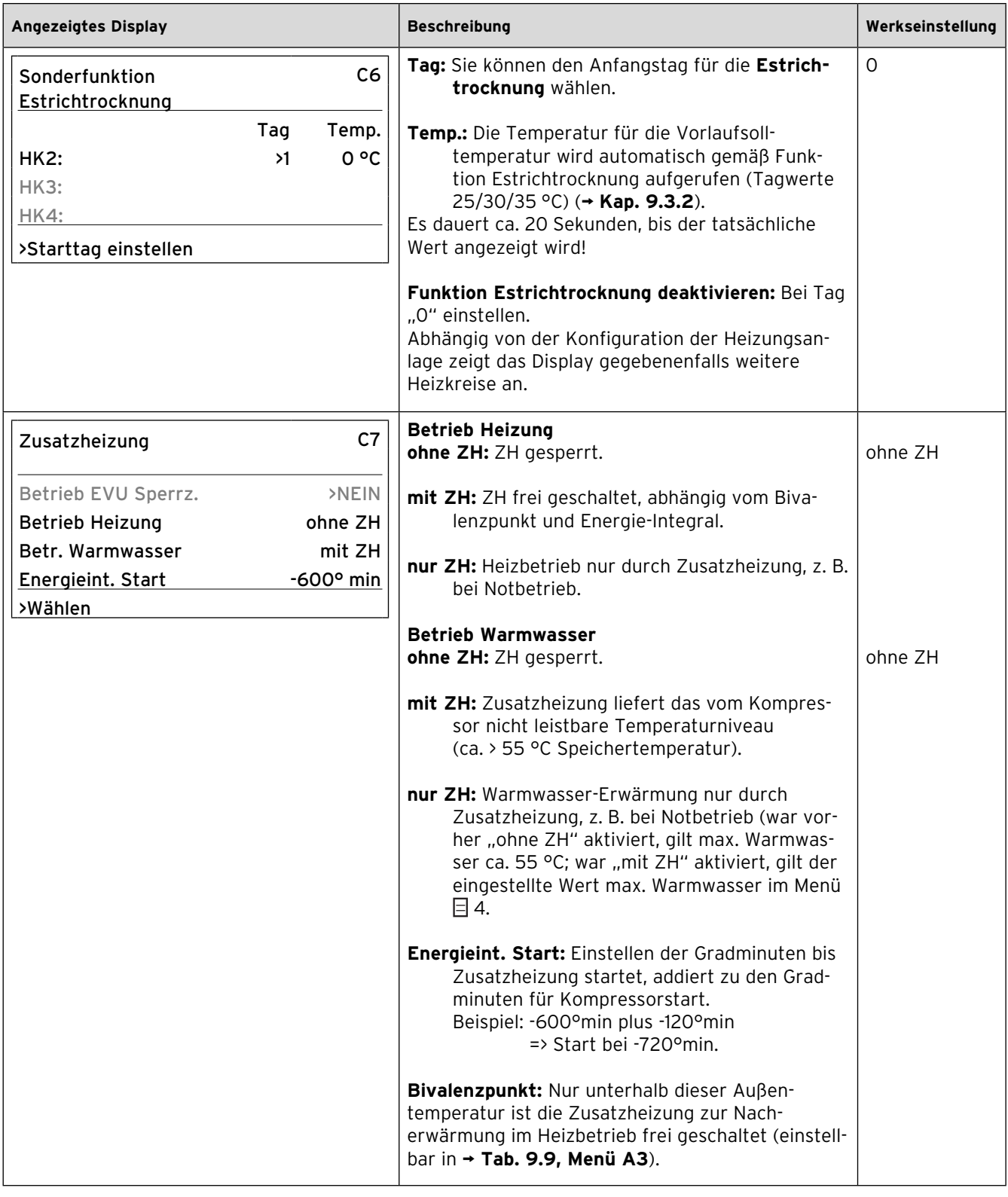

**Tab. 9.6 Menü C: Parameter der Heizungsanlage einstellen (Fortsetzung)**

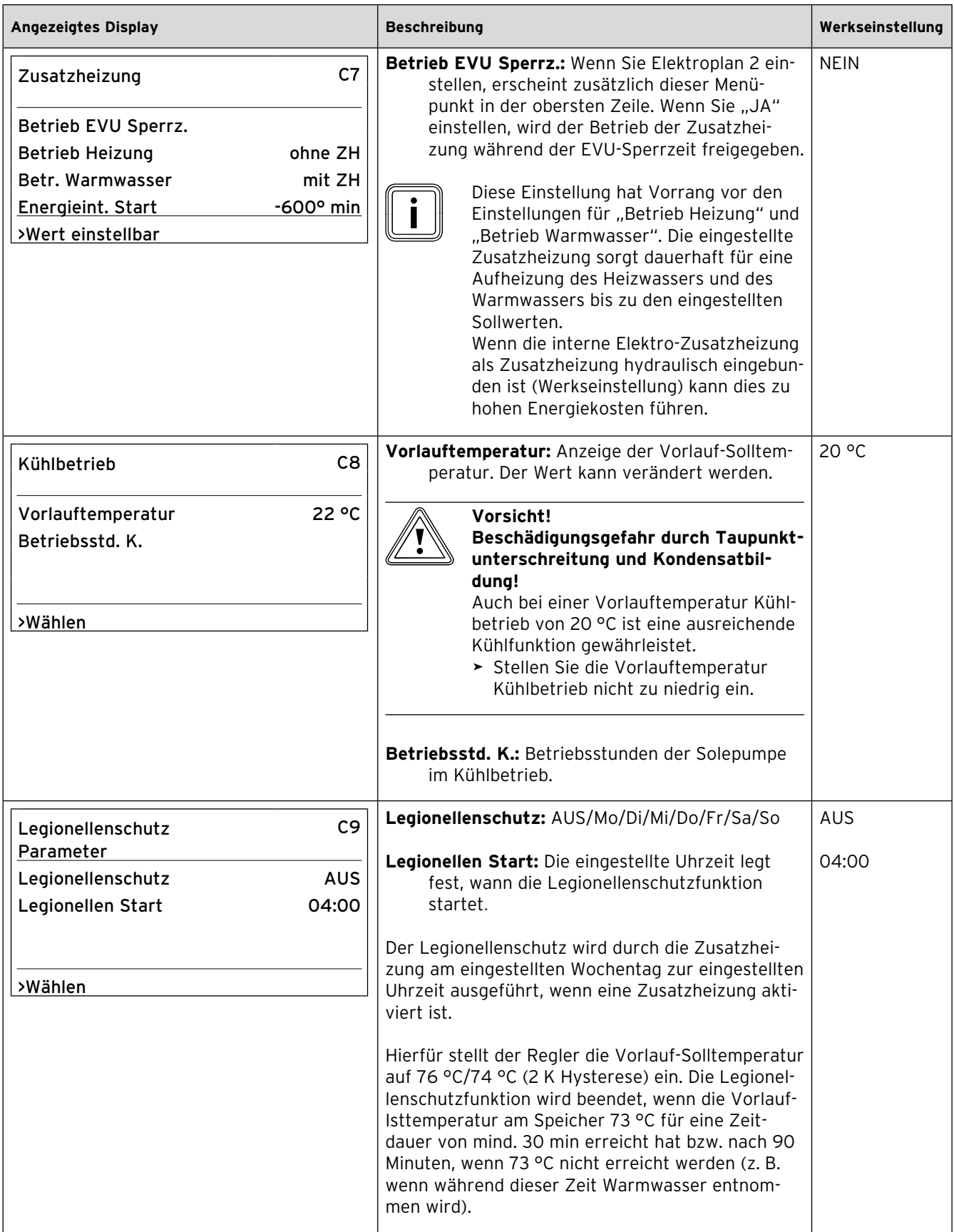

**Tab. 9.6 Menü C: Parameter der Heizungsanlage einstellen (Fortsetzung)**

| <b>Angezeigtes Display</b>                                   | <b>Beschreibung</b>                                                                                                    | Werkseinstellung |
|--------------------------------------------------------------|----------------------------------------------------------------------------------------------------|------------------|
| C10<br>Pumpensteuerung<br>Parameter<br>100 %<br>Quellenpumpe | Die Drehzahl der Hocheffizienzpumpen kann bei<br>Bedarf an die Erfordernisse der Heizungsanlage<br>(Sole- und Heizkreis) angepasst werden.                                                                                                    |                  |
| 100 %<br>Heizkreispumpe<br>>Wählen                           | Einstellbereiche von 30 % bis 100 %<br>Unbedachte, großzügige Veränderungen<br>dieser Parameter können zu ungewoll-<br>ten Leistungs- und Effizienzverlusten<br>führen. Ändern Sie die Einstellungen nur<br>geringfügig und nur mit Bedacht.                                                                                                    |                  |
|                                                              | Angaben zur optimalen Einstellung der Hocheffizi-<br>enzpumpen finden Sie im nachfolgenden Kapitel.                                                                                                    | 100 %            |
|                                                              | Solepumpe (Quellenpumpe): Unabhängig vom hier<br>eingestellten Wert erhöht der Regler die<br>Pumpendrehzahl auf bis zu 100 %, wenn die<br>Soleeintrittstemperatur an der Wärmepumpe<br>das Maximum von - 4 °C oder der Einfrier-<br>schutztemperatur + 3 K ( $\rightarrow$ Tab. 9.9, Menü<br>A3) unterschreitet. Wenn die Soleeintritt-<br>stemperatur wieder ansteigt, stellt der Regler<br>die Pumpendrehzahl wieder auf den einge-<br>stellten Wert.<br>Überschreitet die Soleeintrittstemperatur<br>22 °C, reduziert der Regler die Pumpendreh-<br>zahl auf bis zu 30 %. | 100 %            |
|                                                              | Heizkreispumpe: Die Einstellung der Heiz-<br>kreispumpe gilt nur für den direkten Heizbe-<br>trieb. (ohne Heizwasser-Pufferspeicher oder<br>Kombispeicher). Ist ein Pufferspeicher ange-<br>schlossen, reduziert sich die Leistung auto-<br>matisch auf 50 %.                                                                                                    |                  |

**Tab. 9.6 Menü C: Parameter der Heizungsanlage einstellen (Fortsetzung)**

# **Einstellung der Hocheffizienzpumpen**

### **Solepumpe (Quellenpumpe)**

Wenn die Temperaturspreizung auf der Soleseite aufgrund geringer Druckverluste (große Rohrquerschnitte, geringe Bohrtiefe) im Dauerbetrieb unter 2 K liegt, können Sie die Pumpendrehzahl anpassen (**¬ Tab. 9.6, Menü C10**).

In den nachfolgenden Diagrammen ist dargestellt, wie sich die Einstellung der Pumpenansteuerung auf die Restförderhöhen bei Nennvolumenströmen für eine Spreizung von 3 K auf der Soleseite auswirkt.

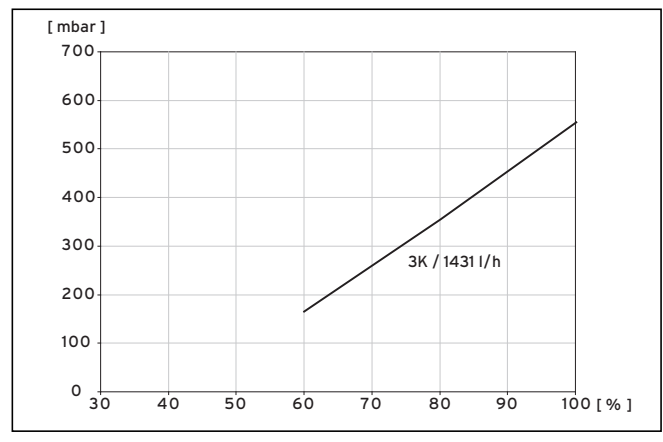

**Abb. 9.1 Diagramm Drehzahloptimierung Solepumpe VWS 63/3**

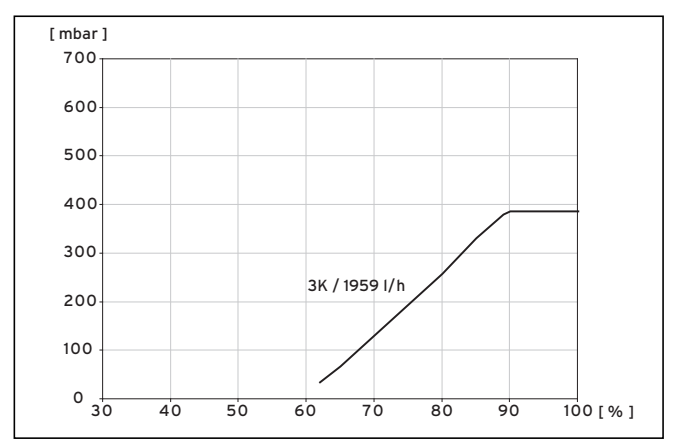

**Abb. 9.2 Diagramm Drehzahloptimierung Solepumpe VWS 83/3**

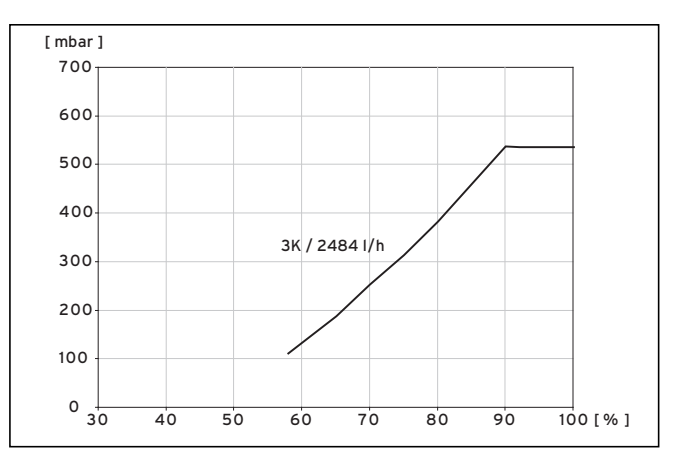

**Abb. 9.3 Diagramm Drehzahloptimierung Solepumpe VWS 103/3**
#### **Heizkreispumpe**

Wenn eine höhere Spreizung zwischen Heizungsvor- und Rücklauftemperatur als 5 K gewünscht wird oder der Druckverlust der Heizungsanlage weit unter der werkseitig bereit gestellten Restförderhöhe liegt, können Sie die Pumpendrehzahl reduzieren (**¬ Tab. 9.6, Menü C10**).

In den nachfolgenden Diagrammen ist dargestellt, wie sich die Einstellung der Pumpenansteuerung auf die Restförderhöhen bei Nennvolumenströmen für eine Spreizung auf der Heizungsseite von 5 und 10 K auswirkt.

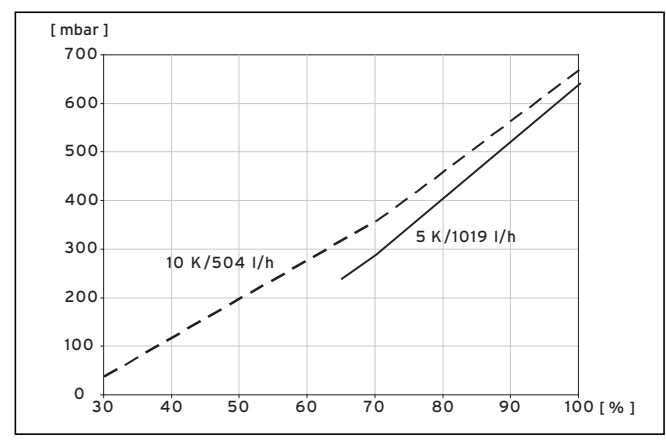

**Abb. 9.4 Diagramm Drehzahloptimierung Heizkreispumpe VWS 63/3**

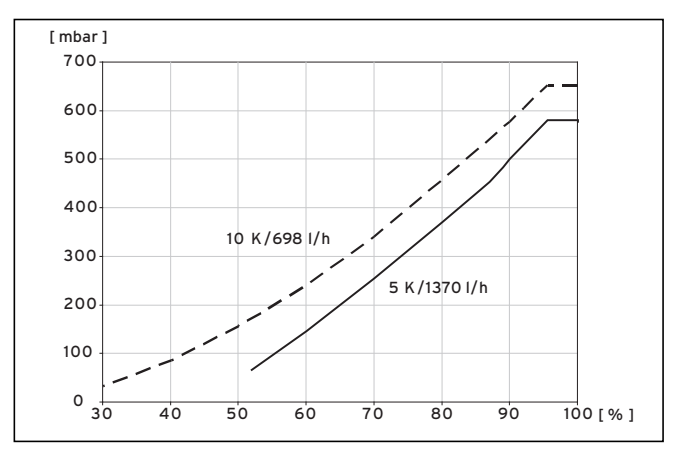

**Abb. 9.5 Diagramm Drehzahloptimierung Heizkreispumpe VWS 83/3**

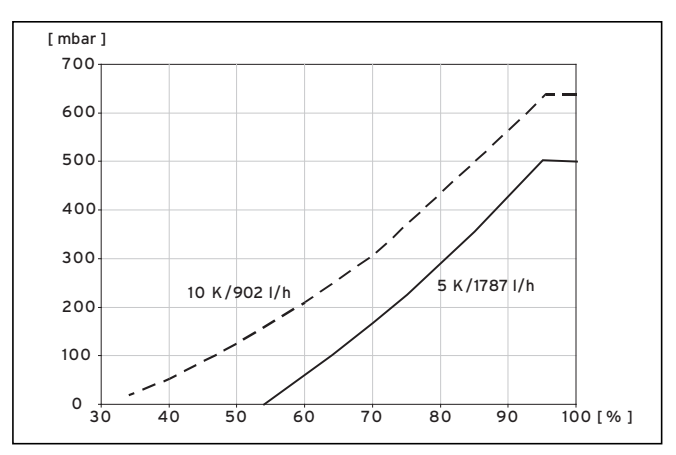

**Abb. 9.6 Diagramm Drehzahloptimierung Heizkreispumpe VWS 103/3**

#### **9.7.2 Menü D: Diagnosen durchführen**

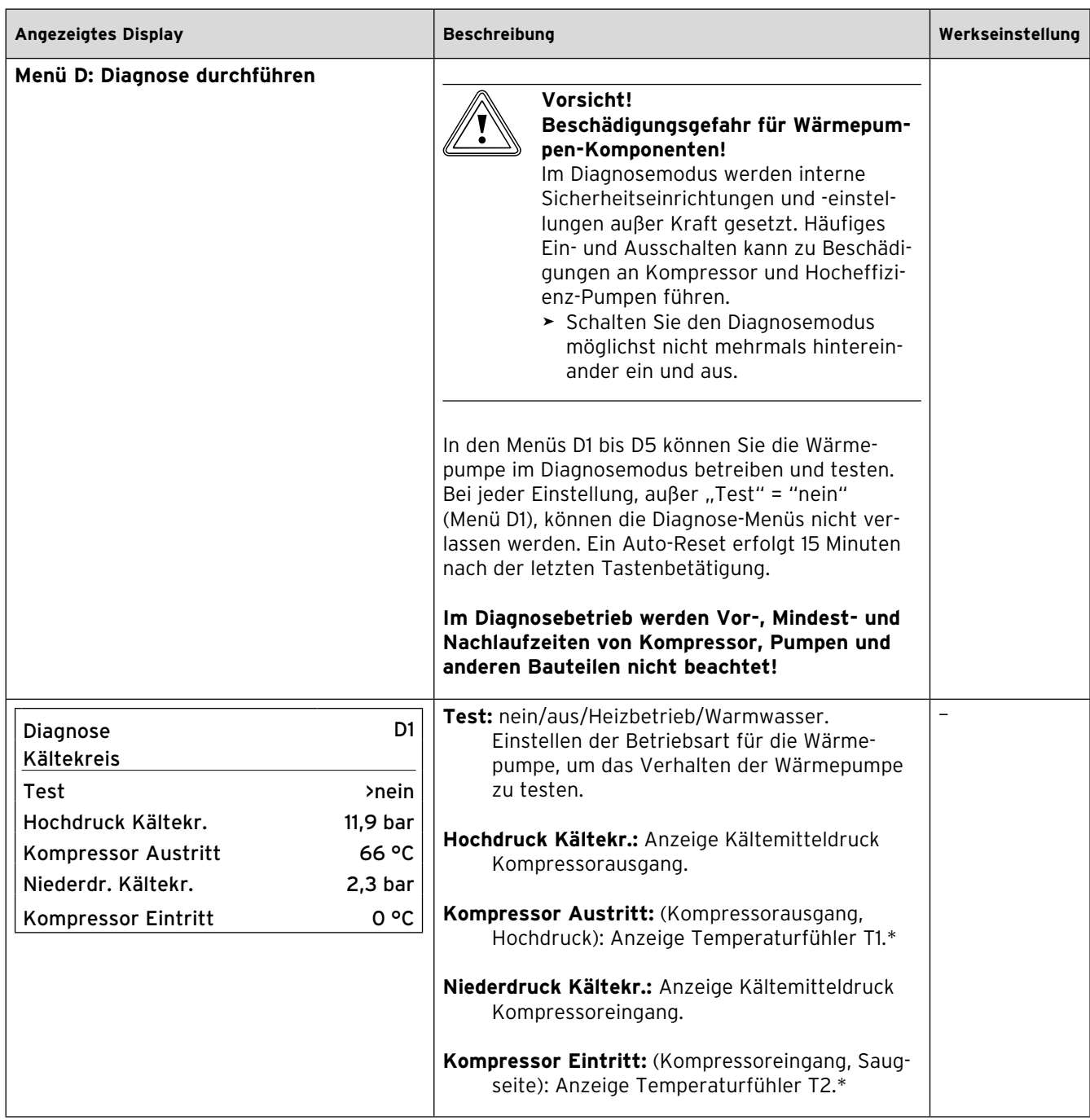

**Tab. 9.7 Menü D: Diagnosen durchführen** 

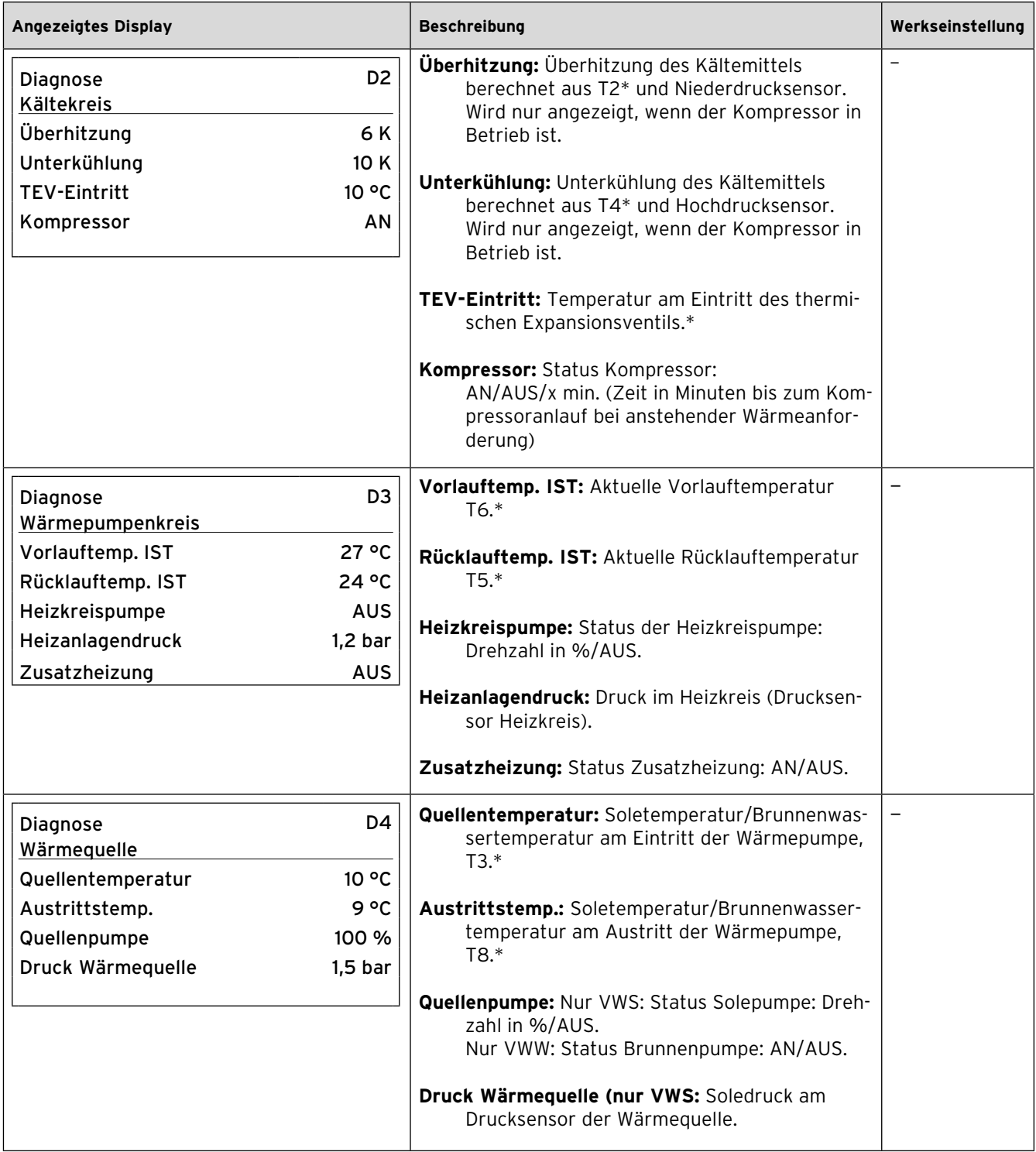

**Tab. 9.7 Menü D: Diagnosen durchführen (Fortsetzung)**

# 9 Anpassung an die Heizungsanlage

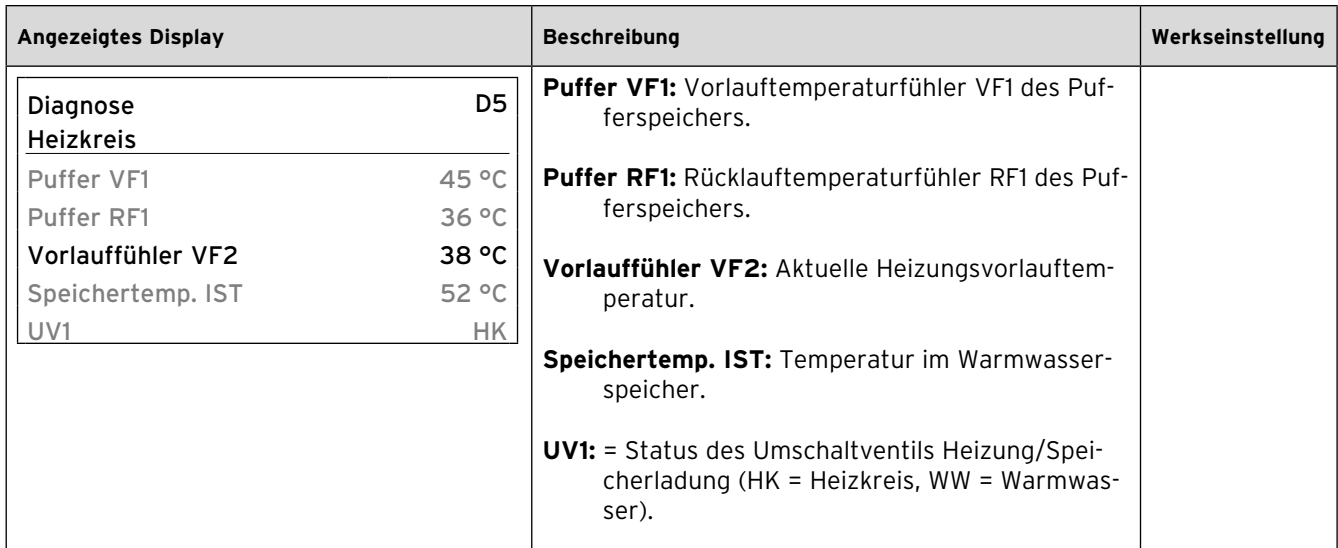

**Tab. 9.7 Menü D: Diagnosen durchführen (Fortsetzung)**

#### **9.7.3 Menü I: Allgemeine Informationen anzeigen**

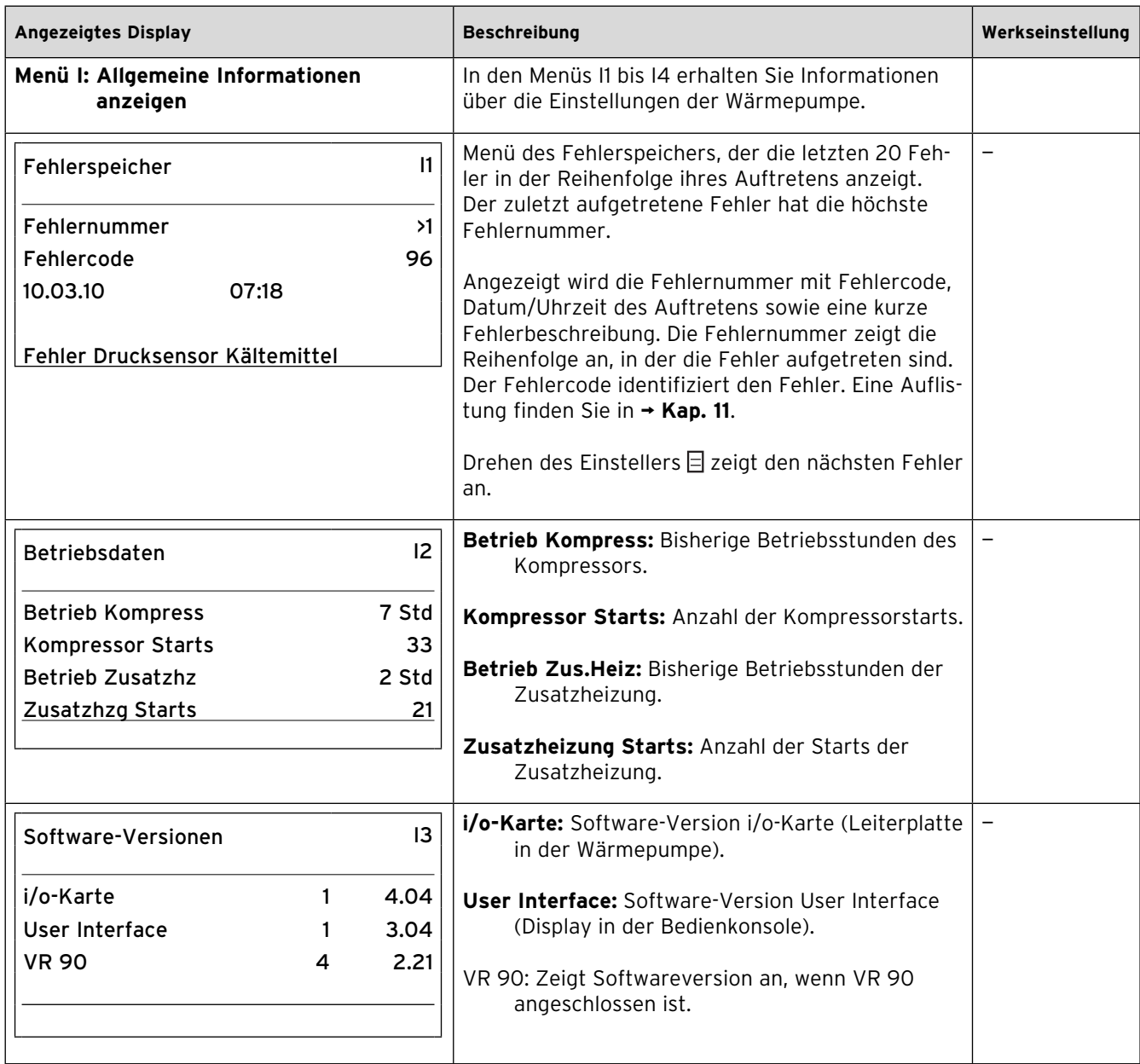

**Tab. 9.8 Menü I: Allgemeine Informationen anzeigen**

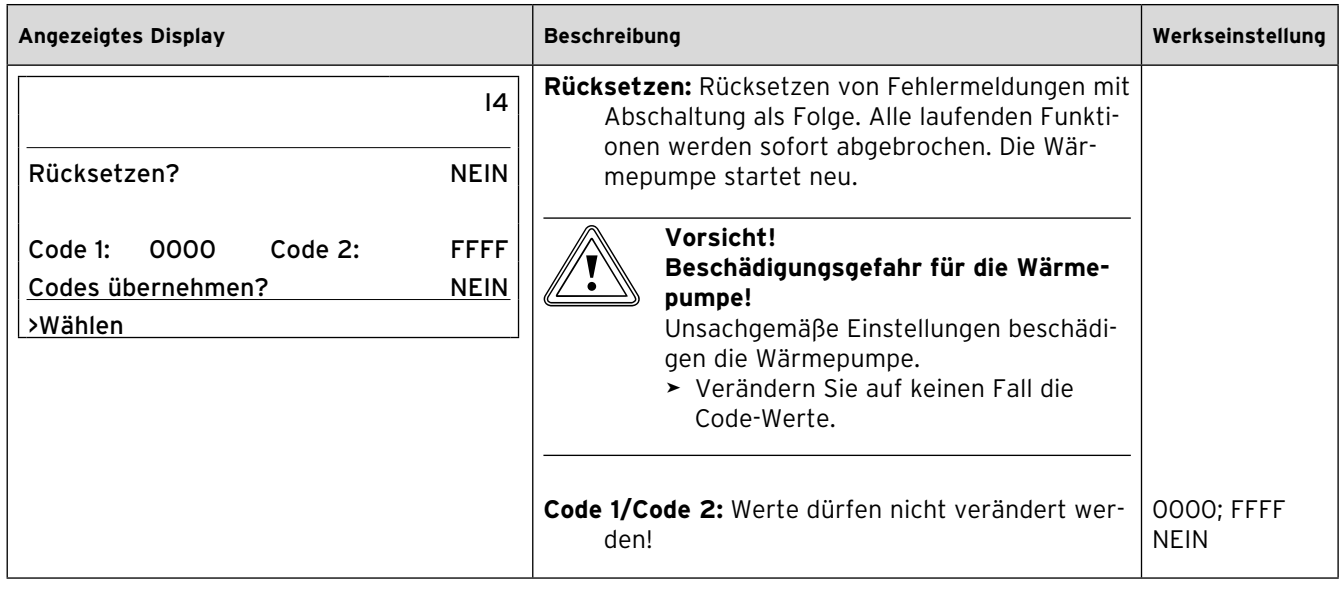

**Tab. 9.8 Menü I: Allgemeine Informationen anzeigen (Fortsetzung)**

#### **9.7.4 Menü A: Installationsassistenten aufrufen**

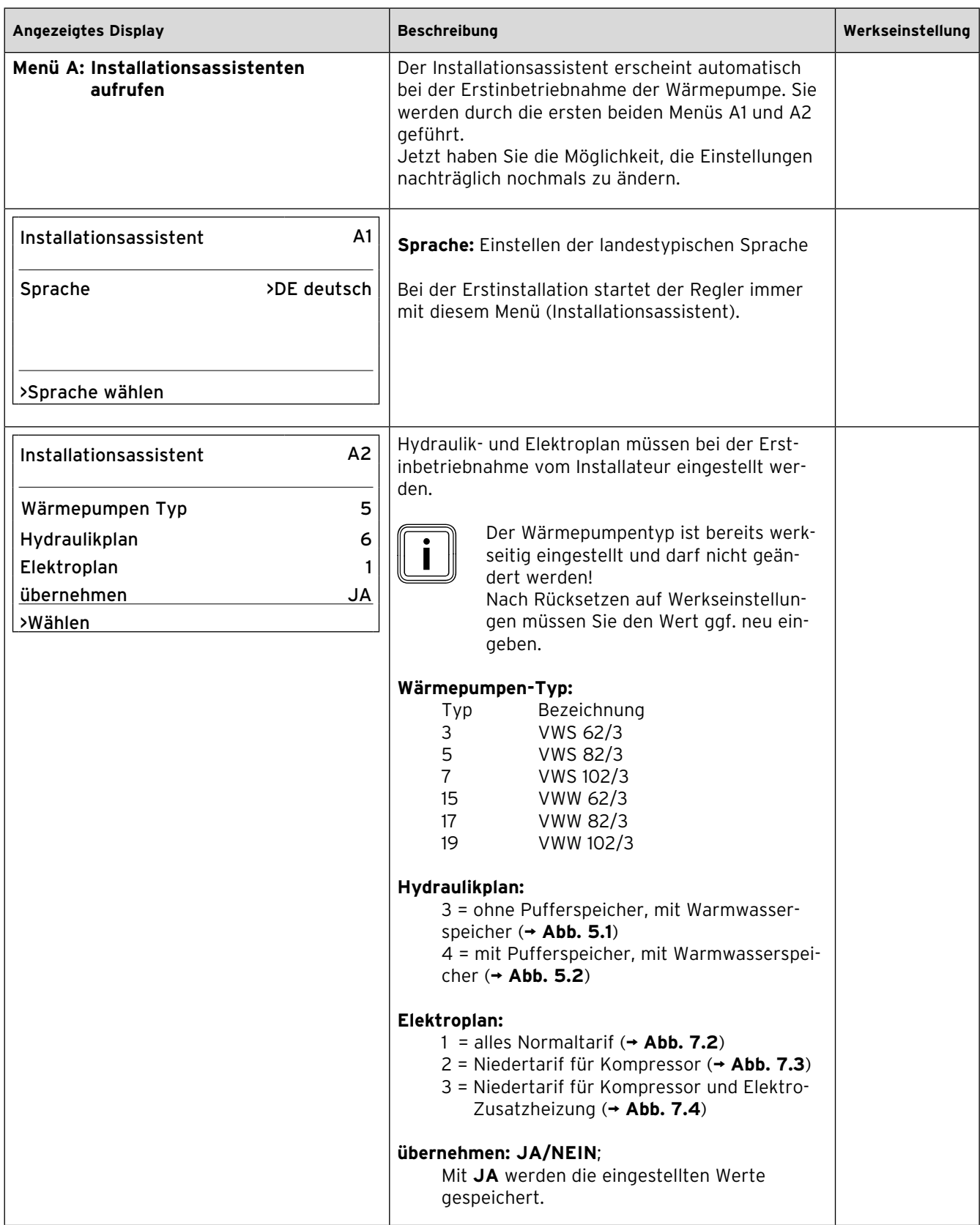

**Tab. 9.9 Menü A: Installationsassistenten aufrufen**

# 9 Anpassung an die Heizungsanlage

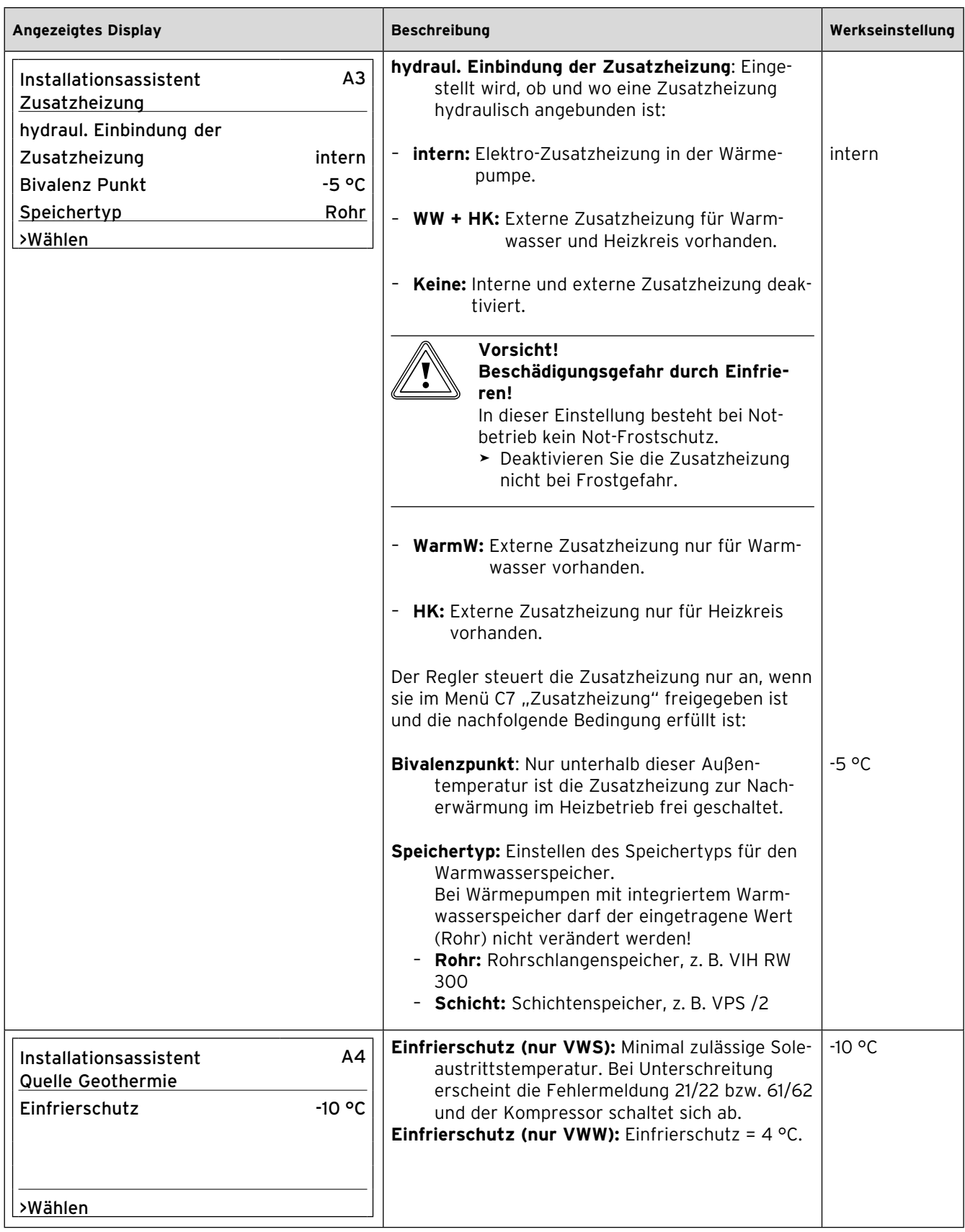

**Tab. 9.9 Menü A: Installationsassistenten aufrufen (Fortsetzung)**

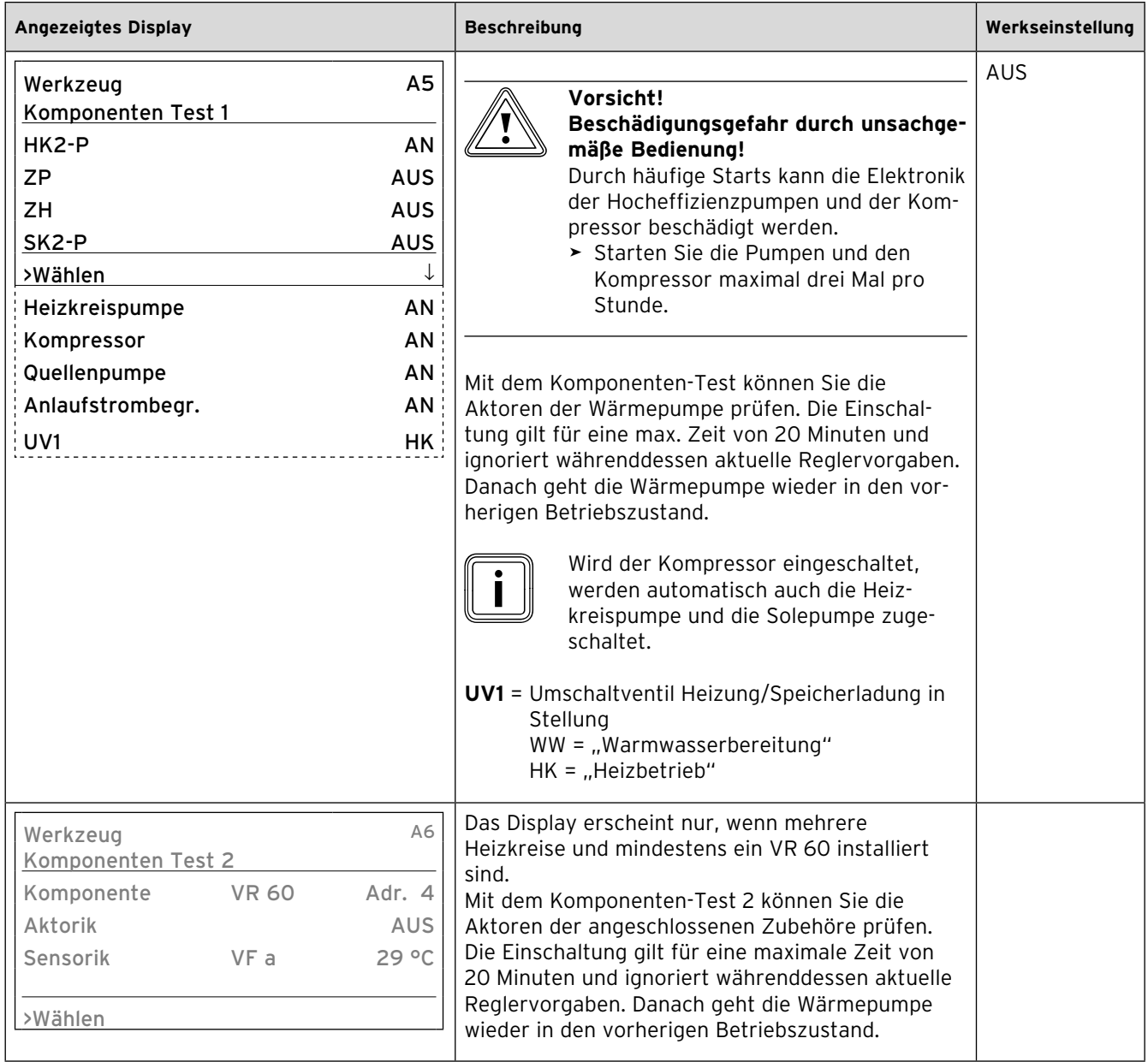

**Tab. 9.9 Menü A: Installationsassistenten aufrufen (Fortsetzung)**

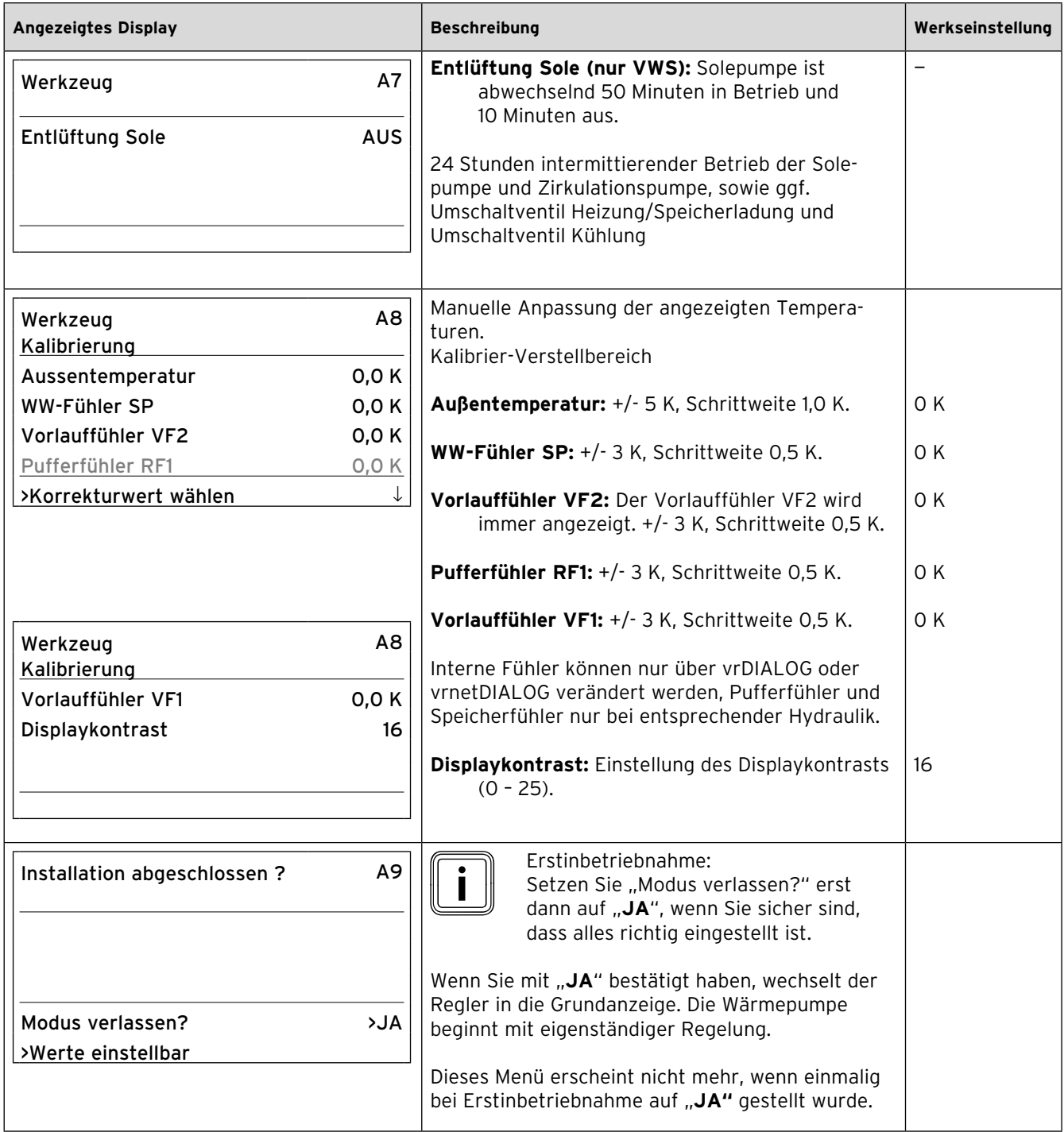

**Tab. 9.9 Menü A: Installationsassistenten aufrufen (Fortsetzung)**

#### **9.8 Nur mit vrDIALOG einstellbare Parameter**

Einstellungen über vrDIALOG dürfen nur von einem anerkannten Fachhandwerker vorgenommen werden.

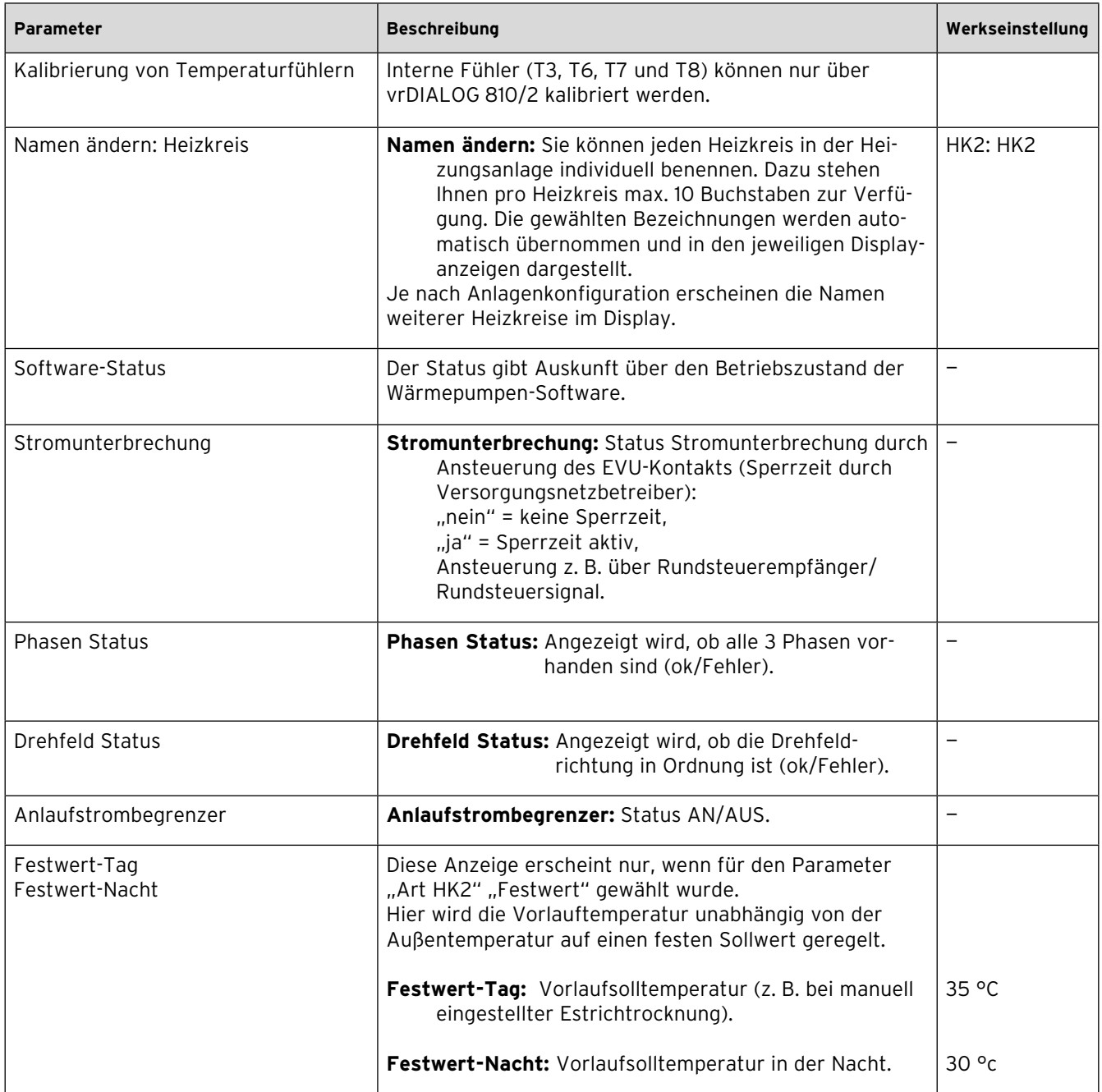

**Tab. 9.10 Nur mit vrDIALOG einstellbare Parameter**

# 9 Anpassung an die Heizungsanlage

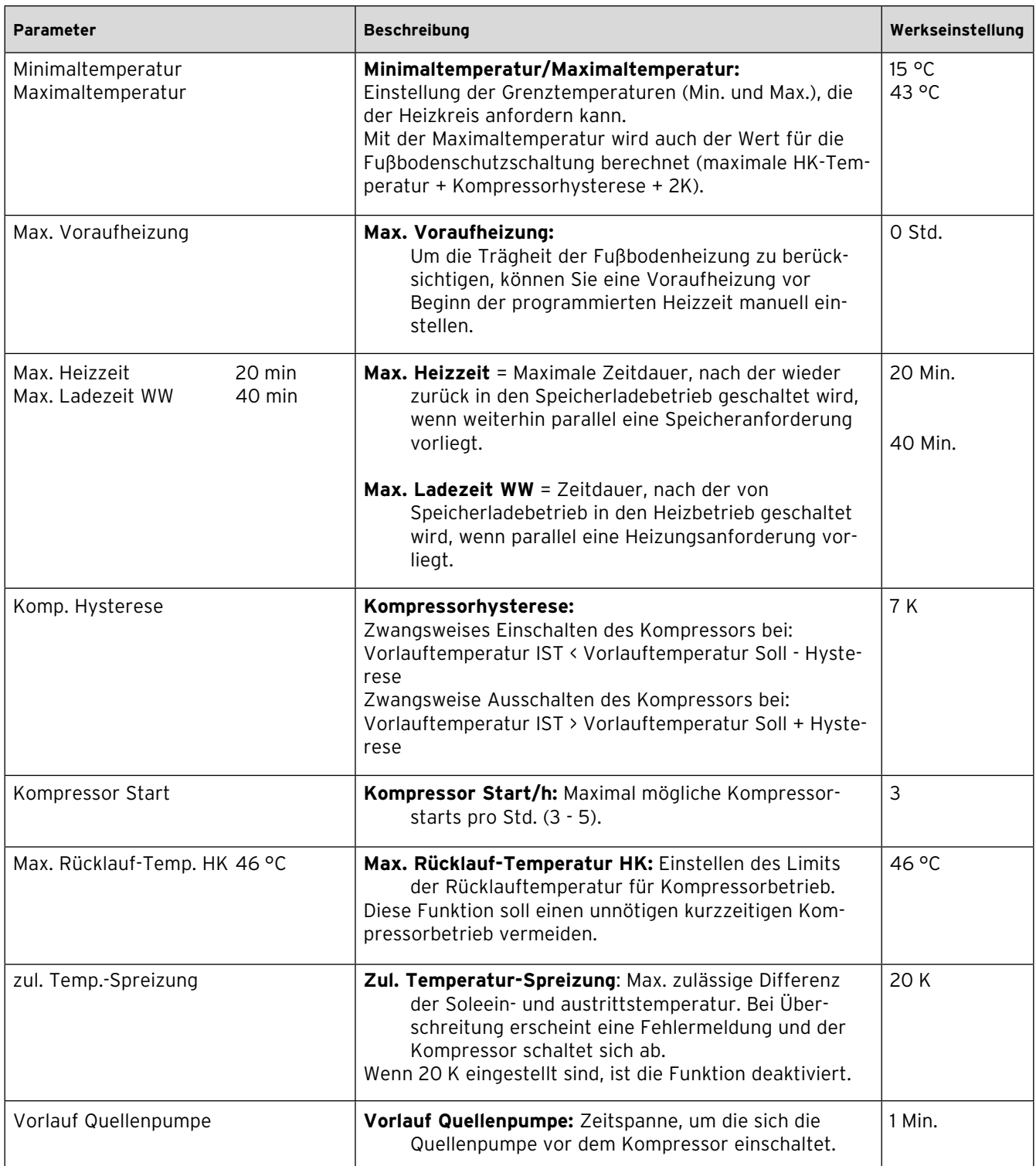

**Tab. 9.10 Nur mit vrDIALOG einstellbare Parameter (Fortsetzung)**

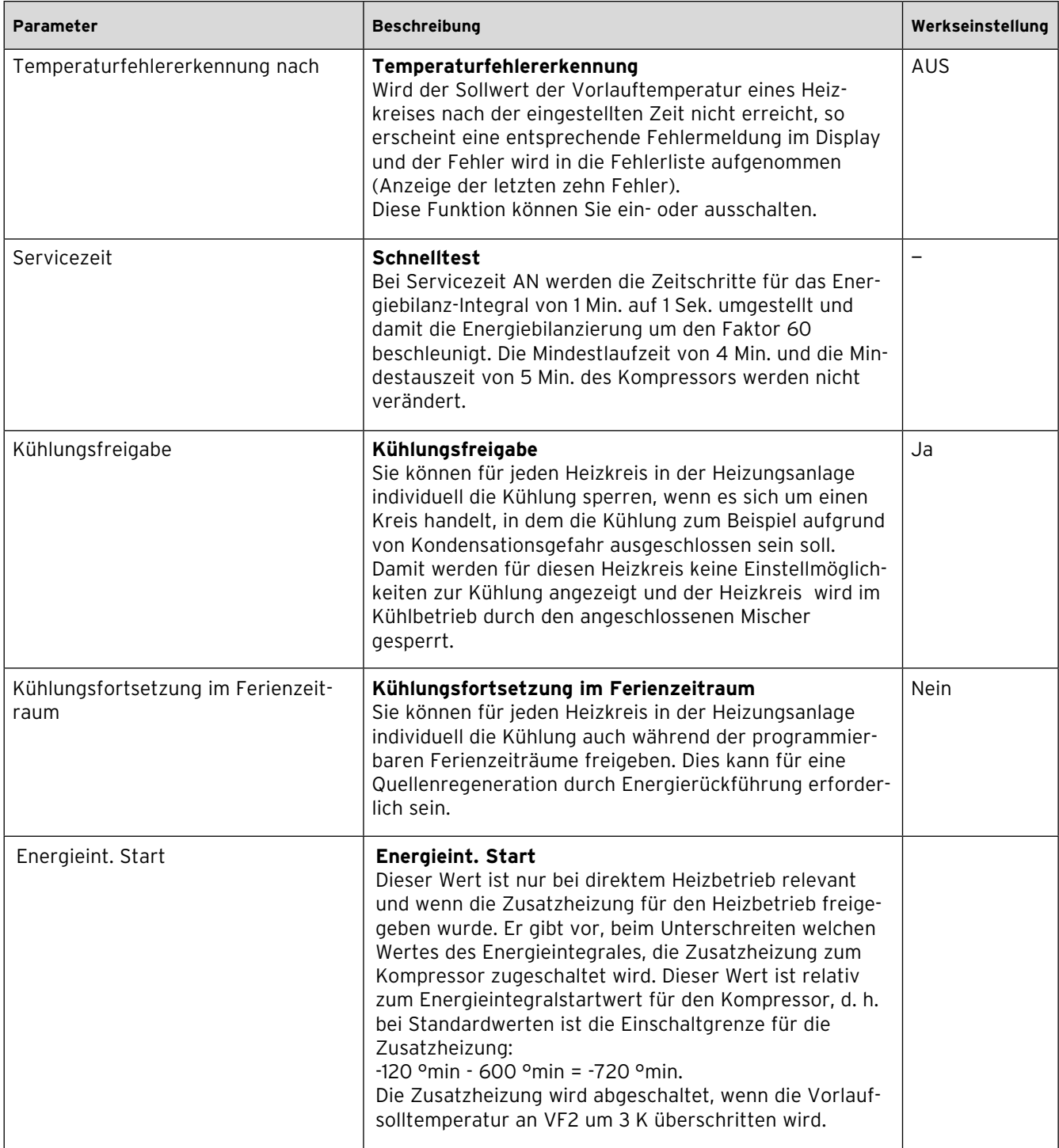

**Tab. 9.10 Nur mit vrDIALOG einstellbare Parameter (Fortsetzung)**

## **10 Inspektion und Wartung**

#### **10.1 Hinweise zu Inspektion und Wartung**

Voraussetzung für dauernde Betriebssicherheit, Zuverlässigkeit und hohe Lebensdauer ist eine jährliche Inspek tion/Wartung der Heizungsanlage durch einen anerkannten Fachhandwerker.

Die Inspektion dient dazu, den Ist-Zustand an einem Gerät festzustellen und mit dem Soll-Zustand zu vergleichen. Dies geschieht durch Messen, Prüfen, Beobachten. Die Wartung ist erforderlich, um ggf. Abweichungen des Ist-Zustandes vom Soll-Zustand zu beseitigen. Dies geschieht üblicherweise durch Reinigen, Einstellen und ggf. Austauschen einzelner, Verschleiß unterliegender Komponenten.

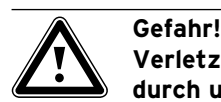

#### **Verletzungs- und Beschädigungsgefahr durch unterlassene und unsachgemäße Inspektion und Wartung!**

Inspektion und Wartung dürfen nur durch einen anerkannten Fachhandwerker durchgeführt werden.

> Führen Sie regelmäßig die beschriebenen Inspektions- und Wartungsarbeiten fachgerecht durch.

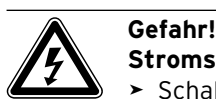

### **Stromschlaggefahr!**

- Schalten Sie vor Elektroinstallations- und Wartungsarbeiten immer alle Stromzufuhren ab. >
- > Prüfen Sie die Spannungsfreiheit.
- > Stellen Sie sicher, dass die Stromzufuhren gegen unbeabsichtigtes Wiedereinschalten gesichert sind.

Um alle Funktionen der geoTHERM Wärmepumpe auf Dauer sicherzustellen und um den zugelassenen Serienzustand nicht zu verändern, dürfen bei Wartungs- und Instand haltung sarbeiten nur original Vaillant Ersatzteile verwendet werden!

Eine Übersicht über die verfügbaren Original Vaillant Ersatzteile erhalten Sie

- bei Ihrem Großhändler (Ersatzteilkatalog, gedruckt oder auf CD-ROM) –
- im Vaillant FachpartnerNET (Ersatzteil-Service) unter http://www.vaillant.com/ . –

#### **10.2 Inspektion durchführen**

Bei der jährlichen Inspektion müssen folgende Arbeiten durchgeführt werden.

- Druck im Heizkreis prüfen. –
- Menge der Soleflüssigkeit und Druck im Solekreis prü-– fen.

### **10.3 Wartungsarbeiten durchführen**

Die Wärmepumpe ist so konstruiert, dass nur wenige Wartungsarbeiten durchzuführen sind. Diese Wartungsarbeiten müssen einmal jährlich oder als Ergebnis der Inspektion durchgeführt werden.

- Schmutzsiebe im Heizkreis prüfen und reinigen. –
- Ausdehnungsgefäß im Heizkreis auf Funktion prüfen. –
- Bei zu wenig Druck im Heizkreis Heizwasser auffüllen (**¬ Kap. 6.2**). –

#### **10.4 Wiederinbetriebnahme und Probebetrieb durchführen**

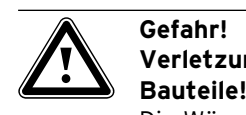

# **Verletzungsgefahr durch heiße und kalte**

Die Wärmepumpe darf erst nach Montage sämtlicher Verkleidungsteile in Betrieb genommen werden.

- > Montieren Sie vor Inbetriebnahme ggf. demontierte Verkleidungsteile der Wärmepumpe wie **¬ Kap. 7.10** beschrieben.
- Nehmen Sie die Wärmepumpe in Betrieb. >
- Prüfen Sie die Wärmepumpe auf einwandfreie > Funktion.
- Wenn Sie einen Fühler ausgetauscht haben, ist eine > Neukalibierung erforderlich. Führen Sie dazu einen Selbsttest durch, siehe (**¬ Tab. 9.9, Menü A7**).

## **11 Störungsdiagnose und -beseitigung**

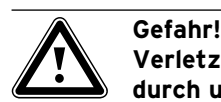

#### **Verletzungs- und Beschädigungsgefahr durch unsachgemäße Störungsdiagnose und Störungsbehebung!**

Maßnahmen zur Störungsdiagnose sowie zur Störungsbeseitigung dürfen nur von einem anerkannten Fachhandwerker durchgeführt werden.

► Führen Sie die beschriebenen Maßnahmen fachgerecht aus.

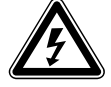

#### Gefahr! **Stromschlaggefahr!**

- > Schalten Sie vor Arbeiten an der Wärmepumpe immer alle Stromzufuhren ab.
- > Stellen Sie sicher, dass diese gegen unbeabsichtigtes Wiedereinschalten gesichert sind.

#### **11.1 Störungsarten**

Zum Aufrufen des Fehlerspeichers siehe **¬ Bedienungsanleitung**.

Es können fünf verschiedene Störungsarten auftreten, von denen die ersten vier Arten durch Fehlercodes im Display des Reglers angezeigt werden:

- Störungen an **Komponenten**, die über **eBUS** ange-– schlossen sind.
- **Fehler mit zeitweiliger Warnmeldung als Folge** Die Wärmepumpe bleibt in Betrieb und wird nicht abgeschaltet. –
- **Fehler mit zeitweiliger Abschaltung als Folge** Die Wärmepumpe wird zeitweilig abgeschaltet und läuft selbstständig wieder an. Der Fehler wird angezeigt und verschwindet selbstständig, wenn die Fehlerursache nicht mehr besteht oder beseitigt wurde. –
- **Fehler mit dauerhafter Abschaltung als Folge** Die Wärmepumpe wird dauerhaft abgeschaltet. Sie kann nach Beseitigung der Fehlerursache und nach Rücksetzen des Fehlers im Fehlerspeicher neu gestartet werden (**¬ Tab. 9.8, Menü I 1**). –
- Zusätzlich können an der Wärmepumpe bzw. an der Heizungsanlage **sonstige Fehler/Störungen** auftreten. –

#### **11.2 Störungen an eBUS-Komponenten**

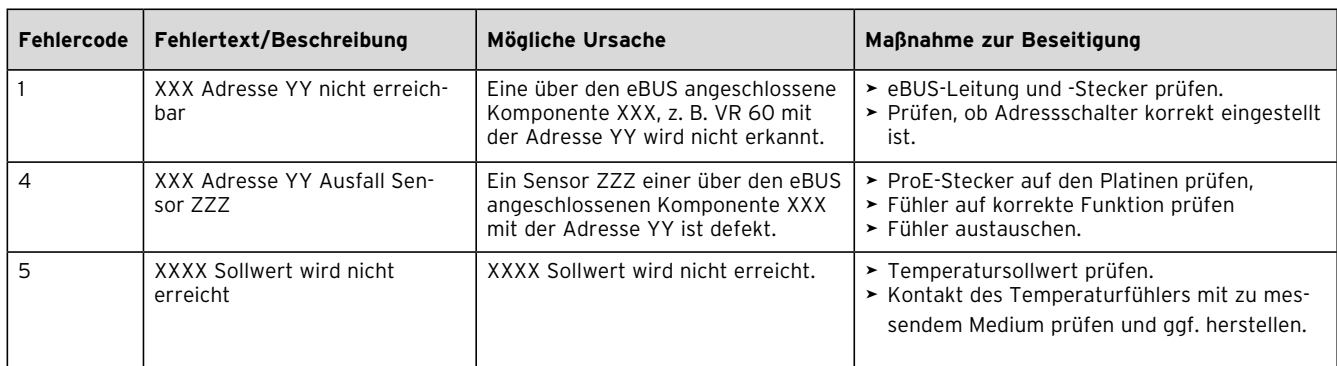

**Tab. 11.1 Störungen an eBUS-Komponenten**

#### **11.3 Fehler mit zeitweiliger Warnmeldung als Folge**

Die folgenden Warnmeldungen werden durch temporäre Störungen im Betrieb der Wärmepumpe verursacht. Die Wärmepumpe inklusive Kompressor bleibt in Betrieb. Die folgenden Fehler werden im Menü  $\boxdot$  1 als Warnmeldung und im Fehlerspeicher angezeigt (**¬ Bedienungsanleitung**).

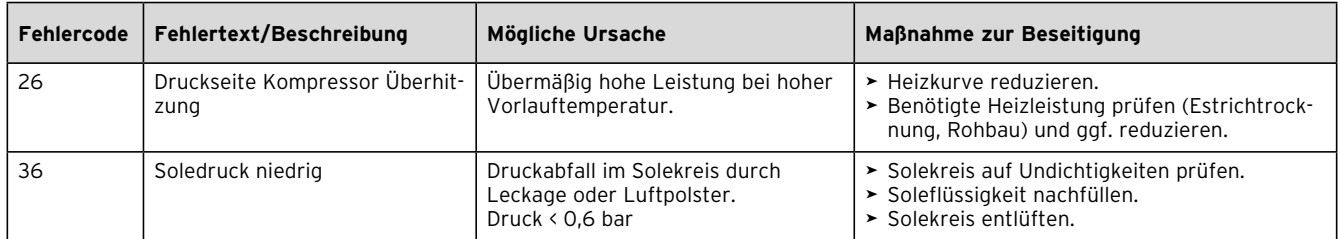

**Tab. 11.2 Fehler mit zeitweiliger Warnmeldung als Folge**

#### **11.4 Fehler mit zeitweiliger Abschaltung als Folge**

Der Kompressor schaltet ab, die Wärmepumpe bleibt in Betrieb. Der Kompressor kann frühestens nach 5 Min. wieder starten. (Ausnahmen siehe unten).

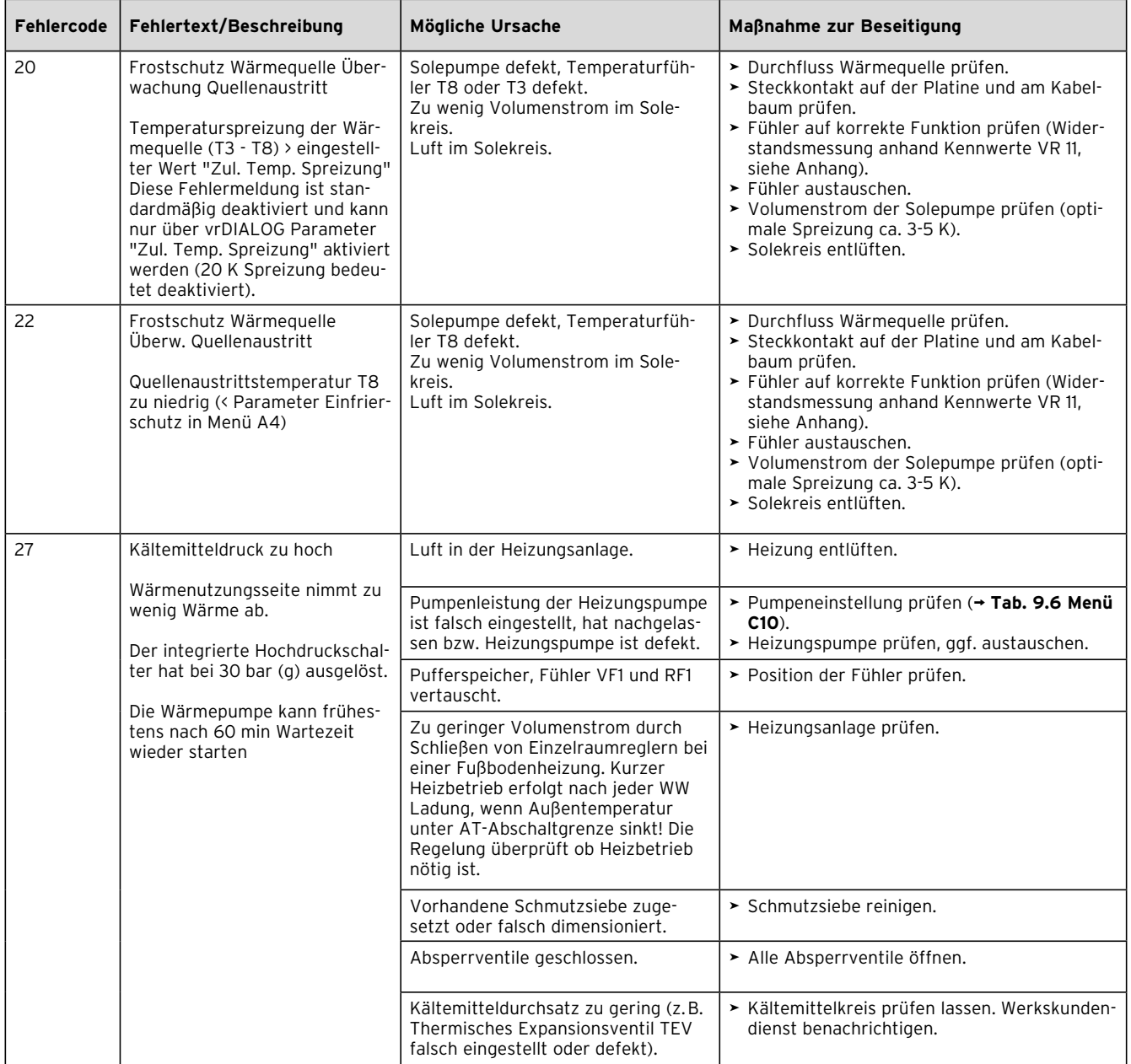

**Tab. 11.3 Fehler mit zeitweiliger Abschaltung als Folge**

# 11 Störungsdiagnose und -beseitigung

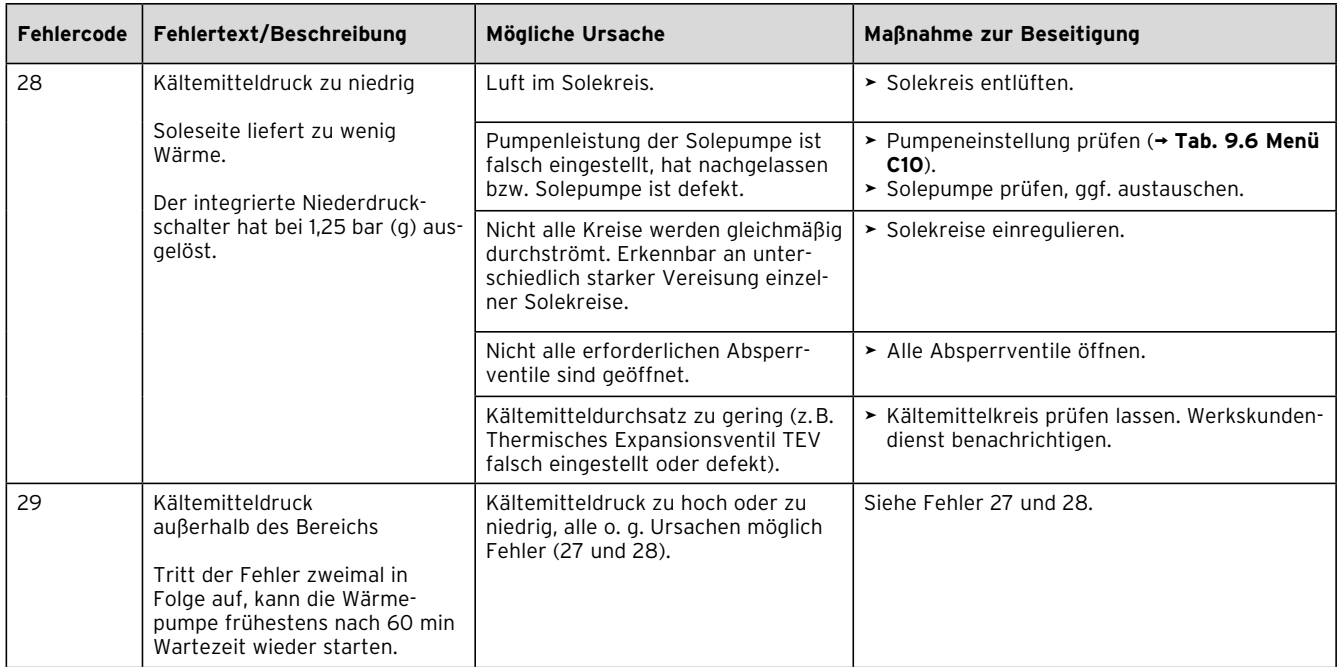

**Tab. 11.3 Fehler mit zeitweiliger Abschaltung als Folge** 

**(Fortsetzung)**

#### **11.5 Fehler mit dauerhafter Abschaltung als Folge**

Die Wärmepumpe wird nach Auftreten eines kritischen Fehlers abgeschaltet. Sie kann nach Beseitigung der Fehlerursache nur durch Rücksetzen des Fehlers (Löschen des Fehlerspeichers) neu gestartet werden (siehe Menü I 1).

Eine Ausnahme gilt bei Fehler 90 und 91. Diese müssen nicht zurückgesetzt werden.

Wenn die Fehlerursache beseitigt ist, startet die Wärmepumpe neu.

#### **Notbetrieb**

Je nach Art der Fehlermeldung können Sie ggf. einstellen, dass die Wärmepumpe bis zur Beseitigung der Fehlerursache in einem Notbetrieb über die integrierte Elektro-Zusatzheizung oder über ein externes Heizgerät weiterläuft. Bei welchen Fehlermeldungen ein Notbetrieb möglich ist, entnehmen Sie **¬ Tab. 11.4**.

Voraussetzung für den Notbetrieb ist, dass die hydraulische Einbindung der Zusatzheizung gewährleistet ist und eine eingebundene Zusatzheizung auch aktiviert ist.

- > Prüfen Sie, ob im Menü A3 (→ Tab. 9.9) die Zusatzheizung nicht geblockt ist. Die Einstellung "keine" blockiert alle installierten Not- und Frostschutzfunktionen einer Zusatzheizung. Werkseinstellung ist "intern" = integrierte Elektro-Zusatzheizung. Falls eine externe Zusatzheizung angeschlossen ist, können Sie hier "WW+HK" einstellen.
- Stellen Sie für den Notbetrieb im Menü C7 (**¬ Tab.**  9.6) die Parameter der Zusatzheizung für "Betrieb Heizung" und "Betrieb Warmwasser" auf "nur ZH". >

Bei einem Fehler mit dauerhafter Abschaltung als Folge erscheinen im Display unter der Fehlermeldung "Niederdruck Abschaltung" folgende Parameter:

- Rücksetzen (JA/NEIN) Löscht die Fehlermeldung und schaltet den Kompressorbetrieb frei. –
- Warmwasser Vorrang (JA/NEIN) Gibt die Zusatzheizung für Warmwasserbetrieb frei. –
- Heizbetrieb Vorrang (JA/NEIN) Gibt die Zusatzheizung für Heizbetrieb frei. –

Der Notbetrieb kann entweder für den Heizbetrieb (JA). für den Warm wasserbetrieb (JA) oder für beides (JA/ JA) aktiviert werden.

Beachten Sie, dass ein manuell aktivierter Notbetrieb auch manuell deaktiviert werden muss, ansonsten bleibt diese Funktion aktiv.

Die Funktion Notbetrieb wird sonst nur unterbrochen durch:

- Unterbrechung der Spannungsversorgung der Regler-– platine (Stromausfall im Versorgungsnetz oder Unterbrechung über Haussicherungen) oder
- RESET der Software (I4) oder –
- Rücksetzen der Fehlermeldung

Anschließend erfolgt ein Neustart der Wärmepumpe mit Kompressorbetrieb.

Ob die Funktion Notbetrieb (noch) aktiv ist, können Sie im Grunddisplay daran erkennen, dass nur der senkrechte Pfeil (Zusatzheizung) schwarz angezeigt wird, während der waagerechte Pfeil (Umweltenergie) weiß erscheint.

> Schalten Sie nach Fehlerbeseitigung den Notbetrieb ab, indem Sie im Display "Niederdruck Abschaltung" die Einstellung "Rücksetzen" "JA" wählen (Einsteller  $\Box$  nach ganz links drehen).

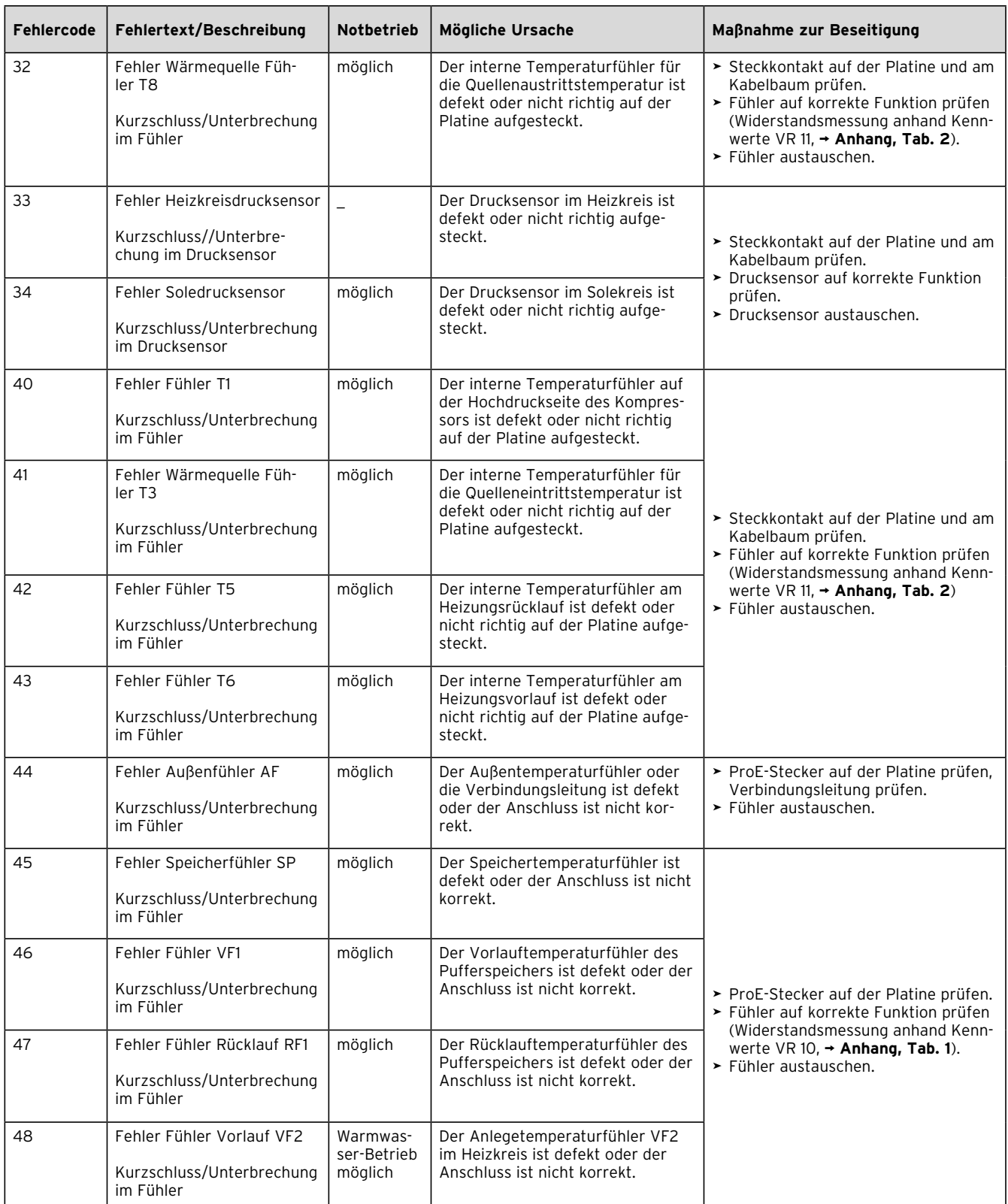

**Tab. 11.4 Fehler mit dauerhafter Abschaltung als Folge**

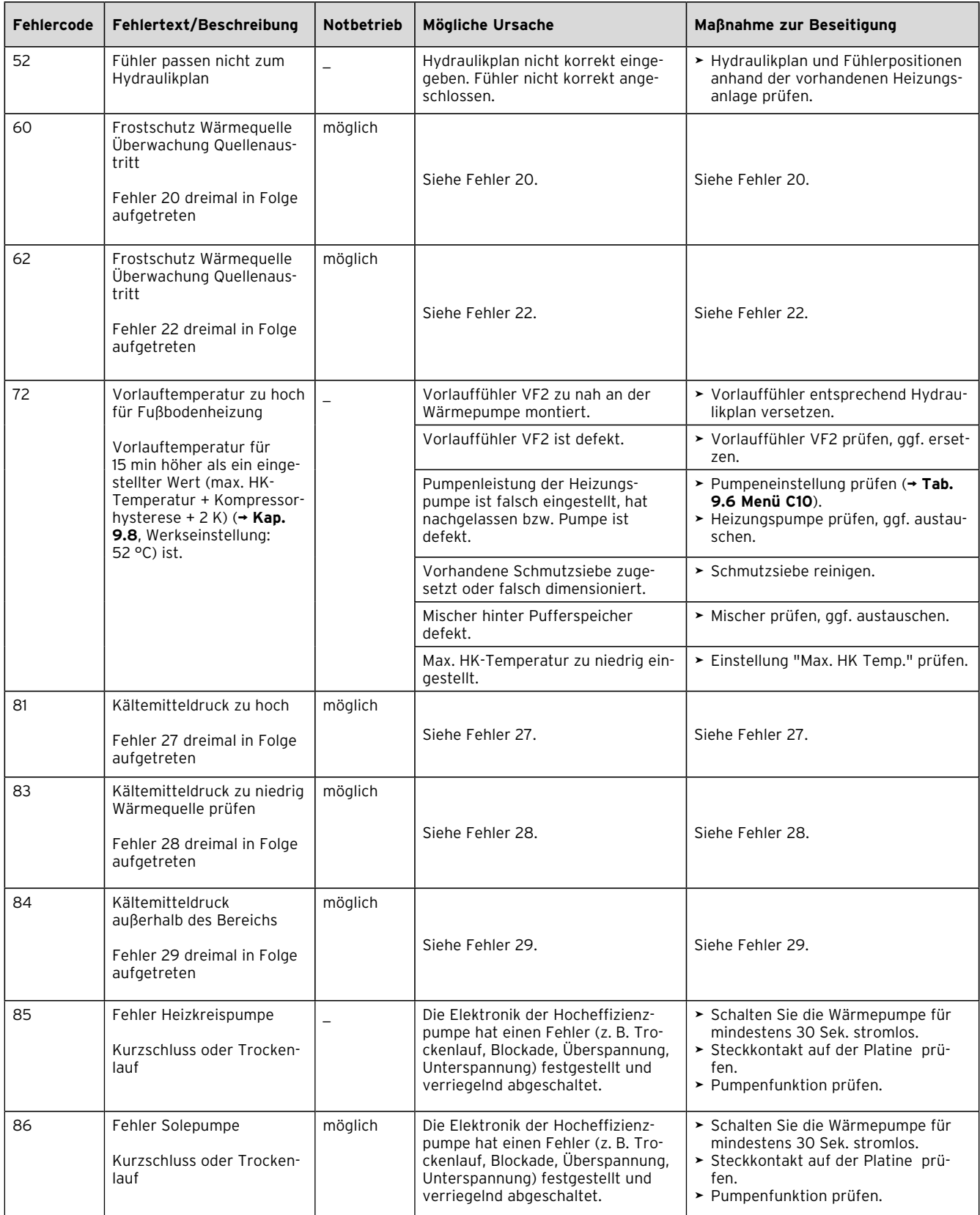

**Tab. 11.4 Fehler mit dauerhafter Abschaltung als Folge (Fortsetzung)**

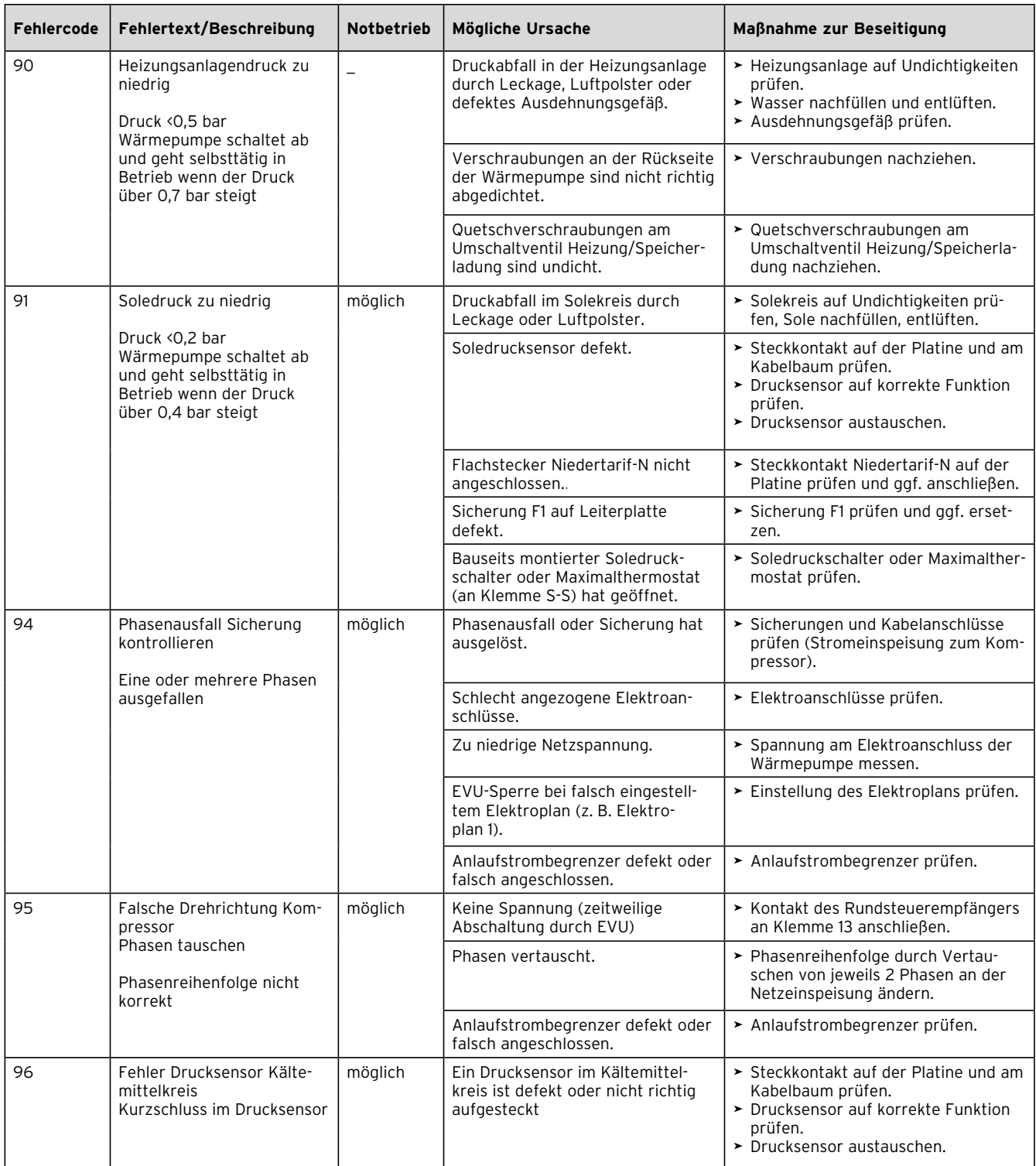

**Tab. 11.4 Fehler mit dauerhafter Abschaltung als Folge (Fortsetzung)**

### **11.6 Sonstige Fehler/Störungen**

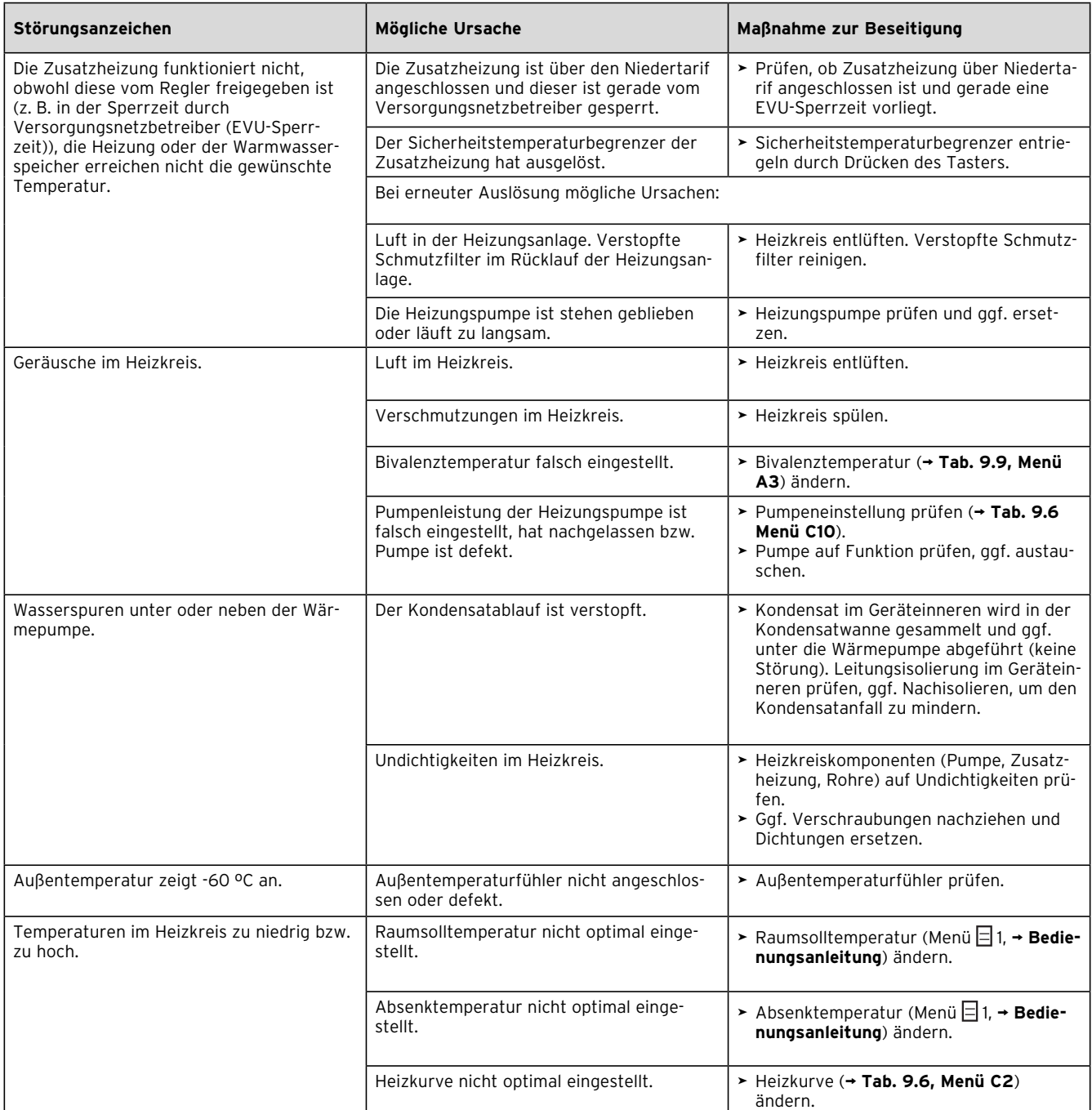

**Tab. 11.5 Sonstige Fehler/Störungen**

# **12 Recycling und Entsorgung**

Sowohl die geoTHERM Wärmepumpe als auch die zugehörige Transport verpackung bestehen zum weitaus überwiegenden Teil aus recyclefähigen Rohstoffen.

#### **12.1 Wärmepumpe entsorgen**

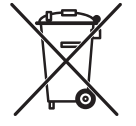

Ist das Vaillant Gerät mit diesem Zeichen gekennzeichnet, gehört es nach Ablauf der Nutzungsdauer nicht in den Hausmüll. Sorgen Sie in diesem Fall dafür, dass das Vaillant Gerät sowie die ggf. vorhandenen Zubehöre nach Ablauf der Nutzungsdauer einer ordnungsgemäßen Entsorgung zugeführt werden.

#### **Nur DE:**

Da dieses Vaillant Gerät nicht unter das Gesetz über das Inverkehrbringen, die Rücknahme und die umweltverträgliche Entsorgung von Elektro- und Elektronikgeräten (Elektro- und Elektronikgerätegesetz-ElektroG) fällt, ist eine kostenlose Entsorgung bei einer kommunalen Sammelstelle nicht vorgesehen.

#### **12.2 Verpackung entsorgen**

► Sorgen Sie dafür, dass die Transportverpackung einer ordnungsgemäßen Entsorgung zugeführt wird.

#### **12.3 Soleflüssigkeit entsorgen**

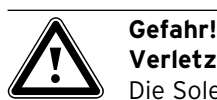

**Verletzungsgefahr durch Verätzungen!** Die Soleflüssigkeit Ethylenglykol ist gesundheitsschädlich.

- Vermeiden Sie Haut- und Augenkontakt. >
- Vermeiden Sie Einatmen und Verschlucken. >
- > Tragen Sie Handschuhe und Schutzbrille.
- > Beachten Sie das der Soleflüssigkeit beiliegende Sicherheitsdatenblatt.
- > Sorgen Sie dafür, dass die Soleflüssigkeit unter Beachtung der örtlichen Vorschriften z. B. einer geeigneten Deponie oder einer geeigneten Verbrennungsanlage zugeführt wird.
- Setzen Sie sich bei Mengen unter 100 l mit der ört-> lichen Stadtreinigung bzw. mit dem Umweltmobil in Verbindung.

#### **12.3 Kältemittel entsorgen lassen**

Die geoTHERM Wärmepumpe ist mit dem Kältemittel R 407 C gefüllt. Das Kältemittel muss getrennt von der Wärmepumpe entsorgt werden.

Lassen Sie das Kältemittel durch zertifiziertes Fach-> personal den Vorschriften entsprechend recyceln oder entsorgen.

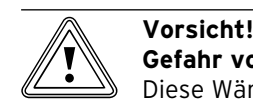

### **Gefahr von Umweltschäden!**

Diese Wärmepumpe enthält das Kältemittel R 407 C. Das Kältemittel darf nicht in die Atmosphäre gelangen. R 407 C ist ein vom Kyoto-Protokoll erfasstes fluoriertes Treibhausgas mit GWP 1653 (GWP = Global Warming Potential).

Lassen Sie das in der Wärmepumpe enthal-> tene Kältemittel muss vor Entsorgung der Wärmepumpe komplett in dafür geeignete Behälter ab, um es anschließend den Vorschriften entsprechend zu recyceln oder zu entsorgen.

### **13 Garantie und Kundendienst**

#### **13.1 Herstellergarantie (Deutschland/Österreich)**

Herstellergarantie gewähren wir nur bei Installation durch einen anerkannten Fachhandwerksbetrieb. Dem Eigentümer des Gerätes räumen wir diese Herstellergarantie entsprechend den Vaillant Garantiebedingungen ein (für Österreich: **Die aktuellen Garantiebedingungen sind in der jeweils gültigen Preisliste enthalten - siehe dazu auch www.vaillant.at)**. Garantiearbeiten werden grundsätzlich nur von unserem Werkskundendienst (Deutschland, Österreich) ausgeführt. Wir können Ihnen daher etwaige Kosten, die Ihnen bei der Durchführung von Arbeiten an dem Gerät während der Garantiezeit entstehen, nur dann erstatten, falls wir Ihnen einen entsprechenden Auftrag erteilt haben und es sich um einen Garantiefall handelt.

#### **13.2 Werksgarantie (Schweiz)**

Werksgarantie gewähren wir nur bei Installation durch einen anerkannten Fachhandwerksbetrieb. Dem Eigentümer des Gerätes räumen wir eine Werksgarantie entsprechend den landesspezifischen Vaillant Geschäftsbedingungen und den entsprechend abgeschlossenen Wartungsverträgen ein.

Garantiearbeiten werden grundsätzlich nur von unserem Werkskundendienst ausgeführt.

#### **13.3 Kundendienst**

#### **Werkskundendienst Deutschland**

Vaillant Profi-Hotline 0 18 05/999–120 (0,14 €/Min. aus dem deutschen Festnetz, abweichende Preise für Mobilfunkteilnehmer. Ab 01.03.2010 Mobilfunkpreis max. 0,42 €/ Min.)

#### **Vaillant Werkskundendienst GmbH (Österreich)**

365 Tage im Jahr, täglich von 0 bis 24.00 Uhr erreichbar, österreichweit zum Ortstarif: Telefon 05 7050-2000.

#### **Vaillant GmbH Werkskundendienst (Schweiz)**

#### **Vaillant GmbH**

Postfach 86 Riedstrasse 12 CH-8953 Dietikon 1/ZH Telefon: (044) 744 29 - 29 Telefax: (044) 744 29 - 28

#### **Vaillant SA**

Rte du Bugnon 43 CH-1752 Villars-sur-Glâne Téléphone: (026) 409 72 - 17 Téléfax: (026) 409 72 - 14

## **14 Technische Daten**

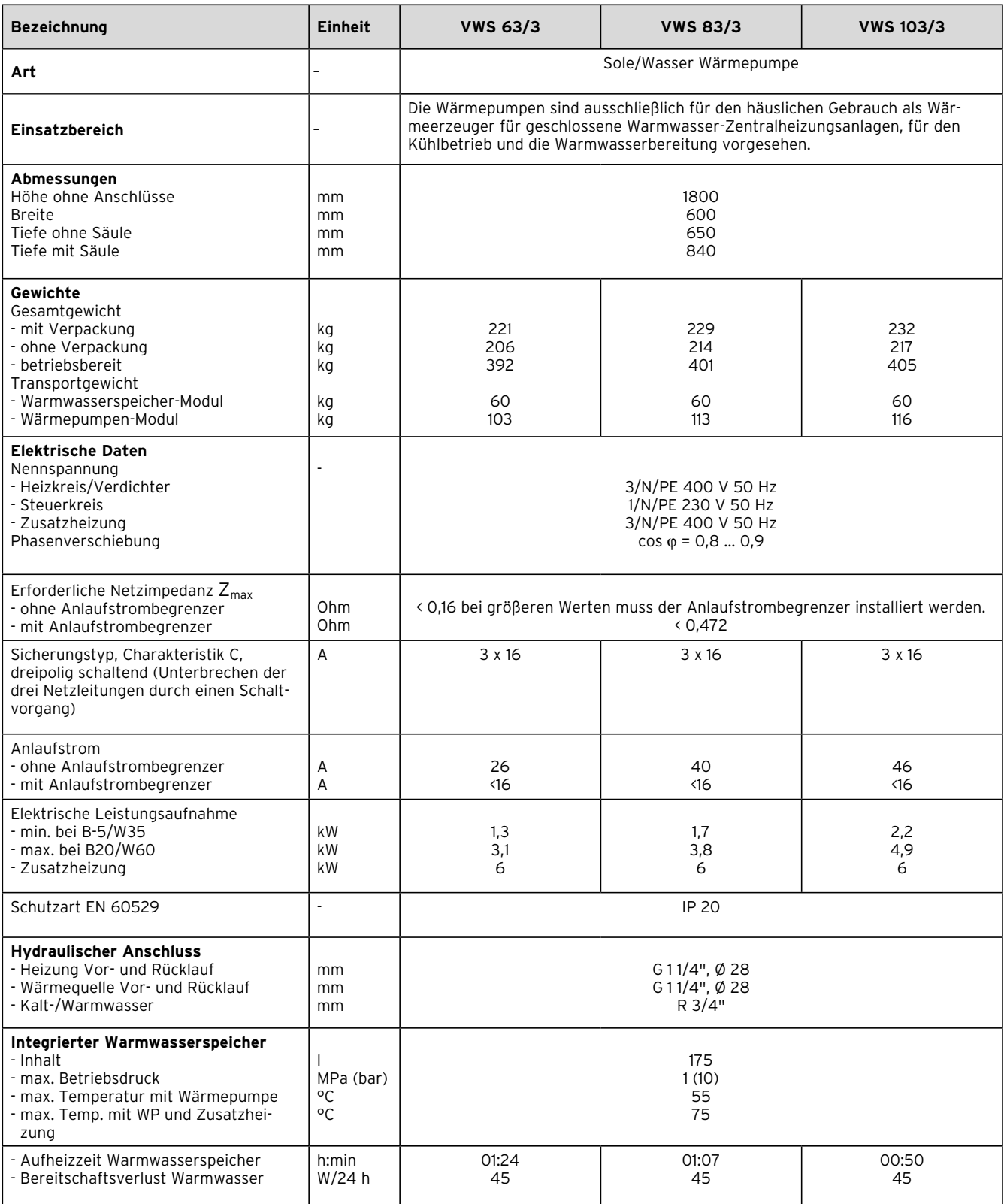

**Tab. 14.1 Technische Daten**

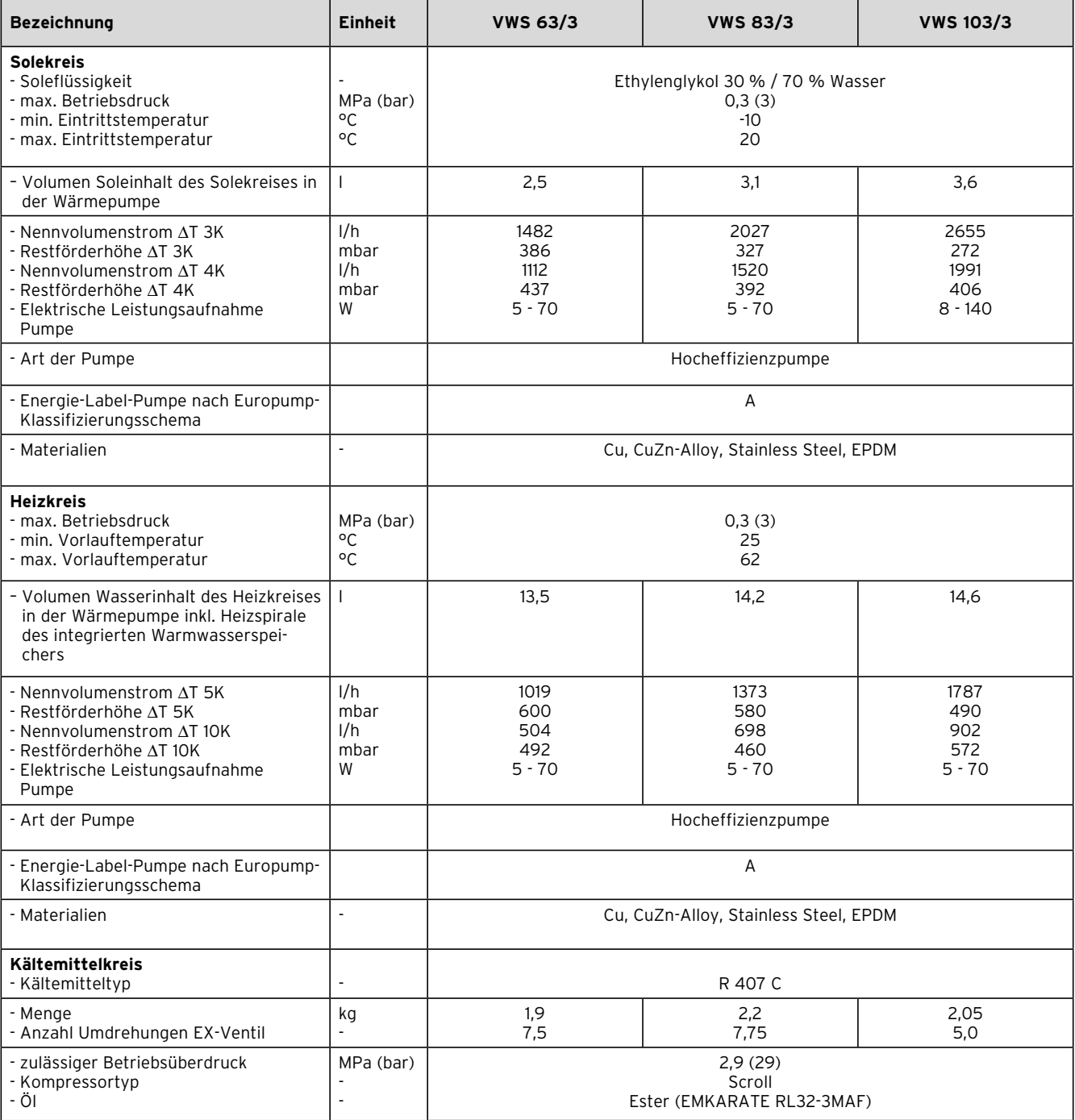

**Tab. 14.1 Technische Daten (Fortsetzung)**

# 14 Technische Daten

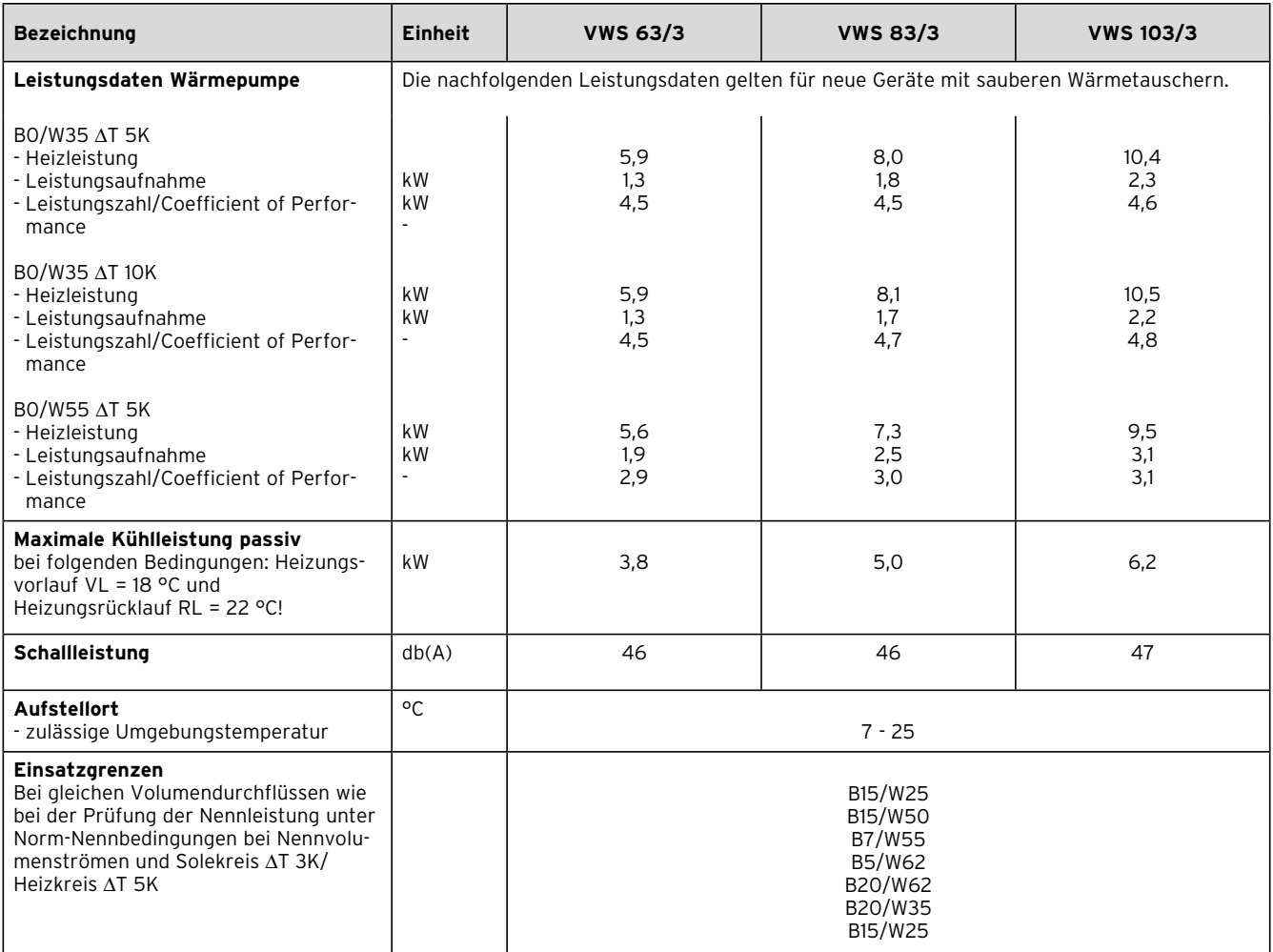

**Tab. 14.1 Technische Daten (Fortsetzung)**

# **15 Inbetriebnahme-Protokoll**

 $\Gamma$ 

- Füllen Sie das nachfolgende Protokollformular aus, > bevor Sie die Wärmepumpe in Betrieb nehmen.
- > Nehmen Sie die Wärmepumpe nur dann in Betrieb, wenn alle Punkte sinngemäß erfüllt wurden.

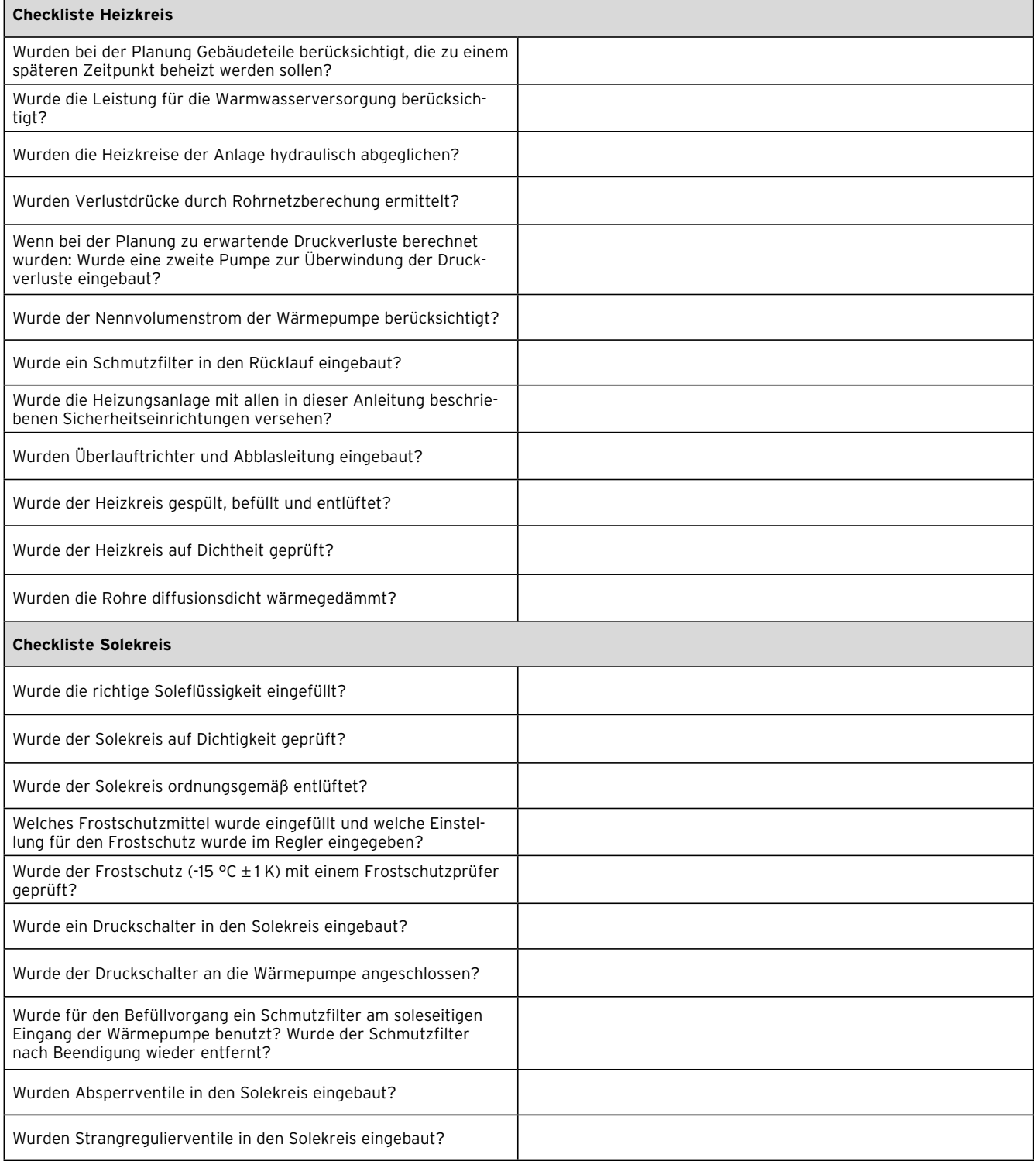

#### **Tab. 15.1 Inbetriebnahme-Protokoll**

# 15 Inbetriebnahme-Protokoll

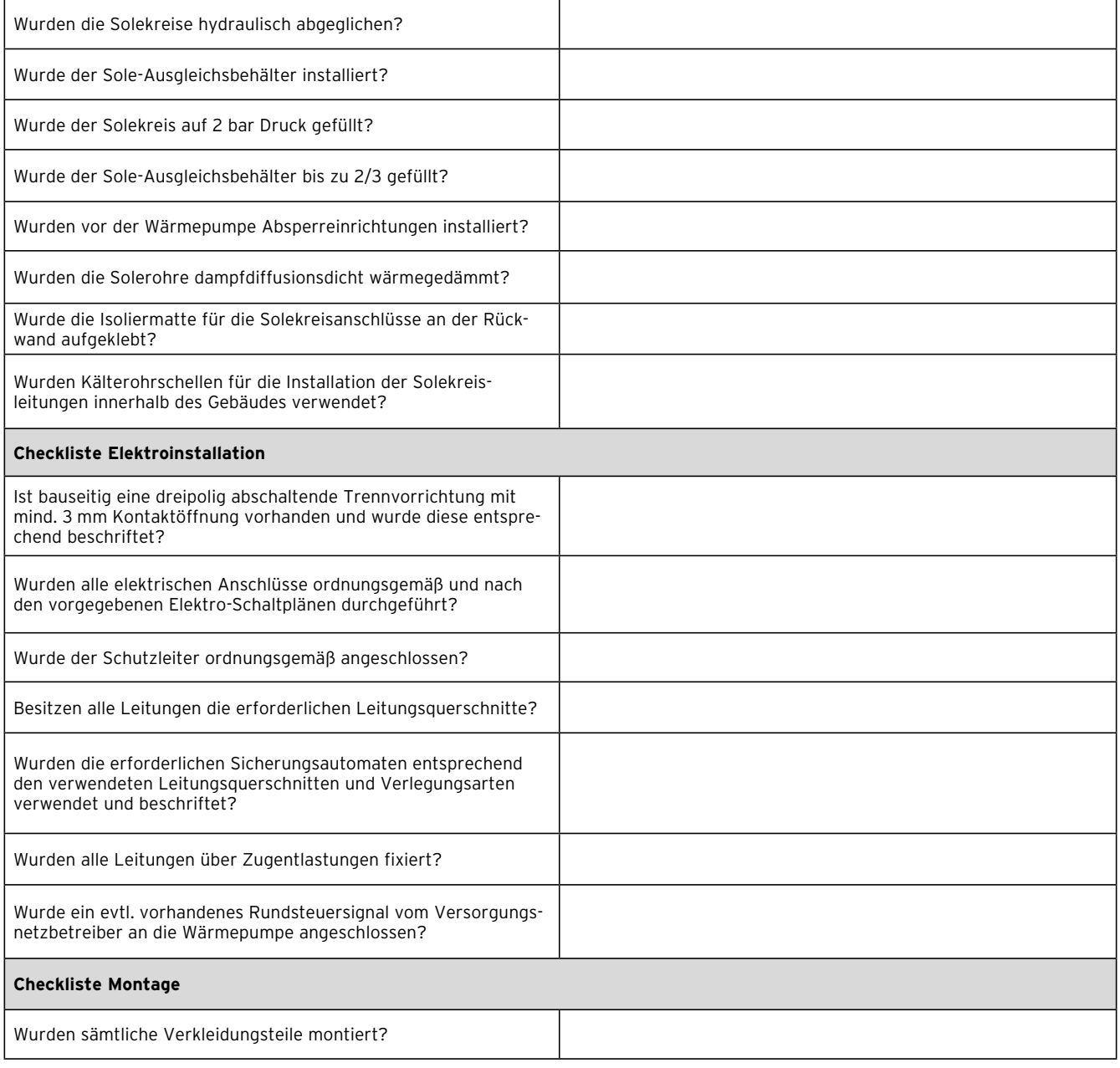

#### **Tab. 15.1 Inbetriebnahme-Protokoll (Fortsetzung)**

# **16 Referenz**

Füllen Sie die folgenden Tabellen aus, um eventuell > anfallende Servicearbeiten zu erleichtern.

#### **Installation und Inbetriebnahme wurden durchgeführt von:**

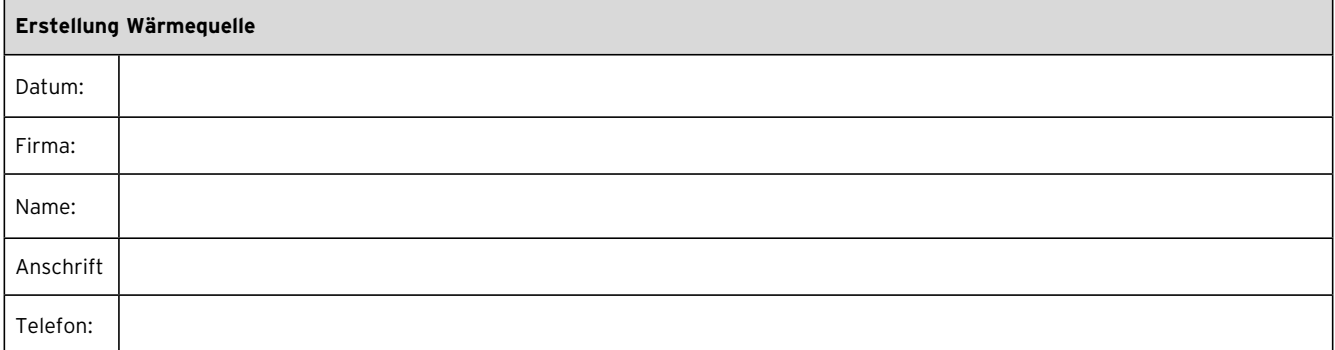

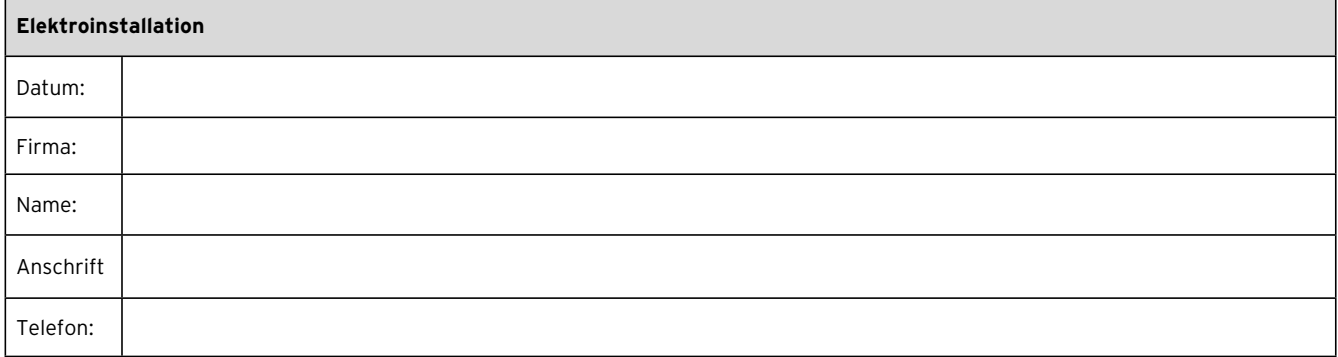

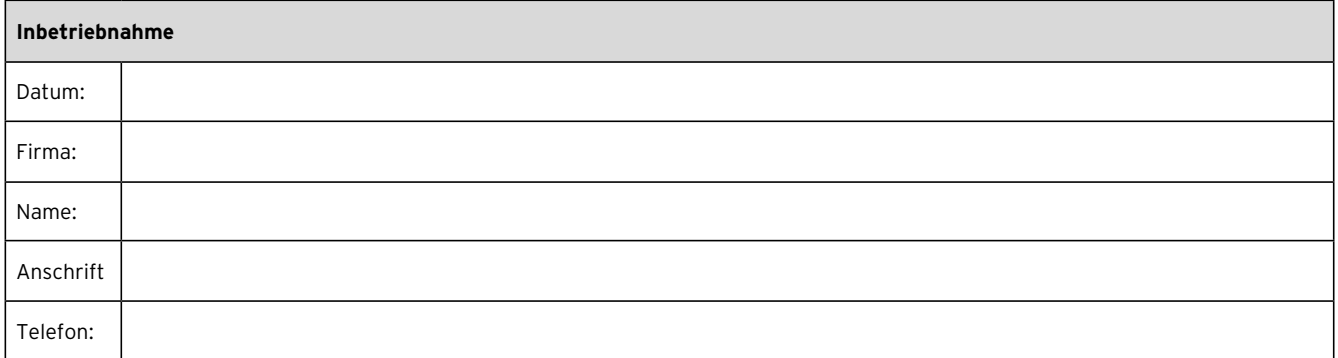

# 16 Referenz

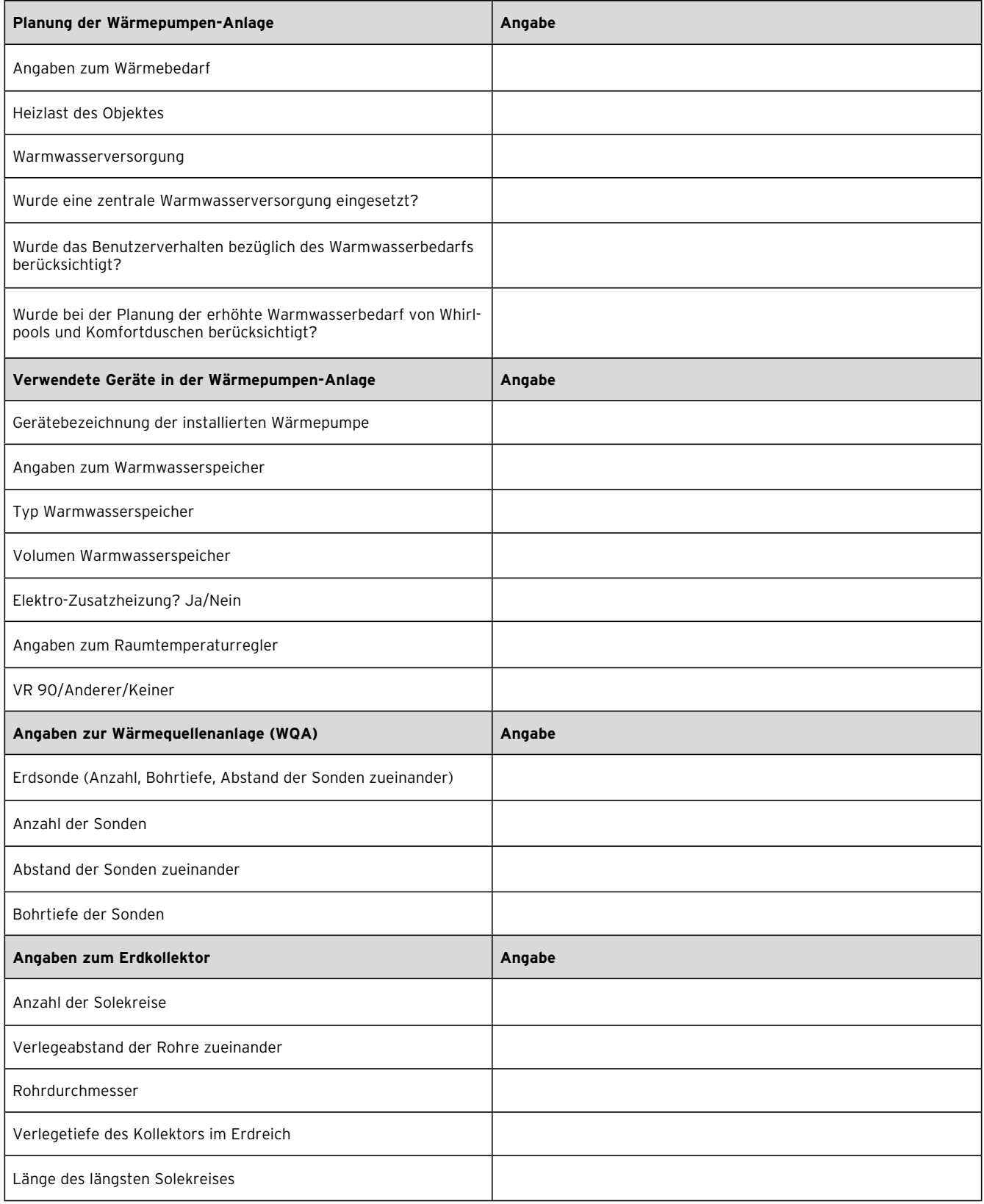

**Tab. 16.1 Referenz-Checkliste**

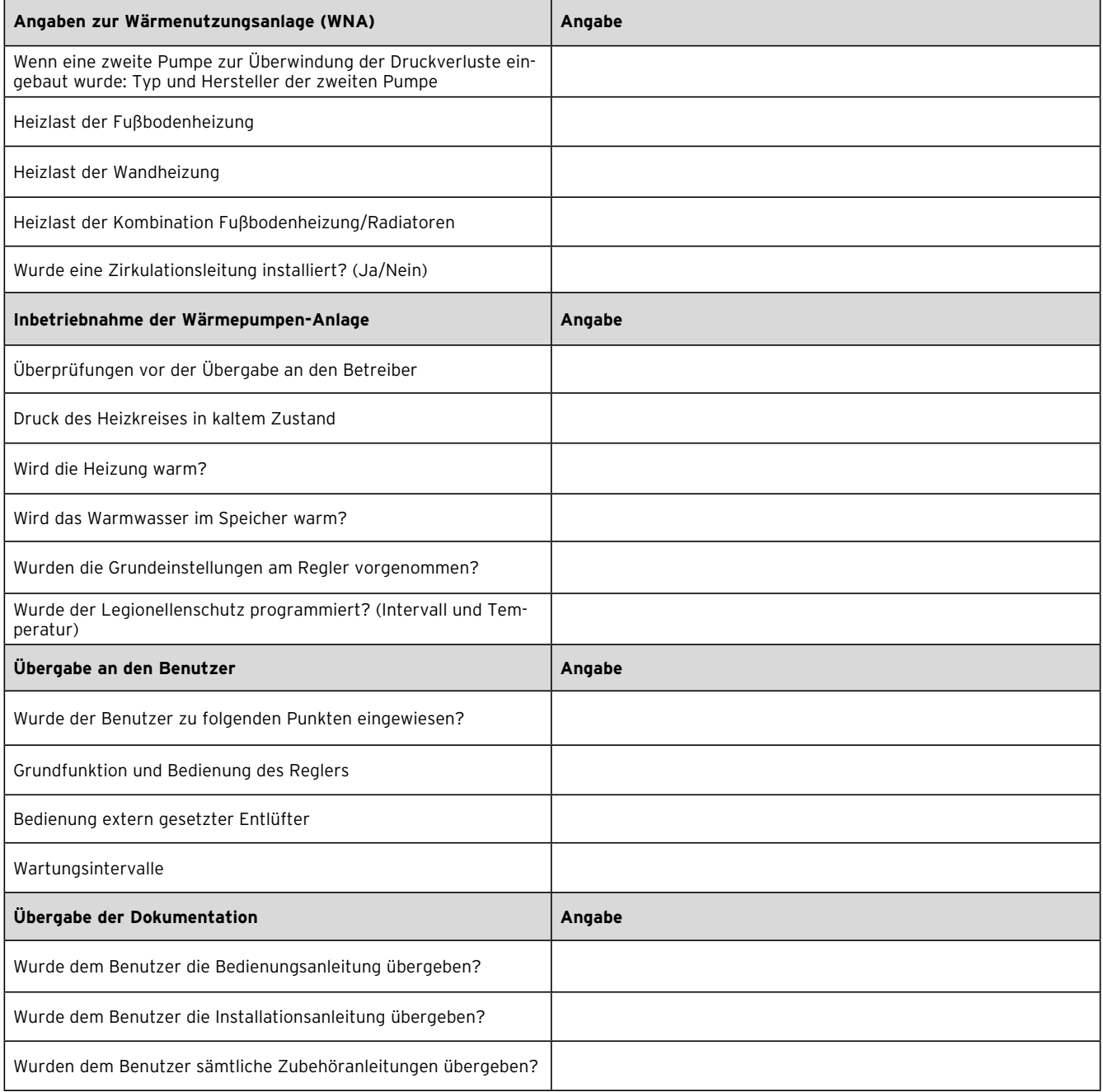

**Tab. 16.1 Referenz-Checkliste (Fortsetzung)**

# **Anhang**

#### **Fühlerkennwerte**

Externe Temperatursensoren VR 10

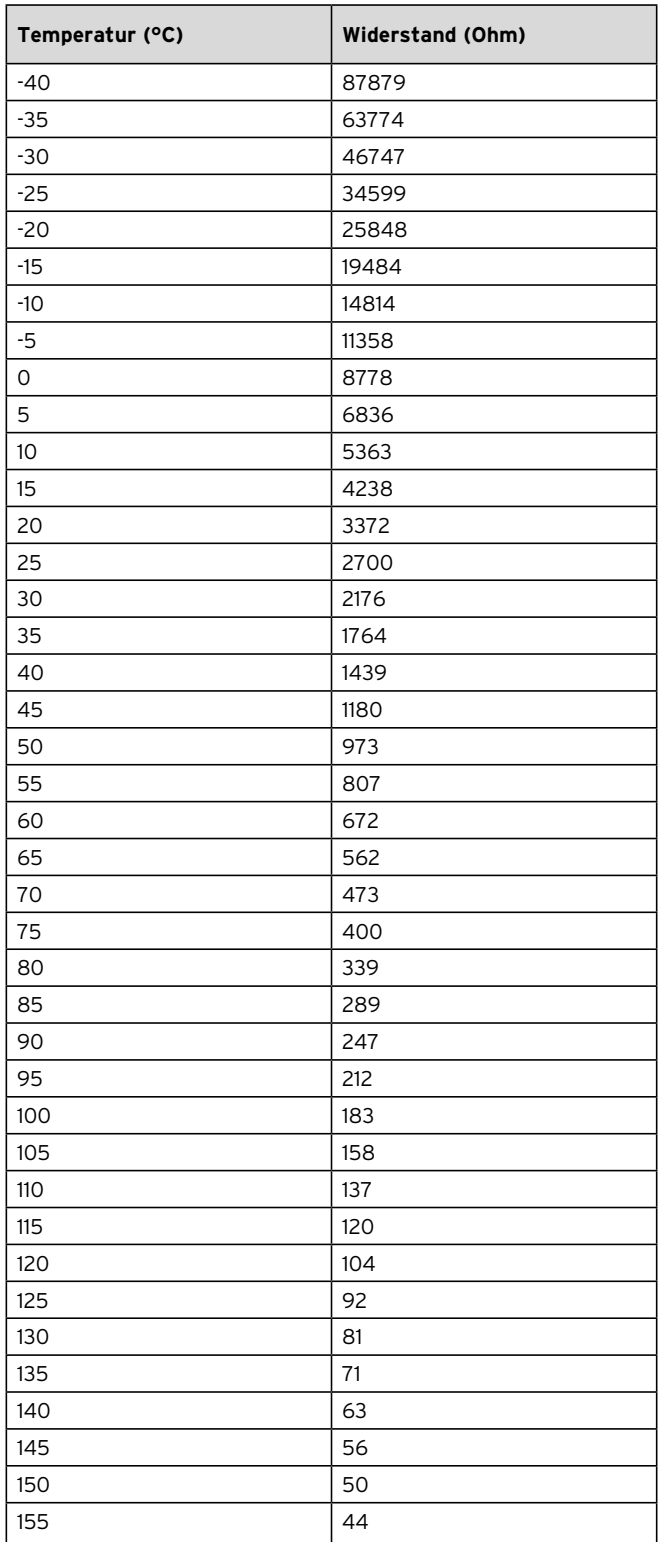

### Interne Temperatursensoren VR 11

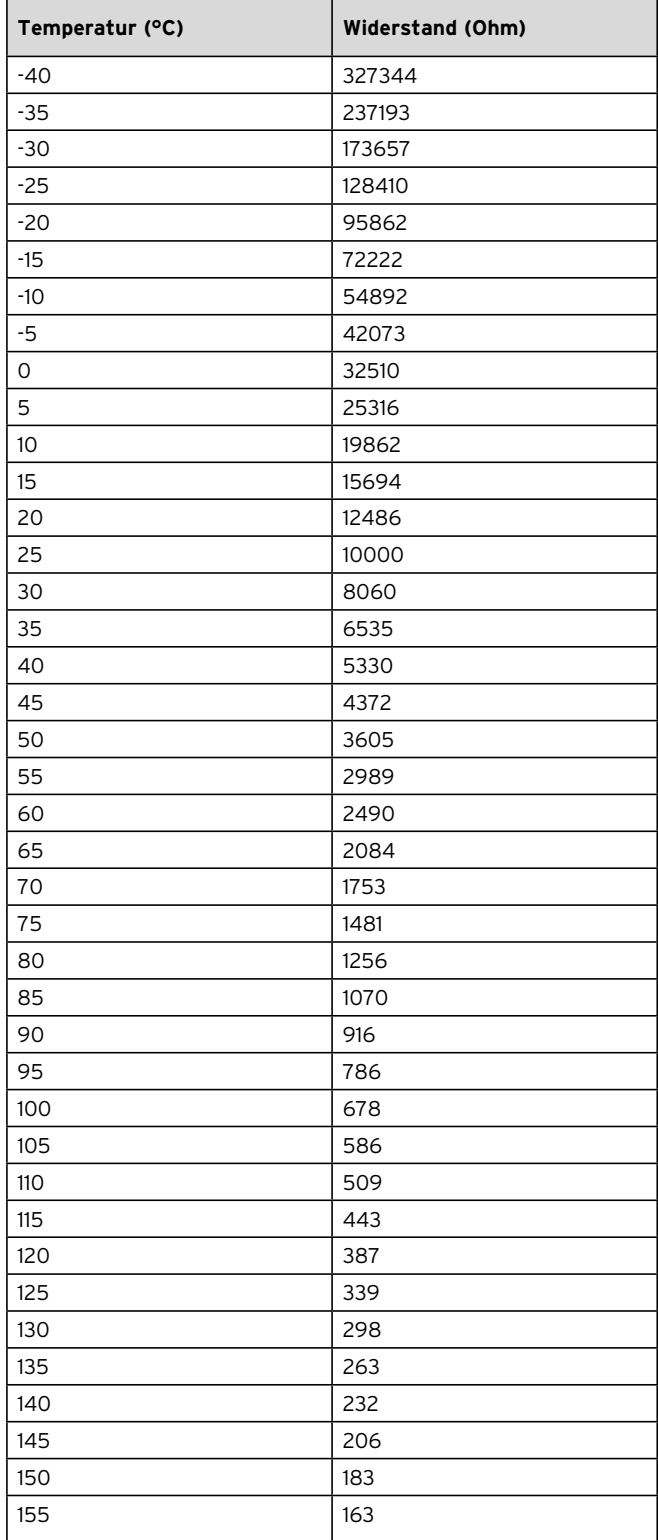

**Tab. 1, Anhang, Fühlerkennwerte VR 10**

**Tab. 2, Anhang, Fühlerkennwerte VR 11**

### **Außentemperaturfühler VRC-DCF**

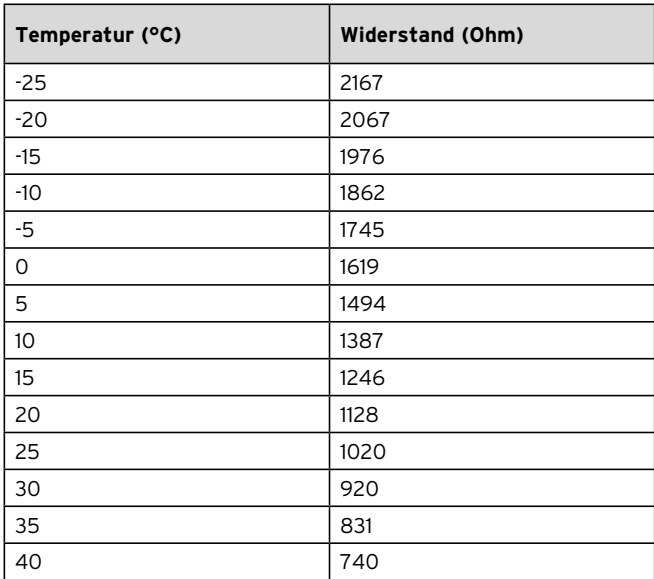

**Tab. 3, Anhang, Fühlerkennwerte VRC DCF**

#### **Wärmepumpenschema VWS mit integriertem Warmwasserspeicher**

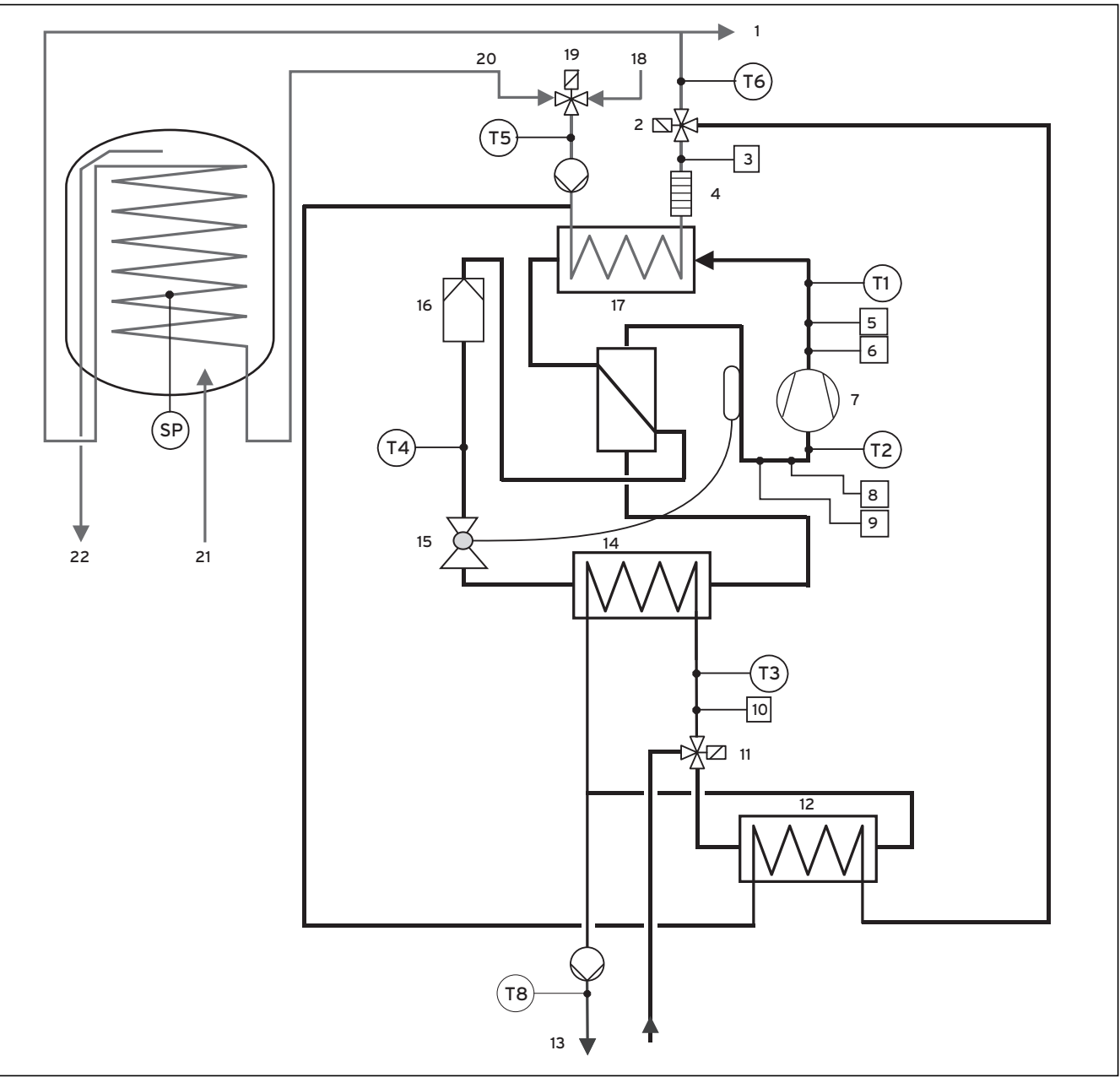

**Abb. 1, Anhang, Wärmepumpenschema VWS mit integriertem Warmwasserspeicher**

#### **Legende zu Abb. 1, Anhang**

- 1 Heizung Vorlauf
- 2 Umschaltventil Kühlung
- 3 Drucksensor Heizkreis
- 4 Elektro-Zusatzheizung
- 5 Hochdrucksensor
- 6 Hochdruckschalter
- 7 Kompressor
- 8 Niederdrucksensor
- 9 Niederdruckschalter
- 10 Drucksensor Solekreis
- 11 Solemischventil
- 12 Kühlungswärmetauscher
- 13 Sole
- 14 Verdampfer
- 15 Expansionsventil
- 16 Filtertrockner
- 17 Verflüssiger
- 18 Heizung Rücklauf
- 19 Umschaltventil Heizung/Speicherladung
- 20 Warmwasser Rücklauf
- 21 Kaltwasser
- 22 Warmwasser
#### **Stromlaufplan**

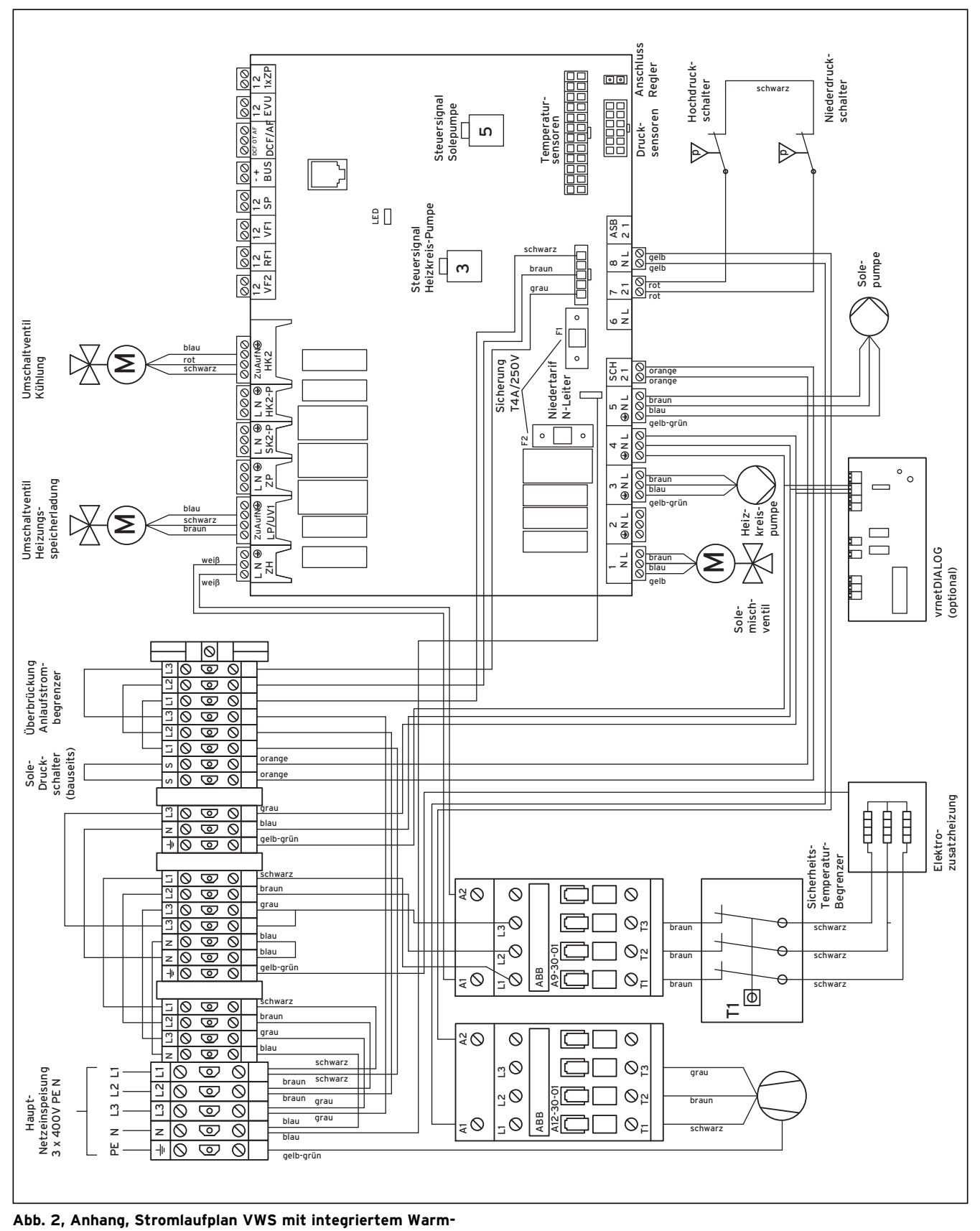

**wasser**

# Stichwortverzeichnis

## $\overline{A}$

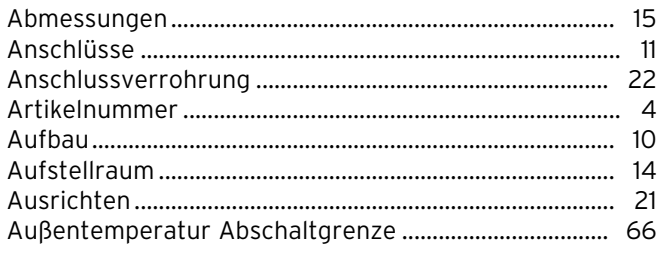

## $\mathbf B$

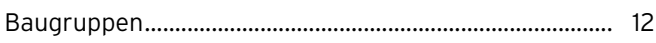

# $\mathbf c$

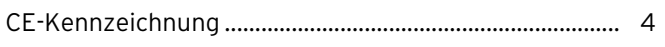

# D

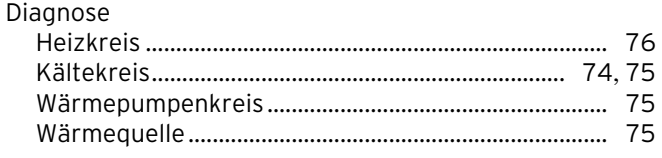

# $\overline{F}$

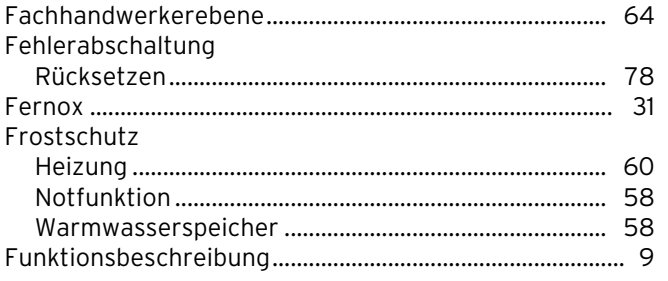

### $\overline{H}$

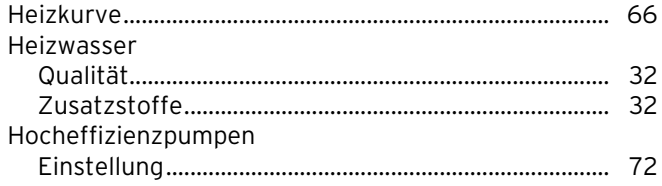

## $\overline{1}$

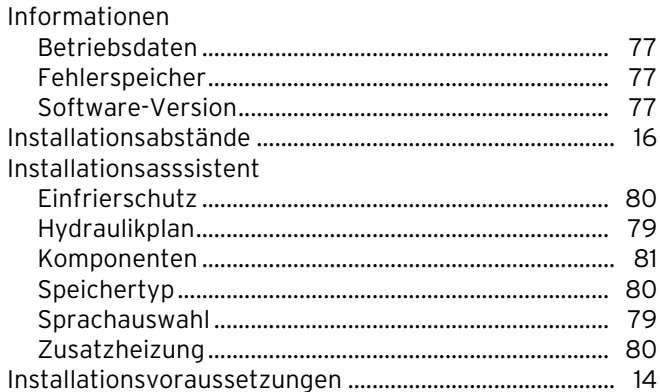

### $\overline{\mathsf{J}}$

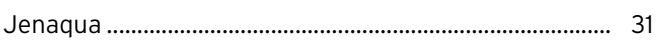

## L

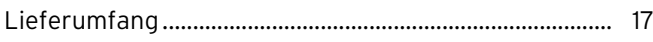

### M

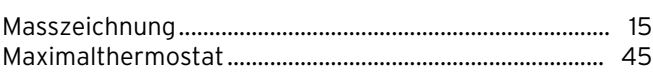

## $\overline{\mathsf{N}}$

## P

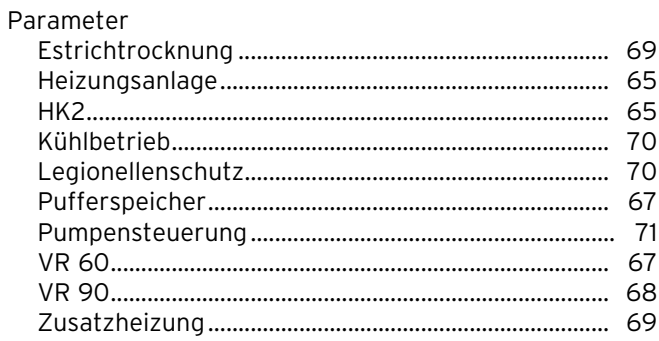

# $\mathsf{s}$

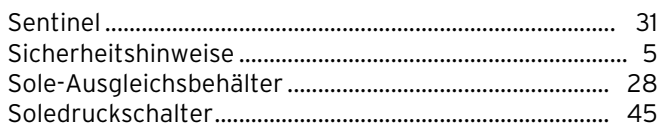

# $\mathbf{T}$

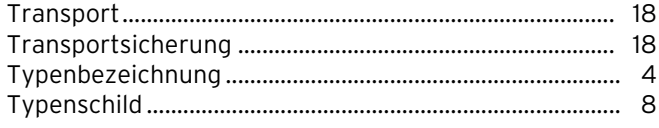

## $\mathsf{V}$

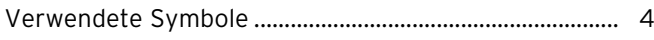

### W

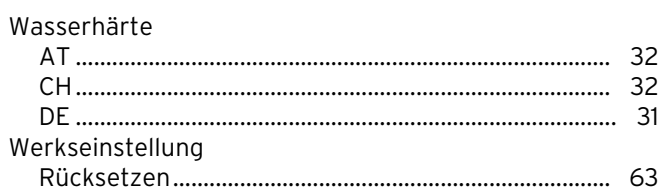

# $\mathsf{Z}$

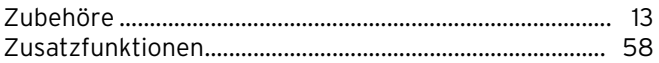

#### Vaillant GmbH

Riedstrasse 12 | Postfach 86 | CH-8953 Dietikon 1 | Tel. 044 744 29 29 Fax 044 744 29 28 | Kundendienst Tel. 044 744 29 39 | Telefax 044 744 29 38 Techn. Vertriebssupport Tel. 044 744 29 19 |■ info@vaillant.ch |■ www.vaillant.ch www.vaillantarena.ch

#### Vaillant Group Austria GmbH

Forchheimergasse 7 | A-1230 Wien | Telefon 05/7050-0 Telefax 05/7050-1199 vww.vaillant.at info@vaillant.at

#### Vaillant GmbH

Berghauser Str. 40 | 42859 Remscheid | Telefon 0 21 91/18-0 Telefax 0 21 91/18-28 10 www.vaillant.de linfo@vaillant.de